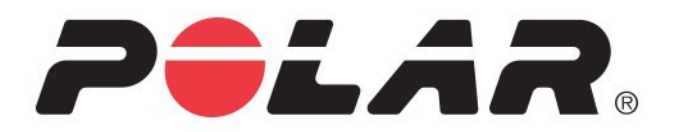

# **Polar Grit X2 Pro**

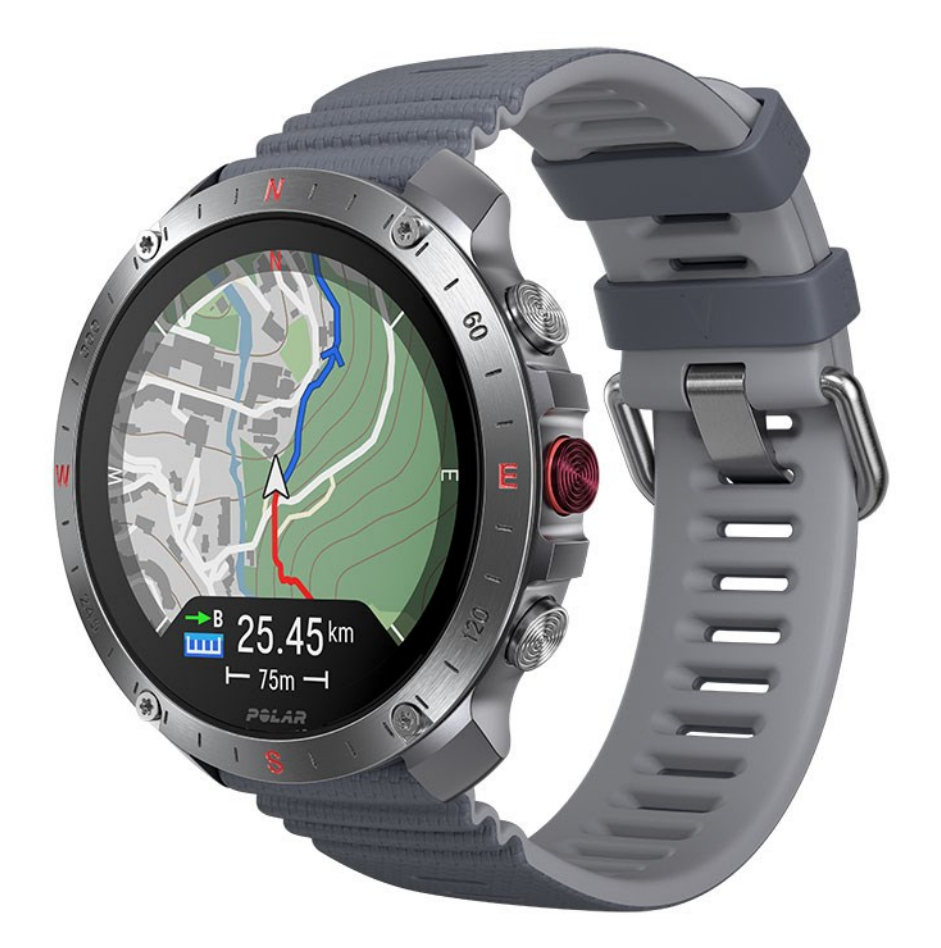

**GEBRAUCHSANLEITUNG**

# <span id="page-1-0"></span>*INHALT*

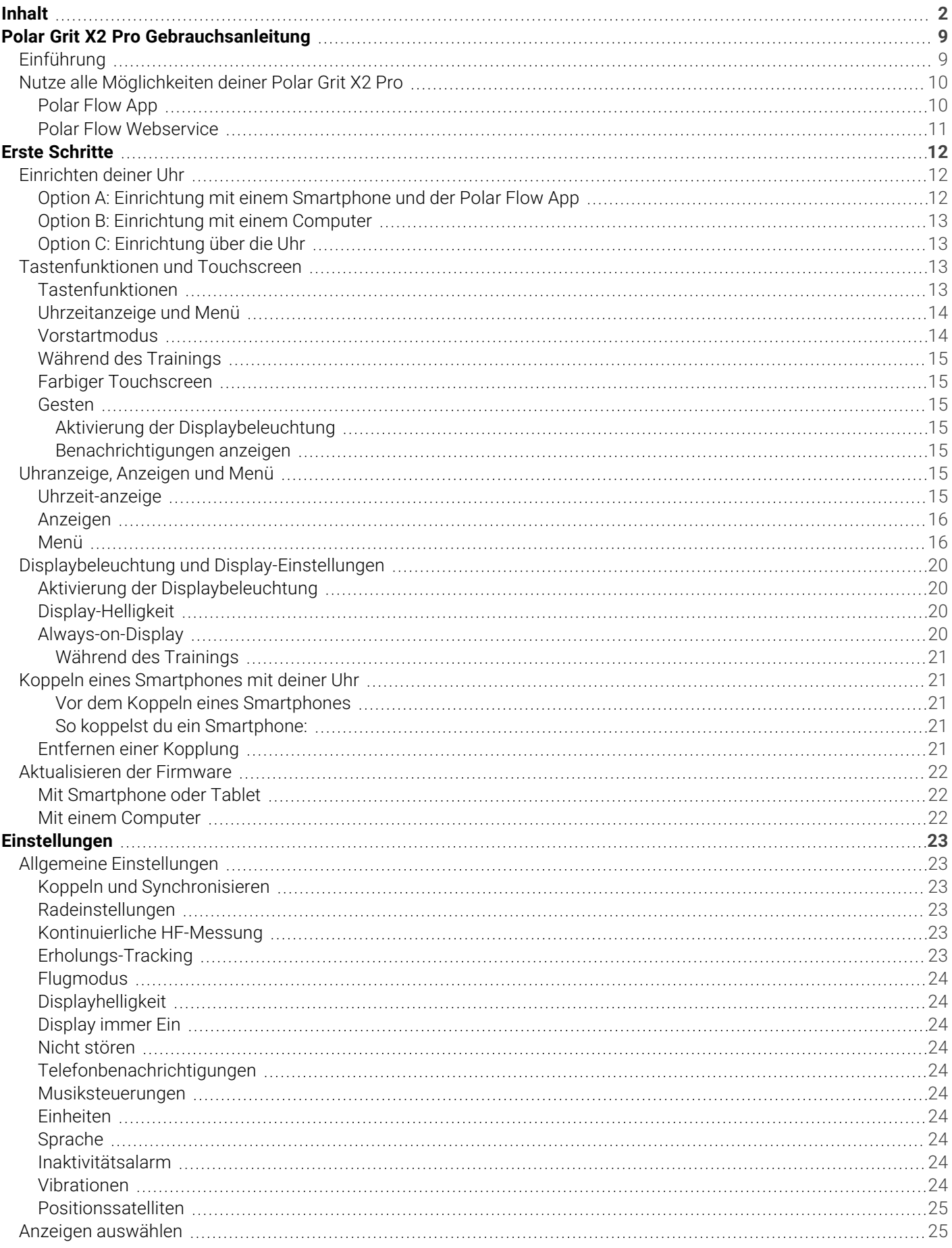

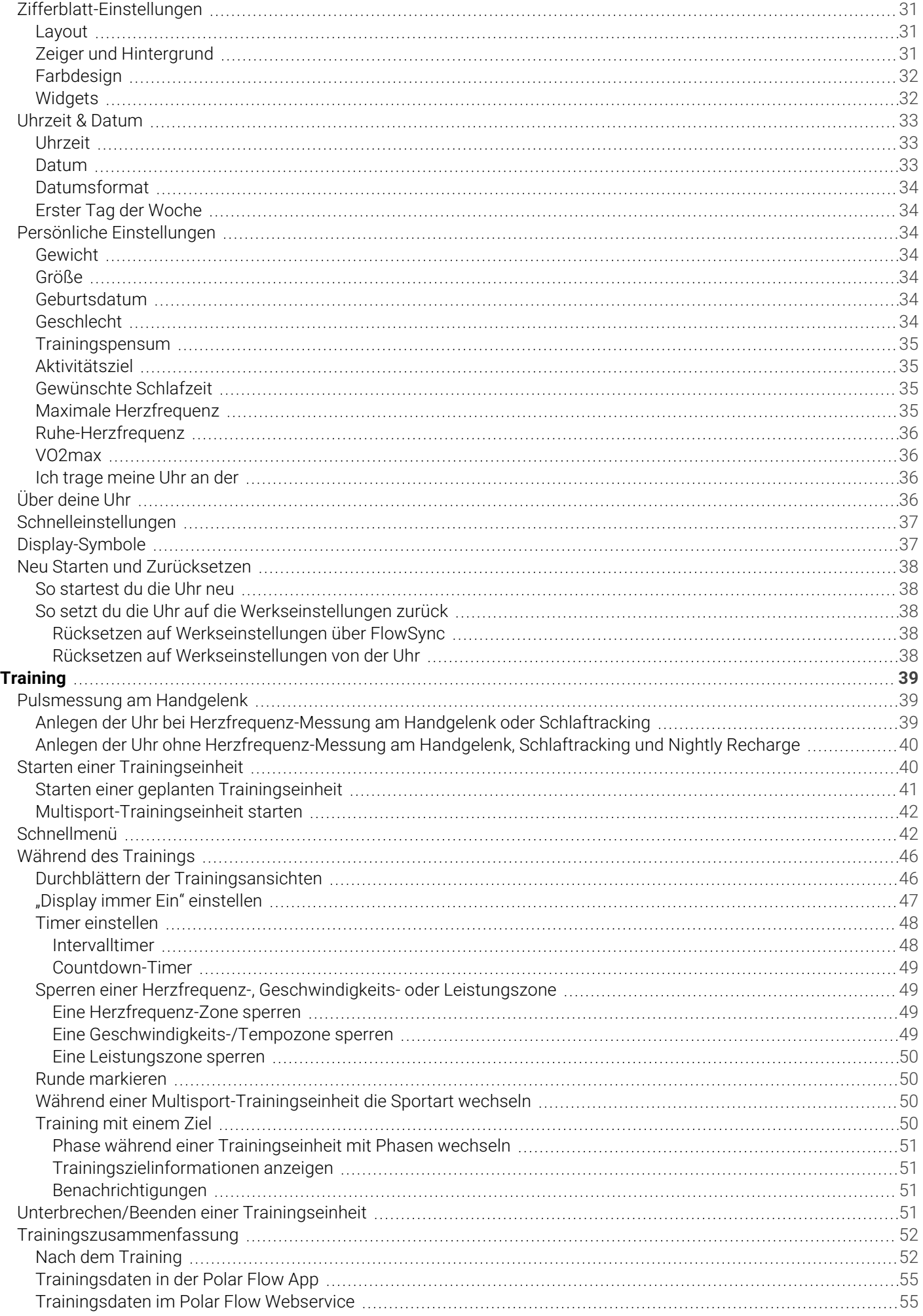

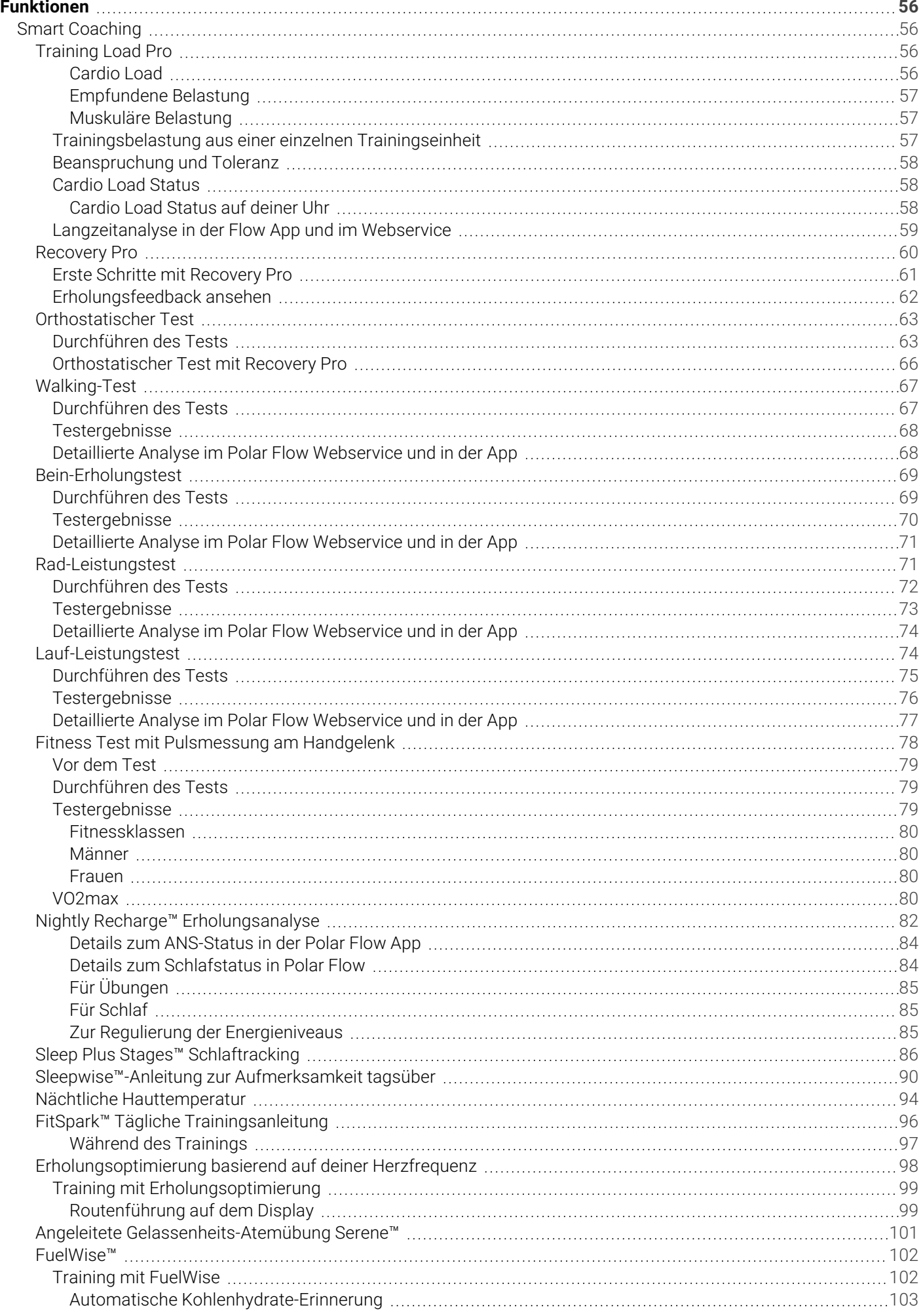

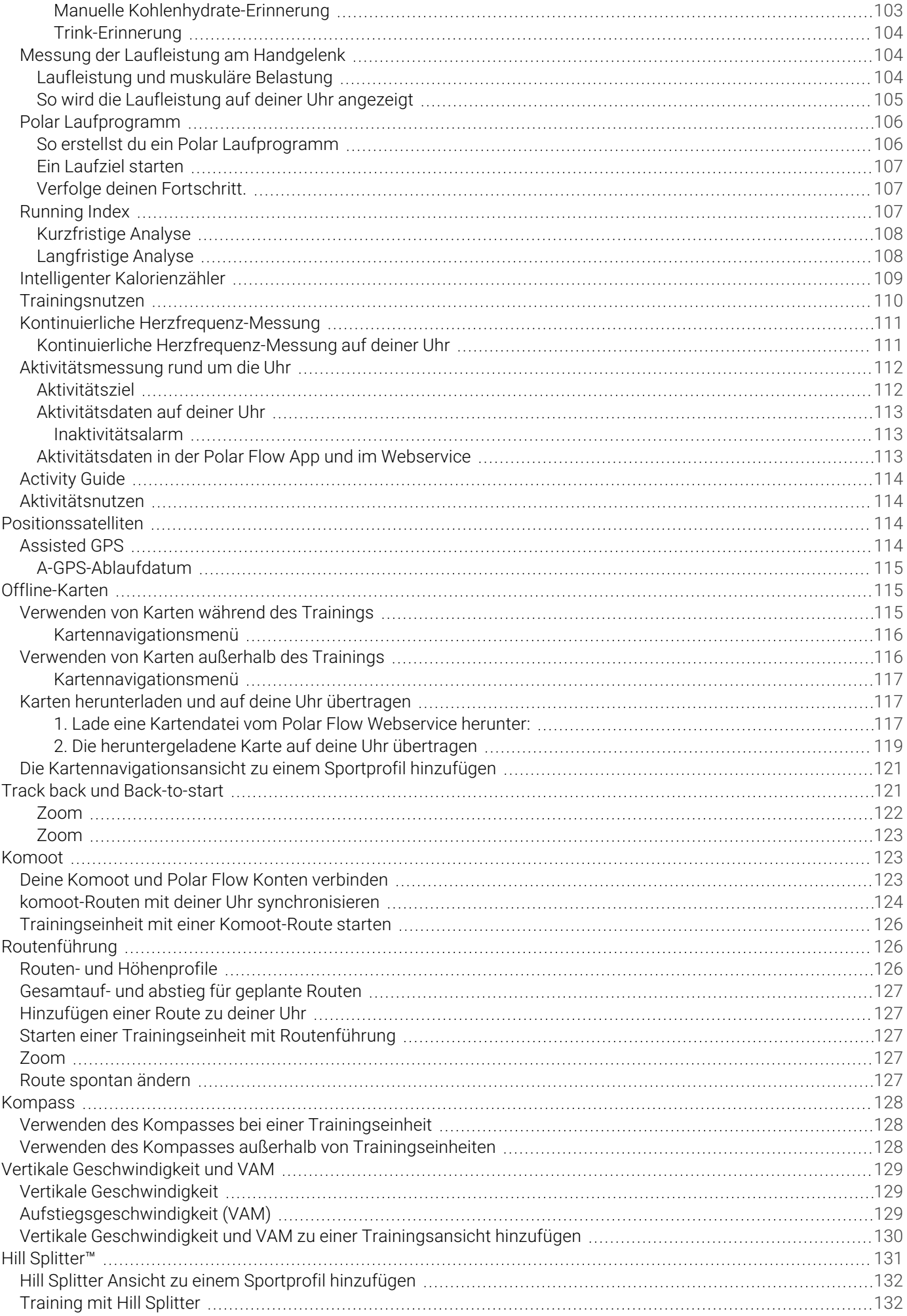

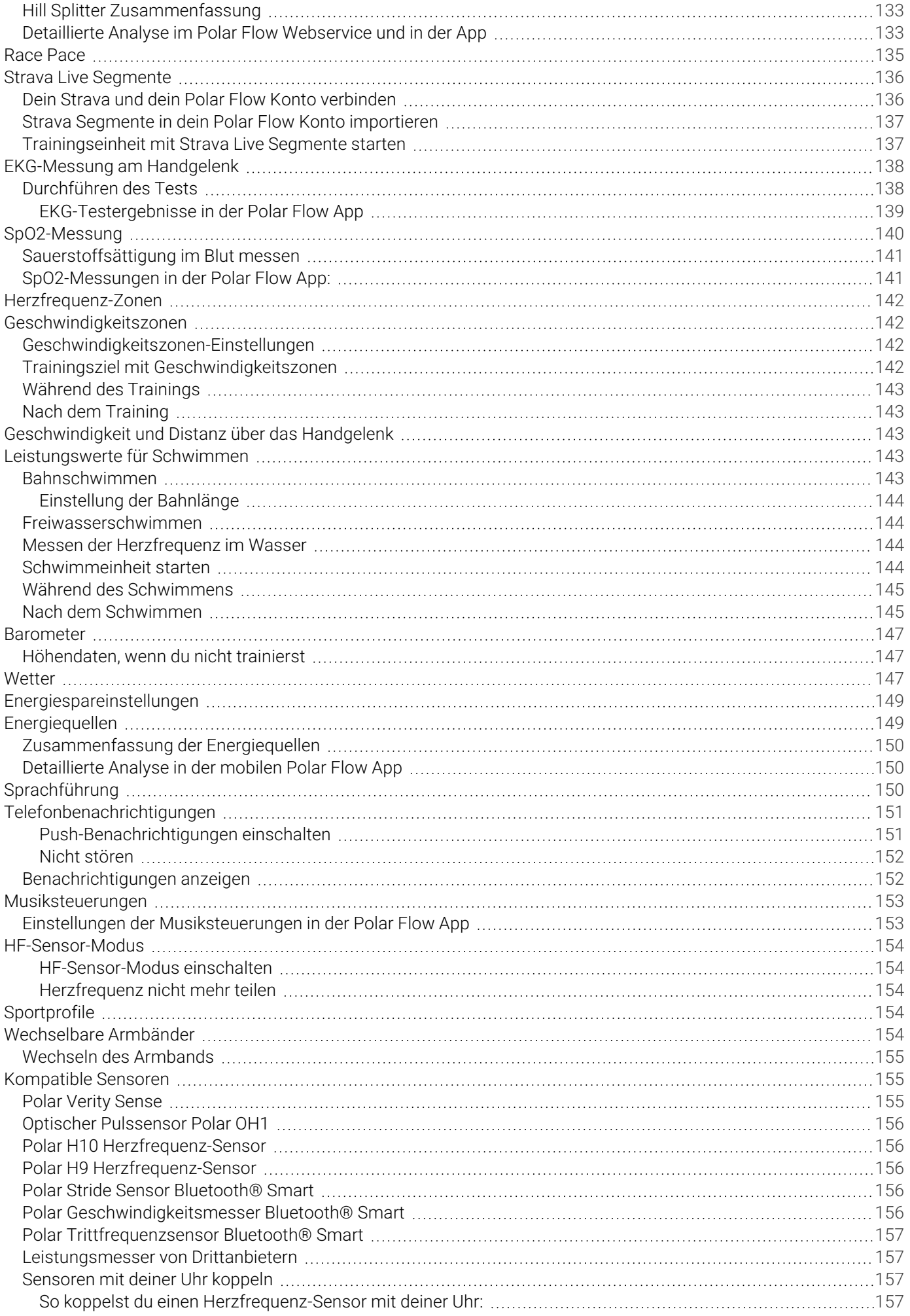

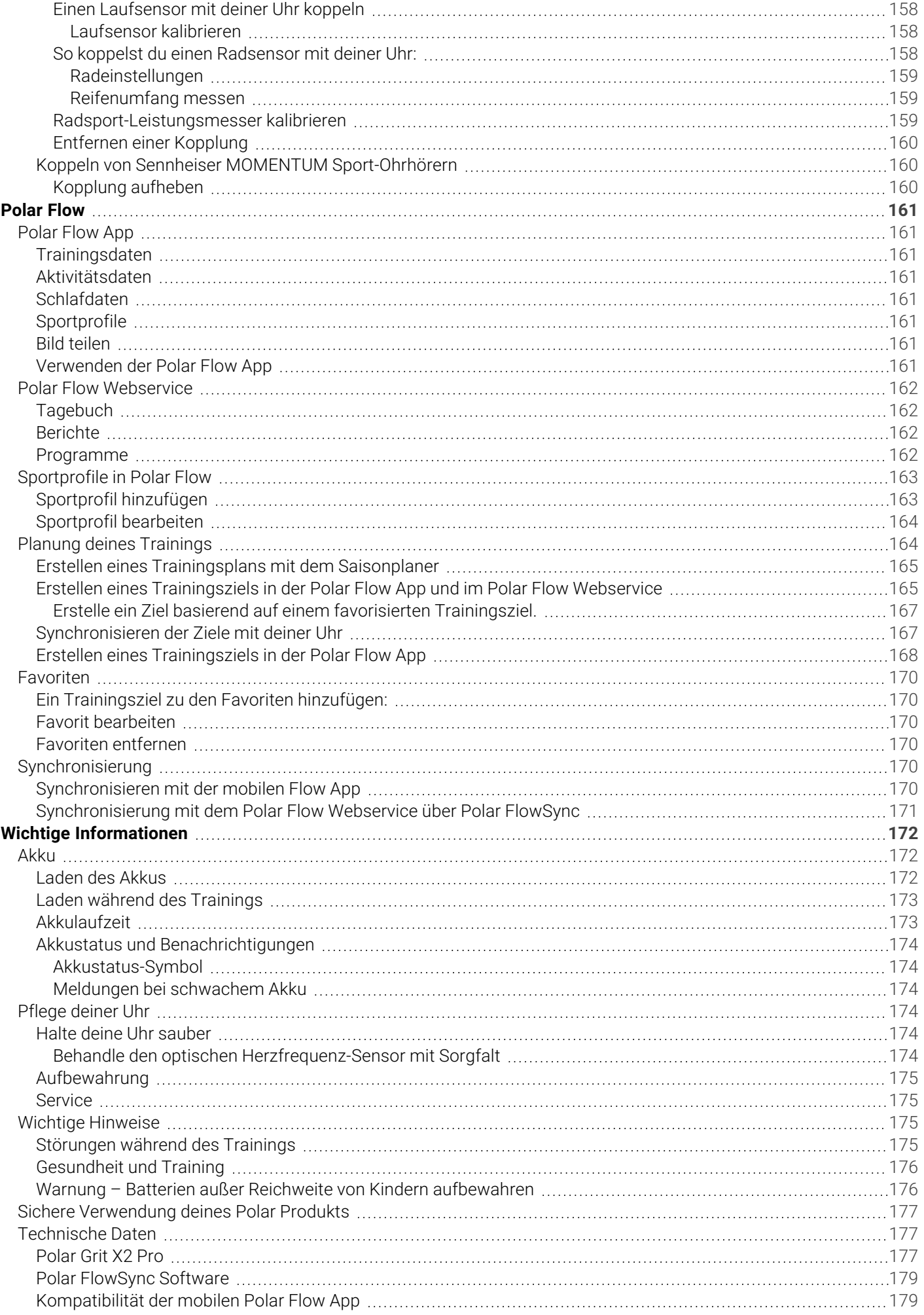

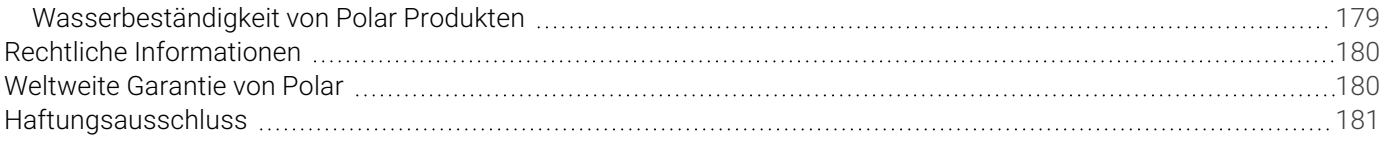

# <span id="page-8-0"></span>*POLARGRITX2PROGEBRAUCHSANLEITUNG*

Diese Gebrauchsanleitung wird dir dabei helfen, dich mit deiner neuen Uhr vertraut zu machen. Video-Lernprogramme und häufig gestellte Fragen (FAQs) findest du auf [support.polar.com/de/grit-x2-pro.](https://support.polar.com/de/grit-x2-pro)

# <span id="page-8-1"></span>**EINFÜHRUNG**

Wir gratulieren dir zu deiner neuen Polar Grit X2 Pro!

Polar Grit X2 Pro ist eine robuste Outdoor-Uhr in Militärqualität für Entdecker und Abenteurer, mit einem High-Tech-Toolkit für die absolut sichere Navigation und Leistungsfähigkeit in jeder Umgebung. Ein hochauflösender AMOLED-Touchscreen geschützt von kratzfestem Saphirkristallglas im Edelstahlrahmen zeigt wichtige Informationen klar an – selbst unter den schwierigsten Bedingungen. Polar Grit X2 Pro hat eine lange Akkulaufzeit und verfügt über ein umfassendes Angebot an Trainings- und Erholungstools. Diese unverzichtbare Outdoor-Uhr eröffnet ganz neue Perspektiven auf die Wunder dieser Welt und deinen Körper.

Dualfrequenz-GPS und [Offline-Karten](#page-114-1) stellen sicher, dass du niemals vom Weg abkommst, sodass du jede Umgebung selbstbewusst erkunden kannst. Du kannst detaillierte topografische Karten vom Polar Flow Webservice herunterladen und sie mit einem Computer auf deine Uhr übertragen. Während des Trainings sind die Karten als Vollbild-Kartennavigations-Trainingsansicht auf deiner Uhr verfügbar. Außerhalb des Trainings kannst du über die Ansicht Navigation darauf zugreifen. Du kannst Offline-Karten mit anderen Navigationsfunktionen wie [Routenführung](#page-125-1), [komoot-](#page-122-1)[Routen,](#page-122-1) [Track](#page-120-1) back und [Back-to-start](#page-120-1) auf deiner Uhr verwenden. Du kannst mit [komoot](#page-122-1) detaillierte Routen planen und sie mithilfe der Polar Flow App mit deiner Uhr synchronisieren, um unterwegs die Turn-by-Turn-Routenführung zu nutzen. Die Routen- und Höhenprofile helfen dir, dein kommendes Abenteuer besser zu planen und deinen Fortschritt auf der Route zu sehen. Die Geotagging-Markierungen der Breadcrumb-Navigation ermöglichen es dir, deine Spur zurückzuverfolgen. Die Funktionen Track back und Back-to-start führen dich zum Ausgangspunkt zurück – du kannst wählen, ob du über dieselbe Route geführt werden möchtest oder ob du die Richtung zu deinem Ausgangspunkt angezeigt bekommen möchtest.

Die Uhr verfügt über erweiterte Outdoor-Trainingsdaten mit vertikaler [Geschwindigkeit](#page-128-0), [VAM](#page-128-0) und 3D-Geschwindigkeit. Die vertikale Geschwindigkeit ist eine sofortige Echtzeitmessung von Auf- und Abstiegen, mit der berechnet wird, wie viele Meter du pro Minute auf- oder absteigst, wobei nur die Höhe berücksichtigt wird. VAM misst deine durchschnittliche Aufstiegsgeschwindigkeit in Höhenmetern pro Stunde, sowohl während eines 30-Sekunden-Zeitraums als auch seit Beginn einer Runde. 3D-Geschwindigkeit misst deine Geschwindigkeit unter Berücksichtigung der vertikalen und horizontalen Bewegung. Mit der [Hill Splitter™-](#page-130-0)Funktion weißt du, was du bei den Steigungen und Gefällen deiner Trainingseinheit geleistet hast. Hill Splitter erkennt Steigungen und Gefälle automatisch anhand deiner Geschwindigkeits-, Distanz- und Höhendaten.

Die Biosensorik-Technologie Polar Elixir verleiht der Polar Grit X2 Pro die Fähigkeit, [Hauttemperatur](#page-93-0), [Sauerstoffsättigung](#page-139-0) im Blut und das elektrische Signal des Herzens mit EKG am [Handgelenk](#page-137-0) zu messen. Außerdem bietet sie optische Pulsmessung der 4. Generation.

Die Tools zur Überwachung deiner Trainingsbelastung und deiner Erholung helfen dir, dein Training zu optimieren und ein Übertraining zu vermeiden. Die einzigartige Erholungsfunktion [Recovery](#page-59-0) Pro hilft dir dabei, Übertraining und Verletzungen zu vermeiden. Sie misst, wie erholt dein Körper ist, und gibt dir Erholungsfeedback und Ratschläge. EKG am Handgelenk ermöglicht es dir, ohne einen gekoppelten Polar Herzfrequenz-Sensor einen [Orthostatischen](#page-62-0) Test durchzuführen, der ein integraler Bestandteil der Recovery Pro-Funktion ist. Finde das ideale Trainingspensum mit [Training](#page-55-2) Load Pro, um Bestleistungen zu erbringen. Verfolge deinen Fortschritt im Laufe der Zeit mit Polar Tests. Mit dem [Lauf-Leistungstest](#page-73-1) kannst du ermitteln, wie es aktuell um deine Lauf-Performance steht, und deine Herzfrequenz-, Geschwindigkeits- und Leistungszonen so anpassen, dass du immer maximal von deinen Läufen profitierst. Mit dem Test kannst du außerdem deine maximale Herzfrequenz ermitteln. Der [Rad-Leistungstest](#page-70-1) ermöglicht dir, deine Leistungszonen zu personalisieren, und zeigt dir deine persönliche funktionelle Schwellenleistung. Der [Bein-](#page-68-0)[Erholungstest](#page-68-0) zeigt dir in ein paar Minuten ohne spezielle Ausrüstung, ob deine Beine für ein Training mit hoher Intensität bereit sind – alles was du brauchst ist deine Uhr.

Die Grit X2 Pro bietet eine vollständige Analyse der nächtlichen Erholung deines Körpers und eine Prognose deiner Energie- und Aufmerksamkeitsniveaus tagsüber. Das Sleep Plus [Stages™-](#page-85-0)Schlaftracking überwacht deine Schlafphasen (REM-, Leicht- und Tiefschlaf) und gibt dir Feedback zum Schlaf sowie einen numerischen Schlafindex. Nightly [Recharge™](#page-81-0) ist eine Messung der nächtlichen Erholung, die Aufschluss darüber gibt, wie gut du dich von den Strapazen des Tages erholt hast. Dank der [Sleepwise™-](#page-89-0)Funktion kannst du erkennen, wie Schlaf deine Aufmerksamkeitsniveaus und deine Leistungsbereitschaft am Tag verbessert.

#### **Weitere Funktions-Highlights sind:**

- Der neue intelligente Energieassistent [FuelWise™](#page-101-0) hilft dir, deine Flüssigkeits- und Energiespeicher während Trainingseinheiten rechtzeitig aufzufüllen. FuelWise™ erinnert dich daran, dich zu stärken und hilft dir, angemessene Energielevels bei deinen langen Einheiten aufrecht zu erhalten.
- <sup>l</sup> Sieh dir an, wie dein Körper verschiedene [Energiequellen](#page-148-1) während einer Trainingseinheit nutzt.
- Deine Läufe und Fahrten werden aufregender mit Strava Live [Segmenten.](#page-135-0) Erhalte Benachrichtigungen über nahegelegene Segmente, verfolge deine Echtzeitdaten während eines Segments und prüfe deine Ergebnisse gleich nach dem Ende.
- [Laufleistung](#page-103-1) liefert dir umfassendere Erkenntnisse über die Intensität deiner Laufeinheiten.
- Mit der Funktion [Schwimm-Metriken](#page-142-3) werden automatisch deine Herzfrequenz sowie Schwimmstil, Distanz, Tempo, Schwimmzüge und Ruhezeiten ermittelt. Distanz und Schwimmzüge werden auch beim Freiwasserschwimmen erfasst.
- Die [Erholungsoptimierung](#page-97-0) analysiert deine Herzfrequenz beim Krafttraining, um dir eine personalisierte Anleitung zur Optimierung deiner Ruhephase zur Verfügung zu stellen. Dies erfolgt durch Benachrichtigung, wenn du für deinen nächsten Satz bereit bist, damit du nicht beginnst, bevor du ausreichend erholt bist.
- Die [FitSpark](#page-95-0)-Trainingsanleitung sorgt mit fertigen täglichen Trainingseinheiten, die zu deiner Erholung, Leistungsbereitschaft und Trainingshistorie passen, dafür, dass du für dein Bestreben, die Strecken zu erobern, vorbereitet bist.
- Die [Sprachführung](#page-149-2)-Funktion ermöglicht es dir, während des Trainings über die Polar Flow App mit Kopfhörern oder Lautsprechern eine Sprachführung in Echtzeit zu erhalten.
- Die Polar Grit X2 Pro hat die wesentlichen Smartwatch-Funktionen inklusive: [Musiksteuerungen](#page-152-0), [Wetterinformationen](#page-146-2) und Smart [Notifications](#page-150-0).
- Mit den [wechselbaren](#page-153-4) Armbändern kannst du deine Uhr für jede Situation und jeden Stil anpassen.
- Der Polar Grit X2 Pro unterstützt mehr als 150 verschiedene Sportarten. In Polar Flow kannst du deiner Uhr deine Lieblingssportarten hinzufügen und die sportartspezifischen Trainingsansichten basierend auf deinen Vorlieben und den Messwerten, die du während des Trainings verfolgen möchtest, anpassen.

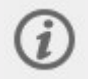

Wir entwickeln unsere Produkte fortlaufend weiter, um das Nutzungserlebnis zu verbessern. Um deine Uhr auf dem neuesten Stand zu halten und den größtmöglichen Nutzen daraus zu ziehen, solltest du die Firmware immer [aktualisieren,](#page-21-0) wenn eine neue Version verfügbar ist. Die Firmware-Aktualisierungen optimieren die Funktionalität deiner Uhr durch Verbesserungen.

# <span id="page-9-0"></span>NUTZE ALLE MÖGLICHKEITEN DEINER POLAR GRIT X2 PRO

Verbinde dich mit dem Polar System, um die Möglichkeiten deiner Uhr voll auszuschöpfen.

# <span id="page-9-1"></span>**POLAR FLOW APP**

Lade dir die [Polar](#page-160-1) Flow App vom App Store® oder von Google Play<sup>TM</sup> herunter. Synchronisiere deine Uhr nach dem Training mit der Polar Flow App, um einen sofortigen Überblick und Feedback zu deinen Trainingsergebnissen und deiner Leistung zu erhalten. In der Polar Flow App kannst du auch sehen, wie aktiv du über den Tag warst, wie sich dein Körper nachts vom Training und von Stress erholt hat und wie gut du geschlafen hast. Basierend auf der automatischen nächtlichen Nightly Recharge Messung und anderen Parametern erhältst du von uns in der Polar Flow App personalisierte Tipps zu Übungen sowie Tipps für besseren Schlaf und die Regulierung deiner Energieniveaus an besonders anstrengenden Tagen.

## <span id="page-10-0"></span>**POLAR FLOW WEBSERVICE**

Synchronisiere deine Trainingsdaten über die FlowSync Software auf deinem Computer oder über die Polar Flow App mit dem Polar Flow [Webservice](#page-161-0). Im Webservice kannst du dein Training planen, deine Leistungen verfolgen, dich anleiten lassen und dir detaillierte Auswertungen deiner Trainingsergebnisse, deiner Aktivität und deines Schlafs ansehen. Informiere alle deine Freunde über deine Leistungen, knüpfe Kontakte mit anderen Teilnehmern und lasse dich durch dein soziales Trainingsnetzwerk motivieren.

All dies findest du auf [flow.polar.com](https://flow.polar.com/).

# <span id="page-11-0"></span>*ERSTESCHRITTE*

# <span id="page-11-1"></span>**FINRICHTEN DEINER UHR**

**Um deine Uhr zu aktivieren und zu laden,** verbinde sie über das mitgelieferte Kabel mit einem aktiven USB-Anschluss oder einem USB-Ladegerät. Das Kabel rastet magnetisch ein. Bitte beachte, dass es einen Moment dauern kann, bevor die Lade-Animation angezeigt wird. Wir empfehlen, den Akku zu laden, bevor du deine Uhr in Betrieb nimmst. Ausführliche Informationen zum Laden des Akkus findest du unter [Akku](#page-171-1).

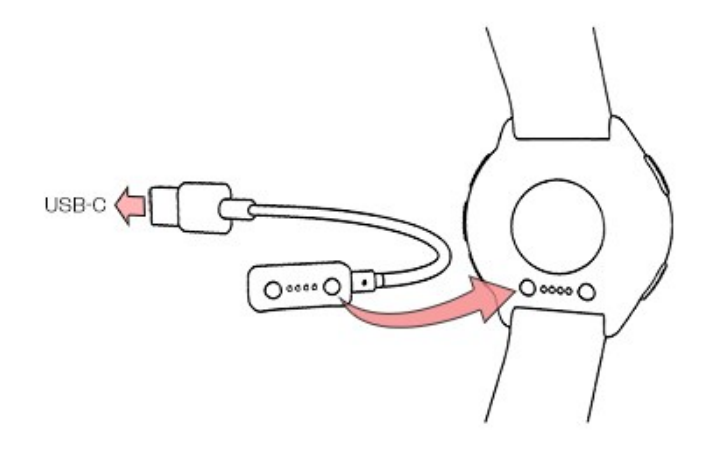

Alternativ kannst du deine Uhr aktivieren, indem du die OK-Taste 4 Sekunden lang gedrückt hältst.

**Um deine Uhr einzurichten,** wähle deine Sprache und die gewünschte Einrichtungsmethode aus. Die Uhr bietet dir drei Optionen für die Einrichtung: Blättere zu der gewünschten Option, indem du die Anzeige nach oben oder nach unten wischst. Tippe auf die Anzeige, um deine Auswahl zu bestätigen.

A. **Auf deinem Smartphone**: Die Einrichtung über ein Mobilgerät ist praktisch, wenn du keinen Zugang zu einem Computer mit USB-Anschluss hast, dauert jedoch möglicherweise länger. Diese Methode erfordert eine Internetverbindung.

B. **Auf deinem Computer**: Die Einrichtung über ein Kabel mit einem Computer ist schneller und ermöglicht dir, deine Uhr gleichzeitig zu laden. Du benötigst dafür jedoch einen Computer. Diese Methode erfordert eine Internetverbindung.

**Die Optionen A und B werden empfohlen.** Du kannst dort alle Benutzereingaben, die für präzise Trainingsdaten benötigt werden, auf einmal vornehmen. Du kannst auch deine Sprache wählen und die neueste Firmware für deine Uhr herunterladen.

C. **Auf deiner Uhr**: Wenn du kein kompatibles Mobilgerät und keinen Zugriff auf einen Computer mit Internetverbindung hast, kannst du auf der Uhr mit der Einrichtung beginnen. **Bitte beachte, dass wenn** du die Einrichtung über die Uhr vornimmst, sie noch nicht mit Polar Flow verbunden ist. Es ist wichtig, **dass du die Einrichtung später über die Option A oder B vornimmst, um die neuesten Firmware-Updates auf deiner Ignite 3 zu erhalten.** In Flow kannst du auch eine detaillierte Analyse deines Trainings, deiner Aktivität und deiner Schlafdaten sehen.

### <span id="page-11-2"></span>**OPTION A: EINRICHTUNG MIT EINEM SMARTPHONE UND DER POLAR FLOW APP**

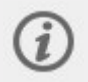

Bitte beachte, dass du die Kopplung in der Polar Flow App und **NICHT** in den Bluetooth-Einstellungen deines Smartphones vornehmen musst.

- 1. Halte während der Einrichtung dein Smartphone und die Uhr nahe beieinander.
- 2. Stelle sicher, dass dein Smartphone mit dem Internet verbunden ist, und schalte Bluetooth ein.
- 3. Lade die Polar Flow App aus dem App Store oder von Google Play auf dein Smartphone herunter.
- 4. Öffne die Polar Flow App auf deinem Smartphone.
- 5. Die Polar Flow App erkennt deine in der Nähe befindliche Uhr und fordert dich auf, sie zu koppeln. Tippe auf die Schaltfläche **Start** in der Polar Flow App.
- 6. Wenn die Bestätigungsmeldung für die **Bluetooth-Kopplungsanfrage** auf deinem Smartphone erscheint, vergewissere dich, dass der auf deinem Smartphone angezeigte Code mit dem Code auf deiner Uhr übereinstimmt.
- 7. Akzeptiere die Bluetooth-Kopplungsanfrage auf deinem Smartphone.
- 8. Bestätige den PIN-Code auf deiner Uhr, indem du auf die Anzeige tippst.
- 9. **Kopplung beendet** wird angezeigt, wenn die Kopplung abgeschlossen ist.
- 10. Melde dich bei deinem Polar Konto an oder erstelle ein neues Konto. Du wirst durch die Anmeldung und die Einrichtung innerhalb der App geführt.

Wenn du mit den Einstellungen fertig bist, tippe auf **Speichern und synchronisieren** und deine Einstellungen werden mit deiner Uhr synchronisiert.

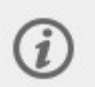

Wenn du dazu aufgefordert wirst, die Firmware zu aktualisieren, schließe bitte deine Uhr an eine Stromquelle an, um einen reibungslosen Ablauf der Aktualisierung zu gewährleisten, und akzeptiere dann das Update.

## <span id="page-12-0"></span>**OPTION B: EINRICHTUNG MIT EINEM COMPUTER**

- 1. Gehe zu [flow.polar.com/start,](https://flow.polar.com/start) lade dir die Polar FlowSync Datenübertragungssoftware herunter und installiere sie auf deinem Computer.
- 2. Melde dich bei deinem Polar Konto an oder erstelle ein neues Konto. Verbinde deine Uhr über das mitgelieferte spezielle USB-Kabel mit einem USB-Anschluss an deinem Computer. Du wirst durch die Anmeldung und die Einrichtung innerhalb des Polar Flow Webservice geführt.

## <span id="page-12-1"></span>**OPTION C: EINRICHTUNG ÜBER DIE UHR**

Passe die Werte an, indem du über das Display wischst, und tippe auf deine Auswahl, um sie zu bestätigen. Wenn du an einen beliebigen Punkt zurückkehren und eine Einstellung ändern möchtest, drücke die Taste, bis du die gewünschte Einstellung erreichst.

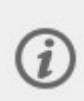

Bitte beachte, dass wenn du die Einrichtung über die Uhr vornimmst, sie noch nicht mit Polar Flow verbunden ist. Firmware-Updates für deine Uhr sind nur über Polar Flow verfügbar. Um sicherzustellen, dass du deine Uhr und die einzigartigen Polar Funktionen optimal nutzen kannst, musst du die Einrichtung später im Polar Flow Webservice oder mit der mobilen Polar Flow App zu Ende führen, indem du die Schritte von Option A oder B ausführst.

# <span id="page-12-2"></span>**TASTENFUNKTIONEN UND TOUCHSCREEN**

# <span id="page-12-3"></span>**TASTENFUNKTIONEN**

Deine Uhr verfügt über fünf Tasten, die je nach Situation verschiedene Funktionen haben können. Den folgenden Tabellen kannst du entnehmen, welche Funktionen die Tasten in verschiedenen Modi haben.

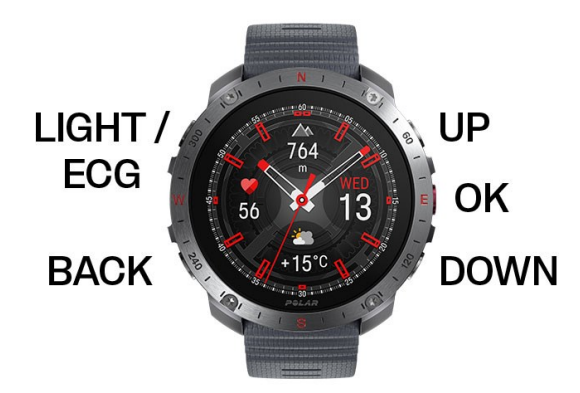

#### <span id="page-13-0"></span>**UHRZEITANZEIGE UND MENÜ**

#### **LICHT/EKG**

Displaybeleuchtung aktivieren

Drücke und halte die Taste, um die Tastenund Displaysperre zu aktivieren.

Lege deinen Finger bei der Aufzeichnung eines EKGs auf diese Taste. Unter [EKG-Messung](#page-137-0) am [Handgelenk](#page-137-0) findest du eine ausführliche Anleitung.

Menü öffnen

**ZURÜCK**

Zur vorherigen Ebene

zurückkehren Einstellungen

unverändert lassen

Auswahl abbrechen

Durch Gedrückthalten dieser Taste kehrst du aus dem Menü zur Uhrzeitanzeige zurück

Durch Gedrückthalten dieser Taste in der Uhrzeitanzeige kannst du die Kopplung und

Synchronisierung

starten

#### **OK**

Im Display angezeigte Auswahl bestätigen

Durch Gedrückthalten dieser Taste kannst du den Vorstartmodus aufrufen

Drücke diese Taste, um nähere Details zu den auf dem Zifferblatt angezeigten Informationen zu erhalten.

#### **AUF/AB**

Das Zifferblatt in der Uhrzeitanzeige ändern

Durch Auswahllisten blättern

Ausgewählten Wert einstellen

### <span id="page-13-1"></span>**VORSTARTMODUS**

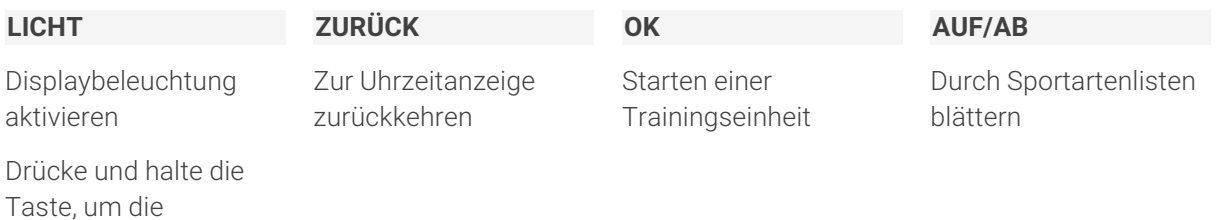

Tastensperre zu aktivieren. Zum Aufrufen des

Schnellmenüs drücken

## <span id="page-14-0"></span>**WÄHREND DES TRAININGS**

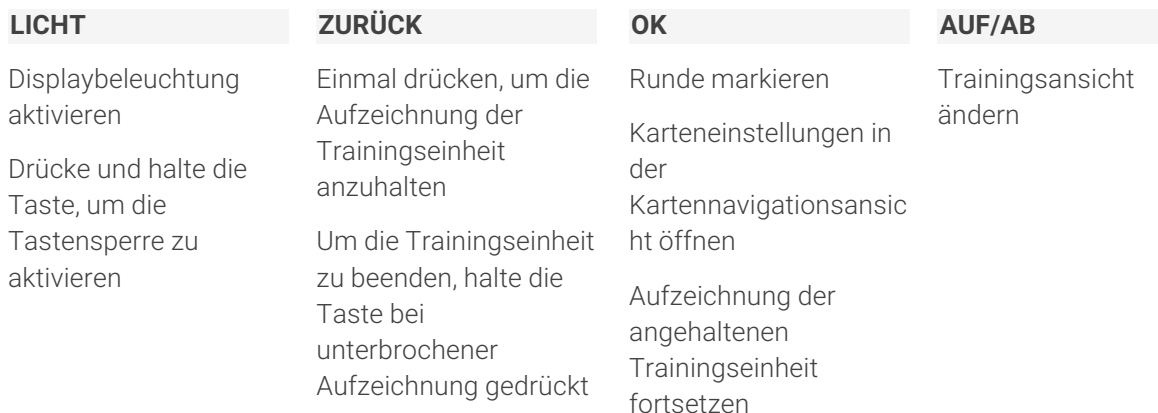

## <span id="page-14-1"></span>**FARBIGER TOUCHSCREEN**

Auf dem farbigen Touchscreen kannst du durch Wischen leicht zwischen den Anzeigen, Listen und Menüs wechseln sowie Elemente durch Tippen auf die Anzeige auswählen.

- Tippe auf die Anzeige, um eine Auswahl zu bestätigen und Elemente auszuwählen.
- Wische nach oben oder unten, um durch das Menü zu blättern.
- Wische in der Uhrzeitanzeige nach links oder rechts, um auf die [Anzeigen](#page-24-1) zuzugreifen.
- Wische in der Uhrzeitanzeige auf dem Display von oben nach unten, um das Menü [Schnelleinstellungen](#page-36-0) zu öffnen.
- Wische in der Uhrzeitanzeige vom unteren Rand der Anzeige nach oben, um Benachrichtigungen anzuzeigen.
- Tippe auf die Anzeige, um detaillierte Informationen zu sehen.

Während der Trainingseinheiten ist der Touchscreen deaktiviert. Damit der Touchscreen einwandfrei funktioniert, wische Schmutz, Schweiß oder Wasser mit einem Tuch vom Display ab. Der Touchscreen reagiert nicht richtig, wenn er mit Handschuhen berührt wird.

#### <span id="page-14-2"></span>**GESTEN**

### <span id="page-14-3"></span>**Aktivierung der Displaybeleuchtung**

<span id="page-14-4"></span>Die Displaybeleuchtung wird automatisch eingeschaltet, wenn du dein Handgelenk drehst, um auf die Uhr zu schauen.

#### **Benachrichtigungen anzeigen**

Du kannst Benachrichtigungen anzeigen, indem du auf dem Display von unten nach oben wischst oder unmittelbar, nachdem die Uhr vibriert hat, dein Handgelenk umdrehst und auf die Uhr schaust. Der rote Punkt am unteren Displayrand weist auf neue Benachrichtigungen hin. Weitere Informationen findest du unter [Telefonbenachrichtigungen](#page-150-0).

# <span id="page-14-5"></span>UHRANZEIGE, ANZEIGEN UND MENÜ

#### <span id="page-14-6"></span>**UHRZEIT-ANZEIGE**

Du kannst die Uhrzeitanzeige der Polar Grit X2 Pro anpassen, indem du aus einer Reihe vordefinierter Optionen unterschiedliche Stile und Farben wählst. Darüber hinaus kannst du die auf der Uhranzeige angezeigten Widgets auswählen. Widgets ermöglichen es dir, Informationen auf einen Blick zu sehen, und bieten zudem schnellen Zugriff auf Funktionen. Erfahre mehr unter [Uhrzeiteinstellungen.](#page-30-0)

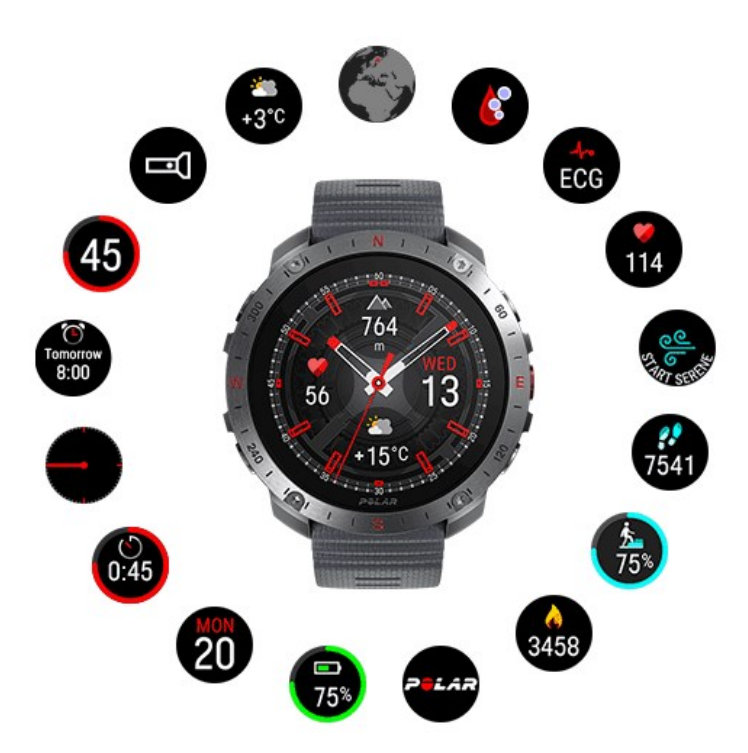

#### <span id="page-15-0"></span>**ANZEIGEN**

Wische in der Uhrzeitanzeige nach links oder rechts, um auf die Polar Grit X2 Pro Anzeigen zuzugreifen. In den Anzeigen hast du eine Vielzahl von zeitnahen und relevanten Daten zur Hand. Du kannst durch die Anzeigen blättern, indem du nach links oder nach rechts wischst, und eine detailliertere Ansicht öffnen, indem du auf die Anzeige tippst. Wähle die Anzeigen aus, die du sehen möchtest. Weitere Informationen findest du unter [Anzeigen](#page-24-1).

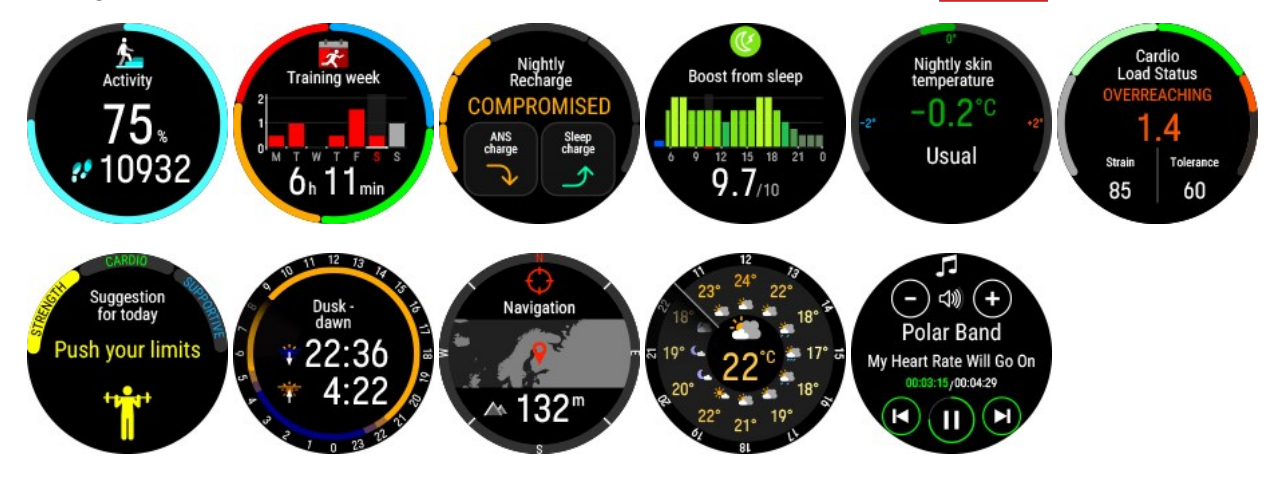

### <span id="page-15-1"></span>**MENÜ**

Drücke die Taste, um das Menü zu öffnen, und wische nach oben oder nach unten, um durch das Menü blättern. Indem du auf die Anzeige tippst, kannst du deine Auswahl bestätigen, und mit der Taste gelangst du im Menü einen Schritt zurück.

#### **Training starten**

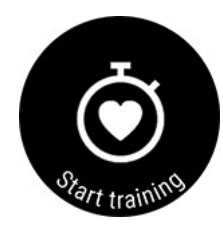

Hier kannst du deine Trainingseinheiten starten. Tippe auf das Display oder drücke die OK-Taste, um in den Vorstartmodus zu wechseln, und gehe dann zu dem Sportprofil, das du verwenden möchtest.

Du kannst den Vorstartmodus auch öffnen, indem du in der Uhrzeitanzeige die OK-Taste gedrückt hältst.

Ausführliche Anweisungen findest du unter Starten einer [Trainingseinheit.](#page-39-1)

#### **Angeleitete Gelassenheits-Atemübung Serene**

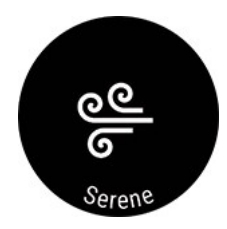

Wähle erst **Serene** und dann **Übung starten**, um die Atemübung zu starten.

Weitere Informationen findest du unter Angeleitete [Gelassenheits-Atemübung](#page-100-0) Serene™.

#### **Strava Live Segmente**

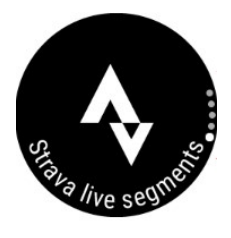

#### **Strava Live Segmente**

Sieh dir die Informationen über die Strava Segmente an, die mit deiner Uhr synchronisiert sind. Wenn du dein Flow Konto nicht mit einem Strava Konto verbunden oder keine Segmente mit deiner Uhr synchronisiert hast, kannst du hier auch eine Anleitung finden.

Weitere Informationen findest du unter Strava Live [Segmente](#page-135-0).

#### **Speicher auffüllen**

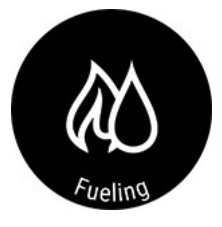

Der intelligente Energieassistent FuelWise™ hilft dir, deine Flüssigkeits- und Energiespeicher während Trainingseinheiten rechtzeitig aufzufüllen. FuelWise™ umfasst drei Erinnerungen, die dich daran erinnern, deine Speicher aufzufüllen, und dir helfen, bei langen Trainingseinheiten ausreichende Reserven aufrechtzuerhalten. Diese sind Smart Kohlenhydrate-Erinnerung, Manuelle Kohlenhydrate-Erinnerung und Trink-Erinnerung

Weitere Informationen findest du unter [Fuelwise.](#page-101-0)

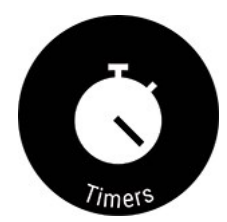

Unter **Timer** findest du einen Wecker, eine Stoppuhr und einen Countdown-Timer.

#### **Wecker**

Alarmwiederholung einstellen: **Aus, Einmal, Montag bis Freitag** oder **Täglich**. Wenn du **Einmal, Montag bis Freitag** oder **Täglich** wählst, stelle auch die Uhrzeit für den Wecker ein.

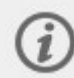

Wenn der Wecker eingeschaltet ist, wird in der Uhrzeitanzeige ein Weckersymbol eingeblendet.

#### **Stoppuhr**

Um die Stoppuhr zu starten, tippe auf die obere Hälfte des Displays. Drücke die OK-Taste, um eine Runde hinzuzufügen. Drücke die ZURÜCK-Taste, um die Stoppuhr anzuhalten.

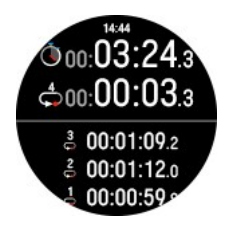

#### **Countdown-Timer**

Du kannst den Countdown-Timer dazu verwenden, eine voreingestellte Zeitspanne herunterzuzählen.

Stelle die Countdown-Zeit ein und drücke zur Bestätigung die OK-Taste, um den Countdown-Timer zu starten. Der Countdown-Timer wird oben in der Uhranzeige hinzugefügt.

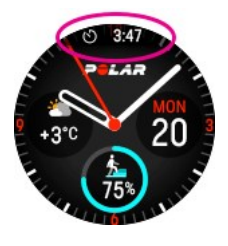

Wenn die Zeitspanne abgelaufen ist, benachrichtigt dich die Uhr durch ein Vibrationssignal. Tippe auf das  $\odot$ -Symbol, um den Timer neu zu starten, oder tippe auf das  $\times$ -Symbol, um

abzubrechen und zur Uhrzeitanzeige zurückzukehren.

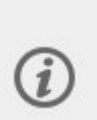

Während des Trainings kannst du den Intervalltimer und den Countdown-Timer verwenden. Füge die Timer-Ansichten in den Einstellungen des Sportprofils von Flow den Trainingsansichten hinzu und synchronisiere die Einstellungen mit deiner Uhr. Weitere Informationen über die Verwendung von Timern während des Trainings findest du unter Während des [Trainings.](#page-45-0)

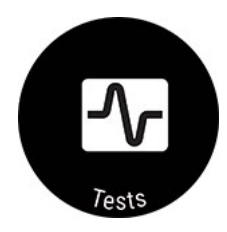

#### **Orthostatischer Test**

Mit dieser Funktion kannst du einen orthostatischen Test durchführen, deine letzten Ergebnisse im Vergleich zu deinem Durchschnittswert anzeigen und den Testzeitraum zurücksetzen.

Unter "[Orthostatischer](#page-62-0) Test" findest du eine detaillierte Anleitung.

#### **Bein-Erholungstest**

Der Bein-Erholungstest zeigt dir in ein paar Minuten ohne spezielle Ausrüstung, ob deine Beine für ein Training mit hoher Intensität bereit sind – alles was du brauchst ist deine Uhr.

Weitere Informationen findest du unter [Bein-Erholungstest](#page-68-0).

#### **SpO2**

Der SpO2-Test misst deine Sauerstoffsättigung im Blut (SpO2), welche den Anteil von Sauerstoff in deinem Blut darstellt. Sie hilft dir zu verstehen, wie sich dein Körper an bestimmte Situationen, wie z. B. Höhenlagen, anpasst.

Weitere Informationen findest du unter SpO2 [Messung.](#page-139-0)

#### **EKG**

Der EKG-Test zeichnet Zeitpunkt und Stärke der elektrischen Signale auf, die von deinem Herzen generiert werden. Basierend darauf erstellen wir dir eine Grafik deines EKG-Signals und zeigen deine durchschnittliche Herzfrequenz, Herzfrequenz-Variabilität, das Schlag-zu-Schlag-Intervall und die Pulsankunftszeit (PAT). Du kannst diese Werte verfolgen, um die Gesundheit deines Herzens und deiner Arterien im Blick zu behalten.

Weitere Informationen findest du unter [EKG-Messung](#page-137-0) am Handgelenk.

#### **Walking-Test**

Mit dem Walking-Test kannst du verfolgen, wie sich deine aerobe Fitness entwickelt. Er ist einfach, sicher und leicht zu wiederholen.

Weitere Informationen findest du unter [Walking-Test](#page-66-0).

#### **Lauftest**

Der Lauf-Leistungstest hilft dir, deinen Fortschritt im Auge zu behalten und deine Herzfrequenz und Geschwindigkeitszonen zu personalisieren.

Weitere Informationen findest du unter [Lauf-Leistungstest](#page-73-1)

#### **Radtest**

Der Rad-Leistungstest ermöglicht dir, deine Leistungszonen zu personalisieren und zeigt dir deine persönliche funktionelle Schwellenleistung. Du benötigst einen Rad-Leistungsmesser.

Weitere Informationen findest du unter [Rad-Leistungstest](#page-70-1).

#### **Fitness Test**

Miss deine Fitness einfach mit der Pulsmessung am Handgelenk, während du liegst und dich entspannst.

Weitere Informationen findest du unter Fitness Test mit [Pulsmessung](#page-77-0) am Handgelenk.

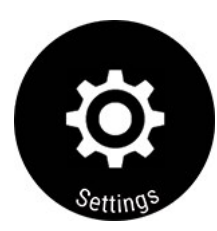

Du kannst folgende Einstellungen auf deiner Uhr bearbeiten:

- <sup>l</sup> Allgemeine [Einstellungen](#page-22-1)
- **[Anzeigen](#page-24-1)**
- **[Uhranzeige](#page-30-0)**
- [Uhrzeit](#page-32-0) und Datum
- **[Benutzereingaben](#page-33-2)**

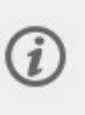

Zusätzlich zu den Einstellungen, die auf deiner Uhr verfügbar sind, kannst du im Polar Flow Webservice und in der Polar Flow App Sportprofile bearbeiten. Passe deine Uhr mit deinen bevorzugten Sportarten und den Informationen an, die du während deiner Trainingseinheiten sehen möchtest. Weitere Informationen findest du unter [Sportprofile](#page-162-0) in Polar Flow.

Unter Über [deine](#page-35-3) Uhr kannst du die Geräte-ID, die Firmware-Version, das HW-Modell und das A-GPS-Ablaufdatum deiner Uhr überprüfen. Du kannst auch deine Uhr neu starten, sie ausschalten oder alle deine Daten und Einstellungen darauf zurücksetzen.

# <span id="page-19-0"></span>DISPLAYBELEUCHTUNG UND DISPLAY-EINSTELLUNGEN

# <span id="page-19-1"></span>**AKTIVIERUNG DER DISPLAYBELEUCHTUNG**

Die Displaybeleuchtung ist nicht ständig an, um den Akku deiner Uhr zu schonen. Die Displaybeleuchtung wird automatisch eingeschaltet, wenn du dein Handgelenk drehst, um auf die Uhr zu schauen.

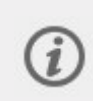

Die Geste zum Aktivieren der Displaybeleuchtung ist **deaktiviert**, wenn die **Nicht-Stören-Funktion** eingeschaltet ist. Du kannst die Displaybeleuchtung durch Drücken der Taste aktivieren, wenn die **Nicht-Stören-Funktion** eingeschaltet ist. Weitere Informationen findest du in den **[Schnelleinstellungen](#page-36-0)**

# <span id="page-19-2"></span>**DISPLAY-HELLIGKEIT**

Du kannst die Helligkeit der Displaybeleuchtung in **Allgemeine Einstellungen** anpassen und **Hoch**, **Mittel** oder **Niedrig** auswählen.

Die Displaybeleuchtung ist standardmäßig auf **Hoch** eingestellt. Du kannst die Lebensdauer des Akkus verlängern, indem du die Helligkeit der Displaybeleuchtung reduzierst.

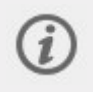

Das Display verfügt über einen Umgebungslichtsensor, der die Helligkeit automatisch an das Licht deiner Umgebung anpasst.

# <span id="page-19-3"></span>**ALWAYS-ON-DISPLAY**

Du kannst festlegen, dass auf dem Display die Uhrzeit verdunkelt angezeigt wird oder es komplett deaktiviert wird, wenn es inaktiv ist. Standardmäßig schaltet sich die Anzeige vollständig aus. Um die Einstellung zu ändern, gehe zu **Allgemeine Einstellungen** > **Display Immer Ein** und wähle **Uhrzeit anzeigen**.

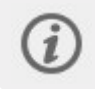

Bitte beachte, dass sich der Akku bei Aktivierung des Always-on-Displays (**Uhrzeit anzeigen**) deutlich schneller als mit der Standardeinstellung entlädt.

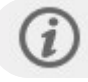

Das Always-on-Display ist **deaktiviert**, wenn die Funktion **Nicht stören** eingeschaltet ist.

### <span id="page-20-0"></span>**Während des Trainings**

Du kannst die Funktion **Display immer Ein** im Vorstartmodus über das [Schnellmenü](#page-41-1) und während einer pausierten Trainingseinheit aufrufen. Wenn "Immer ein" ausgewählt ist, bleibt die Displaybeleuchtung deiner Uhr während deiner gesamten Trainingseinheit eingeschaltet. Bitte beachte, dass sich der Akku mit der Einstellung "Immer ein" deutlich schneller als mit der Standardeinstellung entlädt. Außerdem kann die Lebensdauer deines Displays beeinträchtigt werden.

- 1. Drücke im Vorstartmodus die LICHT-Taste oder tippe auf  $\bigotimes$ , um das Schnellmenü zu öffnen. Während des Trainings: Drücke die ZURÜCK-Taste, um deine Trainingseinheit anzuhalten, und drücke dann die LICHT-Taste, um das Schnellmenü zu öffnen.
- 2. Wähle **Display immer Ein**, und wähle **Aus**, **Nur für diese Trainingseinheit** oder **Für diese Sportart**.

Wenn du **Nur für diese Trainingseinheit** auswählst, wird standardmäßig auf **Aus** zurückgesetzt, nachdem du deine Trainingseinheit beendet hast. Wenn du **Für diese Sportart** auswählst, gilt diese Einstellung auch für künftige Trainingseinheiten dieser Sportart.

# <span id="page-20-1"></span>KOPPELN EINES SMARTPHONES MIT DEINER UHR

Bevor du ein Smartphone mit deiner Uhr koppeln kannst, musst du deine Uhr im Polar Flow Webservice oder mit der mobilen Polar Flow App wie im Kapitel [Einrichten](#page-11-1) deiner Uhr beschrieben einrichten. Wenn du deine Uhr mit einem Smartphone eingerichtet hast, wurde sie bereits gekoppelt. Wenn du die Einrichtung mit einem Computer vorgenommen hast und deine Uhr mit der Polar Flow App verwenden möchtest, kopple deine Uhr und das Smartphone wie folgt:

## <span id="page-20-2"></span>**Vor dem Koppeln eines Smartphones**

- Lade dir die mobile Polar Flow App aus dem App Store oder von Google Play herunter.
- Stelle sicher, dass auf deinem Smartphone Bluetooth aktiviert und der Flugmodus deaktiviert ist.
- <sup>l</sup> **Android-Benutzer:** Stelle sicher, dass in den App-Einstellungen deines Smartphones festgelegt ist, dass die Polar Flow App auf deinen Standort zugreifen darf.

### <span id="page-20-3"></span>**So koppelst du ein Smartphone:**

1. Öffne auf deinem Mobilgerät die Polar Flow App und melde dich bei deinem Polar Konto an, das du bei der Einrichtung deiner Uhr erstellt hast.

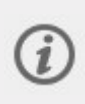

**Android-Benutzer**: Wenn du mehrere mit der Polar Flow App kompatible Polar Geräte verwendest, stelle sicher, dass die Grit X2 Pro in der Polar Flow App als aktives Gerät ausgewählt ist. Dadurch verbindet sich die Polar Flow App mit deiner Uhr. Gehe in der Polar Flow App zu **Geräte** und wähle Grit X2 Pro.

- 2. Halte an deiner Uhr in der Uhrzeitanzeige die ZURÜCK-Taste gedrückt **ODER** gehe zu **Einstellungen > Allgemeine Einstellungen > Koppeln und synchronisieren > Smartphone koppeln und synchronisieren** und drücke die OK-Taste.
- 3. **Öffne Flow und bring deine Uhr in die Nähe des Smartphones** wird auf deiner Uhr angezeigt.
- 4. Wenn die Bestätigungsmeldung für die **Bluetooth-Kopplungsanfrage** auf deinem Mobilgerät erscheint, vergewissere dich, dass der auf deinem Mobilgerät angezeigte Code mit dem Code auf deiner Uhr übereinstimmt.
- 5. Akzeptiere die Bluetooth-Kopplungsanfrage auf deinem Mobilgerät.
- 6. Bestätige den PIN-Code auf deiner Uhr, indem du die OK-Taste drückst.
- 7. **Kopplung beendet** wird angezeigt, wenn die Kopplung abgeschlossen ist.

# <span id="page-20-4"></span>**ENTFERNEN EINER KOPPLUNG**

So entfernst du eine Kopplung mit einem Smartphone:

- 1. Gehe zu **Einstellungen > Allgemeine Einstellungen > Koppeln und synchronisieren > Gekoppelte Geräte** und drücke die OK-Taste.
- 2. Wähle das Gerät aus, das du aus der Liste entfernen möchtest, und drücke die OK-Taste.
- 3. **Kopplung entfernen?** wird angezeigt. Bestätige den Vorgang mit der OK-Taste.
- 4. **Kopplung aufgehoben** wird angezeigt, wenn der Vorgang abgeschlossen ist.

# <span id="page-21-0"></span>**AKTIIAI ISIFREN DER FIRMWARE**

Um deine Uhr auf dem neuesten Stand zu halten und den größtmöglichen Nutzen daraus zu ziehen, solltest du die Firmware immer aktualisieren, wenn eine neue Version verfügbar ist. Firmware-Updates werden durchgeführt, um die Funktionalität deiner Uhr zu verbessern.

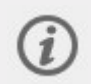

Während des Firmware-Updates gehen keine Daten verloren. Bevor die Aktualisierung startet, werden die Daten von deiner Uhr mit dem Polar Flow Webservice synchronisiert.

#### <span id="page-21-1"></span>**MIT SMARTPHONE ODER TABLET**

Du kannst die Firmware auch mit deinem Smartphone aktualisieren, wenn du die mobile Polar Flow App verwendest, um deine Trainings- und Aktivitätsdaten zu synchronisieren. Die App informiert dich, wenn ein Update verfügbar ist, und führt dich durch die Installation. Wir empfehlen, die Uhr vor Beginn der Aktualisierung an eine Stromquelle anzuschließen, um eine störungsfreie Aktualisierung sicherzustellen.

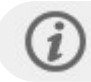

Die drahtlose Firmware-Aktualisierung kann je nach deiner Verbindung bis zu 20 Minuten dauern.

#### <span id="page-21-2"></span>**MIT EINEM COMPUTER**

Jedes Mal, wenn eine neue Firmware-Version verfügbar ist, benachrichtigt dich die Polar FlowSync Software, sobald du deine Uhr mit deinem Computer verbindest. Die Firmware-Updates werden über FlowSync heruntergeladen.

#### **So aktualisierst du die Firmware:**

1. Verbinde deine Uhr über das mitgelieferte spezielle USB-Kabel mit deinem Computer. Stelle sicher, dass das Kabel richtig einschnappt. Richte den Absatz auf dem Kabel an der Kerbe in deiner Uhr aus (rot markiert).

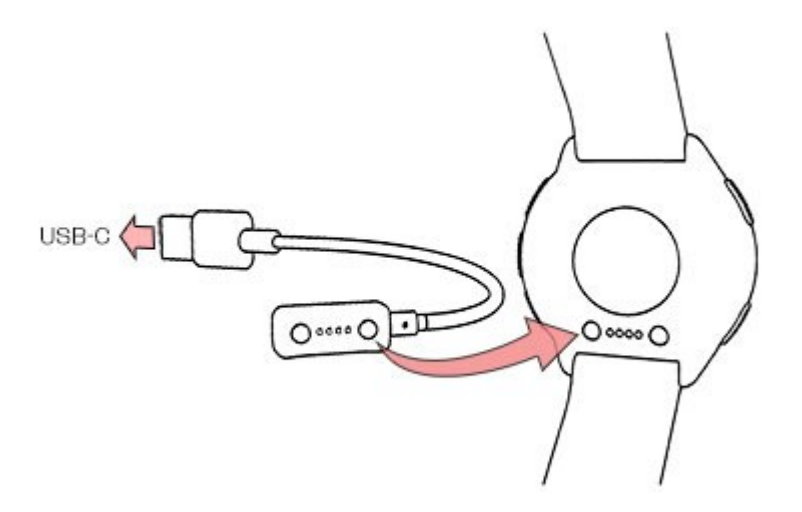

- 2. FlowSync beginnt mit der Synchronisierung deiner Daten.
- 3. Nach der Synchronisierung wirst du gefragt, ob du die Firmware aktualisieren möchtest.
- 4. Wähle **Ja**. Die neue Firmware wird installiert (dies kann bis zu 10 Minuten dauern) und die Uhr wird neu gestartet. Bitte warte, bis die Firmware-Aktualisierung abgeschlossen ist, bevor du die Uhr von deinem Computer trennst.

# <span id="page-22-0"></span>*EINSTELLUNGEN*

# <span id="page-22-1"></span>ALLGEMEINE EINSTELLUNGEN

Um die allgemeinen Einstellungen anzuzeigen und zu bearbeiten, gehe zu **Einstellungen > Allgemeine Einstellungen**.

Unter **Allgemeine Einstellungen** findest du folgende Optionen:

- <sup>l</sup> **Koppeln und Synchronisieren**
- **Radeinstellungen** (Wird nur angezeigt, wenn du einen Radsensor mit deiner Uhr gekoppelt hast.)
- <sup>l</sup> **Kontinuierliche HF-Messung**
- <sup>l</sup> **Erholungs-Tracking**
- <sup>l</sup> **Flugmodus**
- <sup>l</sup> **Displayhelligkeit**
- <sup>l</sup> **Display immer Ein**
- <sup>l</sup> **Nicht stören**
- <sup>l</sup> **Telefonbenachrichtigungen**
- <sup>l</sup> **Musiksteuerungen**
- <sup>l</sup> **Einheiten**
- <sup>l</sup> **Sprache**
- <sup>l</sup> **Inaktivitätsalarm**
- <sup>l</sup> **Vibrationen**
- <sup>l</sup> **Positionssatelliten**

#### <span id="page-22-2"></span>**KOPPELN UND SYNCHRONISIEREN**

- <sup>l</sup> **Smartphone koppeln und synchronisieren**/**Sensor/Gerät koppeln**: Kopple Sensoren oder Smartphones mit deiner Uhr. Synchronisiere deine Daten mit der Polar Flow App.
- <sup>l</sup> **Gekoppelte Geräte**: Sieh dir alle Geräte an, die du mit deiner Uhr gekoppelt hast. Dabei kann es sich um Herzfrequenz-Sensoren und Smartphones handeln.

### <span id="page-22-3"></span>**RADEINSTELLUNGEN**

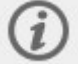

Radeinstellungen werden nur angezeigt, wenn du einen Radsensor mit deiner Uhr gekoppelt hast.

- <sup>l</sup> **Reifenumfang**: Stelle den Reifenumfang in Millimetern ein. Du kannst die Größe von 10 mm bis 3999 mm einstellen. Eine Anleitung zum Messen des Reifenumfangs findest du unter [Sensoren](#page-156-2) mit deiner Uhr koppeln.
- **Kurbellänge**: Stelle die Kurbellänge in Millimetern ein. Die Einstellung wird nur angezeigt, wenn du einen Leistungsmesser gekoppelt hast.
- **Verwendete Sensoren**: Zeige alle Sensoren an, die du mit dem Fahrrad verbunden hast.

#### <span id="page-22-4"></span>**KONTINUIERLICHE HF-MESSUNG**

Schalte die Funktion Kontinuierliche Herzfrequenz-Messung **ein**, **aus** oder auf **Nur nachts**. Wenn du **Nur nachts** wählst, stell den Beginn der HF-Messung auf die früheste Uhrzeit ein, zu der du schlafen gehst.

Weitere Informationen findest du unter Kontinuierliche [Herzfrequenz-Messung.](#page-110-0)

### <span id="page-22-5"></span>**ERHOLUNGS-TRACKING**

Wähle die Art des Erholungs-Trackings aus.

Nutze **Recovery Pro**, wenn du basierend auf orthostatischen Tests und Fragen eine individuelle Anleitung wünschst, wie du die Balance zwischen Trainingsbelastung und Erholung findest. Wenn die Funktion aktiviert ist, fordert dich die Uhr auf, einen orthostatischen Test für mindestens drei Tage pro Woche einzuplanen. Wähle die Tage aus und speichere sie. Weitere Informationen findest du unter Recovery Pro.

Wähle **Nightly Recharge**, um automatisches Erholungs-Tracking zu nutzen und Tipps basierend auf nächtlichen Messungen zu erhalten. Die Uhr fordert dich auf, die kontinuierliche Herzfrequenz-Messung einzuschalten, sofern sie nicht bereits aktiviert ist. Damit Nightly Recharge funktioniert, muss die kontinuierliche Herzfrequenz-Messung aktiviert sein. Wähle **Ein** oder **Nur nachts**. Wenn du **Nur nachts** wählst, stell den Beginn der HF-Messung auf die früheste Uhrzeit ein, zu der du schlafen gehst.

#### <span id="page-23-0"></span>**FLUGMODUS**

#### Wähle **Ein** oder **Aus**.

Der Flugmodus unterbindet die gesamte drahtlose Kommunikation deiner Uhr. Du kannst sie im Flugmodus weiter verwenden, jedoch weder deine Daten mit der mobilen Polar Flow App synchronisieren noch Verbindungen mit drahtlosem Zubehör herstellen.

#### <span id="page-23-1"></span>**DISPLAYHELLIGKEIT**

Du kannst die Displayhelligkeit anpassen und **Hoch**, **Mittel** oder **Niedrig** auswählen. Die Displayhelligkeit ist standardmäßig auf **Hoch** eingestellt.

#### <span id="page-23-2"></span>**DISPLAY IMMER EIN**

Wähle **Uhrzeit anzeigen**, wenn du möchtest, dass die Anzeige die Uhrzeit abgedunkelt anzeigt, wenn sie nicht aktiv ist. Wähle **Aus**, wenn du möchtest, dass sich die Anzeige vollständig ausschaltet.

Standardmäßig schaltet sich die Anzeige vollständig aus. Bitte beachte, dass sich der Akku bei Aktivierung des Alwayson-Displays (**Uhrzeit anzeigen**) deutlich schneller als mit der Standardeinstellung entlädt.

## <span id="page-23-3"></span>**NICHT STÖREN**

Schalte die "Nicht stören"-Funktion **Ein**, **Aus** oder auf **Ein ( - )**. Stelle den Zeitraum ein, in dem Nicht stören aktiviert ist. Wähle eine Einstellung für **Start um** und **Ende um**. Wenn die Funktion aktiviert ist, erhältst du weder Benachrichtigungen noch Anrufhinweise. Außerdem sind die Geste zum Aktivieren der Displaybeleuchtung und Always-on-Display deaktiviert.

#### <span id="page-23-4"></span>**TELEFONBENACHRICHTIGUNGEN**

Wähle für die Smart Notifications die Option **Aus**, **Kein Training: Ein**, **Beim Training: Ein** oder **Immer Ein**. Benachrichtigungen sind verfügbar, wenn du nicht trainierst und während der Trainingseinheiten.

#### <span id="page-23-5"></span>**MUSIKSTEUERUNGEN**

Wähle **Trainingsansicht**, um die Musik während deiner Trainingseinheiten zu steuern, und **Anzeigen**, um auf die Steuerungen zuzugreifen, wenn du nicht trainierst. Die Musiksteuerungen sind standardmäßig eingeschaltet, aber wenn du sie nicht verwenden möchtest, kannst du sie ausschalten, indem du beide Auswahlen deaktivierst. Wenn du fertig bist, tippe auf **Speichern**.

#### <span id="page-23-6"></span>**EINHEITEN**

Wähle metrische **(kg, cm)** oder imperische **(lb, ft)** Einheiten. Lege die Maßeinheiten für dein Gewicht und deine Größe sowie für Distanz und Geschwindigkeit fest.

#### <span id="page-23-7"></span>**SPRACHE**

Du kannst die Sprache auswählen, die du auf deiner Uhr verwenden möchtest. Deine Uhr unterstützt die folgenden Sprachen: **Bahasa Indonesia**, **Čeština**, **Dansk**, **Deutsch**, **English**, **Español**, **Français**, **Italiano**, **Nederlands**, **Norsk**, **Polski**, **Português**, **Русский**, **Suomi**, **Svenska**, 简体中文, 日本語 and **Türkçe**.

## <span id="page-23-8"></span>**INAKTIVITÄTSALARM**

<span id="page-23-9"></span>Schalte den Inaktivitätsalarm **Ein** oder **Aus**.

#### **VIBRATIONEN**

Schalte die Vibrationen zum Scrollen in Menüoptionen **Ein** oder **Aus**

# <span id="page-24-0"></span>**POSITIONSSATELLITEN**

Wähle **Bessere Genauigkeit** (Dual-Frequenz GPS) oder **Energiesparen** (Einzelfrequenz-GPS). Weitere Informationen findest du unter [Positionssatelliten](#page-113-2).

# <span id="page-24-1"></span>**ANZFIGEN AIISWÄHI EN**

Die Polar Grit X2 Pro- liefern dir eine Vielzahl von aktuellen und relevanten Daten. Du kannst auf die Anzeigen zugreifen, wenn du auf der Uhranzeige nach links oder rechts wischst oder wenn du die AUF- und AB-Tasten verwendest. Du kannst nach links oder nach rechts wischen oder mit der AUF- bzw. AB-Taste durch die Anzeigen blättern und weitere Details aufrufen, indem du auf das Display drückst oder die OK-Taste verwendest. Wähle unter **Einstellungen** > **Anzeigen** die Anzeigen aus, die du sehen möchtest.

#### **Tägliche Aktivität**

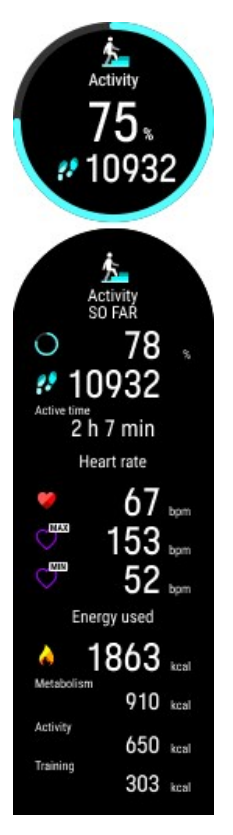

Sieh dir deinen Fortschritt in Bezug auf dein tägliches Aktivitätsziel und deine bisherigen Schritte an.

Der Fortschritt in Bezug auf dein tägliches Aktivitätsziel wird als Prozentzahl angezeigt und als Kreis dargestellt, der sich mit zunehmender Aktivität füllt. Die Anzahl und Art der Körperbewegungen werden registriert und daraus wird eine geschätzte Anzahl von Schritten berechnet.

Wenn du die Details öffnest, kannst du zusätzlich die folgenden Angaben zu deiner aufgelaufenen täglichen Aktivität sehen:

- Als Aktivitätszeit wird die summierte Zeit bezeichnet, während der du dich bewegt und damit etwas für deine Gesundheit getan hast.
- <sup>l</sup> Wenn du die Funktion Kontinuierliche [Herzfrequenz-Messung](#page-110-0) verwendest, kannst du deine aktuelle Herzfrequenz und deinen höchsten und deinen niedrigsten Herzfrequenz-Messwert für den Tag prüfen und außerdem sehen, was dein niedrigster Herzfrequenz-Messwert in der vorhergehenden Nacht war. Du kannst die kontinuierliche Herzfrequenz-Messung auf deiner Uhr unter **Eingaben** > **Allgemeine Einstellungen** > **Kontinuierliche HF-Messung** ein- und ausschalten bzw. in den Nur nachts-Modus schalten.
- Wie viele Kalorien du durch Training, Aktivität und BMR (Basale Metabolische Rate: die minimale Stoffwechselaktivität, die zur Aufrechterhaltung der Vitalfunktionen erforderlich ist) verbraucht hast.

Weitere Informationen findest du unter [Aktivitätsmessung](#page-111-0) rund um die Uhr.

#### **Wöchentliche Zusammenfassung**

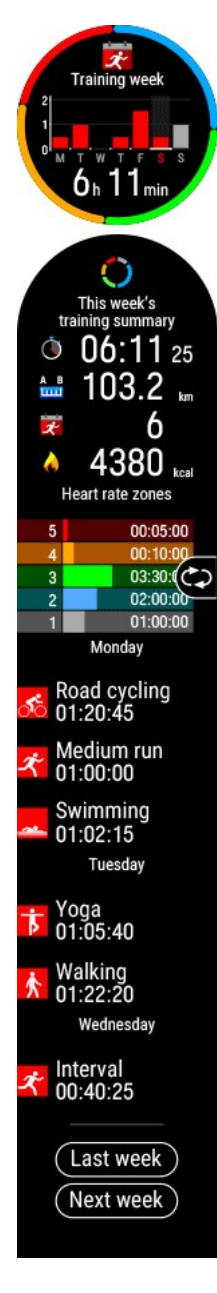

Sie dir eine Übersicht deiner Trainingswoche an. Deine gesamte Trainingszeit der Woche unterteilt in unterschiedliche Trainingszonen wird auf dem Display dargestellt. Tippe auf das Display, um weitere Einzelheiten zu öffnen. Du siehst Distanz, Trainingseinheiten, Gesamtkalorien und Zeit, die du in jeder Herzfrequenz-Zone verbracht hast. Um weitere Informationen über eine einzelne Trainingseinheit anzuzeigen, blättere zur Trainingseinheit, die du anzeigen möchtest, und tippe auf das Display, um die Zusammenfassung zu öffnen.

Außerdem kannst du dir die Zusammenfassung der letzten Woche samt Einzelheiten sowie geplante Trainingseinheiten für die nächste Woche ansehen.

#### **Nightly Recharge**

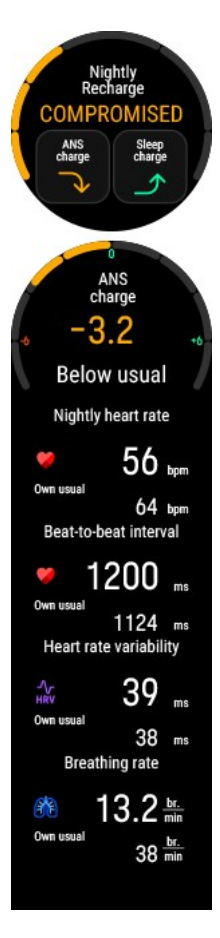

Wenn du aufwachst, kannst du deinen **Nightly Recharge Status** sehen. Der Nightly Recharge Status teilt dir mit, wie erholsam deine letzte Nacht war. Nightly Recharge kombiniert Informationen darüber, wie gut dein autonomes Nervensystem (ANS) während der ersten Stunden deines Schlafs zur Ruhe gekommen ist (**ANS-Status**) und wie gut du geschlafen hast (**Schlafstatus**). Tippe auf **ANS-Status** oder **Schlafstatus**, um weitere Details zu sehen.

Weitere Informationen findest du unter Nightly Recharge™ [Erholungsanalyse](#page-81-0) oder [Sleep](#page-85-0) Plus Stages™ [Schlaftracking](#page-85-0).

#### **Energieschub durch Schlaf**

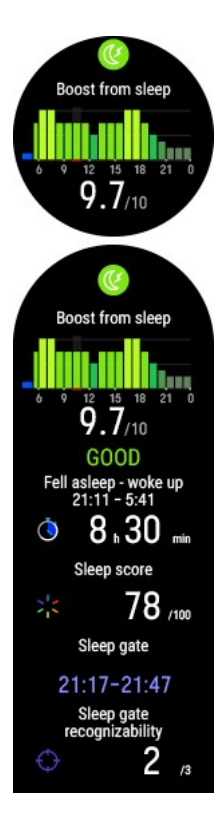

Die **Energieschub durch Schlaf**-Grafik zeigt, wieviel Energie dir dein Schlaf der letzten Zeit voraussichtlich während des Tages verleiht. Je heller der Farbton und je höher der Balken, desto höher ist der Boost-Level. Der **Boost-Wert** drückt die Tagesprognose als Zahl aus, damit du die Werte verschiedener Tage einfacher vergleichen kannst. Tippe auf die Anzeige, um weitere Einzelheiten zu sehen.

Weitere Informationen findest du unter [Sleepwise™-Anleitung](#page-89-0) zur Aufmerksamkeit tagsüber.

#### **Nächtliche Hauttemperatur**

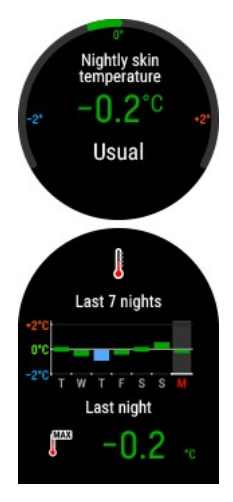

Wenn deine Uhr erkennt, dass du aufgewacht bist, vergleicht sie die während des Schlafes gemessene Hauttemperatur mit deinem 28-Tage-Durchschnitt und zeigt die Variation zu diesem Durchschnitt an. Wenn du die Details öffnest, siehst du ein Diagramm, das die Hauttemperaturmessungen der letzten 7 Nächte anzeigt.

Weitere Informationen findest du unter Nächtliche [Hauttemperatur](#page-152-0).

#### **Cardio Load Status**

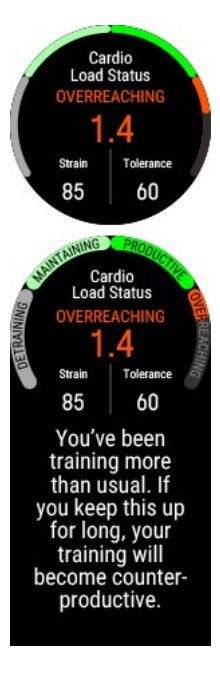

Der **Cardio Load Status** betrachtet das Verhältnis zwischen deiner kurzfristigen (**Beanspruchung**) und langfristigen Trainingsbelastung (**Toleranz**) und zeigt dir darauf basierend, ob deine Trainingsbelastung unterfordernd, erhaltend, aufbauend oder überfordernd ist.

Außerdem kannst du die Zahlenwerte für deinen Cardio Load Status, deine Beanspruchung und deine Toleranz sehen, und wenn du die Einzelheiten öffnest, auch eine Textbeschreibung deines Cardio Load Status.

- Der numerische Wert für deinen Cardio Load Status ist deine Beanspruchung geteilt durch deine Toleranz.
- **Die Beanspruchung** gibt an, wie stark du dich zuletzt durch dein Training belastet hast. Sie zeigt deine durchschnittliche tägliche Cardio Load aus den vergangenen 7 Tagen.
- **Die Toleranz** beschreibt, wie gut du auf Herz-Kreislauf-Training vorbereitet bist. Sie zeigt deine durchschnittliche tägliche Cardio Load aus den vergangenen 28 Tagen.
- Textbeschreibung deines Cardio Load Status.

Weitere Informationen findest du unter [Training](#page-55-2) Load Pro.

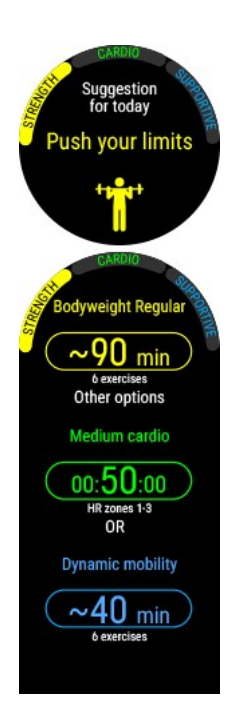

# **Navigation**

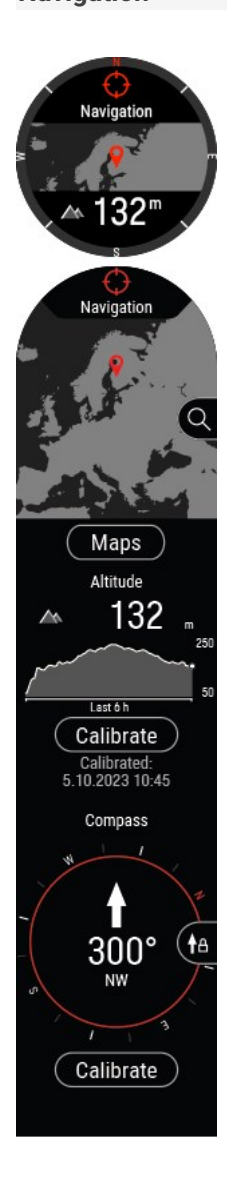

Deine Uhr schlägt die für dich am besten geeigneten Trainingsziele basierend auf deiner Trainingshistorie, deinem Fitnesslevel und deinem aktuellen Erholungsstatus vor. Tippe auf die Anzeige, um alle vorgeschlagenen Trainingsziele zu sehen. Tippe auf eines der vorgeschlagenen Trainingsziele, um ausführliche Informationen zu dem Trainingsziel anzuzeigen.

Weitere Informationen findest du unter FitSpark Tägliche [Trainingsanleitung.](#page-95-0)

Die Anzeige Navigation zeigt deine aktuelle Höhe, die vier Himmelsrichtungen und deinen Standort auf einer Karte an. Wenn du auf das Display tippst, kannst du auf die folgenden Funktionen zugreifen:

- Tippe auf die Karte, um auf Offline-Karten zuzugreifen, wenn du nicht trainierst. Weitere Informationen findest du unter [Offline-Karten.](#page-114-1)
- **.** Tippe auf **Karten**, um aktuelle Karten auf deiner Uhr anzusehen und den belegten Speicher zu prüfen. Du kannst auch die Karte wechseln oder sie so einstellen, dass sie, abhängig von deinem Standort, automatisch ausgewählt wird.
- Sieh dir deine aktuelle Höhe und dein Höhenprofil der letzten 6 Stunden an.
- <sup>l</sup> Um deine aktuelle Höhe zu kalibrieren, wähle **Kalibrieren** und die Kalibrierungsmethode: **Aktuelle Höhe eingeben** oder **Kalibrieren durch das Smartphone** oder **Standort der Uhr verwenden**.
- Wenn du nicht trainierst, kannst du über die Navigationsansicht auf den Kompass zugreifen. Um den Kompass zu kalibrieren, scrolle bis ganz unten und wähle **Kalibrieren**. Um deinen aktuellen Kurs zu sperren, drücke in der Kompassansicht **OK**. Das Display zeigt dann die Abweichung von deinem gesperrten Kurs in Rot.

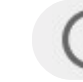

Führe die Kalibrierung durch, während du die Uhr am Handgelenk trägst.

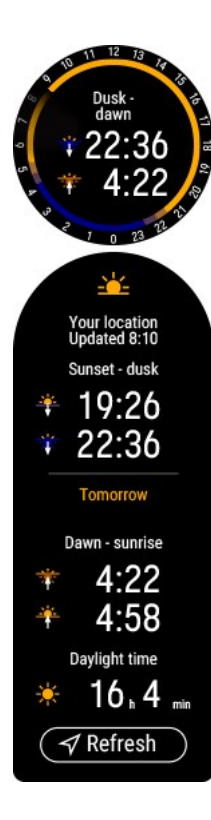

Prüfe für deinen aktuellen Standort, wann die Sonne auf- und untergeht und die Tageslänge. Tippe auf die Anzeige, um weitere Einzelheiten zu sehen.

- Sonnenuntergang Abenddämmerung
- Morgendämmerung Sonnenaufgang
- Tageslänge

Sonnenauf- und -untergangsdaten werden automatisch über die Polar Flow App aktualisiert, wenn du deine Uhr damit gekoppelt hast. Du kannst das auch manuell über GNSS aktualisieren, wenn du Update wählst.

Beachte, dass du Sonnenauf- und -untergangsinformationen nur in der Sonnenauf- und untergang-Anzeige siehst.

#### **Wetter**

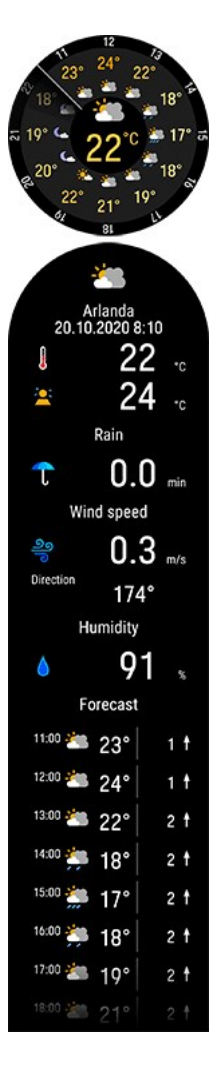

Sieh dir die stündliche Wettervorhersage des aktuellen Tages direkt an deinem Handgelenk an. Tippe auf das Display, um genauere Wetterinformationen wie zum Beispiel Windgeschwindigkeit, Windrichtung, Luftfeuchtigkeit und Regenwahrscheinlichkeit und die 3- Stunden-Vorhersage von morgen sowie die 6-Stunden-Vorhersage von übermorgen anzusehen.

Weitere Informationen findest du unter [Wetter](#page-146-2).

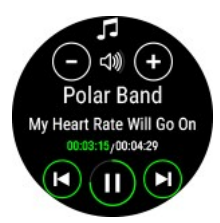

Steuere das Abspielen von Musik und Medien an deinem Smartphone mit der Musiksteuerungen-Anzeige.

Weitere Informationen findest du unter [Musiksteuerungen.](#page-152-0)

# <span id="page-30-0"></span>ZIFFERBLATT-EINSTELLUNGEN

Um deine Uhranzeige-Einstellungen anzuzeigen und zu bearbeiten, gehe zu **Einstellungen** > **Uhranzeige**.

Wähle den Uhranzeigestil und die Informationen, die auf der Uhranzeige angezeigt werden. Wische nach oben oder unten, um die Optionen anzuzeigen und deine Auswahl zu bestätigen, indem du auf vippst. Wenn du an einem

beliebigen Punkt zurückkehren und deine Wahl ändern möchtest, drücke die Taste, um zum vorherigen Level zurückzukehren.

# <span id="page-30-1"></span>**LAYOUT**

Wähle das Uhranzeigelayout aus einer Reihe vordefinierter Optionen aus:

- Analoge Uhranzeige mit vier Widgets
- Digitale Uhranzeige mit drei Widgets
- Digitale Uhranzeige mit vier Widgets
- Digitale Uhranzeige mit zwei Widgets

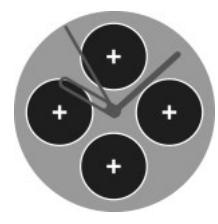

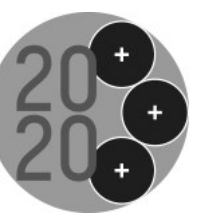

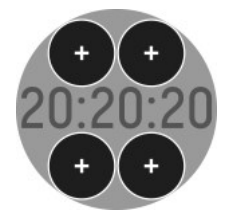

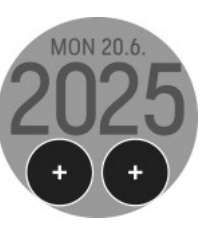

### <span id="page-30-2"></span>**ZEIGER UND HINTERGRUND**

Wähle Zeiger und/oder Hintergrundstil. Die Optionen beinhalten z. B. die folgenden Stile:

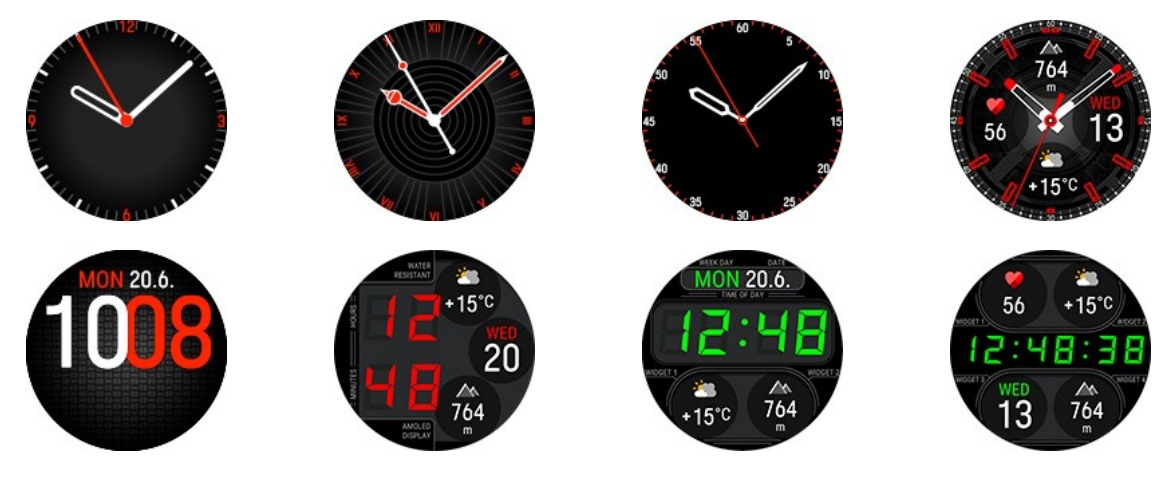

# <span id="page-31-0"></span>**FARBDESIGN**

Wähle das Farbdesign deiner Uhranzeige aus. Verfügbare Farben zur Auswahl sind Rot, Orange, Gelb, Grün, Blau, Lila, Pink und Grau.

# <span id="page-31-1"></span>**WIDGETS**

Tippe auf das Plus-Symbol, um ein Widget zu deiner Uhranzeige hinzuzufügen. Blättere durch die Liste der verfügbaren Widgets und tippe auf jenes, das du verwenden möchtest. Wenn du mit deinem Design fertig bist, wische nach oben und tippe dann auf  $\triangledown$ , um das Design zu bestätigen.

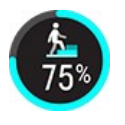

Das **Aktivitäts**-Widget zeigt deinen Fortschritt auf dem Weg zu deinem täglichen Aktivitätsziel in Prozent an. Dein tägliches Aktivitätsziel wird auch als Kreis angezeigt, der sich mit zunehmender Aktivität füllt. Wenn du auf das Widget tippst, kannst du schnell auf die Anzeigeeinzelheiten zu [Tägliche](#page-24-1) Aktivität zugreifen.

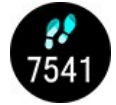

Das **Schritte**-Widget zeigt die bisherigen Schritte an. Die Anzahl und Art der Körperbewegungen werden registriert und daraus wird eine geschätzte Anzahl von Schritten berechnet. Wenn du auf das Widget tippst, kannst du schnell auf die Anzeigeeinzelheiten zu [Tägliche](#page-24-1) Aktivität zugreifen.

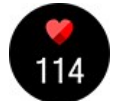

Das **Aktuelle Herzfrequenz**-Widget ermöglicht es dir, deine aktuelle Herzfrequenz auf der Uhranzeige zu sehen, wenn du die Funktion Kontinuierliche Herzfrequenz-Messung verwendest. Wenn du auf das Widget tippst, kannst du schnell auf die Anzeigeeinzelheiten zu [Tägliche](#page-24-1) Aktivität zugreifen. Von der Anzeige mit der täglichen Aktivität kannst du deine aktuelle Herzfrequenz und deinen höchsten und deinen niedrigsten Herzfrequenz-Messwert für den Tag prüfen und außerdem sehen, was dein niedrigster Herzfrequenz-Messwert in der vorhergehenden Nacht war.

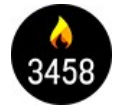

Das **Kalorien**-Widget zeigt, wie viele Kalorien du durch Training, Aktivität und BMR (Basale Metabolische Rate: die minimale Stoffwechselaktivität, die zur Aufrechterhaltung der Vitalfunktionen erforderlich ist) verbraucht hast. Wenn du auf das Widget tippst, kannst du schnell auf die Anzeigeeinzelheiten zu [Tägliche](#page-24-1) Aktivität zugreifen.

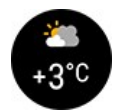

Das **Wetter**-Widget zeigt die aktuelle Temperatur an. Wenn du auf das Widget tippst, kannst du schnell auf die Anzeigeeinzelheiten zum [Wetter](#page-24-1) zugreifen.

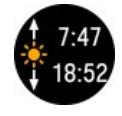

Mit dem **Tageslicht**-Widget kannst du prüfen, wann die Sonne an deinem aktuellen Standort aufund untergeht. Wenn du auf das Widget tippst, kannst du schnell auf die Anzeigeeinzelheiten zu [Sonnenauf-](#page-24-1) und -untergang zugreifen.

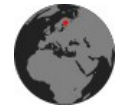

Tippe auf das **Navigation**-Widget, um schnell auf die Anzeigeeinzelheiten der [Navigation](#page-24-1) zuzugreifen, über die du z. B. auf Offline-Karten zugreifen kannst, wenn du nicht trainierst.

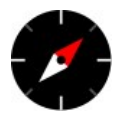

Mit dem **Kompass**-Widget kannst du schnell deine Richtung prüfen. Das rote Ende der Kompassnadel zeigt nach Norden. Durch Antippen des Widgets wird der Kompass in den Details der Ansicht [Navigation](#page-24-1) geöffnet, wo du auch den Kompass kalibrieren kannst. Der Kompass muss kalibriert werden, bevor das Widget verwendet werden kann.

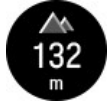

Das **Höhen**-Widget zeigt deine aktuelle Höhe an. Durch Antippen des Widgets werden die Höheninformationen in den Details der Ansicht [Navigation](#page-24-1) angezeigt.

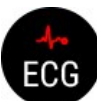

Tippe auf das **EKG**-Widget, um schnell auf den [EKG-Test](#page-137-0) auf deiner Uhr zuzugreifen.

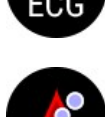

Tippe auf das **SpO2**-Widget, um schnell auf den [SpO2-Test](#page-139-0) auf deiner Uhr zuzugreifen.

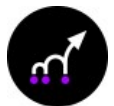

Tippe auf das **Sprungtest**-Widget, um schnell auf den [Bein-Erholungstest](#page-68-0) auf deiner Uhr zuzugreifen.

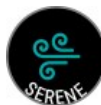

Tippe auf das **Atemübung**-Widget, um schnell auf die Angeleitete [Atemübung](#page-100-0) Serene™ auf deiner Uhr zuzugreifen.

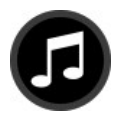

Tippe auf das **Musiksteuerung**-Widget, um Musik direkt über die Uhranzeige anzuhalten und abzuspielen. Weitere Informationen findest du unter [Musiksteuerungen](#page-152-0).

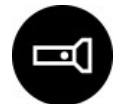

Tippe auf das **Taschenlampen**-Widget, um den Taschenlampenmodus zu aktivieren. Das Display leuchtet bei maximaler Helligkeit. Um die Taschenlampe auszuschalten, drücke die ZURÜCK-Taste.

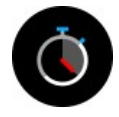

Tippe auf das **Stoppuhr**-Widget, um die Stoppuhr auf deiner Uhr aufzurufen. Um die Stoppuhr zu starten, tippe auf die obere Hälfte des Displays. Drücke die OK-Taste, um eine Runde hinzuzufügen. Drücke die ZURÜCK-Taste, um die Stoppuhr anzuhalten.

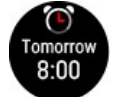

Das **Wecker**-Widget zeigt die Zeit für deinen nächsten Wecker. Tippe auf das Widget, um den Wecker zu stellen. Weckerwiederholung einstellen: **Aus, Einmal, Montag bis Freitag** oder **Täglich**. Wenn du **Einmal, Montag bis Freitag** oder **Täglich** wählst, stelle auch die Uhrzeit für den Wecker ein.

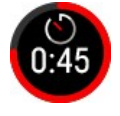

Tippe auf das **Countdown-Timer**-Widget, um schnell auf die Einstellung des Countdown-Timers zuzugreifen. Stelle die Countdown-Zeit ein und tippe danach zur Bestätigung und zum Starten auf den grünen Haken. Wenn die Zeitspanne abgelaufen ist, benachrichtigt dich die Uhr durch ein Vibrationssignal. Tippe auf das  $\triangledown$ -Symbol, um den Timer neu zu starten, oder tippe auf das  $\triangledown$ 

Symbol, um abzubrechen und zur Uhrzeitanzeige zurückzukehren.

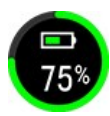

Das **Akkustatus**-Widget zeigt die verbleibende Akkukapazität an.

Andere Widget-Optionen, die du auswählen kannst, beinhalten **Analoge Sekunden**, **Digitale Sekunden**, **Datum**, **Polar Logo** und **Deine Initialen**:

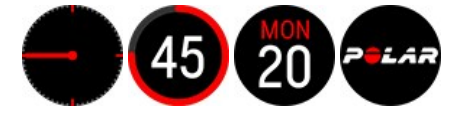

# <span id="page-32-0"></span>UHRZEIT & DATUM

Um deine Uhrzeit- & Datumseinstellungen anzuzeigen und zu bearbeiten, gehe zu **Einstellungen > Uhrzeit & Datum**.

# <span id="page-32-1"></span>**UHRZEIT**

Zeitformat einstellen: **24 Std.** oder **12 Std.**. Stelle dann die Uhrzeit ein.

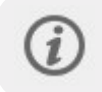

Bei der Synchronisierung mit der App und dem Polar Flow Webservice wird die Uhrzeit vom Webservice automatisch aktualisiert.

# <span id="page-32-2"></span>**DATUM**

Stelle das Datum ein.

### <span id="page-33-0"></span>**DATUMSFORMAT**

Stelle das **Datumsformat** ein. Du kannst zwischen folgenden Optionen wählen: **mm/tt/jjjj, tt/mm/jjjj, jjjj/mm/tt, tt-mmjjjj, jjjj-mm-tt, tt.mm.jjjj** und **jjjj.mm.tt**.

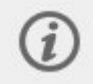

Bei der Synchronisierung mit der Polar Flow App und dem Polar Flow Webservice wird das Datum vom Webservice automatisch aktualisiert.

## <span id="page-33-1"></span>**ERSTER TAG DER WOCHE**

Wähle den Anfangstag jeder Woche. Wähle **Montag, Samstag** oder **Sonntag**.

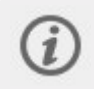

Bei der Synchronisierung mit der App und dem Polar Flow Webservice wird der Starttag der Woche vom Webservice automatisch aktualisiert.

# <span id="page-33-2"></span>PERSÖNLICHE EINSTELLUNGEN

Um die persönlichen Einstellungen anzuzeigen und zu bearbeiten, gehe zu **Einstellungen > Persönliche Einstellungen**. Es ist wichtig, dass du deine persönlichen Einstellungen genau eingibst, insbesondere, wenn du dein Gewicht, die Größe, das Geburtsdatum und das Geschlecht eingibst, da sie sich auf die Genauigkeit der Messwerte wie Herzfrequenzzonen-Grenzwerte und den Kalorienverbrauch auswirken.

In den **Persönlichen Einstellungen** findest du Folgendes:

- **Gewicht**
- **Größe**
- **Geburtsdatum**
- **Geschlecht**
- **Trainingspensum**
- **Aktivitätsziel**
- **Gewünschte Schlafzeit**
- **Maximale Herzfrequenz**
- **Ruhe-Herzfrequenz**
- $\cdot$  **VO**<sub>2max</sub>
- **Ich trage meine Uhr an der**

#### <span id="page-33-3"></span>**GEWICHT**

Gib dein Gewicht in Kilogramm (kg) oder Pfund (lbs) ein.

# <span id="page-33-4"></span>**GRÖßE**

Gib deine Größe in Zentimeter (metrisch) oder in Fuß und Zoll (imperial) ein.

### <span id="page-33-5"></span>**GEBURTSDATUM**

Gib dein Geburtsdatum ein. Die Reihenfolge der Datumseinstellung hängt davon ab, welches Zeit- und Datumsformat du gewählt hast (24 Std.: Tag - Monat - Jahr/12 Std.: Monat - Tag - Jahr).

### <span id="page-33-6"></span>**GESCHLECHT**

Wähle **Männlich** oder **Weiblich**.

# <span id="page-34-0"></span>**TRAININGSPENSUM**

Das Trainingspensum ist eine Einschätzung deines langfristigen körperlichen Aktivitätsniveaus. Wähle das Niveau aus, das Umfang und Intensität deiner physischen Aktivitäten während der letzten drei Monate am besten beschreibt.

• **Gelegentlich (0–1 Std./Woche)**: Du treibst nicht regelmäßig Freizeitsport und bist körperlich nicht sehr aktiv. Du gehst z. B. nur zum Vergnügen spazieren oder trainierst nur gelegentlich intensiv genug, um außer Atem zu geraten oder ins Schwitzen zu kommen.

• **Regelmäßig (1–3 Std./Woche)**: Du treibst regelmäßig Sport, du läufst z. B. 5-10 km pro Woche oder verbringst 1-3 Stunden pro Woche mit einer vergleichbaren sportlichen Aktivität, oder deine Arbeit erfordert eine moderate körperliche Bewegung.

• **Oft (3–5 Std./Woche)**: Du trainierst mindestens 3-mal wöchentlich bei intensiver körperlicher Belastung. Du läufst z. B. 20-50 km pro Woche oder verbringst 3-5 Stunden wöchentlich mit einer vergleichbaren sportlichen Aktivität.

• **Intensiv (5–8 Std./Woche)**: Du trainierst mindestens 5-mal in der Woche bei intensiver körperlicher Bewegung, und du nimmst manchmal an Breitensport-Wettkämpfen teil.

• **Halbprofi (8–12 Std./Woche)**: Du trainierst fast täglich bei intensiver körperlicher Bewegung bzw., um deine Leistung für einen Wettkampf zu steigern.

• **Profi (>12 Std./Woche)**: Du bist ein Ausdauerprofi. Du trainierst bei intensiver körperlicher Bewegung, um deine Leistung für einen Wettkampf zu steigern.

# <span id="page-34-1"></span>**AKTIVITÄTSZIEL**

**Aktivitätsziel** ist ein gutes Mittel, um zu bestimmen, wie aktiv du in deinem täglichen Leben wirklich bist. Wähle dein typisches Aktivitätsniveau aus drei Optionen aus und sieh dir an, wie aktiv du sein musst, um dein tägliches Aktivitätsziel zu erreichen.

Wie lange du brauchst, um dein tägliches Aktivitätsziel zu erreichen, hängt von dem gewählten Niveau und der Intensität deiner Aktivitäten ab. Das Alter und das Geschlecht wirken sich ebenfalls auf die Intensität aus, die du benötigst, um dein tägliches Aktivitätsziel zu erreichen.

#### **Niveau 1**

Wenn du in deinem Alltag nur wenig Sport treibst und viel sitzt, mit dem Auto oder öffentlichen Verkehrsmitteln unterwegs bist usw., empfehlen wir dir, dieses Aktivitätsniveau zu wählen.

#### **Niveau 2**

Wenn du den größten Teil des Tages auf den Beinen bist, möglicherweise aufgrund der Art deiner Arbeit oder deiner täglichen Hausarbeit, ist dies das richtige Aktivitätsniveau für dich.

#### **Niveau 3**

Wenn dein Beruf körperlich anstrengend ist, du es liebst Sport zu treiben oder anderweitig meist unterwegs und aktiv bist, empfehlen wir dir dieses Aktivitätsniveau.

#### <span id="page-34-2"></span>**GEWÜNSCHTE SCHLAFZEIT**

Du kannst **deine gewünschte Schlafzeit** einstellen, um festzulegen, wie lange du jede Nacht schlafen willst. Standardmäßig ist sie auf die Empfehlung für deine Altersgruppe eingestellt (acht Stunden für Erwachsene von 18 bis 64 Jahren). Wenn du der Meinung bist, dass acht Stunden Schlaf für dich zu viel oder zu wenig sind, empfehlen wir dir, deine gewünschte Schlafzeit gemäß deinen individuellen Bedürfnissen einzustellen. Auf diese Weise erhältst du exaktes Feedback dazu, wie viel du im Vergleich zu deiner gewünschten Schlafzeit geschlafen hast.

### <span id="page-34-3"></span>**MAXIMALE HERZFREQUENZ**

Stelle deine maximale Herzfrequenz ein, wenn du deinen aktuellen maximalen Herzfrequenz-Wert kennst. Dein altersprognostizierter maximaler Herzfrequenz-Wert (220 – Alter) wird als Standardeinstellung angezeigt, wenn du diesen Wert zum ersten Mal einstellst.

HF<sub>max</sub> wird verwendet, um den Energieaufwand zu schätzen. HR<sub>max</sub> ist die höchste Anzahl an Herzschlägen pro Minuten während maximaler körperlicher Anstrengung. Die genaueste Methode zur Bestimmung deiner individuellen maximalen Herzfrequenz besteht aus einem maximalen Belastungstest in einem Labor. HF<sub>max</sub> ist auch wichtig für die Bestimmung der Trainingsintensität. Sie ist individuell und hängt vom Alter und von erblichen Faktoren ab. Um deine maximale Herzfrequenz herauszufinden, kannst du den [Lauf-Leistungstest](#page-73-1) machen.

### <span id="page-35-0"></span>**RUHE-HERZFREQUENZ**

Deine Ruhe-Herzfrequenz ist die geringste erreichte Herzfrequenz in Schlägen pro Minute (S/min) in vollständig entspanntem Zustand und ohne Ablenkungen. Die Ruhe-Herzfrequenz wird durch Faktoren wie das Alter, das Fitness-Level, erbliche Faktoren, den Gesundheitszustand und das Geschlecht beeinflusst. Ein typischer Wert für einen Erwachsenen sind 55–75 S/min, doch deine Ruhe-Herzfrequenz kann deutlich niedriger sein, z. B. wenn du sehr fit bist.

Du misst deine Ruhe-Herzfrequenz am besten morgens, nach einem guten Nachtschlaf direkt nach dem Aufwachen. Du kannst natürlich zuerst ins Bad gehen, wenn dir das beim Entspannen hilft. Unternimm kein anstrengendes Training, das den Messwert erhöht, und stelle sicher, dass du dich von sämtlichen Aktivitäten vollständig erholt hast. Du solltest die Messung mehrmals durchführen, vorzugsweise an aufeinander folgenden Morgen, und deine durchschnittliche Ruhe-Herzfrequenz berechnen.

#### **So misst du deine Ruhe-Herzfrequenz:**

- 1. Trage deine Uhr. Leg dich auf den Rücken und entspann dich.
- 2. Starte nach ca. 1 Minute eine Trainingseinheit auf deinem tragbaren Gerät. Wähle ein beliebiges Sportprofil, z. B. "Sonstige Indoor-Sportart".
- 3. Lieg still und atme 3–5 Minuten lang ruhig. Sieh dir während der Messung deine Trainingsdaten nicht an.
- 4. Beende die Trainingseinheit auf deinem Polar Gerät. Synchronisiere das tragbare Gerät mit der Polar Flow App oder dem Webservice und suche in der Trainingszusammenfassung den Wert für deine niedrigste Herzfrequenz (HF min.) – das ist deine Ruhe-Herzfrequenz. Aktualisiere die Ruhe-Herzfrequenz in deinen persönlichen Einstellungen in Polar Flow entsprechend.

# <span id="page-35-1"></span>**VO2MAX**

Stelle deinen VO2max ein.

Der VO2<sub>max</sub>-Wert (maximale Sauerstoffaufnahme, maximale aerobe Leistung) ist die maximale Rate, mit der Sauerstoff vom Körper während maximaler Belastung verwendet werden kann; sie hängt direkt mit der maximalen Kapazität des Herzens für die Blutversorgung der Muskulatur zusammen. Der VO2<sub>max</sub>-Wert kann gemessen oder durch Fitness Tests vorhergesagt werden (z. B. Maximalbelastungstests und submaximale Belastungstests). Um deine VO2<sub>max</sub> herauszufinden, kannst du den [Lauf-Leistungstest](#page-73-1) oder den [Rad-Leistungstest](#page-70-1) machen.

### <span id="page-35-2"></span>**ICH TRAGE MEINE UHR AN DER**

Wähle **Linke Hand** oder **Rechte Hand**.

# <span id="page-35-3"></span>**ÜBER DEINE UHR**

Hier kannst du die Geräte-ID sowie die Firmware-Version, das Hardware-Modell, das A-GPS-Ablaufdatum und die spezifischen rechtlichen Kennzeichnungen deiner Polar Grit X2 Pro überprüfen. Starte deine Uhr neu, schalte sie aus oder setze alle deine Daten und Einstellungen darauf zurück.

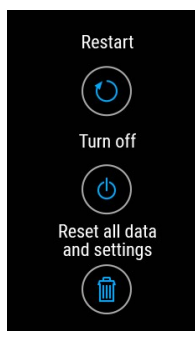
**Neustart**: Wenn an deiner Uhr Probleme auftreten, versuche, sie neu zu starten. Durch den Neustart deiner Uhr werden keine Einstellungen oder persönlichen Daten auf deiner Uhr gelöscht. Du kannst deine Uhr auch neu starten, indem du die Tasten ZURÜCK und AB gleichzeitig 10 Sekunden lang gedrückt hältst.

**Ausschalten**: Schalte deine Uhr aus. Zum erneuten Einschalten die OK-Taste gedrückt halten.

**Daten zurücksetzen**: Setze die Uhr auf die Werkseinstellungen zurück. Dies löscht alle Daten und Einstellungen auf deiner Uhr.

Scrolle ganz nach unten, um zu **Lizenzen** und unter **Zertifikate** zu den spezifischen rechtlichen Kennzeichnungen deiner Polar Grit X2 Pro zu gelangen.

### <span id="page-36-0"></span>SCHNELL EINSTELL UNGEN

#### **Menü "Schnelleinstellungen"**

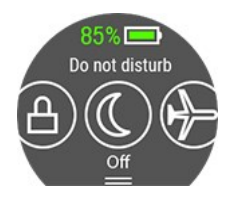

Wische in der Uhrzeitanzeige auf dem Display von oben nach unten, um das Menü **Schnelleinstellungen** zu öffnen. Wische nach links oder rechts und wähle eine Funktion durch

Antippen aus. Tippe auf  $\bigoplus$ , um anzupassen, welche Funktionen du im Menü Schnelleinstellungen sehen möchtest.

- <sup>l</sup> **Wecker**: Alarmwiederholung einstellen: **Aus, Einmal, Montag bis Freitag** oder **Täglich**. Wenn du **Einmal, Montag bis Freitag** oder **Täglich** wählst, stelle auch die Uhrzeit für den Wecker ein.
- **Countdown-Timer**: Wische nach oben oder nach unten, um die Countdown-Zeit einzustellen, und tippe zur Bestätigung und, um den Countdown-Timer zu starten, auf das grüne Häkchen.
- **Nicht stören**: Tippe auf das Nicht stören-Symbol, um die Funktion einzuschalten, und tippe erneut darauf, um sie auszuschalten. Wenn die Nicht stören-Funktion aktiviert ist, erhältst du weder Benachrichtigungen noch Anrufhinweise. Außerdem kann die Displaybeleuchtung nicht durch eine Geste aktiviert werden.
- **Flugmodus**: Tippe auf das Flugmodus-Symbol, um die Funktion einzuschalten, und tippe erneut darauf, um sie auszuschalten. Der Flugmodus unterbindet die gesamte drahtlose Kommunikation deiner Uhr. Du kannst sie im Flugmodus weiter verwenden, jedoch weder deine Daten mit der mobilen Polar Flow App synchronisieren noch Verbindungen mit drahtlosem Zubehör herstellen.
- **· Taschenlampe**: Tippe auf das Taschenlampensymbol, um den Taschenlampenmodus zu aktivieren. Das Display leuchtet bei maximaler Helligkeit. Um die Taschenlampe auszuschalten, drücke die ZURÜCK-Taste.

Das Akkustatus-Symbol zeigt die verbleibende Akkukapazität an.

### DISPLAY-SYMBOLE

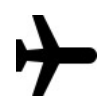

Der [Flugmodus](#page-36-0) ist eingeschaltet. Der Flugmodus unterbindet die gesamte drahtlose Kommunikation deiner Uhr. Du kannst sie im Flugmodus weiter verwenden, jedoch weder deine Daten mit der mobilen Polar Flow App synchronisieren noch Verbindungen mit drahtlosem Zubehör herstellen.

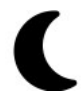

Der Modus Nicht [stören](#page-36-0) ist eingeschaltet. Wenn die Nicht stören-Funktion aktiviert ist, erhältst du weder Benachrichtigungen noch Anrufhinweise. Außerdem kann die Displaybeleuchtung nicht durch eine Geste aktiviert werden.

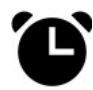

Der Vibrationsalarm ist eingestellt. Um den Alarm einzustellen, gehe zu **Timer > Wecker**.

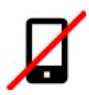

Dein gekoppeltes Smartphone ist getrennt und du hast Benachrichtigungen und/oder die Musiksteuerung eingeschaltet. Prüfe, ob sich dein Smartphone innerhalb des Bluetooth-Bereichs deiner Uhr befindet und Bluetooth auf deinem Smartphone aktiviert ist.

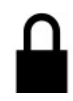

Die [Touchscreen-Sperre](#page-36-0) ist eingeschaltet. Drücke die Taste 2 Sekunden lang, um den Touchscreen zu entsperren.

## NEU STARTEN UND ZURÜCKSETZEN

Wenn an deiner Uhr Probleme auftreten, versuche, sie neu zu starten. Durch den Neustart deiner Uhr werden keine Einstellungen oder persönlichen Daten auf deiner Uhr gelöscht.

### **SO STARTEST DU DIE UHR NEU**

- 1. Drücke die ZURÜCK-Taste an deiner Uhr und gehe zu **Einstellungen** > **Über deine Uhr**.
- 2. Scrolle ganz nach unten und wähle **Deine Uhr neu starten**.

Du kannst deine Uhr auch neu starten, indem du die Tasten ZURÜCK und AB gleichzeitig 10 Sekunden lang gedrückt hältst.

### **SO SETZT DU DIE UHR AUF DIE WERKSEINSTELLUNGEN ZURÜCK**

Wenn der Neustart deiner Uhr nicht hilft, kannst du sie auf die Werkseinstellungen zurücksetzen. Beachte, dass durch das Zurücksetzen der Uhr auf die Werkseinstellungen alle persönlichen Daten und Einstellungen auf deiner Uhr gelöscht werden und du sie noch einmal für deinen persönlichen Gebrauch einrichten musst! Alle Daten, die du von deiner Uhr in deinem Flow Konto synchronisiert hast, sind sicher. Du kannst das Rücksetzen auf Werkseinstellungen über FlowSync oder von deiner Uhr aus durchführen.

#### **Rücksetzen auf Werkseinstellungen über FlowSync**

- 1. Gehe zu [flow.polar.com/start,](https://flow.polar.com/start) lade dir die Polar FlowSync Datenübertragungssoftware herunter und installiere sie auf deinem Computer.
- 2. Schließe deine Uhr an einen USB-Anschluss des Computers an.
- 3. Öffne die Einstellungen in FlowSync.
- 4. Drücke die Schaltfläche **Rücksetzen auf Werkseinstellungen**.
- 5. Wenn du die Polar Flow App zum Synchronisieren verwendest, überprüfe auf deinem Smartphone die Liste der gekoppelten Bluetooth-Geräte und entferne deine Uhr daraus, wenn sie darin angezeigt wird.

#### **Rücksetzen auf Werkseinstellungen von der Uhr**

- 1. Drücke die ZURÜCK-Taste an deiner Uhr und gehe zu **Einstellungen** > **Über deine Uhr**.
- 2. Scrolle ganz nach unten und wähle **Daten zurücksetzen**.

Nach dem Zurücksetzen auf Werkseinstellungen musst du deine Uhr erneut [einrichten,](#page-11-0) entweder über dein Smartphone oder einen Computer. Denke daran, für die Einrichtung dasselbe Polar Konto wie vor dem Zurücksetzen zu verwenden.

# *TRAINING*

### <span id="page-38-0"></span>PULSMESSUNG AM HANDGELENK

Deine Uhr misst deine Herzfrequenz mit der Polar Elixir™ [Sensorfusionstechnologie](https://www.polar.com/de/explore/elixir) an deinem Handgelenk. Obwohl es viele subjektive Anhaltspunkte für die Reaktion deines Körpers auf das Training gibt (wahrgenommene Belastung, Atemfrequenz, physische Empfindungen), ist keiner davon zuverlässiger als die gemessene Herzfrequenz. Sie ist ein objektiver Parameter, der sowohl von internen als auch von externen Faktoren beeinflusst wird, und daher ein zuverlässiges Maß für deinen körperlichen Zustand.

#### **ANLEGEN DER UHR BEI HERZFREQUENZ-MESSUNG AM HANDGELENK ODER SCHLAFTRACKING**

Damit die Pulsmessung am Handgelenk während des Trainings, bei Verwendung der Funktionen [Kontinuierliche](#page-110-0) [Herzfrequenz-Messung](#page-110-0) oder Nightly [Recharge](#page-81-0) bzw. beim Schlaftracking mit Sleep Plus [Stages](#page-85-0) korrekt durchgeführt wird, muss die Uhr richtig angelegt sein:

- Trage deine Uhr an der Oberseite deines Handgelenks, mindestens einen Fingerbreit oberhalb des Gelenkknochens (siehe nachfolgende Abbildung).
- Stelle das Armband so ein, dass es eng am Handgelenk anliegt. Der Sensor an der Rückseite muss konstant in Kontakt mit der Haut sein und die Uhr darf sich am Arm nicht bewegen können. Um zu prüfen, ob das Gerät eng genug anliegt, kannst du das Armband von beiden Seiten auf deinem Arm leicht nach oben drücken. Der Sensor darf sich nicht von der Haut abheben. Beim Hochdrücken des Armbands soll das LED-Licht des Sensors nicht zu sehen sein.
- Für die genaueste Herzfrequenz-Messung empfehlen wir, deine Uhr einige Minuten lang zu tragen, bevor du die Herzfrequenz-Messung startest. Wenn deine Haut und deine Hände schnell abkühlen, ist es außerdem sinnvoll, dass du deine Haut ein wenig erwärmst. Rege deine Blutzirkulation an, bevor du deine Trainingseinheit beginnst!

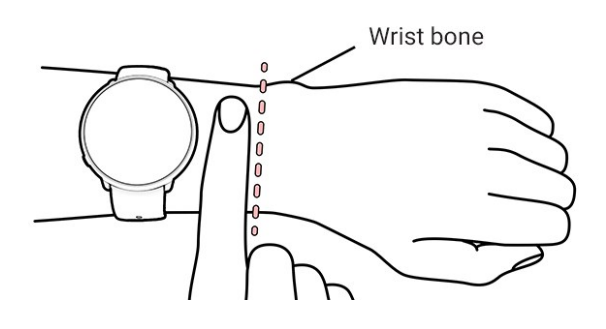

Während des Trainings solltest du das Polar Gerät vom Handgelenksknochen weiter nach oben schieben und das Armband ein wenig fester ziehen, um mögliche Bewegungen des Geräts zu minimieren. Lass deiner Haut ein paar Minuten Zeit, sich an das Polar Gerät anzupassen, bevor du mit einer Trainingseinheit beginnst. Nach der Trainingseinheit solltest du das Armband etwas lockern.

Wenn du auf am Handgelenk Tätowierungen hast, vermeide es, den Sensor direkt darüber zu platzieren, da du dann möglicherweise ungenaue Messungen erhältst.

Bei Sportarten, in denen es schwierig ist, den Sensor an derselben Stelle zu halten oder bei denen es zu Druck bzw. Bewegungen in Muskeln oder Sehnen nahe am Sensor kommt, empfehlen wir, einen Polar Herzfrequenz-Sensor mit Brustgurt zu verwenden, wenn du bei deinem Training auf größtmögliche Präzision wert legst. Deine Uhr ist mit Bluetooth® Herzfrequenz-Sensoren wie dem Polar H10 kompatibel. Der Polar H10 Herzfrequenz-Sensor reagiert besser auf einen schnellen Anstieg oder Abfall der Herzfrequenz und ist somit die ideale Wahl für Intervalltraining mit schnellen Sprints.

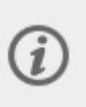

Um eine bestmögliche Leistung bei der Pulsmessung am Handgelenk sicherzustellen, halte deine Uhr sauber und vermeide, sie zu zerkratzen. Wir empfehlen, die Uhr nach einer Trainingseinheit, die dich zum Schwitzen gebracht hat, mit milder Seifenlösung unter fließendem Wasser zu waschen. Trockne ihn dann mit einem weichen Handtuch ab. Lasse ihn vor dem Aufladen vollständig trocknen.

#### **ANLEGEN DER UHR OHNE HERZFREQUENZ-MESSUNG AM HANDGELENK, SCHLAFTRACKING UND NIGHTLY RECHARGE**

Lockere das Armband ein wenig, damit es bequemer sitzt und deine Haut atmen kann. Trage die Uhr einfach wie eine normale Uhr.

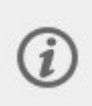

Von Zeit zu Zeit solltest du dein Handgelenk atmen lassen, insbesondere, wenn du empfindliche Haut hast. Nimm die Uhr ab und lade sie auf. So gönnst du deiner Haut und deiner Uhr eine Pause bis zur nächsten Trainingseinheit.

### STARTEN FINFR TRAININGSFINHFIT

- 1. Lege [deine](#page-38-0) Uhr an und ziehe das Armband fest.
- 2. Um in den Vorstartmodus zu wechseln, halte die OK-Taste in der Uhrzeitanzeige gedrückt, oder drücke die ZURÜCK-Taste, um das Hauptmenü zu öffnen und **Training starten** auszuwählen.

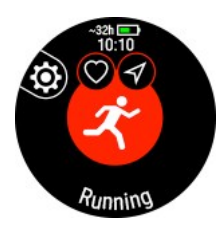

Im Vorstartmodus kannst du das Schnellmenü durch Antippen des Symbols oder mit der LICHT-Taste öffnen. Die im Schnellmenü angezeigten Optionen hängen von der gewählten Sportart und der Verwendung der GPS-Funktion ab.

Du kannst beispielsweise ein Trainingsziel oder eine Route aus deinen Favoriten auswählen und deinen Trainingsansichten Timer hinzufügen. Energiesparoptionen können auch von hier eingestellt werden. Weitere Informationen findest du unter [Schnellmenü.](#page-41-0)

Nach der Auswahl wechselt die Uhr wieder in den Vorstartmodus.

- 3. Navigiere zur gewünschten Sportart.
- 4. Um genaue Trainingsdaten sicherzustellen, bleibe im Vorstartmodus, bis die Uhr deine Herzfrequenz und ggf. die GPS-Satellitensignale (ja nach Sportart) gefunden hat. Gehe zum Empfang von GPS-Satellitensignalen nach draußen an eine Stelle, in deren Nähe sich keine hohen Gebäude und Bäume befinden. Halte deine Uhr ruhig und mit dem Display nach oben. Berühre die Uhr während der Suche des GPS-Signals nicht.

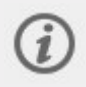

Wenn du einen optionalen Bluetooth-Sensor mit deiner Uhr gekoppelt hast, beginnt die Uhr automatisch nach dem Sensorsignal zu suchen.

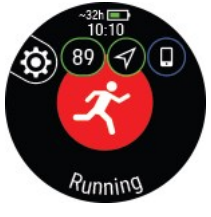

~ 38 h  $\Box$  Geschätzte Trainingszeit mit aktuellen Einstellungen. Wenn du [Energiespareinstellungen](#page-148-0) verwendest, kann die geschätzte Trainingszeit verlängert werden.

Die Uhr hat deine Herzfrequenz gefunden, wenn sie angezeigt wird.

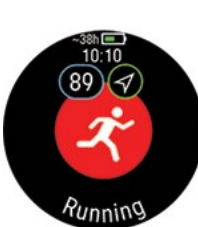

Wenn du einen Polar Herzfrequenz-Sensor trägst, der mit deiner Uhr gekoppelt ist, verwendet die Uhr automatisch den verbundenen Sensor, um die Herzfrequenz während Trainingseinheiten zu messen. Ein blauer Kreis um das Herzfrequenz-Symbol herum gibt an, dass deine Uhr den verbundenen Sensor zur Messung deiner Herzfrequenz verwendet.

Der Kreis um das GPS-Symbol wird orange, wenn die Mindestanzahl an Satelliten (4), die für die GPS-Standortbestimmung erforderlich sind, gefunden wurden. Du kannst deine Trainingseinheit starten, aber für bessere Genauigkeit warte, bis der Kreis grün wird.

Wenn der Kreis um das GPS-Symbol herum grün wird, ist die GPS-Funktion betriebsbereit. Die Uhr macht dich mit einer Vibration darauf aufmerksam.

 $\Box$ Dein gekoppeltes Smartphone ist angeschlossen und Smart [Notifications,](#page-150-0) [Musiksteuerungen](#page-152-0) oder die [Sprachführung](#page-149-0) ist eingeschaltet.

5. Wenn alle Signale gefunden wurden, drücke die OK-Taste, um die Trainingsaufzeichnung zu starten.

Weitere Informationen zu den Möglichkeiten, die dir deine Uhr während des Trainings bietet, findest du unter [Während](#page-45-0) des [Trainings.](#page-45-0)

#### **STARTEN EINER GEPLANTEN TRAININGSEINHEIT**

Du kannst dein Training planen und detaillierte [Trainingsziele](#page-163-0) in der Polar Flow App oder im Polar Flow Webservice erstellen und mit deiner Uhr synchronisieren.

So startest du eine für den aktuellen Tag geplante Trainingseinheit:

- 1. Öffne den Vorstartmodus, indem du in der Uhrzeitanzeige die OK-Taste gedrückt hältst.
- 2. Du wirst aufgefordert, ein Trainingsziel zu starten, das du für den Tag geplant hast.

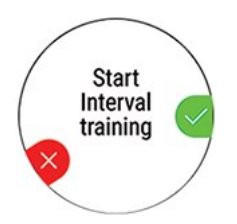

- 3. Drücken die OK-Taste, um die Zielinformationen anzuzeigen.
- 4. Drücke die OK-Taste, um in den Vorstartmodus zurückzukehren, und wähle das Sportprofil, das du verwenden möchtest.
- 5. Sobald die Uhr alle Signale gefunden hat, drücke die OK-Taste. **Aufzeichnung wurde gestartet** wird angezeigt, und du kannst mit dem Training beginnen.

Deine Uhr leitet dich während des Trainings dabei an, dein Ziel zu erreichen. Weitere Informationen findest du unter Während des [Trainings.](#page-45-0)

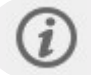

Deine geplanten Trainingsziele sind auch in den [FitSpark](#page-95-0) Trainingsvorschlägen enthalten.

### **MULTISPORT-TRAININGSEINHEIT STARTEN**

Multisport ermöglicht es dir, mehrere Sportarten in einer Trainingseinheit zu kombinieren und nahtlos zwischen den Sportarten zu wechseln, ohne die Aufzeichnung deines Trainings zu unterbrechen. Während einer Multisport-Trainingseinheit werden deine Wechselzeiten zwischen den Sportarten automatisch aufgezeichnet, sodass du sehen kannst, wie lange du gebraucht hast, um von einer Sportart zur anderen zu wechseln.

Es gibt zwei Möglichkeiten, um eine Multisport-Trainingseinheit durchzuführen: fester Multisport und freier Multisport. In einer festen Multisport-Sportart (Multisport-Profile in der Polar Sportartenliste) wie Triathlon ist die Reihenfolge der Sportarten festgelegt. Die Sportarten müssen in dieser Reihenfolge ausgeführt werden. Beim freien Multisport kannst du wählen, welche Sportarten und in welcher Reihenfolge du sie ausführst, indem du sie aus der Sportartenliste auswählst. Du kannst auch zwischen Sportarten hin und her wechseln.

Bevor du mit einer Multisport-Trainingseinheit beginnst, stelle sicher, dass du die Sportprofil-Einstellungen für jede der Sportarten festgelegt hast, die du in der Trainingseinheit ausübst. Weitere Informationen findest du unter [Sportprofile](#page-162-0) in [Flow](#page-162-0).

- 1. Drücke die ZURÜCK-Taste, um das Hauptmenü aufzurufen, wähle **Training starten** und gehe dann zu einem Sportprofil. Wähle Triathlon, Multisport oder ein beliebiges anderes Multisport-Profil (kann im Flow Webservice hinzugefügt werden).
- 2. Sobald die Uhr alle Signale gefunden hat, drücke die OK-Taste. **Aufzeichnung wurde gestartet** wird angezeigt, und du kannst mit dem Training beginnen.
- 3. Um die Sportart zu wechseln, drücke die ZURÜCK-Taste, um den Wechselmodus aufzurufen.
- 4. Wähle deine nächste Sportart, drücke die OK-Taste (die Übergangszeit wird angezeigt) und setze dein Training fort.

## <span id="page-41-0"></span>**SCHNELLMENII**

Du kannst das Schnellmenü im Vorstartmodus, während einer pausierten Trainingseinheit und in Multisport-Trainingseinheiten während des Wechselmodus öffnen. Im Vorstartmodus wird es durch Antippen des Symbols oder mit der LICHT-Taste geöffnet. Im Pause- und Wechselmodus kann es nur mit der LICHT-Taste geöffnet werden.

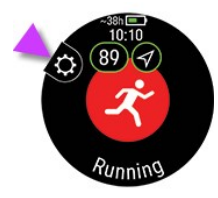

Die im Schnellmenü angezeigten Optionen hängen von der gewählten Sportart und der Verwendung der GPS-Funktion ab.

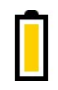

#### **Energiespareinstellungen**:

Die Energiespareinstellungen ermöglichen dir, deine Trainingszeit durch Ändern der **GPS Aufzeichnungsrate** und Ausschalten der **Pulsmessung am Handgelenk** zu verlängern. Diese Einstellungen optimieren den Akkuverbrauch und liefern dir mehr Trainingszeit für extra lange Einheiten oder wenn der Akku schon schwach ist.

Weitere Informationen findest du unter [Energiespareinstellungen](#page-148-0)

#### **Display immer Ein**:

#### Wähle **Display immer Ein**, und wähle **Aus**, **Nur für diese Trainingseinheit** oder **Für diese Sportart**.

Wenn "Immer ein" ausgewählt ist, bleibt die Displaybeleuchtung deiner Uhr während deiner gesamten Trainingseinheit eingeschaltet. Wenn du **Nur für diese Trainingseinheit** auswählst, wird standardmäßig auf **Aus** zurückgesetzt, nachdem du deine Trainingseinheit beendet hast. Wenn du **Für diese Sportart** auswählst, gilt diese Einstellung auch für künftige Trainingseinheiten dieser Sportart.

Bitte beachte, dass sich der Akku mit der Einstellung "Immer EIN" deutlich schneller als mit der Standardeinstellung entlädt.

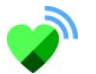

#### **HF mit anderen Geräten teilen**:

Im Herzfrequenz-Sensormodus kannst du deine Uhr in einen Herzfrequenz-Sensor verwandeln und deine Herzfrequenz mit anderen Bluetooth-Geräten wie Trainings-Apps, Fitnessgeräten oder Fahrradcomputern teilen. Weitere Informationen findest du unter [Herzfrequenz-Sensormodus](#page-153-0).

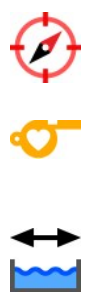

#### **Kompass kalibrieren**

Befolge die Anweisungen auf dem Display, um den Kompass zu kalibrieren.

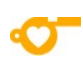

#### **Trainingsvorschläge**:

Trainingsvorschläge zeigt dir die täglichen [FitSpark](#page-95-0) Trainingsvorschläge an.

#### **Bahnlänge**:

Wenn du das Profil Schwimmen/Bahnschwimmen verwendest, musst du die richtige Bahnlänge wählen, da diese die Berechnung von Tempo, Distanz und Zugfrequenz sowie deinen SWOLF-Wert beeinflusst. Tippe auf **Bahnlänge**, um auf die Einstellung "Bahnlänge" zuzugreifen, und ändere ggf. die zuvor eingestellte Bahnlänge. Die Standardlängen sind 25 Meter und 50 Meter, du kannst aber auch manuell eine individuelle Länge einstellen. Die Mindestlänge, die gewählt werden kann, beträgt 17 Meter.

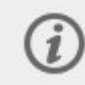

Die Einstellung der Bahnlänge kann nur im Vorstartmodus über das Schnellmenü erfolgen.

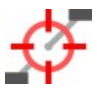

#### **Leistungsmesser kalibrieren**:

Wenn du einen Radsport-Leistungsmesser einer anderen Marke mit deiner Uhr gekoppelt hast, kannst du ihn über das Schnellmenü kalibrieren. Wähle zunächst eines der Fahrrad-Sportprofile aus und aktiviere die Sender, indem du die Kurbeln bewegst. Wähle anschließend im Schnellmenü **Leistungsmesser kalibrieren** aus und befolge die angezeigten Anweisungen zur Kalibrierung des Leistungsmessers. Spezifische Anweisungen zum Kalibrieren deines Leistungsmessers findest du in der Gebrauchsanleitung des Herstellers.

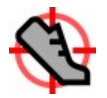

#### **Laufsensor kalibrieren**:

Es gibt zwei Verfahren, um einen Laufsensor manuell über das Schnellmenü zu kalibrieren. Wähle eines der Sportprofile für Laufen und danach **Laufsensor kalibrieren** > **Durch Laufen kalibrieren** oder **Kalibrierungsfaktor**.

<sup>l</sup> **Durch Laufen kalibrieren**: Starte die Trainingseinheit und laufe eine bekannte Distanz. Die Distanz muss mehr als 400 Meter betragen. Wenn du die Distanz zurückgelegt hast, drücke die OK-Taste, um eine Runde zu definieren. Stelle die tatsächlich gelaufene Distanz ein und drücke die OK-Taste. Der Kalibrierungsfaktor wird aktualisiert.

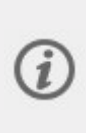

Bitte beachte, dass der Intervalltimer während der Kalibrierung nicht verwendet werden kann. Wenn der Intervalltimer aktiviert ist, fordert die Uhr dazu auf, ihn zu deaktivieren, damit die manuelle Kalibrierung des Laufsensors möglich ist. Du kannst den Timer nach der Kalibrierung über das Schnellmenü des Pausenmodus einschalten.

**Kalibrierungsfaktor**: Stelle den Kalibrierungsfaktor manuell ein, wenn du den Faktor kennst, der eine genaue Distanz ergibt.

Eine detaillierte Anleitung zur manuellen und automatischen Kalibrierung eines Laufsensors findest du unter Kalibrieren eines [Polar Laufsensors](https://support.polar.com/de/calibrating-a-polar-stride-sensor-with-vantage-m-vantage-v) mit Grit X/Vantage V/Vantage M.

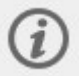

Diese Einstellung wird nur dann angezeigt, wenn du einen Laufsensor mit deiner Uhr gekoppelt hast.

### **Favoriten**:

Unter Favoriten findest du Trainingsziele, die du im Polar Flow Webservice als Favoriten gespeichert und mit deiner Uhr synchronisiert hast. Wähle ein Trainingsziel aus den Favoriten aus. Nach der Auswahl wechselt die Uhr wieder in den Vorstartmodus, wo du die Trainingseinheit starten kannst.

Weitere Informationen findest du unter [Favoriten.](#page-169-0)

#### **Race Pace**:

Die Race Pace Funktion hilft dir, ein konstantes Tempo zu halten und deine Zielzeit für eine festgelegte Distanz zu erreichen. Bestimme eine Zielzeit für die Distanz - z.B. 45 Minuten für einen 10 km Lauf und verfolge, wie weit zurück oder wie weit voraus du im Vergleich zu deinem voreingestellten Ziel bist. Du kannst auch prüfen, mit welchem konstanten Tempo/welcher Geschwindigkeit du dein Ziel erreichst.

Race Pace kann an deiner Uhr eingestellt werden. Wähle einfach die Distanz und die Zieldauer und es kann losgehen. Du kannst ein Race Pace Ziel auch im Flow Webservice und in der App einstellen und mit deiner Uhr synchronisieren.

Weitere Informationen findest du unter [Race](#page-134-0) Pace.

#### **Intervalltimer**:

Du kannst zeit- und/oder distanzbasierte Intervalltimer einstellen, um die Dauer der Aktivitäts- und Erholungsphasen für deine Intervall-Trainingseinheiten genau festzulegen.

Um deinen Trainingsansichten für die Trainingseinheit Intervalltimer hinzuzufügen, wähle **Timer für diese Trainingsansicht** > **Ein**. Du kannst einen zuvor eingestellten Timer verwenden oder einen neuen erstellen, indem du zum Schnellmenü zurückkehrst und **Intervalltimer** > **Intervalltimer einrichten** auswählst:

- 1. Wähle **Zeitbasiert** oder **Distanzbasiert** aus: **Zeitbasiert**: Bestimme die Minuten und Sekunden für den Timer und drücke die OK-Taste. **Distanzbasiert**: Stelle die Distanz für den Timer ein und drücke die OK-Taste. **Anderen Timer einstellen?** wird angezeigt. Wenn du einen anderen Timer einstellen möchtest, drücke die OK-Taste.
- 2. Nach der Einstellung wechselt die Uhr wieder in den Vorstartmodus, wo du die Trainingseinheit starten kannst. Der Timer startet automatisch beim Start der Trainingseinheit.

Weitere Informationen findest du unter Während des [Trainings](#page-45-0).

#### **Countdown-Timer**:

Um deinen Trainingsansichten für die Trainingseinheit Countdown-Timer hinzuzufügen, wähle **Timer für diese Trainingseinheit** > **Ein**. Du kannst einen zuvor eingestellten Timer verwenden oder einen neuen erstellen, indem du zum Schnellmenü zurückkehrst und **Countdown-Timer** > **Timer einstellen** auswählst: Stelle die Countdown-Zeit ein und drücke zur Bestätigung die OK-Taste. Nach der Einstellung wechselt die Uhr wieder in den Vorstartmodus, wo du die Trainingseinheit starten kannst. Der Timer startet automatisch beim Start der Trainingseinheit.

Weitere Informationen findest du unter Während des [Trainings](#page-45-0).

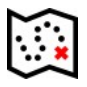

#### **Routen**:

Unter **Routen** findest du die Routen, die du als Favoriten in der Analyse-Ansicht deiner Trainingseinheit im Flow Webservice gespeichert und mit deiner Uhr synchronisiert hast. Komoot-Routen findest du auch hier.

Wähle eine Route aus der Liste aus und lege den Startpunkt der Route fest: **Routenstartpunkt** (ursprüngliche Richtung), **Punkt auf der Route** (ursprüngliche Richtung), **Endpunkt in umgekehrter Richtung** oder **Punkt auf Route in umgekehrter Richtung**.

Weitere Informationen findest du unter [Routenführung.](#page-125-0)

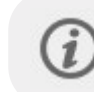

Routen sind nur dann im Schnellmenü des Vorstartmodus verfügbar, wenn die GPS-Funktion für das Sportprofil aktiviert ist.

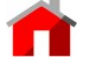

#### **Back-to-start**:

Aktiviere die Funktion Back-to-start (**Auf dem kürzesten Weg**) oder Track back (**Auf demselben Weg**).

Weitere Informationen findest du unter Track back und [Back-to-start](#page-120-0).

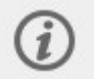

Die Funktion Back-to-start ist nur verfügbar, wenn für das Sportprofil die GPS-Funktion eingeschaltet ist.

Wenn du ein Trainingsziel für deine Trainingseinheit auswählst, werden die Optionen **Favoriten**, **Trainingsvorschläge** und **Routen** im Schnellmenü deaktiviert. Das liegt daran, dass nur ein Ziel für die Trainingseinheit ausgewählt werden kann. Wenn du eine Route für deine Trainingseinheit auswählst, wird die Funktion **Back-to-start** im Schnellmenü deaktiviert, da die Funktionen **Routen** und **Back-to-start** nicht gleichzeitig ausgewählt werden können. Wenn du das

Ziel ändern möchtest, wähle die deaktivierte Option aus. Dann wirst du gefragt, ob du dein Ziel oder deine Route ändern möchtest. Bestätige mit OK und wähle ein anderes Ziel aus.

## <span id="page-45-0"></span>WÄHREND DES TRAININGS

#### **DURCHBLÄTTERN DER TRAININGSANSICHTEN**

Während des Trainings kannst du mit der AUF/AB-Taste durch die Trainingsansichten blättern. Beachte, dass die verfügbaren Trainingsansichten und die Informationen in den Trainingsansichten davon abhängen, welche Sportart du ausgewählt hast, sowie ob und wie du das gewählte Sportprofil bearbeitet hast.

Du kannst Sportprofile auf deiner Uhr hinzufügen und in der Polar Flow App und im Webservice die Einstellungen für jedes Sportprofil festlegen. Du kannst individuelle Trainingsansichten für jede deiner Sportarten erstellen und wählen, welche Daten während deiner Trainingseinheiten angezeigt werden sollen. Weitere Informationen findest du unter [Sportprofile](#page-162-0) in Flow.

In deinen Trainingsansichten können z. B. folgende Informationen angezeigt werden:

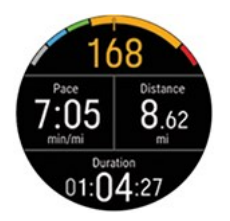

Deine Herzfrequenz und der Herzfrequenz-ZonePointer Distanz

Tempo/Geschwindigkeit

Dauer

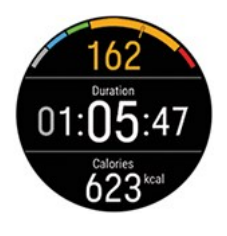

Deine Herzfrequenz und der Herzfrequenz-ZonePointer Dauer Kalorien

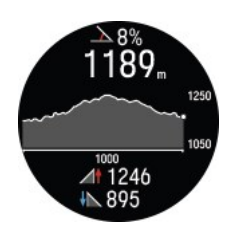

Neigungsmesser Höhengrafik und deine aktuelle Höhe (drücke OK, um die Höhe manuell zu kalibrieren) Aufstieg Abstieg

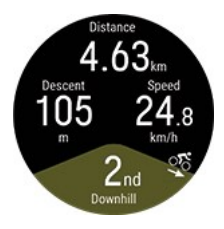

Distanz des aktuellen Segments (flach, bergauf oder bergab) Aufstieg/Abstieg Geschwindigkeit/Tempo Bergauf/bergab-Zählung

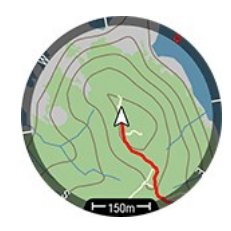

Dein aktueller Standort und Breadcrumb auf einer Karte Himmelsrichtungen Kartenmaßstab Weitere Informationen findest du unter [Offline-Karten.](#page-114-0)

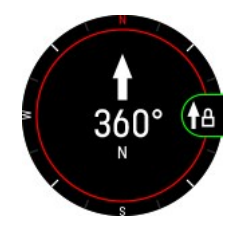

Dein Kurs Himmelsrichtungen

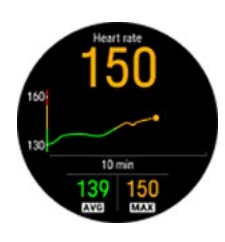

Herzfrequenz-Diagramm und deine aktuelle Herzfrequenz Durchschnittliche Herzfrequenz Maximale Herzfrequenz

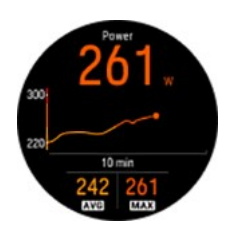

Leistungsgrafik und deine aktuelle Leistung Durchschnittliche Leistung Maximale Leistung

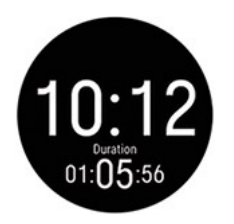

Uhrzeit Dauer

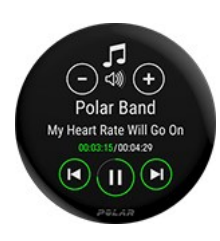

Musiksteuerungen Weitere Informationen findest du unter [Musiksteuerungen.](#page-152-0)

### **"DISPLAY IMMER EIN" EINSTELLEN**

Du kannst die **Display immer Ein** Funktion über das Schnellmenü aufrufen, wenn die Trainingseinheit angehalten ist. Wenn "Immer ein" ausgewählt ist, bleibt die Displaybeleuchtung deiner Uhr während deiner gesamten Trainingseinheit eingeschaltet. Bitte beachte, dass sich der Akku mit der Einstellung "Immer ein" deutlich schneller als mit der Standardeinstellung entlädt. Außerdem kann die Lebensdauer deines Displays beeinträchtigt werden.

- 1. Drücke die ZURÜCK-Taste, um deine Trainingseinheit anzuhalten, und drücke dann die LICHT-Taste, um das Schnellmenü zu öffnen.
- 2. Wähle **Display immer Ein**, und wähle **Aus**, **Nur für diese Trainingseinheit** oder **Für diese Sportart**. Wenn du **Nur für diese Trainingseinheit** auswählst, wird standardmäßig auf **Aus** zurückgesetzt, nachdem du deine Trainingseinheit beendet hast. Wenn du **Für diese Sportart** auswählst, gilt diese Einstellung auch für künftige Trainingseinheiten dieser Sportart.

#### **TIMER EINSTELLEN**

Bevor du Timer für das Training verwenden kannst, müssen sie in deinen Trainingsansichten hinzugefügt werden. Dazu kannst du entweder die Timeransicht über das [Schnellmenü](#page-41-0) für deine aktuelle Trainingseinheit aktivieren oder die Timer den Trainingsansichten des Sportprofils in den Sportprofileinstellungen von Flow Webservice hinzufügen und deine Uhr mit den Einstellungen synchronisieren.

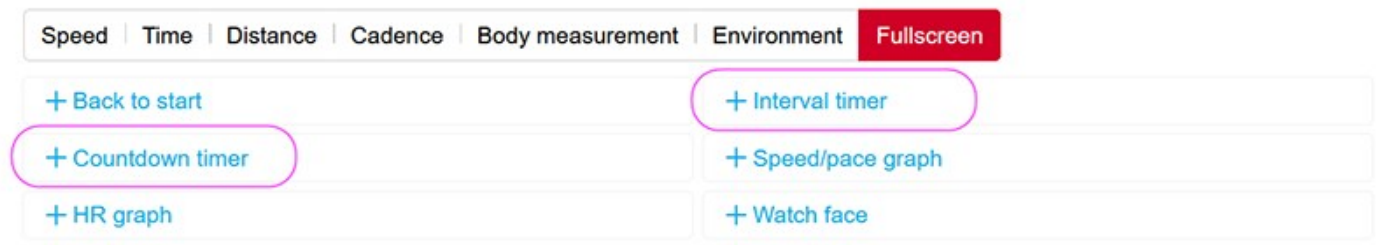

Weitere Informationen findest du unter [Sportprofile](#page-162-0) in Polar Flow.

#### **Intervalltimer**

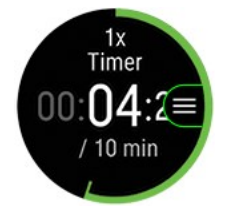

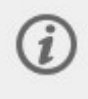

Wenn du die Timeransicht für deine Trainingseinheit über das [Schnellmenü](#page-41-0) aktivierst, startet der Timer zeitgleich mit dem Start der Trainingseinheit. Wie nachfolgend beschrieben ist, kannst du den Timer anhalten und einen neuen Timer starten.

Wenn du den Timer in den Trainingsansichten des von dir verwendeten Sportprofils hinzugefügt hast, kannst du den Timer wie folgt starten:

- 1. Blättere zur Ansicht **Intervalltimer** und drücke die OK-Taste. Wähle **Start**, um einen zuvor eingestellten Timer zu verwenden, oder erstelle in **Intervalltimer einrichten** einen neuen Timer:
- 2. Wähle **Zeitbasiert** oder **Distanzbasiert** aus: **Zeitbasiert**: Bestimme die Minuten und Sekunden für den Timer und drücke die OK-Taste. **Distanzbasiert**: Stelle die Distanz für den Timer ein und drücke die OK-Taste.
- 3. **Anderen Timer einstellen?** wird angezeigt. Wenn du einen anderen Timer einstellen möchtest, drücke die OK-Taste.
- 4. Wähle danach **Start**, um den Intervalltimer zu starten. Wenn das Intervall abgelaufen ist, benachrichtigt dich die Uhr durch ein Vibrationssignal.

Um den Timer anzuhalten, drücke die OK-Taste und wähle **Timer anhalten**.

#### **Countdown-Timer**

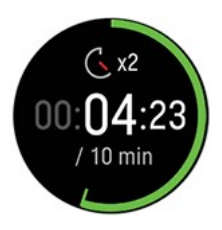

Wenn du die Timeransicht für deine Trainingseinheit über das [Schnellmenü](#page-41-0) aktivierst, startet der Timer zeitgleich mit dem Start der Trainingseinheit. Wie nachfolgend beschrieben ist, kannst du den Timer anhalten und einen neuen Timer starten.

Wenn du den Timer den Trainingsansichten des von dir verwendeten Sportprofils hinzugefügt hast, starte ihn wie folgt:

- 1. Blättere zur Ansicht **Countdown-Timer** und drücke die OK-Taste.
- 2. Wähle **Start**, um einen zuvor eingestellten Timer zu verwenden, oder **Countdown-Timer einstellen**, um eine neue Countdown-Zeit einzustellen. Wähle danach **Start**, um den Countdown-Timer zu starten.
- 3. Wenn die Zeitspanne abgelaufen ist, benachrichtigt dich die Uhr durch ein Vibrationssignal. Wenn du den Countdown-Timer neu starten willst, drücke die OK-Taste und wähle **Start**.

Um den Timer anzuhalten, drücke die OK-Taste und wähle **Timer anhalten**.

#### **SPERREN EINER HERZFREQUENZ-, GESCHWINDIGKEITS- ODER LEISTUNGSZONE**

Mit der Funktion ZoneLock kannst du die Zone sperren, in der du dich gerade aufgrund der Herzfrequenz, Geschwindigkeit/Tempo oder Leistung befindest. So kannst du sicherstellen, während des Trainings in der gewählten Zone zu bleiben, ohne auf die Uhr sehen zu müssen. Wenn du während des Trainings die eingestellte Zone verlässt, macht dich deine Uhr durch eine Vibration darauf aufmerksam.

Die Funktion ZoneLock für Herzfrequenz-, Geschwindigkeits-/Tempo- und Leistungszonen muss für jedes Sportprofil einzeln aktiviert werden. Dies ist in den Sportprofil-Einstellungen im Flow Webservice unter "Herzfrequenz", "Geschwindigkeit/Tempo" oder "Leistung" möglich.

Um mit ZoneLock deine Geschwindigkeits-/Tempo- oder Leistungszone zu sperren, musst du zu den Trainingsansichten des Sportprofils die **Geschwindigkeits-/Tempografik** als Vollbild oder die Ansicht der **Leistungsgrafik** hinzufügen.

#### **Eine Herzfrequenz-Zone sperren**

Um deine aktuelle Herzfrequenz-Zone zu sperren, **halte die OK-Taste** in der Vollbildansicht der **HF-Grafik** oder einer der in Flow bearbeitbaren Ansichten gedrückt.

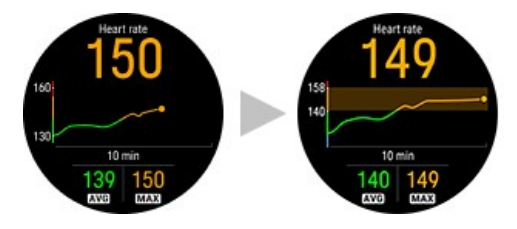

Um die Zone zu entsperren, halte die OK-Taste erneut gedrückt.

#### **Eine Geschwindigkeits-/Tempozone sperren**

Um deine aktuelle Geschwindigkeits-/Tempozone zu sperren, **halte die OK-Taste** in der Vollbildansicht der **Geschwindigkeits-/Tempografik** gedrückt.

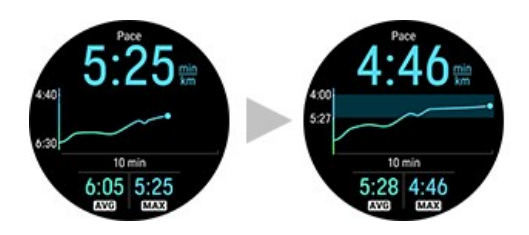

Um die Zone zu entsperren, halte die OK-Taste erneut gedrückt.

#### **Eine Leistungszone sperren**

Um deine aktuelle Leistungszone zu sperren, **halte die OK-Taste** in der Vollbildansicht der **Leistungsgrafik** gedrückt.

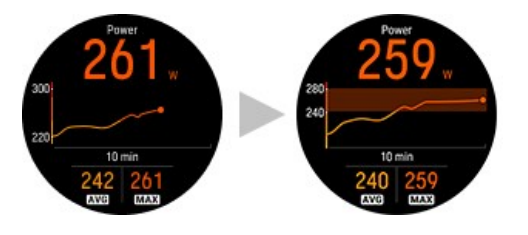

Um die Zone zu entsperren, halte die OK-Taste erneut gedrückt.

#### **RUNDE MARKIEREN**

Runden können sowohl manuell als auch automatisch markiert werden.

Um eine Runde manuell zu markieren, drücke die OK-Taste oder tippe mit mehreren Fingern fest auf das Display. Du kannst die **Tippen**-Funktion in den Sportprofil-Einstellungen in der Polar Flow App oder im Webservice aktivieren. Beachte, dass die OK-Taste in den folgenden Vollbildanzeigen für eine andere Funktion verwendet wird. In diesen Anzeigen kannst du die Runde manuell markieren, wenn du mit mehreren Fingern fest auf das Display tippst.

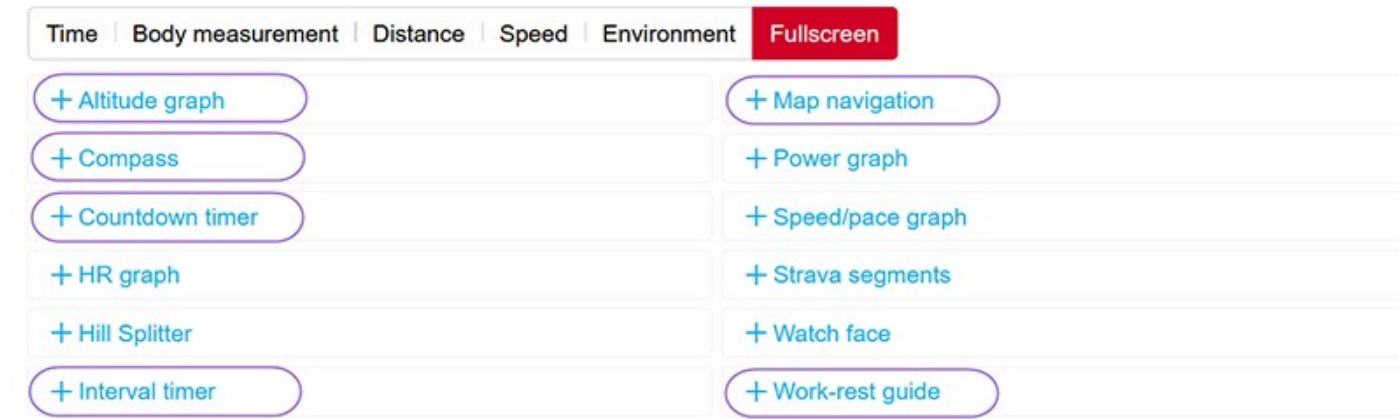

Automatische Runden können je nach Distanz, Dauer oder Standort genommen werden. Du kannst die Funktion "Automatische Runde" in den Sportprofil-Einstellungen der Polar Flow App oder im Webservice aktivieren. Wenn du **Rundendistanz** wählst, stelle die Distanz ein, nach der jede Runde genommen wird. Wenn du **Rundendauer** wählst, stelle die Dauer ein, nach der jede Runde genommen wird. Wenn du **Standortbasiert** wählst, wird jedes Mal eine Runde genommen, wenn du den Startpunkt der Trainingseinheit passierst.

#### **WÄHREND EINER MULTISPORT-TRAININGSEINHEIT DIE SPORTART WECHSELN**

Drücke die ZURÜCK-Taste und wähle die Sportart aus, zu der du wechseln möchtest. Bestätige die Auswahl mit der OK-Taste.

#### **TRAINING MIT EINEM ZIEL**

Wenn du ein zeit-, distanz- oder kalorienbasiertes **Schnelltrainingsziel** in der Polar Flow App oder im Webservice erstellt und mit deiner Uhr synchronisiert hast, wird die folgende Trainingszielansicht standardmäßig als erste Trainingsansicht angezeigt:

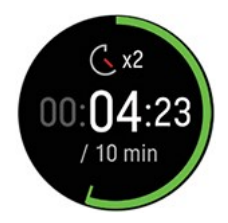

Wenn du ein dauer- oder distanzbasiertes Trainingsziel erstellt hast, kannst du sehen, wie viel Zeit oder welche Distanz bis zum Erreichen deines Ziels noch verbleibt.

#### ODER

Wenn du ein kalorienbasiertes Trainingsziel erstellt hast, kannst du sehen, wie viele Kalorien du noch verbrauchen musst.

Wenn du ein **Phasentrainingsziel** in der Polar Flow App oder im Webservice erstellt und mit deiner Uhr synchronisiert hast, wird die folgende Trainingszielansicht standardmäßig als erste Trainingsansicht angezeigt:

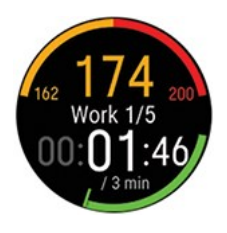

- Abhängig von der ausgewählten Intensität kannst du deine Herzfrequenz oder dein Tempo/deine Geschwindigkeit sowie den unteren und oberen Herzfrequenz-Grenzwert oder den unteren und oberen Geschwindigkeit/Tempo-Grenzwert der aktuellen Phase sehen.
- Phasenname und Phasennummer/Gesamtanzahl von Phasen
- Bisher absolvierte Distanz/Dauer
- Zieldauer/-distanz der aktuellen Phase

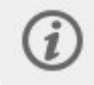

Die [Sprachführung](#page-149-0)-Funktion hilft dir, dich auf dein Trainingsziel zu konzentrieren, indem du während deiner Trainingsphasen eine Anleitung direkt über deine Kopfhörer erhältst.

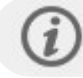

Eine Anleitung zur Erstellung von Trainingszielen findest du unter Planung deines [Trainings](#page-163-0).

#### **Phase während einer Trainingseinheit mit Phasen wechseln**

Wenn du beim Erstellen des Phasenziels den **manuellen Phasenwechsel** gewählt hast, drücke OK, um nach Abschluss einer Phase zur nächsten Phase zu wechseln.

Wenn du den **automatischen Phasenwechsel** wählst, wechselt die Phase nach Abschluss einer Phase automatisch. Die Uhr informiert dich durch eine Vibration, wenn die Phase wechselt.

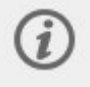

Wenn du sehr kurze Phasen einstellst (unter 10 Sekunden), gibt es keinen Vibrationsalarm, wenn die Phase beendet ist.

#### **Trainingszielinformationen anzeigen**

Um die Informationen zum Trainingsziel während des Trainings anzuzeigen, halte die OK-Taste in der Zieltrainingsansicht gedrückt.

#### **Benachrichtigungen**

Wenn du außerhalb der geplanten Herzfrequenz-Zonen oder Geschwindigkeits-/Tempozonen trainierst, macht dich deine Uhr mit einer Vibration darauf aufmerksam.

### UNTERBRECHEN/BEENDEN EINER TRAININGSEINHEIT

#### **Drücke die Taste, um deine Trainingseinheit zu unterbrechen.**

Um das Training fortzusetzen, drücke die OK-Taste. Um die Trainingseinheit zu beenden, halte die ZURÜCK-Taste gedrückt.

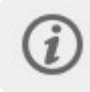

Wenn du deine Trainingseinheit nach einer Unterbrechung beendest, wird die Zeit, die nach der Unterbrechung vergangen ist, nicht zur Gesamttrainingszeit hinzugefügt.

#### **Halte die Taste gedrückt, um deine Trainingseinheit zu beenden.**

Um die Trainingseinheit zu beenden, halte die ZURÜCK-Taste gedrückt. Direkt nachdem du dein Training auf deiner Uhr beendet hast, erhältst du eine Zusammenfassung deiner Trainingseinheit.

### **TRAININGSZUSAMMENFASSUNG**

#### **NACH DEM TRAINING**

Direkt nachdem du dein Training auf deiner Uhr gestoppt hast, erhältst du eine Zusammenfassung deiner Trainingseinheit. Eine ausführlichere und illustrierte Analyse deiner Trainingseinheit findest du in der Polar Flow App oder im Polar Flow Webservice.

Welche Informationen in deiner Zusammenfassung angezeigt werden, hängt vom Sportprofil und den erfassten Daten ab. Deine Trainingszusammenfassung kann z. B. folgende Informationen enthalten:

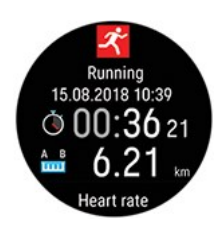

Startzeit und -datum Dauer der Trainingseinheit

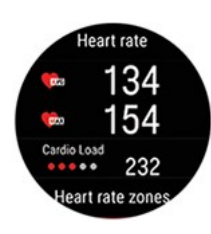

#### **Herzfrequenz**

Deine durchschnittliche und maximale Herzfrequenz während der Trainingseinheit Deine Cardio Load aus der Trainingseinheit

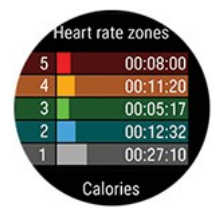

#### **Herzfrequenz-Zonen**

Trainingszeit, die in den verschiedenen Herzfrequenz-Zonen verbracht wurde

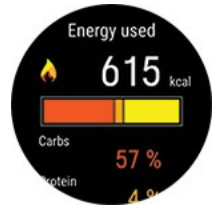

#### **Verbrauchte Energie**

Energieverbrauch während der Trainingseinheit

Kohlenhydrate

Eiweiß

Fett

Weitere Informationen findest du unter [Energiequellen](#page-148-1)

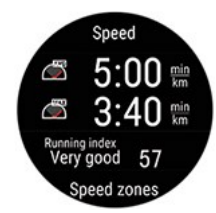

#### **Tempo/Geschwindigkeit**

Durchschnittl. und max. Tempo/Geschwindigkeit der Trainingseinheit

Running Index: Deine Lauf-Performanceklasse und ein numerischer Wert. Ausführliche Informationen findest du im Kapitel [Running](#page-106-0) Index.

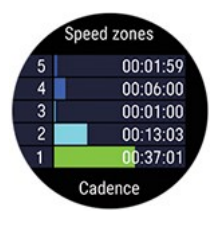

#### **Geschwindigkeitszonen**

Trainingszeit, die in den verschiedenen Geschwindigkeitszonen verbracht wurde

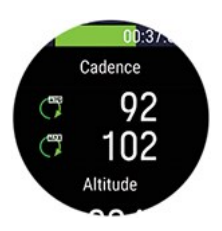

#### **Trittfrequenz**

Deine durchschnittliche und maximale Schritt-/Trittfrequenz während der Trainingseinheit

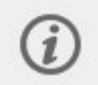

Deine Schrittfrequenz wird mit einem eingebauten Beschleunigungssensor anhand der Bewegungen deines Handgelenks gemessen. Die Trittfrequenz wird angezeigt, wenn du einen Polar Trittfrequenzsensor Bluetooth® Smart verwendest.

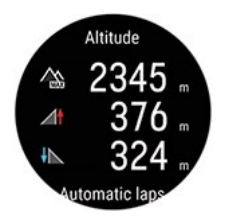

#### **Höhe**

Deine maximale Höhe über Normalnull während der Trainingseinheit Der Aufstieg in Metern/Fuß während der Trainingseinheit Der Abstieg in Metern/Fuß während der Trainingseinheit

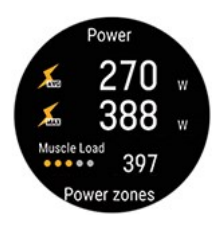

#### **Leistung**

Durchschnittliche Leistung Maximale Leistung Muskuläre Belastung

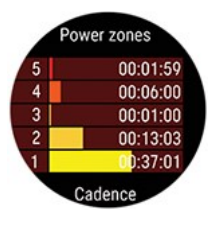

#### **Leistungszonen**

Trainingszeit, die in den verschiedenen Leistungszonen verbracht wurde

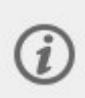

Die Laufleistung wird am Handgelenk gemessen, wenn ein Sportprofil vom Typ "Laufen" verwendet wird und GPS verfügbar ist. Die Radfahrleistung wird angezeigt, wenn ein Sportprofil vom Typ "Radfahren" und ein externer Radsport-Leistungsmesser verwendet werden.

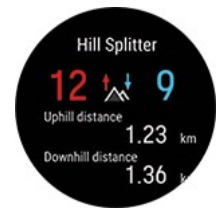

#### **Hill Splitter**

Gesamtzahl der Steigungen und Gefälle Gesamtdistanz Steigungen und Gefälle Drücke die OK-Taste, um die Aufstieg/Abstieg-Informationen pro Anhöhe anzuzeigen Weitere Informationen findest du unter Hill [Splitter](#page-130-0)

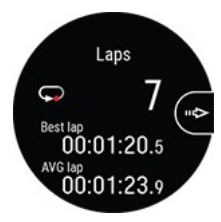

#### **Runden**/**Automatische Runden**

Die Anzahl der Runden, deine beste Runde und die durchschnittliche Rundendauer. Durch Drücken der OK-Taste kannst du durch die folgenden Angaben scrollen:

- Dauer der einzelnen Runden (die beste Runde ist gelb hervorgehoben)
- Distanz jeder einzelnen Runde
- Durchschnittliche und maximale Herzfrequenz jeder Runde in der Farbe der Herzfrequenz-Zone
- Durchschnittliche Geschwindigkeit/durchschnittliches Tempo jeder einzelnen Runde

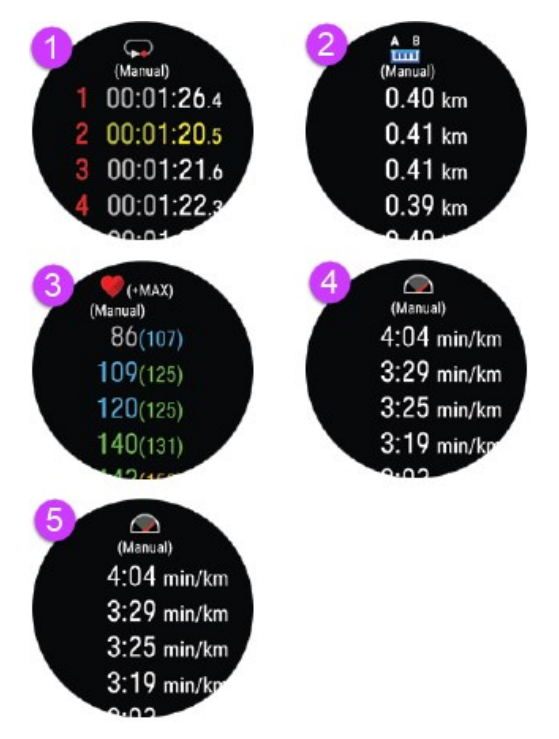

#### **Multisport-Zusammenfassung**

Die Multisport-Zusammenfassung beinhaltet eine Gesamtzusammenfassung deiner Trainingseinheit sowie sportartenspezifische Zusammenfassungen inklusive der absolvierten Dauer und Distanz in der Sportart.

#### **So siehst du dir deine Trainingszusammenfassungen später auf deiner Uhr an:**

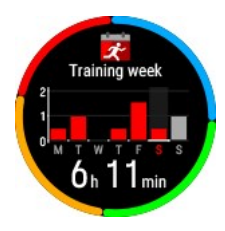

Wische von der Uhranzeige nach links oder rechts, um zur Anzeige **Wöchentliche Zusammenfassung** zu navigieren, und tippe dann auf das Display. Gehe zu der Trainingseinheit, die du dir ansehen möchtest, indem du nach oben oder nach unten wischst und auf die gewünschte Einheit tippst, um die Zusammenfassung zu öffnen. Deine Uhr kann maximal 20 Trainingszusammenfassungen enthalten.

#### **TRAININGSDATEN IN DER POLAR FLOW APP**

Deine Uhr synchronisiert sich nach dem Ende einer Trainingseinheit automatisch mit der Polar Flow App, wenn sich dein Smartphone innerhalb der Bluetooth Reichweite befindet. Du kannst deine Trainingsdaten auch manuell von deiner Uhr mit der Polar Flow App synchronisieren, indem du die ZURÜCK-Taste deiner Uhr gedrückt hältst, wenn du bei der Flow App angemeldet bist und sich dein Smartphone in Bluetooth-Reichweite befindet. In der App kannst du deine Daten nach jeder Trainingseinheit auf einen Blick analysieren. Die App ermöglicht es dir, einen schnellen Überblick über deine Trainingsdaten zu erhalten.

Weitere Informationen findest du unter [Polar](#page-160-0) Flow App.

#### **TRAININGSDATEN IM POLAR FLOW WEBSERVICE**

Analysiere jedes Detail deines Trainings und erfahre mehr über deine Leistung. Verfolge deinen Fortschritt und teile deine besten Trainingseinheiten mit anderen.

Weitere Informationen findest du unter Polar Flow [Webservice](#page-161-0).

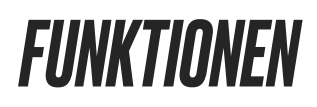

### SMART COACHING

Ob es um Balance zwischen Training und Erholung, die Beurteilung deines täglichen Fitnesslevels, die Erstellung von individuellen Trainingsplänen, das Training mit der richtigen Intensität oder sofortiges Feedback geht, Smart Coaching bietet dir eine Reihe von einzigartigen, benutzerfreundlichen Herzfrequenz-Funktionen, die für deinen Bedarf maßgeschneidert und auf maximalen Trainingsspaß sowie ein Höchstmaß an Motivation ausgelegt sind.

Deine Uhr bietet die folgenden Polar Smart Coaching Funktionen:

- **[Training](#page-55-0) Load Pro**
- [Recovery](#page-59-0) Pro
- [Orthostatischer](#page-62-0) Test
- [Walking-Test](#page-66-0)
- [Bein-Erholungstest](#page-68-0)
- [Rad-Leistungstest](#page-70-0)
- [Lauf-Leistungstest](#page-73-0)
- Fitness Test mit [Pulsmessung](#page-77-0) am Handgelenk
- Nightly Recharge™ [Erholungsanalyse](#page-81-0)
- Sleep Plus Stages™ [Schlaftracking](#page-85-0)
- [Sleepwise™-Anleitung](#page-89-0) zur Aufmerksamkeit tagsüber
- Nächtliche [Hauttemperatur](#page-93-0)
- FitSpark™ Tägliche [Trainingsanleitung](#page-95-0)
- <sup>l</sup> [Erholungsoptimierung](#page-97-0) basierend auf deiner Herzfrequenz
- Angeleitete [Gelassenheits-Atemübung](#page-100-0) Serene™
- <sup>l</sup> [FuelWise™](#page-101-0)
- Messung der [Laufleistung](#page-103-0) am Handgelenk
- Polar [Laufprogramm](#page-105-0)
- [Running](#page-106-0) Index
- **Intelligenter [Kalorienzähler](#page-108-0)**
- **[Trainingsnutzen](#page-109-0)**
- Kontinuierliche [Herzfrequenz-Messung](#page-110-0)
- [Aktivitätsmessung](#page-111-0) rund um die Uhr
- [Activity](#page-113-0) Guide
- [Aktivitätsnutzen](#page-113-1)

#### <span id="page-55-0"></span>**TRAINING LOAD PRO**

Die neue Funktion Training Load Pro™ misst, wie deine Trainingseinheiten deinen Körper beanspruchen, und hilft dir zu verstehen, wie sich dies auf deine Leistung auswirkt. Training Load Pro gibt die Trainingsbelastung für dein Herz-Kreislauf-System (**Cardio Load**) an und mit der Funktion **Empfundene Belastung** kannst du bewerten, wie belastet du dich fühlst. Training Load Pro gibt dir auch ein Trainingsbelastungsniveau für dein Muskel-Skelett-System an (**muskuläre Belastung**). Wenn du weißt, wie stark jedes Körpersystem beansprucht wird, kannst du dein Training optimieren, indem du das richtige System zum richtigen Zeitpunkt belastest.

#### **Cardio Load**

Der Cardio Load Wert basiert auf einer Trainingsimpulsberechnung (TRIMP), einer allgemein anerkannten und wissenschaftlich bewährten Methode zur Quantifizierung der Trainingsbelastung. Dein Cardio Load Wert gibt an, wie sehr deine Trainingseinheit dein Herz-Kreislauf-System beansprucht. Je höher der Cardio Load Wert, desto anstrengender war die Trainingseinheit für dein Herz-Kreislauf-System. Der Cardio Load Wert wird nach jedem Training anhand deiner Herzfrequenzdaten und der Dauer der Trainingseinheit berechnet.

#### **Empfundene Belastung**

Deine subjektive Wahrnehmung ist eine nützliche Methode zur Einschätzung der Trainingsbelastung für alle Sportarten. Die **Empfundene Belastung** ist ein Wert, der deine subjektive Erfahrung hinsichtlich der Belastung durch deine Trainingseinheit und die Dauer der Einheit berücksichtigt. Sie wird mit der **Rate of Perceived Exertion (RPE)** quantifiziert, einer wissenschaftlich anerkannten Methode zur Quantifizierung der subjektiven Trainingsbelastung. Die RPE-Skala ist insbesondere für Sportarten nützlich, bei denen die Messung der Trainingsbelastung ausschließlich auf der Herzfrequenz basierend nur begrenzt aussagekräftig ist, z. B. Krafttraining.

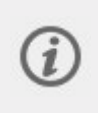

Bewerte deine Trainingseinheit in der mobilen Polar Flow App, um deine **Empfundene Belastung** für die Trainingseinheit zu erhalten. Du kannst aus einer Skala von 1 bis 10 wählen, wobei 1 für sehr leicht und 10 für maximale Anstrengung steht.

#### **Muskuläre Belastung**

Die muskuläre Belastung gibt an, wie stark deine Muskeln während deiner Trainingseinheit beansprucht wurden. Die muskuläre Belastung hilft dir, deine Trainingsbelastung bei Trainingseinheiten mit hoher Intensität zu quantifizieren, wie z. B. kurze Intervalle, Sprints und Bergeinheiten, wenn deine Herzfrequenz nicht schnell genug auf die Veränderungen der Intensität reagieren kann.

Die muskuläre Belastung zeigt die Menge an mechanischer Energie (kJ), die du während einer Lauf- oder Radfahr-Trainingseinheit produziert hast. Dies spiegelt deine Energieleistung wider, d. h. nicht die Energieaufnahme, die für diese Anstrengung notwendig war. Im Allgemeinen gilt: Je fitter du bist, desto besser ist der Wirkungsgrad zwischen deiner Energieaufnahme und Energieleistung. Die muskuläre Belastung wird basierend auf der Leistung und Dauer berechnet. Beim Laufen zählt auch dein Gewicht.

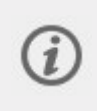

Die muskuläre Belastung wird anhand deiner Leistungsdaten berechnet. Du erhältst also nur einen Wert für die muskuläre Belastung bei deinen Lauf- und Radfahr-Trainingseinheiten, wenn du einen separaten [Radleistungsmesser](#page-154-0) verwendest.

#### **Trainingsbelastung aus einer einzelnen Trainingseinheit**

Deine Trainingsbelastung aus einer einzelnen Trainingseinheit wird in der Zusammenfassung deiner Einheit auf deiner Uhr, in der Flow App und im Flow Webservice angezeigt.

Du erhältst einen absoluten Trainingsbelastungswert für jede gemessene Belastung. Je höher die Belastung, desto stärker beansprucht sie deinen Körper. Zusätzlich kannst du eine visuelle Interpretation mit einer Kreis-Skala und eine Textbeschreibung der Intensität deiner Trainingsbelastung in der Trainingseinheit im Vergleich zu einer durchschnittlichen Trainingsbelastung über 90 Tage sehen.

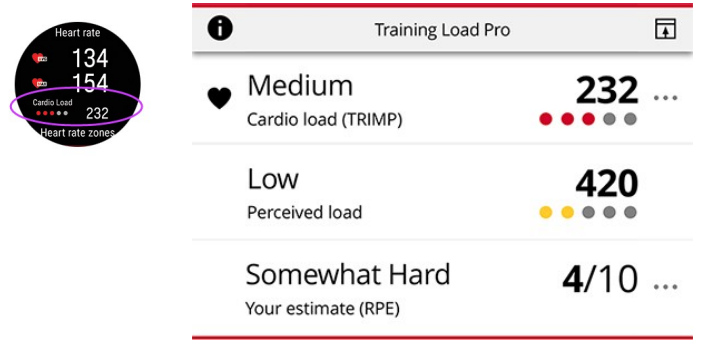

Die Kreis-Skala und die Textbeschreibungen werden gemäß deinem Fortschritt aktualisiert: je intelligenter du trainierst, desto höhere Belastungen kannst du tolerieren. Wenn deine Fitness und Toleranz gegenüber dem Training sich verbessern, kann eine vor einigen Monaten noch mit 3 Kreisen (Mittel) bewertete Trainingsbelastung jetzt nur noch mit 2 Kreisen (Niedrig) bewertet werden. Eine Trainingseinheit kann je nach deiner körperlichen Verfassung und der Auswirkung auf deinen Körper zu einem unterschiedlichen Ergebnis führen.

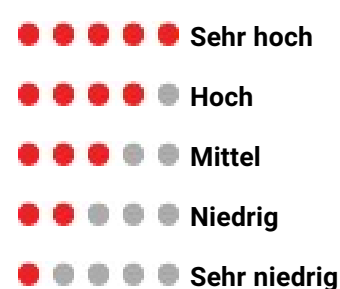

#### **Beanspruchung und Toleranz**

Zusätzlich zur Cardio Load aus einzelnen Trainingseinheiten misst die neue Funktion Training Load Pro deine kurzfristige Cardio Load (Beanspruchung) und deine langfristige Cardio Load (Toleranz).

Die **Beanspruchung** gibt an, wie stark du dich zuletzt durch dein Training belastet hast. Sie zeigt deine durchschnittliche tägliche Belastung aus den vergangenen 7 Tagen.

Die **Toleranz** beschreibt, wie gut du auf Herz-Kreislauf-Training vorbereitet bist.Sie zeigt deine durchschnittliche tägliche Belastung aus den vergangenen 28 Tagen. Um deine Toleranz für Herz-Kreislauf-Training zu verbessern, musst du dein Training über einen längeren Zeitraum hinweg langsam steigern.

#### **Cardio Load Status**

Der Cardio Load Status betrachtet das Verhältnis zwischen deiner **Beanspruchung** und **Toleranz** und zeigt dir darauf basierend, ob dein Cardio Load Status unterfordernd, erhaltend, aufbauend oder überfordernd ist. Der Cardio Load Status leitet dich dabei an, die Auswirkungen deines Trainings auf deinen Körper und deinen Fortschritt zu beurteilen. Zu wissen, wie sich deine vergangenen Trainingseinheiten heute auswirken, ermöglicht dir, dein Gesamttrainingsvolumen unter Kontrolle zu halten und die Zeitplanung für dein Training mit verschiedenen Intensitäten zu optimieren. Indem du siehst, wie sich dein Trainingsstatus nach einer Trainingseinheit ändert, kannst du besser verstehen, welche Belastung die Einheit verursacht hat.

#### **Cardio Load Status auf deiner Uhr**

Wische von der Uhranzeige nach links oder rechts, um die Anzeige **Cardio Load Status** anzuzeigen.

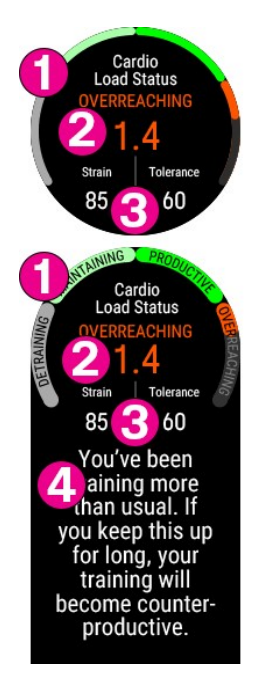

- 1. Cardio Load Status Diagramm
- 2. **Cardio Load Status** und der numerische Wert für deinen Cardio Load Status (= Beanspruchung geteilt durch Toleranz).
	- **Überfordernd** (Belastung deutlich höher als üblich):
	- **Aufbauend** (Belastung nimmt langsam zu)
	- **Erhaltend** (Belastung etwas niedriger als üblich)
	- **Unterfordernd** (Belastung deutlich niedriger als üblich)
- 3. **Beanspruchung** und **Toleranz**
- 4. Textbeschreibung deines Cardio Load Status

#### **Langzeitanalyse in der Flow App und im Webservice**

In der Polar Flow App und im Webservice kannst du verfolgen, wie sich deine Cardio Load mit der Zeit entwickelt und sehen, wie sich deine Cardio Load in den vergangenen Wochen oder Monaten verändert hat. Um die Entwicklung deiner Cardio Load in der Polar Flow App anzuzeigen, tippe auf das Symbol mit den drei Punkten in der Trainingszusammenfassung (Training Load Pro Modul).

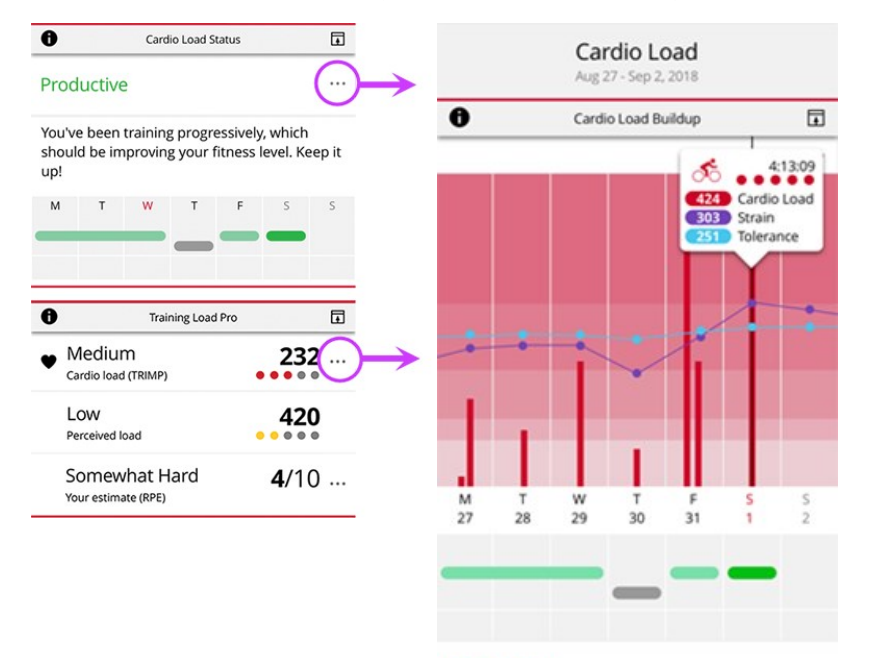

#### Productive

You've been training progressively, which should be improving your fitness level. Keep it up!

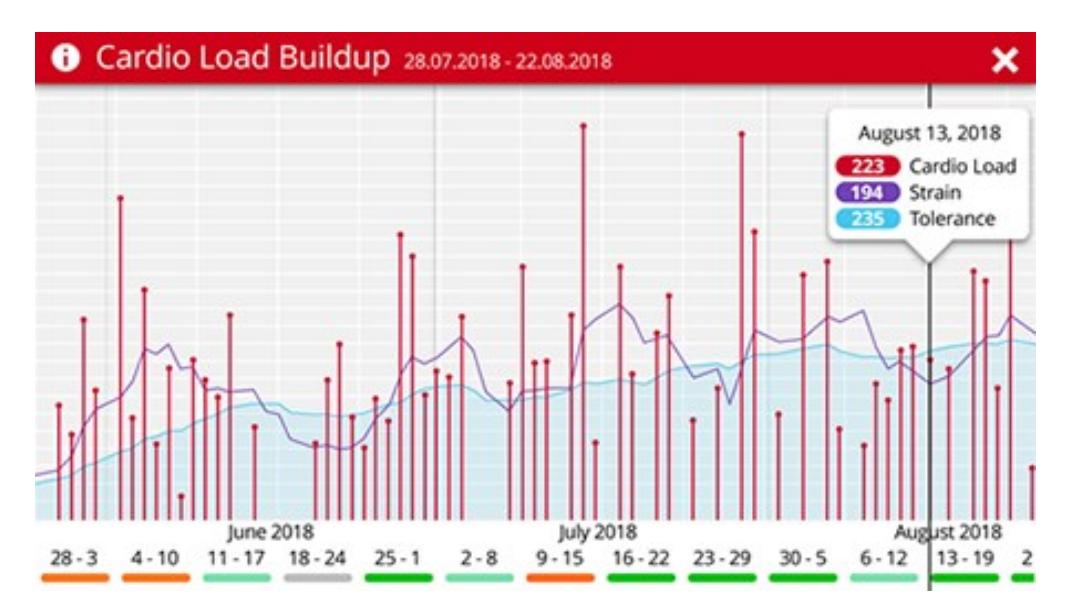

Um deinen Cardio Load Status und die Entwicklung deiner Cardio Load im Flow Webservice anzuzeigen, gehe zu **Fortschritt** > **Cardio Load Bericht**.

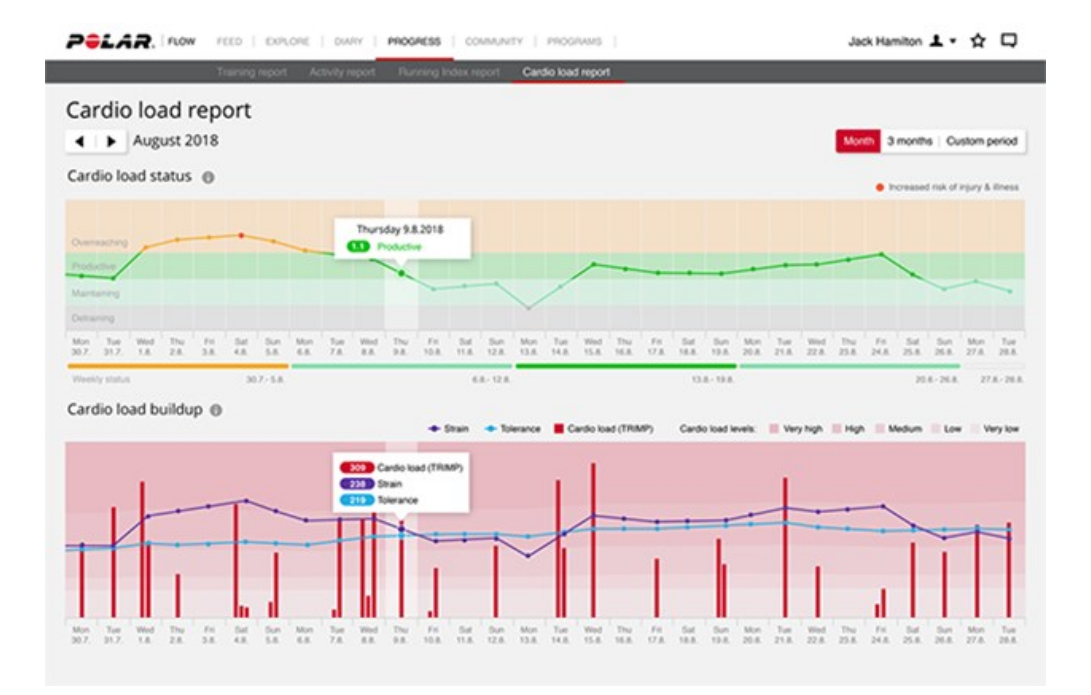

#### **Cardio Load Status**

- Überfordernd (Belastung deutlich höher als üblich):
- Aufbauend (Belastung nimmt langsam zu)
- Erhaltend (Belastung etwas niedriger als üblich)
- Unterfordernd (Belastung deutlich niedriger als üblich)
- Die roten Balken geben die Cardio Load aus deinen Trainingseinheiten an. Je höher der Balken, desto härter war П die Trainingseinheit für dein Herz-Kreislauf-System.

Die Hintergrundfarben geben an, wie hart eine Einheit im Vergleich zum Durchschnitt deiner Trainingseinheiten über 90 Tage war – genauso wie die Skala mit den fünf Kreisen und Textbeschreibungen (Sehr niedrig, Niedrig, Mittel, Hoch, Sehr hoch).

Die **Beanspruchung** gibt an, wie stark du dich zuletzt durch dein Training belastet hast. Sie zeigt deine durchschnittliche tägliche Cardio Load aus den vergangenen 7 Tagen.

Die **Toleranz** beschreibt, wie gut du auf Herz-Kreislauf-Training vorbereitet bist. Sie zeigt deine durchschnittliche tägliche Cardio Load aus den vergangenen 28 Tagen. Um deine Toleranz für Herz-Kreislauf-Training zu verbessern, steigere dein Training langsam über einen längeren Zeitraum hinweg.

Erfahre mehr über die Polar Training Load Pro Funktion in diesem [ausführlichen](https://support.polar.com/de/training-load-pro) Leitfaden.

#### <span id="page-59-0"></span>**RECOVERY PRO**

Recovery Pro ist eine einzigartige Lösung zur Nachverfolgung der Erholung und lässt dich wissen, ob sich dein Herz-Kreislauf-System erholt hat und du für Herz-Kreislauf-Training bereit bist. Außerdem bietet es Erholungsfeedback und Trainingsempfehlungen auf Grundlage deines kurz- und langfristigen Trainings und der Erholungsbilanz.

Recovery Pro funktioniert zusammen mit [Training](#page-55-0) Load Pro, was dir eine ganzheitliche Betrachtung darüber gibt, wie deine Trainingseinheiten verschiedene Systeme beanspruchen. Recovery Pro sagt dir dann, wie dein Körper mit dieser Beanspruchung umgeht und wie sie deine tägliche Bereitschaft für Herz-Kreislauf-Training und deine kurz- und langfristige Erholung beeinflusst.

#### **Erholung und Bereitschaft für Herz-Kreislauf-Training**

Die Erholung deines Herz-Kreislauf-Systems, die deine tägliche Bereitschaft für Herz-Kreislauf-Training beeinflusst, wird mit dem orthostatischen Test gemessen. Deine Herzfrequenz-Variabilitätswerte, die bei dem Test gemessen werden,

werden mit deinen individuellen Ausgangswerten verglichen, um zu erkennen, ob es Abweichungen von deinem Durchschnittsbereich gibt.

#### **Trainings- und Erholungsbilanz**

Recovery Pro verbindet deine gemessenen und subjektiven langfristigen Erholungsdaten mit deiner langfristigen Trainingsbelastung (Cardio Load), um das Gleichgewicht zwischen Training und Erholung zu überwachen. Neben den trainingsbedingten Faktoren, die deine Erholung beeinflussen, berücksichtigt Recovery Pro auch andere Faktoren, wie schlechten Schlaf und psychischen Stress, anhand von subjektiven Erholungsfragen über deinen Muskelkater, deine Erschöpfung und die Qualität deines Schlafs.

#### **Erholungsfeedback und tägliche Trainingsempfehlung**

Mit Recovery Pro erhältst du Feedback zu deiner derzeitigen Erholung deines Herz-Kreislauf-Systems und deiner längerfristigen Trainings- und Erholungsbilanz. Deine tägliche personalisierte Trainingsempfehlung basiert auf beiden. Sie berücksichtigt deine Herzfrequenz-Variabilitätswerte vom orthostatischen Test und deine Erholungsfragen innerhalb deiner persönlichen Ausgangswerte und dem Normalberich für beide zusammen mit dem Cardio Load Status deiner Trainingseinheiten.

#### **Erste Schritte mit Recovery Pro**

Wenn du anfängst, Recovery Pro zu benutzen, musst du eine Weile Daten sammeln, um deine persönlichen Ausgangswerte und den typischen Bereich aufzubauen, bevor wir genaues Feedback zu deiner Erholung geben können. Erholungsfeedback ist verfügbar wenn:

- Dein Cardio Load Status verfügbar ist (du hast an mindestens drei Tagen Trainingseinheiten mit Herzfrequenz-Messung durchgeführt)
- <sup>l</sup> Du hast innerhalb der vergangenen sieben Tage mindestens drei orthostatische Tests durchgeführt.
- Du hast die Fragen zur gefühlten Erholung in einem 7-Tage-Fenster drei Mal beantwortet.

#### **1. Recovery Pro einschalten**

Starte die Recovery Pro-Funktion durch Einschalten des Erholungsfeedbacks. Das machst du an deiner Uhr. Gehe zu **Einstellungen > Allgemeine Einstellungen > Erholungs-Tracking > Recovery Pro** und stelle es auf **ein**. Die Recovery Pro Funktion und die Erholungs-Tracking-Einstellung sind nur auf deiner Uhr verfügbar; sie werden nicht im Flow Webservice oder der App angezeigt.

#### **2. Plane einen orthostatischen Test für mindestens drei Vormittage die Woche**

Wenn Recovery Pro eingeschaltet ist, fordert dich die Uhr auf, einen orthostatischen Test für mindestens drei Vormittage pro Woche einzuplanen (z. B. montags, donnerstags und samstags). Noch genauer sind die Erholungsinformationen, wenn du den orthostatischen Test möglichst jeden Morgen durchführst. So erhältst du täglich die Erholungsinformationen von deinem Herz-Kreislauf-System zusätzlich zu dem täglichen Erholungsfeedback.

#### **3. Führe den orthostatischen Test an den geplanten Vormittagen durch**

Der orthostatische Test misst deine Herzfrequenz und deine Herzfrequenz-Variabilität (HRV). Die Herzfrequenz-Variabilität reagiert auf Trainingsüberlastung und auf Stress außerhalb des Trainings. Sie wird von Stressfaktoren wie psychischem Stress, Schlaf, latenter Erkrankung und Umgebungsveränderungen (Temperatur, Höhe) beeinflusst, um nur einige Beispiele zu nennen. Recovery Pro verwendet deine Herzfrequenz-Variabilität beim Ausruhen (RMSSD Ruhe) und deine Herzfrequenz-Variabilität beim Stehen (RMSSD Stehen), die mit dem Test gemessen wurden, und vergleicht sie mit deinem individuellen Normalbereich. Wenn deine Herzfrequenz-Variabilitätswerte von deinem Normalbereich abweichen, könnte das darauf hindeuten, dass etwas deine Erholung beeinträchtigt.

Dein Normalbereich wird anhand deiner individuellen Durchschnitts- und Standardabweichung deiner Testergebnisse der letzten vier Wochen berechnet. Wenn du den Test in diesem Zeitraum öfter als vier Mal durchgeführt hast, wird die Standardabweichung auf Grundlage deiner eigenen individuellen Werte errechnet. Wenn du den Test während der letzten vier Wochen weniger als vier Mal durchgeführt hast, wird die Standardabweichung basierend auf Normalwerten errechnet. In diesem Vier-Wochen-Zeitraum ist mindestens ein Testergebnis erforderlich.

Je häufiger du den Test durchführst, desto genauer sind die Ergebnisse. Um sicherzugehen, dass die Ergebnisse so zuverlässig wie möglich sind, führe den Test jedes Mal unter ähnlichen Bedingungen durch - wir empfehlen, dass du den Test am Morgen vor dem Frühstück durchführst.

Am Abend vor dem geplanten Test erhältst du eine Erinnerung. An den geplanten Vormittagen erhältst du eine Benachrichtigung, dass du den Test durchführen solltest. Wische von der Zeitansicht deiner Uhr auf dem Display von unten nach oben, um deine Benachrichtigungen anzusehen, die die Erinnerung an den orthostatischen Test beinhalten. Der Test kann direkt von der Erinnerung aus gestartet werden. [Hier](#page-62-0) findest du die ausführliche Anleitung zur Durchführung des orthostatischen Tests.

#### **4. Beantworte täglich die Erholungsfragen**

Über eine Erinnerung fragt dich deine Uhr täglich die Erholungsfragen, unabhängig davon, ob für diesen Tag ein orthostatischer Test geplant ist oder nicht. Wische von der Zeitansicht deiner Uhr auf dem Display von unten nach oben, um deine Benachrichtigungen anzusehen, die die Erinnerung an die Erholungsfragen beinhalten. An Tagen, an denen du einen orthostatischen Test durchführst, erscheinen die Erholungsfragen direkt nach dem Test auf deiner Uhr. Idealerweise sollten sie etwa 30 Minuten nach dem Aufwachen beantwortet werden.

Die Fragen wurden entwickelt, um herauszufinden, ob irgendetwas deine Erholung beeinträchtigt. Einige Beispielfaktoren, die die Erholung beeinträchtigen, sind übermäßige Muskelermüdung, psychischer Druck oder vielleicht einfach nur schlechter Schlaf. Nachfolgend findest du die Erholungsfragen:

- <sup>l</sup> **Schmerzen deine Muskeln mehr als sonst? Nein, Etwas, Viel mehr**
- <sup>l</sup> **Fühlst du dich angespannter als sonst? Nein, Etwas, Viel mehr**
- <sup>l</sup> **Wie hast du geschlafen? Sehr gut, Gut, Okay, Schlecht, Sehr schlecht.**

#### **Erholungsfeedback ansehen**

Das Erholungsfeedback wird auf deiner Uhr angezeigt. Du kannst deine tägliche Trainingsempfehlung in der Ansicht Cardio Load Status auf der Zeitanzeige sehen. Wische nach links/rechts oder scrolle mit den AUF/AB-Tasten, bis sie angezeigt wird.

- 1. Drücke das Display oder drücke die OK-Taste, um weitere Einzelheiten anzuzeigen. Zuerst siehst du deinen Cardio Load Status (Unterfordernd, Erhaltend, Aufbauend oder Überfordernd), der ein Teil von Training Load Pro ist. Wenn du genügend Erholungsdaten gesammelt hast, siehst du deine tägliche Trainingsempfehlung in dieser Ansicht.
- 2. Wische oder scrolle mit den Tasten nach unten zum Erholungsfeedback. Tippe auf "Mehr" oder drücke die OK-Taste, um detaillierteres Erholungsfeedback anzuzeigen. Es besteht aus:

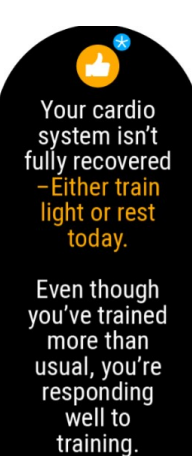

To get feedback, , io get reeaback<br>keep tracking your<br>training sessions.

einem Symbol, das deine Bereitschaft für das heutige Herz-Kreislauf-Training zeigt und die tägliche Trainingsempfehlung widerspiegelt, mit der wir dich beraten, wie du trainieren solltest. Ein Verletzungs- oder Krankheits-Alarmsymbol ersetzt das Trainingsempfehlungssymbol, wenn dein Verletzungs- oder Krankheitsrisiko erhöht ist. Die kurze Trainingsempfehlung kann sein:

Tägliches Feedback, das angibt, ob dein Herz-Kreislauf-System erholt ist oder nicht\*, gefolgt von deiner täglichen Trainingsempfehlung auf Grundlage des orthostatischen Testergebnisses des Tages und, wenn verfügbar, deiner Antworten auf die Erholungsfragen und deiner Historie dieser Antworten zusammen mit deinen Trainingsdaten (Cardio Load) über einen längeren Zeitraum. Deine Empfehlung kann eine Warnung über ein erhöhtes Risiko von Übertraining enthalten oder dich auf ein erhöhtes Verletzungs- und Krankheitsrisiko aufmerksam machen.

\*Um zu erfahren, ob dein Herz-Kreislauf-System erholt ist oder nicht, musst du an diesem Tag den orthostatischen Test machen.

Feedback zu deinen langfristigen Trainingsgewohnheiten und zur Erholung. Das kann Informationen darüber enthalten, wie du auf Training reagierst, ob du mehr oder weniger als sonst trainierst und ob ein Verletzungs- oder Krankheitsrisiko besteht, weil du mehr als sonst trainiert hast. Es kann auch Feedback darüber enthalten, ob du scheinbar zu viel Stress von etwas anderem als Training hast. Dein langfristiges Feedback basiert auf:

- <sup>l</sup> Deiner durchschnittlichen Stimmungslage der letzten sieben Tage berechnet anhand deiner Antworten auf die Fragen zur wahrgenommenen Erholung
- Deinem gleitender Sieben-Tage-Durchschnitt der Herzfrequenz-Variabilitätswerte, die mit dem orthostatischen Test gemessen wurden, im Vergleich zu deinen individuellen Normalwerten aus den vergangenen vier Wochen
- Deiner Trainingshistorie (Cardio Load Status)

einem Hinweis, wenn wir nicht genügend Daten haben, um dir genaues Feedback zu geben. Je mehr du diese Funktion verwendest, desto genauer wird dein Erholungsfeedback sein.

#### <span id="page-62-0"></span>**ORTHOSTATISCHER TEST**

Der orthostatische Test ist ein weit verbreitetes Mittel zur Überwachung des Gleichgewichts zwischen Training und Erholung. Er erfasst, wie dein Körper auf das Training anspricht. Neben trainingsbedingten Veränderungen gibt es viele weitere Faktoren, die die Ergebnisse des orthostatischen Tests beeinflussen können, zum Beispiel psychischer Stress, Schlaf, latente Krankheit und Umgebungsveränderungen (Temperatur, Höhe), um nur einige zu nennen.

Der Test basiert auf der Messung der Herzfrequenz und der Herzfrequenz-Variabilität. Veränderungen der Herzfrequenz und der Herzfrequenz-Variabilität spiegeln Veränderungen der autonomen Regulation der Herztätigkeit wider.

#### **Durchführen des Tests**

Du kannst den Test entweder mit einem gekoppelten Polar Herzfrequenz-Sensor oder mit deiner Uhr und EKG-Messung am Handgelenk durchführen. Der Test dauert vier Minuten. Um sicherstellen, dass die Ergebnisse so zuverlässig wie möglich sind, führe den Test jedes Mal unter ähnlichen Bedingungen durch. Wir empfehlen, den Test morgens vor dem Frühstück durchzuführen. Führe den Test regelmäßig durch, um deinen individuellen Ausgangswert zu ermitteln. Plötzliche Abweichungen von deinen Durchschnittswerten können auf ein Ungleichgewicht hindeuten. So gehst du vor:

So machst du den orthostatischen Test mit deiner Uhr und der EKG-Messung am Handgelenk

- Du solltest während des Tests entspannt und ruhig sein.
- Es dürfen keine störenden Geräusche (z. B. durch Fernseher, Radio, Telefon oder Personen, die mit dir sprechen) vorhanden sein.
- Wir empfehlen, den Test regelmäßig und immer zur gleichen Tageszeit (morgens) nach dem Aufstehen durchzuführen, um vergleichbare Testergebnisse zu erhalten.

Wähle auf deiner Uhr **Tests > Orthostatischer Test > Test starten**. Die Uhr beginnt, nach deiner Herzfrequenz zu suchen. Wenn die Herzfrequenz erkannt wurde, wird die Meldung **Lege dich hin und entspanne dich** auf dem Display angezeigt.

- Halte deinen Finger ruhig auf der oberen linken Taste (LICHT) deiner Uhr. Die Taste nicht drücken.
- Du kannst dich aufs Bett legen oder dich entspannt hinsetzen. Bei jedem Test solltest du dieselbe Haltung einnehmen.
- Der erste Teil des Tests dauert zwei Minuten. Halte so still wie möglich.
- <sup>l</sup> Nach zwei Minuten wirst du aufgefordert aufzustehen. Stelle dich hin und bleibe **weitere zwei Minuten stehen**, bis die Uhr erneut piept. Der Test ist dann abgeschlossen.

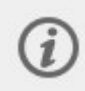

Beim Aufstehen kannst du die Taste der Uhr loslassen. Lege den Finger nach dem Aufstehen so schnell wie möglich wieder auf die Taste.

Du kannst den Test in jeder beliebigen Phase durch Drücken der ZURÜCK-Taste unterbrechen. In diesem Fall wird "Test wurde abgebrochen" angezeigt.

So machst du den orthostatischen Test mit einem gekoppelten Polar Herzfrequenz-Sensor

Zur Durchführung des orthostatischen Tests benötigst du einen Polar Herzfrequenz-Sensor H9/H10 (wenn du schon einen Herzfrequenz-Sensor vom Typ H6 oder H7 besitzt, kannst du diesen ebenfalls verwenden).

- Befeuchte den Elektrodenbereich des Gurtes und trage den Brustgurt eng an deiner Brust.
- Du solltest während des Tests entspannt und ruhig sein.
- Es dürfen keine störenden Geräusche (z. B. durch Fernseher, Radio, Telefon oder Personen, die mit dir sprechen) vorhanden sein.
- Wir empfehlen, den Test regelmäßig und immer zur gleichen Tageszeit (morgens) nach dem Aufstehen durchzuführen, um vergleichbare Testergebnisse zu erhalten.

Wähle auf deiner Uhr **Tests > Orthostatischer Test > Test starten**. Die Uhr beginnt, nach deiner Herzfrequenz zu suchen. Wenn die Herzfrequenz erkannt wurde, wird die Meldung **Lege dich hin und entspanne dich** auf dem Display angezeigt.

- Du kannst dich aufs Bett legen oder dich entspannt hinsetzen. Bei jedem Test solltest du dieselbe Haltung einnehmen.
- Der erste Teil des Tests dauert zwei Minuten. Halte so still wie möglich.
- <sup>l</sup> Nach zwei Minuten wirst du aufgefordert aufzustehen. Stelle dich hin und bleibe **weitere zwei Minuten stehen**, bis die Uhr erneut piept. Der Test ist dann abgeschlossen.

Du kannst den Test in jeder beliebigen Phase durch Drücken der ZURÜCK-Taste unterbrechen. In diesem Fall wird "Test wurde abgebrochen" angezeigt.

Wenn deine Uhr das Herzfrequenz-Signal nicht empfangen kann, wird "Test fehlgeschlagen" angezeigt. In diesem Fall solltest du kontrollieren, ob die Elektroden des Herzfrequenz-Sensors gut angefeuchtet sind und der Textilgurt eng genug sitzt.

#### Testergebnisse

Der Test liefert dir fünf verschiedene Werte für die Herzfrequenz und die Herzfrequenz-Variabilität. Nämlich folgende:

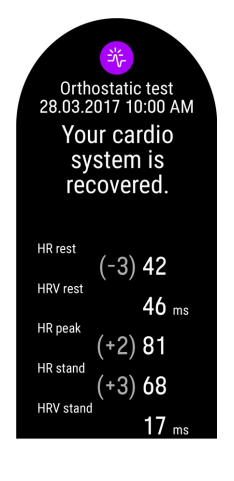

- HF in Ruhe: durchschnittliche Herzfrequenz im Liegen
- HRV Ruhe (RMSSD Ruhe): Herzfrequenz-Variabilität im Liegen
- HF-Spitze: höchster Puls nach dem Aufstehen
- HF im Stehen: durchschnittliche Herzfrequenz beim Stillstehen
- HRV im Stehen (RMSSD im Stehen): Herzfrequenz-Variabilität beim Stillstehen

Dein neuestes Testergebnis wird auf deiner Uhr unter **Tests > Orthostatischer Test > Letzte Ergebnisse** angezeigt. Es wird nur das neueste Ergebnis angezeigt und von Recovery Pro wird nur dein erster erfolgreicher Test des jeweiligen Tages berücksichtigt. Die Differenz deiner Werte für HF in Ruhe, HF-Spitze (HF Peak) und HF im Stehen zu deinen Durchschnittswerten wird neben deinem letzten Ergebnis in Klammern angezeigt.

Eine optische Darstellung deiner orthostatischen Testergebnisse kannst du im Flow Webservice aufrufen. Wähle den Test in deinem Tagebuch aus, um Details anzuzeigen. Du kannst deine Testergebnisse auch langfristig verfolgen und Abweichungen von deinen Grundwerten ermitteln.

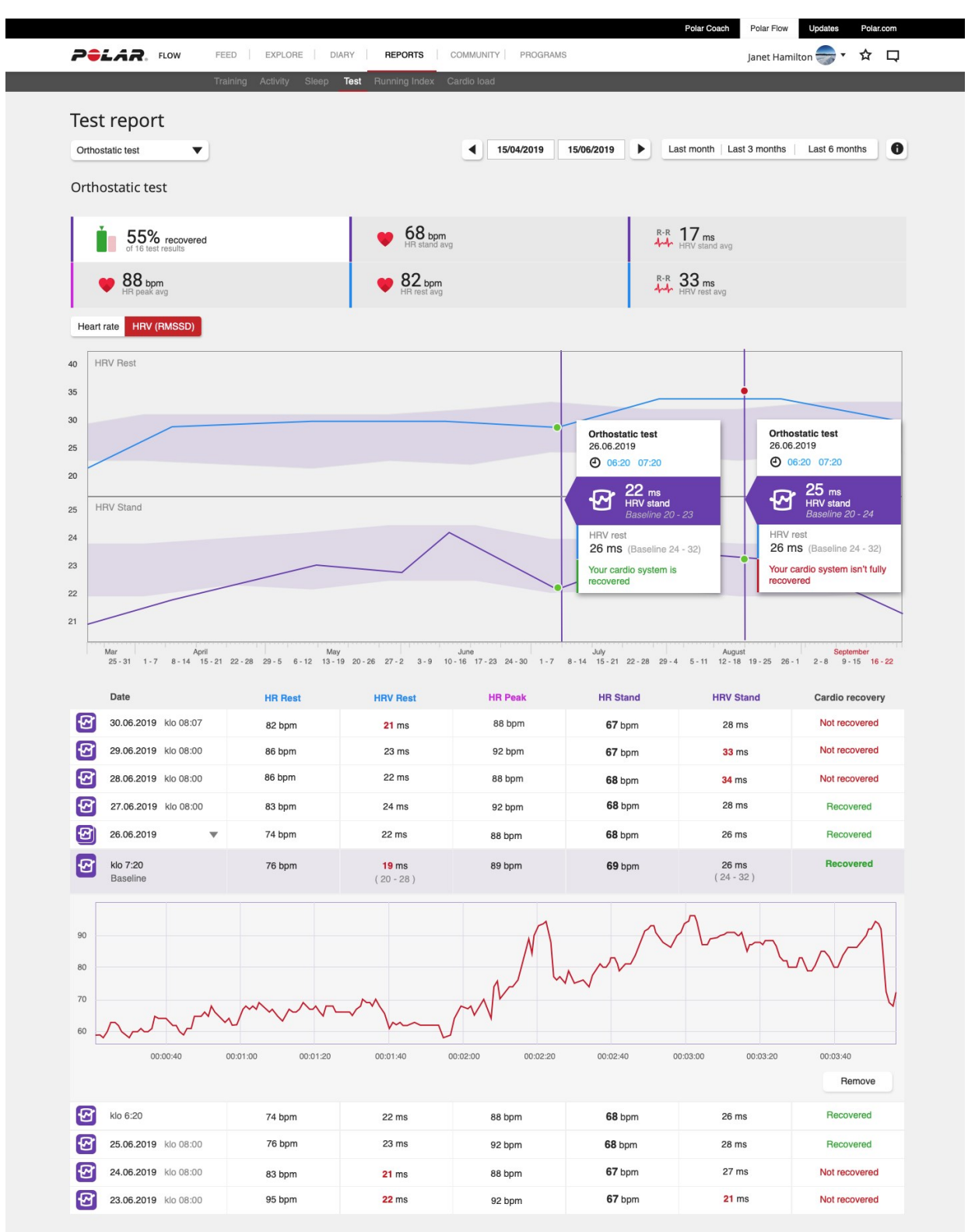

Wenn du mindestens zwei orthostatische Tests in einem Zeitraum von 28 Tagen durchgeführt hast, erhältst du nach dem Test auf deiner Uhr Feedback zum Erholungsstatus deines Herz-Kreislauf-Systems.

Nachdem du mindestens vier Tests in einem Zeitraum von 28 Tagen durchgeführt hast, wird das Ergebnis deines letzten orthostatischen Tests mit deinem individuellen Normalbereich für die Herzfrequenz-Variabilität (RMMS) verglichen. Dein Normalbereich wird anhand der Standardabweichung der Testergebnisse aus den letzten 4 Wochen berechnet. Da Herzfrequenz-Variabilitätswerte sehr individuell sind, erhöht sich die Genauigkeit des Testergebnisses, je mehr Messungen durchgeführt werden.

#### **Orthostatischer Test mit Recovery Pro**

Der orthostatische Test ist zudem fester Bestandteil der Funktion [Recovery](#page-59-0) Pro, die dir sagt, ob dein Herz-Kreislauf-System erholt ist oder nicht. Sie vergleicht die Ergebnisse deiner orthostatischen Tests mit den im Laufe der Zeit erhobenen Grundwerten und berücksichtigt dabei auch deine subjektive Erholung sowie deine langfristige Trainingshistorie.

#### <span id="page-66-0"></span>**WALKING-TEST**

Der Walking-Test ist eine einfache, sichere und wiederholbare Methode, um deine VO<sub>2max</sub> zu messen und die Entwicklung deiner aeroben Fitness zu verfolgen. Das Verständnis deines aeroben Fitnesslevels ist ein Eckpfeiler wirksamen Trainings. Das macht den Walking-Test zu einem wertvollen Instrument für alle gelegentlich oder regelmäßig Trainierenden. Wir empfehlen, den Test zu Beginn eines Trainingsprogramms durchzuführen und danach alle drei Monate zu wiederholen. Du kannst ihn aber auch öfter machen, wenn du möchtest.

Der Test besteht darin, innerhalb von 15 Minuten mit gleichmäßigem Tempo so weit wie möglich zu gehen. Das bedeutet, du gehst mit einer Geschwindigkeit, die über deinem normalen, angenehmen Gehtempo liegt. Versuche, deine Herzfrequenz beim Aufwärmen auf über 65 % deines Maximalwerts zu erhöhen und sie während des Tests durch flottes Gehen auf diesem Niveau zu halten. Dein VO<sub>2max</sub>-Ergebnis basiert auf der von dir zurückgelegten Distanz, deiner Herzfrequenz während des Tests und deinen persönlichen Eigenschaften (Alter, Geschlecht, Größe und Gewicht). Grundsätzlich gilt: Je höher deine Gehgeschwindigkeit und je niedriger deine Herzfrequenz ist, desto besser ist deine aerobe Fitness.

#### **Durchführen des Tests**

Bevor du den Test machst, lies dir den Abschnitt [Gesundheit](#page-174-0) und Training in dieser Gebrauchsanleitung oder das Blatt mit den wichtigen Informationen durch, das der Produktpackung beiliegt. Mache den Test nicht bei Krankheit, Verletzung oder wenn du Bedenken wegen deiner Gesundheit hast. Vergewissere dich außerdem, dass deine persönlichen Einstellungen – wie Größe, Gewicht, Alter und die Hand, an der du deine Uhr trägst – auf dem neuesten Stand sind. Sie werden zur Berechnung des Ergebnisses verwendet. Deine Geschwindigkeit wird über GPS (GNSS) gemessen. Daher muss der Test im Freien durchgeführt werden.

Mache den Test im flachen Gelände, auf einer Laufbahn oder auf der Straße. Der GPS-Empfang (GNSS) sollte durch nichts gestört werden, um eine optimale Geschwindigkeitsmessung zu erzielen. Meide Strecken mit Ampeln oder anderen möglichen Hindernissen, die dich zum Anhalten oder Verlangsamen deines Tempos zwingen könnten. Hohe Gebäude, Tunnel, teilweise überdachte Stadien und Bäume können die GPS(GNSS)-Genauigkeit ebenfalls beeinträchtigen.

Auch die Bedingungen vor dem Test sollten jedes Mal recht ähnlich sein. Zum Beispiel kann eine intensive Trainingseinheit am Tag vorher oder ein schweres Essen, das du kurz vor dem Test zu dir genommen hast, das Testergebnis verfälschen. Gehe während des Tests so schnell du kannst in einem gleichmäßigen Tempo. Laufen ist nicht erlaubt. Versuche, deine Herzfrequenz über 65 % deiner maximalen Herzfrequenz zu halten. Eine Obergrenze gibt es nicht. Je länger deine Gehstrecke ist, desto besser ist dein Ergebnis. Wenn deine Herzfrequenz zu niedrig ist, warnt dich die Uhr. Das bedeutet, dass du schneller gehen musst, um deine Herzfrequenz zu erhöhen.

Der Walking-Test dauert mit Auf- und Abwärmen etwa 25 Minuten. Er besteht aus einer Aufwärmphase (5 Minuten), einer Testphase (15 Minuten) und einer Abwärmphase (5 Minuten). Sieh dir die Anleitung auf deiner Uhr unter **Tests > Walking-Test > Vorgehensweise** noch einmal an, bevor du anfängst, um eine detaillierte Aufschlüsselung des Tests und Anleitungen zur Durchführung zu sehen.

- 1. Gehe zu **Tests > Walking-Test > Start** und scrolle nach unten, um einen Testüberblick zu sehen. Wenn du bereit bist, den Test zu starten, wähle **Weiter**.
- 2. Prüfe die Fragen zu deiner Gesundheit und akzeptiere, um in den Vorstartmodus zu gelangen.
- 3. Für den Test wird das Sportprofil Walking verwendet. Es wird in der Testansicht lila angezeigt. Bleibe im Vorstartmodus, bis deine Uhr deine Herzfrequenz und die GPS-Satellitensignale gefunden hat (GPS-Signal wird grün).
- 4. Wärme dich zunächst gut auf. Versuche, deine Herzfrequenz durch flottes Gehen auf über 65 % deiner maximalen Herzfrequenz zu erhöhen. Befolge einfach die Hinweise auf dem Display, um das Aufwärmen durchzuführen.
- 5. Wenn du mindestens 65 % deiner maximalen Herzfrequenz erreicht hast oder dich mindestens drei Minuten lang aufgewärmt hast, kann der Test beginnen. Wähle **Test starten**, um den eigentlichen Test zu starten.
- 6. Halte deine Herzfrequenz während des Tests über 65 % deiner maximalen Herzfrequenz.
- 7. Die Testphase endet nach 15 Minuten. Drücke zur Bestätigung die OK-Taste und gehe zum Abwärmen über.
- 8. Gehe dazu langsam, um deine Erholung zu fördern.
- 9. Nach der Abwärmphase siehst du auf dem Display die zurückgelegte Distanz.

10. Drücke einmal auf die ZURÜCK-Taste, um deine Trainingseinheit zu unterbrechen. Halte die Taste dann gedrückt, um die Trainingseinheit zu beenden.

Während des Tests: Deine aktuelle Herzfrequenz und der Herzfrequenzwert, über dem du bleiben musst, werden oben auf dem Display angezeigt. Unten auf dem Display siehst du die verstrichene Zeit.

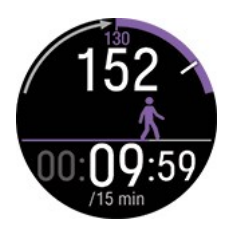

#### **Testergebnisse**

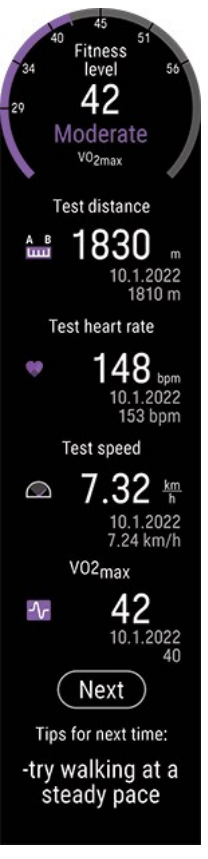

- Die Testzusammenfassung zeigt deine VO<sub>2max</sub> an. Das Ergebnis wird nach Geschlecht und Altersgruppe eingestuft, von Sehr niedrig bis Exzellent.
- Testdistanz (die Distanz, die du während des Tests gegangen bist)
- Testherzfrequenz (deine durchschnittliche Herzfrequenz in den letzten 5 Minuten des Tests)
- Testgeschwindigkeit/Tempo (dein/e durchschnittliche/s Geschwindigkeit/Tempo während des Tests)
- Tipps für das nächste Mal (diese Tipps dienen dazu, die Wiederholbarkeit des Tests zu verbessern und werden nur auf deiner Uhr angezeigt)

Du kannst dein letztes Ergebnis unter **Tests > Walking-Test > Letztes Ergebnis** einsehen.

Beachte, dass du die Ergebnisse mit der Flow App synchronisieren musst, um deinen VO<sub>2max</sub>-Wert basierend auf deinem Testergebnis zu aktualisieren. Wenn du die Flow App nach der Synchronisierung öffnest, wirst du gefragt, ob du ihn aktualisieren möchtest.

#### **Detaillierte Analyse im Polar Flow Webservice und in der App**

Denke daran, dein Testergebnis mit Polar Flow zu synchronisieren. Um eine langfristige Beobachtung zu unterstützen, haben wir alle Testdaten an einem Ort im Polar Flow Webservice zusammengefasst. Auf der Testseite siehst du alle Tests, die du gemacht hast, und kannst die Ergebnisse vergleichen. Du kannst deinen langfristigen Fortschritt feststellen und ganz leicht Veränderungen in deiner Leistung ansehen.

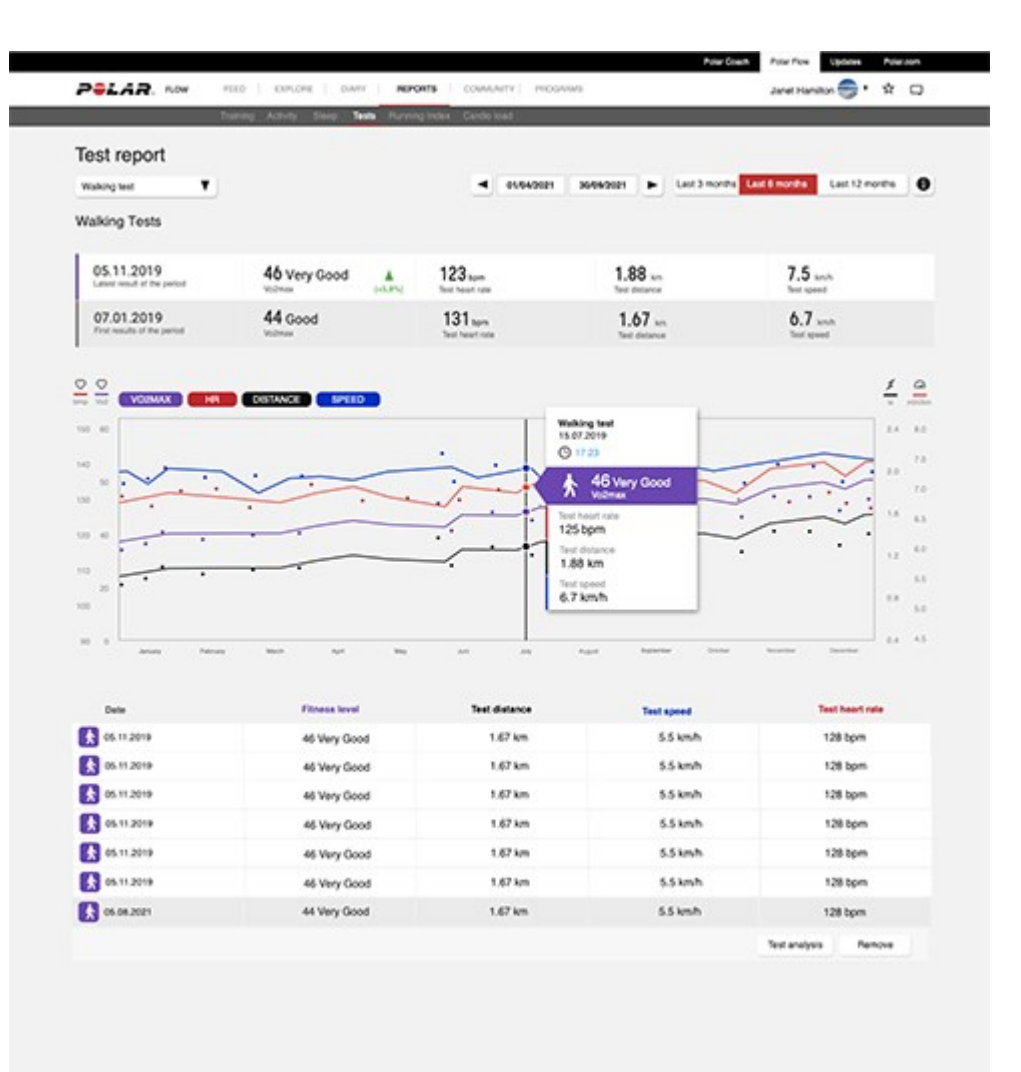

#### <span id="page-68-0"></span>**BEIN-ERHOLUNGSTEST**

Der Bein-Erholungstest sagt etwas darüber aus, wie sich deine Beinmuskeln vom Training erholt haben und wie sich deine Explosivkraft entwickelt. Du erfährst zudem, ob du bereit für Geschwindigkeits- und Krafttraining bist. Es ist ein weitverbreiteter, einfacher und sicherer Test, den du überall machen kannst. Du brauchst keine Ausrüstung, nur deine Polar Uhr.

In dem Test führst zu drei Counter Movement Jumps mit einer kurzen Pause zwischen jedem Sprung durch. Zuerst gehst du schnell in die Hocke, bevor du gerade und so hoch wie möglich nach oben in die Luft springst. Diese beidseitige Bewegung liefert deinen Muskeln federähnliche elastische Energie für maximale Explosivkraft. Dadurch wird der Test leichter wiederholbar und weniger fehleranfällig.

Um Feedback zur Erholung deiner Beinmuskulatur zu erhalten und den Grundwert zu ermitteln, ist die Durchführung von mindestens zwei Tests in 28 Tagen erforderlich. Ab dem dritten Test in einem Zeitraum von 28 Tagen erhältst du Feedback über die Erholung deiner Beinmuskulatur. Wenn du im Vergleich zu deinem Grundwert erheblich niedriger springst, sind deine Beinmuskeln nicht vollständig erholt. Wir empfehlen, den Test so oft wie möglich zu machen. Je mehr Ergebnisse zur Berechnung deines Grundwerts vorliegen, desto zuverlässiger wird er.

Bei deinem verbalen Feedback berücksichtigt der Test auch die Erholung deines Herz-Kreislauf-Systems, von der Recovery Pro oder der Nightly Recharge Funktion, wenn du eine von beiden verwendest.

#### **Durchführen des Tests**

Wenn du dich krank fühlst oder eine Verletzung hast, solltest du den Test nicht durchführen. Wenn du dich allerdings vom Training müde fühlst, brauchst du nicht auf den Test zu verzichten, denn einer der Aspekte ist es zu sehen, wie gut du dich vom Training erholt hast. Wenn du viel trainiert hast und ein erhöhtes Verletzungs- oder Krankheitsrisiko hast, kannst du den Bein-Erholungstest auch täglich machen, um herauszufinden, wann du wieder härter trainieren kannst.

Sieh dir die Anleitung auf deiner Uhr unter **Tests > Bein-Erholungstest > Vorgehensweise** noch einmal an, bevor du anfängst, um eine ausführliche Übersicht über den Test mit Anleitungen und Animationen zu sehen.

Wenn du bereit bist, gehe zu **Tests > Bein-Erholungstest** und wähle **Start**. Du musst drei Sprünge machen. Wiederholbarkeit ist ausschlaggebend bei diesem Test, deshalb solltest du den Test jedes Mal mit der gleichen richtigen Technik durchführen.

- 1. Stell dich hin, Rücken und Beine gerade, die Hände an den Hüften. Achte auf die Haltung deiner Hände, da diese ausschlaggebend für die Genauigkeit und Wiederholbarkeit ist. Halte deine Hände während des Tests immer an den Hüften. So wird jeder Sprung richtig gemessen.
- 2. Wenn du einen Piepton hörst, gehe schnell in die Hocke und springe kraftvoll gerade nach oben und lande mit gestreckten Beinen auf deinen Fußballen. Nach jedem Piepton hast du 40 Sekunden Zeit zu springen.
- 3. Vor jedem Sprung wird **WARTEN** angezeigt. Warte, bis **SPRING** angezeigt wird und du einen Piepton hörst, bevor du springst.
- 4. Wenn du alle drei Sprünge erfolgreich durchgeführt hast, wird **Test beendet** angezeigt.

#### **Testergebnisse**

Nach dem Test siehst du die Höhe jedes Sprungs und den Durchschnitt der drei Sprünge, der verwendet wird, um deinen Grundwert zu berechnen. Dein neuestes Testergebnis wird unter **Tests > Bein-Erholungstest > Letztes Ergebnis** angezeigt.

Deine Beinerholung wird gemessen, indem dein Testergebnis mit deinem individuellen Grundwert verglichen wird, was den gleitenden Durchschnitt deiner Testergebnisse der vergangenen 28 Tage ergibt. Nur ein Ergebnis pro Tag wird zur Berechnung des Grundwerts verwendet. Wenn du den Test mehrmals machst, wird nur das beste Ergebnis des Tages berücksichtigt.

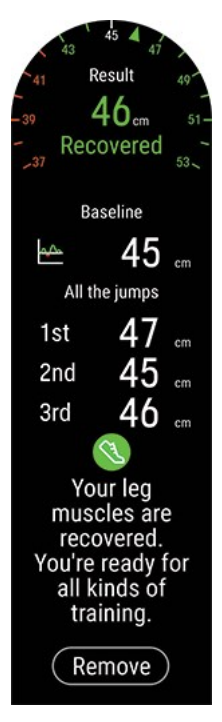

Wenn du erheblich niedriger als dein Grundwert springst, sind deine Beinmuskeln nicht vollständig erholt. Deine Beinmuskulatur gilt nicht als erholt:

- Wenn dein Grundwert 28 cm oder höher ist: Wenn dein Testergebnis 7 % oder noch mehr unter deinem Grundwert liegt.
- Wenn dein Grundwert unter 28 cm liegt: Wenn dein Testergebnis 2 Zentimeter oder noch mehr unter deinem Grundwert liegt.

Deine Bereitschaft für Geschwindigkeit und Kraft ist mit einem Symbol und Feedback dargestellt.

-<br>Touring muscles are recovered, but your cardio system isn't. You can<br>have not provide a strength, but stay in HR zones 1 and 2.

- <sup>l</sup> Grün, wenn du bereit bist
- <sup>l</sup> Orange, wenn du bereit bist, mit Bedenken
- Rot, wenn du nicht bereit bist

Die Informationen zur Erholung deiner Beinmuskulatur werden mit Informationen über die Erholung deines Herz-Kreislauf-Systems ergänzt. Diese Informationen werden von den folgenden Funktionen zur Verfügung gestellt: Verletzungs-/Krankheitsrisiko (basierend auf deiner Cardio Load von Training Load Pro), Recovery Pro, Orthostatischer Test und Nightly Recharge. Das bedeutet, dass deine Uhr zuerst prüft, ob dein Verletzungs-/Krankheitsrisiko aktiviert ist. Wenn es nicht verfügbar ist, prüft deine Uhr, ob du Recovery Pro verwendest und danach, ob du einen orthostatischen Test gemacht hast und abschließend, ob du Nightly Recharge verwendest. Wenn eine dieser Funktionen etwas feststellt, was die Erholung deines Herz-Kreislauf-Systems beeinträchtigt, wird dies bei deinem Feedback berücksichtigt.

#### **Detaillierte Analyse im Polar Flow Webservice und in der App**

Denke daran, dein Testergebnis mit Polar Flow zu synchronisieren. Um eine langfristige Beobachtung zu unterstützen, haben wir alle Testdaten an einem Ort im Polar Flow Webservice zusammengefasst. Auf der Testseite siehst du alle Tests, die du gemacht hast, und kannst die Ergebnisse vergleichen. Du kannst deinen langfristigen Fortschritt feststellen und ganz leicht Veränderungen in deiner Leistung ansehen.

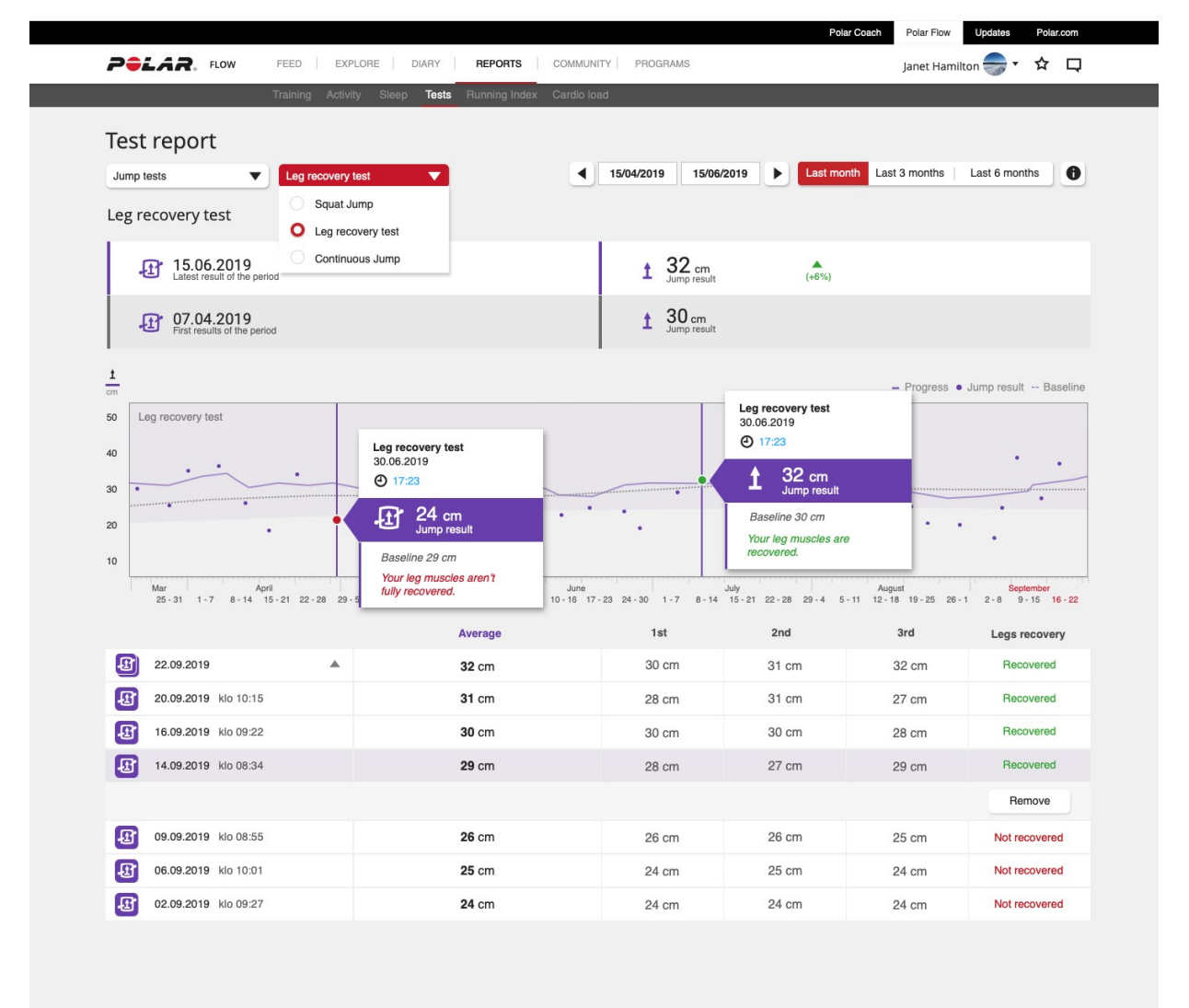

#### <span id="page-70-0"></span>**RAD-LEISTUNGSTEST**

Der Rad-Leistungstest misst die maximale Ø Leistung, die du 60 Minuten lang aufrechterhalten kannst. Er wird auch funktioneller Schwellenleistungstest, FTP-Test, genannt. Du kannst den Test nutzen, um deine individuellen Radfahr-Leistungszonen zu bestimmen. Wenn du deine individuellen Leistungszonen herausgefunden hast, ist es einfacher, dein Training zu optimieren. Der Test ist auch gut, um deine Leistungsentwicklung beim Radfahren im Laufe der Zeit zu verfolgen.

Neben dem 60-Minuten-FTP-Test kannst du auch einen kürzeren Test (20, 30 oder 40 Minuten) machen, dann schätzen wir das 60-Minuten-Ergebnis. Beachte, dass bei kürzeren Tests das Ergebnis möglicherweise nicht so genau ist wie bei dem 60-Minuten Test. Ein kürzerer Test ist besser für unerfahrene Radfahrer oder wenn du dich von einer Verletzung erholst. Mache immer die gleiche Art von Test, um Ergebnisse mit der Zeit vergleichbar zu machen.

Wir empfehlen, für die zuverlässigsten Testergebnisse ein Indoor-Fahrrad mit Leistungsmesser zu verwenden, du kannst den Test aber auch draußen machen. Wenn du den Test draußen durchführst, ist es klüger, einen kürzeren zu machen, um Anhalten und Leistungsänderungen gering zu halten. Wähle eine Route im flachen Gelände und vermeide Ampeln oder andere Gründe, anhalten zu müssen.

Um den Rad-Leistungstest zu machen, brauchst du einen kompatiblen Rad-Leistungsmesser. Eine komplette Liste kompatibler Rad-Leistungsmesser findest du unter Welche [leistungsmesser](https://support.polar.com/de/which-third-party-sensors-are-compatible-with-polar-vantage) von drittanbietern sind mit der Polar Grit X2 Pro [kompatibel?](https://support.polar.com/de/which-third-party-sensors-are-compatible-with-polar-vantage) Der Leistungsmesser muss mit deiner Uhr gekoppelt werden. Eine detaillierte Anleitung zur Kopplung findest du unter [Sensoren](#page-156-0) mit deiner Uhr koppeln.

#### **Durchführen des Tests**

Bevor du den Test machst, lies dir den Abschnitt [Gesundheit](#page-174-0) und Training in dieser Gebrauchsanleitung oder das Blatt mit den wichtigen Informationen durch, das der Produktpackung beiliegt. Der Test ist sehr anspruchsvoll, mache den Test also nicht, wenn du dich nicht vom Training erholt fühlst. Trage Radschuhe und Bekleidung, die Bewegungsfreiheit zulässt.

Prüfe auch, ob dein Gewicht in deinen persönlichen Einstellungen richtig eingestellt ist. Das ist wichtig, damit du deine Ergebnisse mit der Zeit vergleichen kannst. Bei deinem ersten Test leiten wir dich mit einem Leistungsziel, das auf deinen Hintergrundinformationen basiert. Das hilft dir, während des Tests eine gleichmäßige Leistung aufrechtzuerhalten. Wenn du den Test wiederholst, basiert das Ziel auf deinen früheren Ergebnissen.

Der Radtest umfasst Aufwärm-, Test- und Abwärmphasen. Die Aufwärmphase basiert auf Leistung und die Abwärmphase auf der Herzfrequenz. Aufwärm- und Abwärmphasen sind optional. Du kannst sie überspringen, wenn du möchtest.

- 1. Gehe auf deiner Uhr zu **Tests > Radtest > Dauer** und wähle 20, 30, 40 oder 60 Minuten.
- 2. Gehe dann zu **Tests > Radtest > Start** und scrolle nach unten, um einen Testüberblick zu sehen. Wenn du bereit bist, den Test zu starten, wähle **Weiter**.
- 3. Prüfe die Fragen zu deiner Gesundheit und akzeptiere, um in den Vorstartmodus zu gelangen.
- 4. Das Sportprofil wird in lila Farbe in der Testansicht angezeigt. Wähle ein geeignetes Indoor- oder Outdoor-Sportprofil für Radfahren. Bleibe im Vorstartmodus, bis die Uhr deinen Rad-Leistungsmesser gefunden hat.
- 5. Tippe auf das Display oder drücke die OK-Taste, um zu starten.
- 6. Der Test beginnt mit einer Aufwärmphase. Aufwärmen sollte ungefähr 20 Minuten lockeres Radfahren zu Beginn sein. Integriere auch 2 bis 3 Sprints mit voller Leistung in der Mitte des Aufwärmens, jeweils circa 1 Minute mit Erholung. Jetzt solltest du gut aufgewärmt und bereit sein, deinen ersten kompletten Test zu machen. Wenn du ein kürzeres Aufwärmen wählst, baue trotzdem die schnellen Sprints und Erholungsmomente ein. Das Aufwärmen ermöglicht dir auch zu prüfen, ob alles so funktioniert wie es soll und ob dein Fahrrad optimal für dich eingestellt ist.
- 7. Nach dem richtigen Aufwärmen wählst du **Test starten**.
- 8. Beschleunige und gehe auf die maximale Leistung, von der du denkst, dass du sie den gesamten Test über aufrechterhalten kannst. Die Testansicht zeigt dir deine Leistung in Watt. Der rote Wert zeigt dir deine aktuelle Leistung und der weiße Wert ist deine geschätzte Zielleistung. Versuche, dein Tempo so gut wie möglich am Ziel zu halten, und vergewissere dich, dass du während des Tests auf dem gleichen Leistungsniveau bleibst. Wenn du langsamer wirst, werden die Testergebnisse weniger zuverlässig.
- 9. Die Testphase endet, nachdem die voreingestellte Zeit verstrichen ist.

Wir empfehlen, die Abwärmphase nach dem Test zu machen.
## **Testergebnisse**

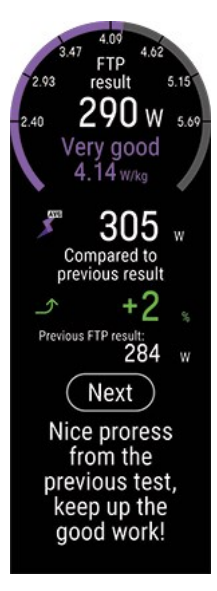

Die Testzusammenfassung zeigt dir deinen FTP-Wert, der die Leistung in Watt anzeigt, deine maximale Herzfrequenz und deine maximale Sauerstoffaufnahme, bekannt als VO2max. Dein neuestes Testergebnis wird unter **Tests > Radtest > Letztes Ergebnis** anzeigt.

Das Dividieren des FTP-Werts durch das Gewicht eines Radfahrers ergibt einen vergleichbaren Wert, genannt Leistungsgewicht, der mit anderen Radsportlern des gleichen Geschlechts verglichen werden kann. Je mehr Leistung du mit deinem aktuellen Gewicht erbringen kannst, desto besser ist dein Leistungsgewicht. Dies spiegelt deine aerobe Fitness wider. Wir verwenden eine vereinfachte, 8-stufige Ergebnistabelle, die von untrainiert bis zu Weltklasse reicht, wenn du dein Feedback basierend auf deinem Leistungsgewicht erhältst.

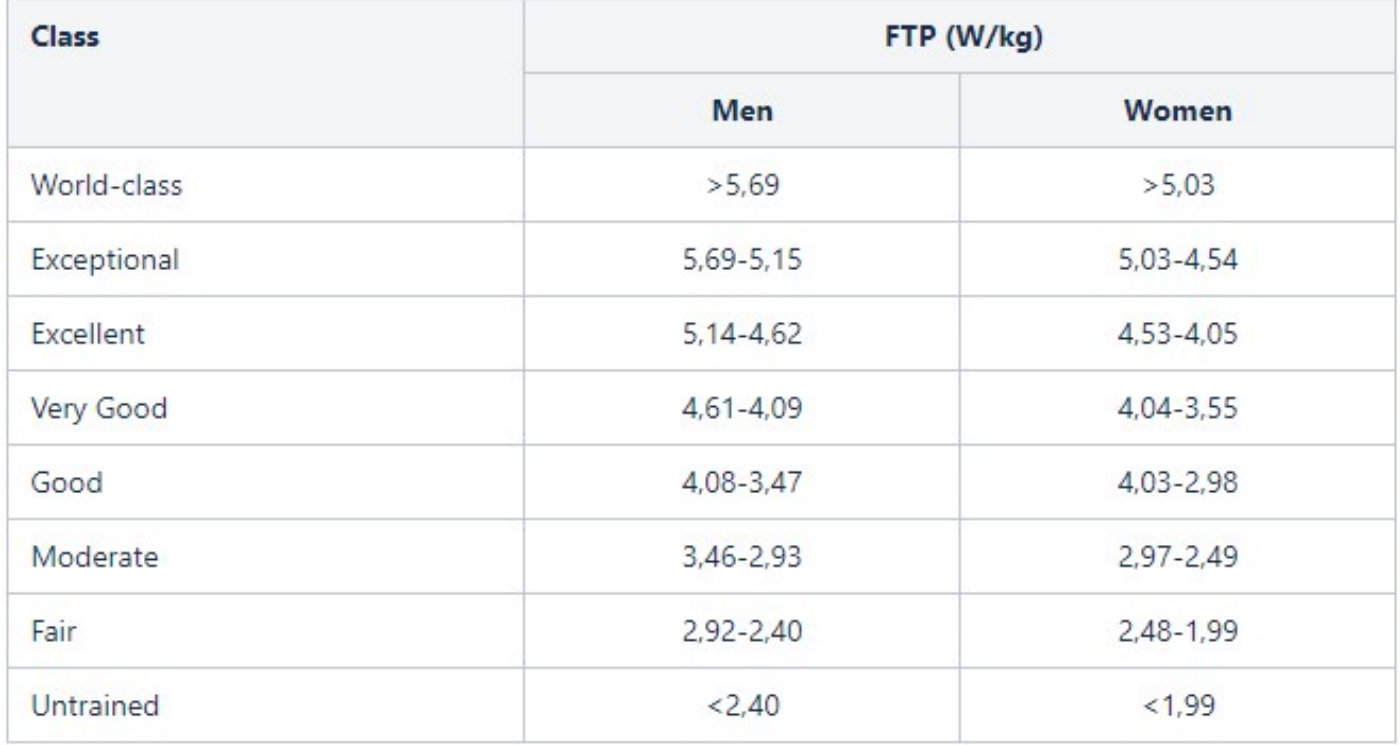

In deinem ersten Test wird das Ergebnis mit anderen Radsportlern deines Geschlechts verglichen. Wenn du den Test wiederholst, wird das Ergebnis mit deinen früheren Testergebnissen verglichen und auch das Feedback basiert darauf.

Wenn du den Rad-Leistungstest nutzen möchtest, um deinen Fortschritt zu verfolgen und die richtigen Trainingsintensitäten zu wählen, empfehlen wir, den Maximaltest alle drei Monate zu wiederholen, um sicherzustellen, dass deine Trainingszonen immer aktuell sind.

Beachte, dass du Ergebnisse mit der Polar Flow App synchronisieren musst, um deine Trainingszonen und den maximalen Herzfrequenzwert zu aktualisieren. Wenn du nach dem Synchronisieren die Polar Flow App öffnest, wirst du gefragt, ob du deine Werte aktualisieren möchtest. Die Sportprofil-Einstellungen für alle Radsportarten werden mit den neuen Werten aktualisiert.

## **Detaillierte Analyse im Polar Flow Webservice und in der App**

Denke daran, dein Testergebnis mit Polar Flow zu synchronisieren. Um eine langfristige Beobachtung zu unterstützen, haben wir alle Testdaten an einem Ort im Polar Flow Webservice zusammengefasst. Auf der Testseite siehst du alle Tests, die du gemacht hast, und kannst die Ergebnisse vergleichen. Du kannst deinen langfristigen Fortschritt feststellen und ganz leicht Veränderungen in deiner Leistung ansehen.

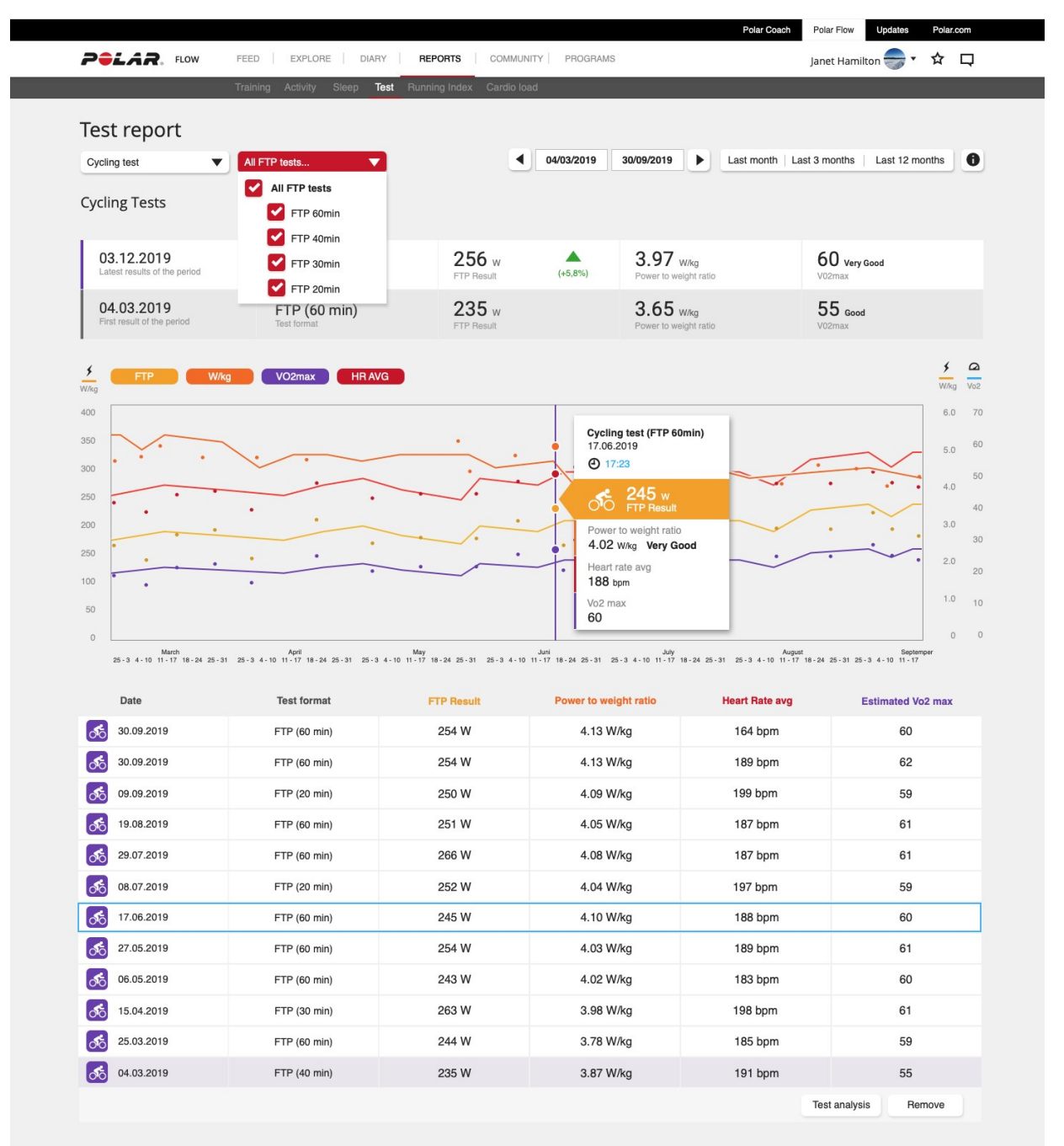

# **LAUF-LEISTUNGSTEST**

Der Lauf-Leistungstest ist ein extra für Läufer entwickeltes Tool, das ihnen hilft, ihren Fortschritt zu verfolgen und ihre einzigartigen Trainingszonen (Herzfrequenz-, Geschwindigkeits- und Leistungszonen) für Laufsport herauszufinden. Regelmäßiges und häufiges Testen hilft dir, dein Training sinnvoll zu planen und Veränderungen in deiner Lauf-Performance im Blick zu behalten.

Du kannst den Test als maximalen oder als submaximalen Test (mindestens 85 % deiner maximalen Herzfrequenz) machen. Der maximale Test erfordert totale Anstrengung, liefert dir aber genauere Ergebnisse. Den maximalen Test zu machen ist eine gute Art, deine aktuelle individuelle maximale Herzfrequenz herauszufinden und deine Einstellungen zu aktualisieren. Die Belastung des maximalen Lauftests ist erheblich höher als beim submaximalen Test. Deshalb wird empfohlen, nach dem maximalen Test 1 bis 3 Tage nur leichte Trainingseinheiten in deinen Plan aufzunehmen.

Der submaximale Test, der mindestens 85 % deiner HF<sub>max</sub> erfordert, ist eine wiederholbare, sichere und nicht erschöpfende Alternative zum maximalen Test. Du kannst den submaximalen Test wiederholen, so oft du möchtest und ihn auch zum Aufwärmen vor einer Trainingseinheit machen. Es ist wichtig, dass deine maximale Herzfrequenz richtig in deinen persönlichen Einstellungen eingestellt ist, um akkurate Ergebnisse vom submaximalen Test zu erhalten, da der submaximale Test deine HF<sub>max</sub> zur Berechnung deiner Ergebnisse verwendet. Wenn du deine HF<sub>max</sub> nicht kennst, könntest du davon profitieren, zuerst den maximalen Test zu machen, um deine maximale Herzfrequenz herauszufinden.

Das Konzept des Tests ist es, mit stetig zunehmender Geschwindigkeit zu laufen und die gegebene Zielgeschwindigkeit so genau wie möglich einzuhalten. Um den Test erfolgreich abzuschließen, musst du mindestens sechs Minuten laufen und mindestens 85 % deiner maximalen Herzfrequenz erreichen. Wenn du Probleme hast, das zu erreichen, könnte dein aktueller HFmax-Wert zu hoch sein. Du kannst ihn manuell in deinen persönlichen Einstellungen ändern.

# **Durchführen des Tests**

Bevor du den Test machst, lies dir den Abschnitt [Gesundheit](#page-174-0) und Training in dieser Gebrauchsanleitung oder das Blatt mit den wichtigen Informationen durch, das der Produktpackung beiliegt. Mache den Test nicht bei Krankheit, Verletzung oder wenn du Bedenken wegen deiner Gesundheit hast. Mache den Test nur, wenn du dich erholt fühlst. Vermeide am Tag vor dem Test Übungen, die zu Müdigkeit führen. Trage Laufschuhe und Bekleidung, die Bewegungsfreiheit zulässt.

Mache den Test in flachem Gelände, auf einer Laufbahn oder auf der Straße und wiederhole ihn regelmäßig unter ähnlichen Bedingungen. Laufe mit stetig zunehmender Geschwindigkeit und halte die gegebene Zielgeschwindigkeit so genau wie möglich ein. Auch die Bedingungen vor dem Test sollten jedes Mal recht ähnlich sein. Zum Beispiel können eine intensive Trainingseinheit am Tag vorher oder ein schweres Essen, das du kurz vor dem Test zu dir genommen hast, dein Testergebnis beeinflussen. Du musst mindestens sechs Minuten laufen und mindestens 85 % deiner maximalen Herzfrequenz erreichen, um den Test abzuschließen.

Standardmäßig verwendet der Test GPS, um deine Geschwindigkeit zu verfolgen. Du kannst den Test aber auch mit einem Polar Laufsensor Bluetooth® Smart oder einen STRYD Laufleistungsmesser durchführen. Dann wird deine Geschwindigkeit mit dem Sensor gemessen.

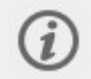

**Herzfrequenz-Sensor prüfen** wird angezeigt, wenn deine Herzfrequenz während des Tests nicht ermittelt werden kann.

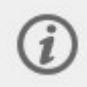

**Geschwindigkeit nicht verfügbar, GPS-Signal verloren** wird angezeigt, wenn die Satellitensignale während des Tests nicht erfasst werden können.

Sieh dir die Anleitung auf deiner Uhr unter **Tests > Lauftest > Vorgehensweise** noch einmal an, bevor du anfängst, um eine detaillierte Aufschlüsselung des Tests und Anleitungen zur Durchführung zu sehen.

- 1. Zuerst definierst du deine Anfangsgeschwindigkeit für den Test in **Tests > Lauftest > Anfangsgeschwindigkeit**. Die Anfangsgeschwindigkeit kann zwischen 4–10 min/km eingestellt werden. Wenn du die Anfangsgeschwindigkeit zu hoch einstellst, musst du möglicherweise den Test zu bald beenden.
- 2. Gehe dann zu **Tests > Lauftest > Start** und scrolle nach unten, um einen Testüberblick zu sehen. Wenn du bereit bist, den Test zu starten, wähle **Weiter**.
- 3. Prüfe die Fragen zu deiner Gesundheit und akzeptiere, um in den Vorstartmodus zu gelangen.
- 4. Das Sportprofil wird in lila Farbe in der Testansicht angezeigt. Wähle ein geeignetes Indoor- oder Outdoor-Sportprofil für Laufen. Bleibe im Vorstartmodus, bis deine Uhr deine Herzfrequenz und die GPS-Satellitensignale gefunden hat (GPS-Signal wird grün).
- 5. Tippe auf das Display oder drücke die OK-Taste, um zu starten. Die Uhr führt dich durch den Test.
- 6. Der Test beginnt mit einer Aufwärmphase (~ 10 min). Befolge einfach die Hinweise auf dem Display, um das Aufwärmen durchzuführen.
- 7. Nach dem richtigen Aufwärmen wählst du **Test starten**. Dann musst du die Anfangsgeschwindigkeit erreichen, damit der eigentliche Test beginnt.

Während des Tests: Der blaue Wert zeigt dir die stetig zunehmende Zielgeschwindigkeit, die du so genau wie möglich einhalten solltest. Der weiße Wert darunter zeigt dir deine aktuelle Geschwindigkeit. Die Uhr gibt dir einen akustischen Alarm, wenn du zu schnell oder zu langsam läufst.

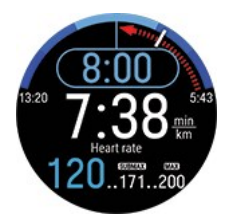

Die blaue Kurve mit den Geschwindigkeitswerten an jedem Ende verdeutlicht den zulässigen Bereich.

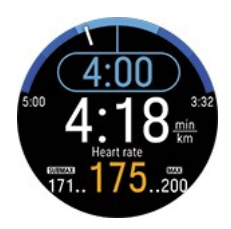

Am unteren Rand siehst du deine aktuelle Herzfrequenz, die minimale Herzfrequenz, die für den submaximalen Test erforderlich ist, und deinen aktuellen maximalen Herzfrequenzwert.

Deine Uhr fragt dich **War dies deine maximale Anstrengung?**, wenn du deinen maximalen Herzfrequenzwert nicht erreicht oder überschritten hast. Dein Test wird als submaximal eingestuft, wenn deine Leistung nicht maximal war, aber du mindestens 85 % deiner maximalen Herzfrequenz erreicht hast. Dein Test wird automatisch als maximal erachtet, wenn du deinen aktuellen maximalen Herzfrequenzwert erreichst oder überschreitest.

## **Testergebnisse**

Der Lauf-Leistungstest liefert dir deine maximale aerobe Leistung (MAP), maximale aerobe Geschwindigkeit (MAS) und maximale Sauerstoffaufnahme (VO2max) als Ergebnisse. Außerdem liefert dir der maximale Test deinen maximalen Herzfrequenzwert (HFmax). Dein neuestes Testergebnis wird unter **Tests > Lauftest > Letztes Ergebnis** angezeigt.

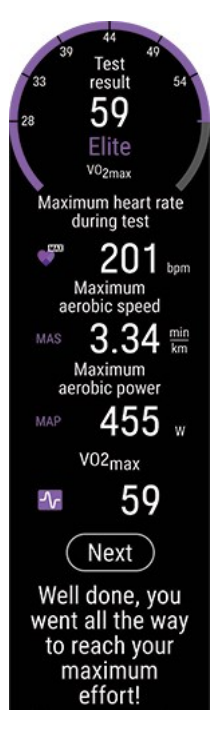

- Deine maximale aerobe Leistung (MAP) ist die niedrigste Trainingsintensität, bei der dein Körper seine maximale Fähigkeit zur Sauerstoffaufnahme erreicht (VO2<sub>max</sub>). Die maximale aerobe Leistung kann in der Regel nur wenige Minuten aufrechterhalten werden.
- <sup>l</sup> Deine maximale aerobe Geschwindigkeit (MAS) ist die niedrigste Trainingsintensität, bei der dein Körper seine maximale Fähigkeit zur Sauerstoffaufnahme erreicht (VO2<sub>max</sub>). Die maximale aerobe Geschwindigkeit kann in der Regel nur wenige Minuten aufrechterhalten werden.
- Deine maximale Sauerstoffaufnahme (VO2<sub>max</sub>) ist die maximale Kapazität deines Körpers, während maximaler Anstrengung Sauerstoff aufzunehmen.

Wenn du deine Sportprofil-Einstellungen mit deinen neuen MAP, MAS und VO2<sub>max</sub>-Ergebnissen aktualisierst, werden deine Geschwindigkeit, dein Tempo und deine Leistungszonen sowie deine Kalorienberechnung aktualisiert, damit sie zu deinem aktuellen Zustand passen. Die altersbasierte Schätzung, die normalerweise für die maximale Herzfrequenz verwendet wird, ist nicht präzise genug für jeden. Wenn du den maximalen Test machst, kannst du auch deine Herzfrequenz-Zonen basierend auf deinem neuen maximalen HF<sub>max</sub>-Wert aktualisieren.

Beachte, dass du Ergebnisse mit der Polar Flow App synchronisieren musst, um deine Trainingszonen und den HF<sub>max</sub>-Wert zu aktualisieren. Wenn du nach dem Synchronisieren die Polar Flow App öffnest, wirst du gefragt, ob du deine Werte aktualisieren möchtest. Die Sportprofil-Einstellungen für alle Laufsportarten werden mit den neuen Werten aktualisiert.

Ob du deinen Leistungszonen, Geschwindigkeits-/Tempozonen oder HF-Zonen bei deinem Training folgen solltest, hängt von deinen Zielen und Trainingsroutinen ab. Leistungszonen funktionieren in allen Arten von Gelände – flach oder hügelig. Geschwindigkeitszonen sind nur zuverlässig, wenn du in flachem Gelände läufst. Geschwindigkeits- oder Leistungszonen sind auch eine gute Wahl für Intervalltraining.

Wenn du den Lauf-Leistungstest nutzen möchtest, um deinen Fortschritt zu verfolgen und die richtigen Trainingsintensitäten zu wählen, empfehlen wir, den Maximaltest alle drei Monate zu wiederholen, um sicherzustellen, dass deine Trainingszonen immer aktuell sind. Wenn du deinen Fortschritt genauer beobachten möchtest, kannst du den submaximalen Test zwischen den Maximaltests so oft machen, wie du möchtest.

Beachte, dass du vom Lauf-Leistungstest kein Running Index-Ergebnis erhältst.

Dein Gewicht wird als eine Eingabe im Lauf-Leistungstest verwendet. Wenn du deine Gewichtseinstellung änderst, beeinflusst das auch die Vergleichbarkeit deiner Testergebnisse.

## **Detaillierte Analyse im Polar Flow Webservice und in der App**

Denke daran, dein Testergebnis mit Polar Flow zu synchronisieren. Um eine langfristige Beobachtung zu unterstützen, haben wir alle Testdaten an einem Ort im Polar Flow Webservice zusammengefasst. Auf der Testseite siehst du alle Tests, die du gemacht hast, und kannst die Ergebnisse vergleichen. Du kannst deinen langfristigen Fortschritt feststellen und ganz leicht Veränderungen in deiner Leistung ansehen.

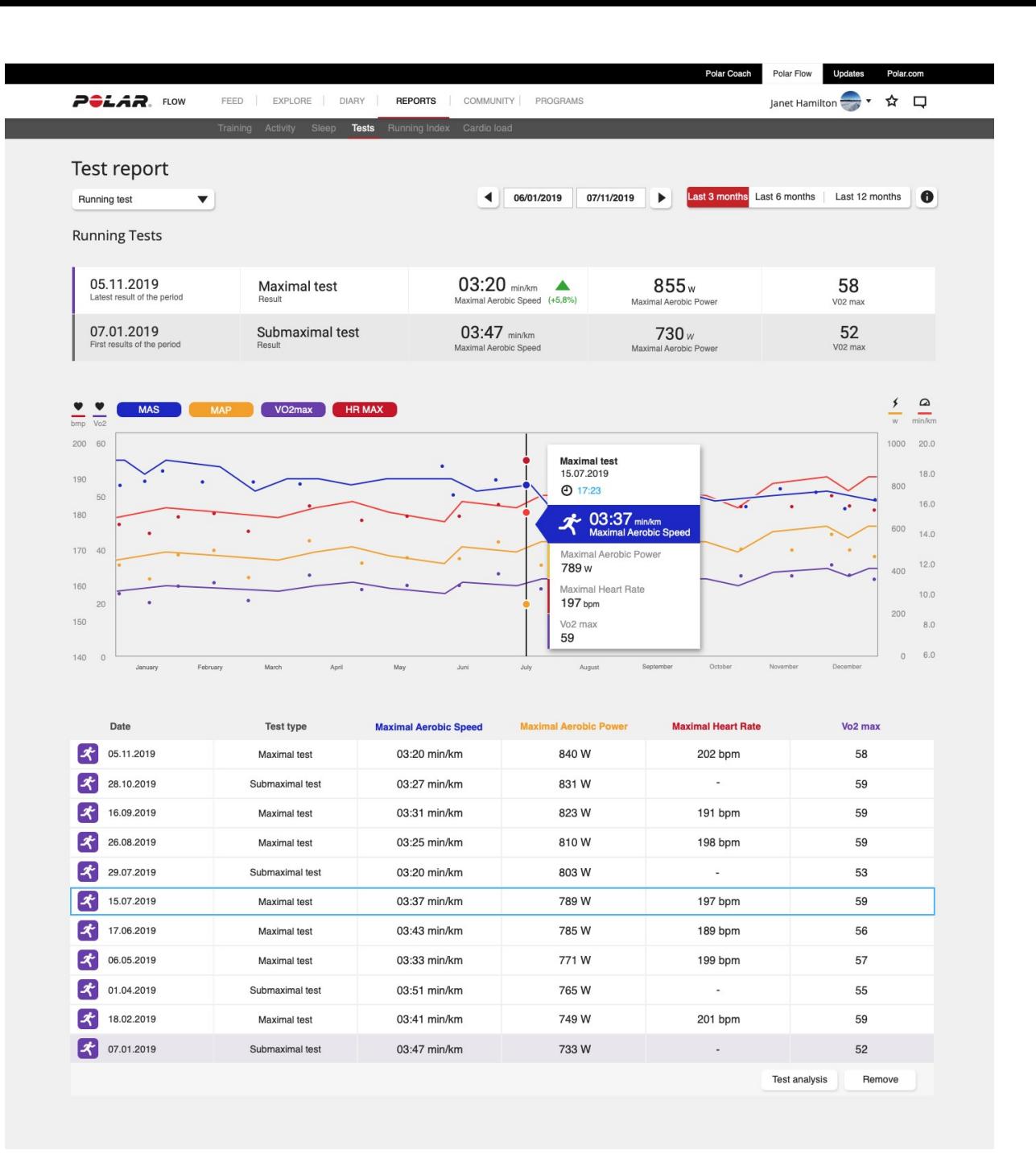

## <span id="page-77-0"></span>**FITNESS TEST MIT PULSMESSUNG AM HANDGELENK**

Der Polar Fitness Test mit Pulsmessung am Handgelenk ermöglicht dir, deine aerobe (kardiovaskuläre) Fitness in Ruhe leicht, sicher und schnell zu messen. Es ist eine 5-minütige Beurteilung deines Fitnesslevels und liefert eine Schätzung deiner maximalen Sauerstoffaufnahme (VO2max). Die Fitness Test-Berechnung basiert auf der Herzfrequenz in Ruhe, der Herzfrequenz-Variabilität und den persönlichen Angaben zu Geschlecht, Alter, Körpergröße, Gewicht sowie der Selbsteinschätzung deines körperlichen Aktivitätsniveaus, dem Trainingspensum. Der Polar Fitness Test ist für gesunde Erwachsene bestimmt.

Die aerobe Fitness hängt damit zusammen, wie gut dein Herz-Kreislaufsystem arbeitet, um Sauerstoff im Körper zu transportieren. Je besser deine aerobe Fitness ist, desto stärker und effizienter ist dein Herz. Eine gute aerobe Fitness bietet viele Vorteile für die Gesundheit. Sie hilft z. B. hohen Blutdruck zu senken und dein Risiko für kardiovaskuläre Erkrankungen und Schlaganfälle zu verringern. Wenn du deine aerobe Fitness verbessern möchtest, erfordert es im Durchschnitt sechs Wochen regelmäßigen Trainings, bis sich dein Fitness Test-Ergebnis merklich verbessert. Weniger trainierte Personen verzeichnen noch schneller Fortschritte. Je besser deine aerobe Fitness ist, desto langsamer verbessert sich dein Ergebnis.

Die aerobe Fitness wird am besten durch Trainingsarten verbessert, die die großen Muskelgruppen trainieren. Zu diesen Aktivitäten gehören Laufen, Radfahren, Walking, Rudern, Schwimmen, Skaten und Langlauf. Um die Entwicklung deiner aktuellen Fitness verfolgen zu können, solltest du den Test in den ersten zwei Wochen mehrmals durchführen. So erhältst du einen zuverlässigen Grundwert. Später wiederholst du den Test etwa einmal im Monat.

Um zuverlässige Testergebnisse erzielen zu können, müssen die folgenden Grundvoraussetzungen erfüllt sein:

- Du kannst diesen Test überall durchführen (zuhause, im Büro, in einem Fitness-Club), sofern die Testumgebung ruhig ist. Es dürfen keine störenden Geräusche (z. B. durch Fernseher, Radio oder Telefon) vorhanden sein, und du darfst dich auch nicht mit anderen Personen unterhalten.
- Führe den Test immer in derselben Umgebung und zur selben Uhrzeit durch.
- 2 bis 3 Stunden vor dem Test solltest du keine schwere Mahlzeit zu dir nehmen und auch nicht rauchen.
- Vermeide am Vortag und am Tag des Tests schwere körperliche Aktivitäten, alkoholische Getränke und pharmazeutische Stimulanzien.
- Du solltest entspannt und ruhig sein. Lege dich vor Beginn des Tests hin und entspanne dich 1 bis 3 Minuten lang.

#### **Vor dem Test**

Bevor du den Test startest, vergewissere dich unter **Eingaben > Persönliche Einstellungen**, dass deine Benutzereingaben einschließlich des Trainingspensums zutreffend sind.

Trage deine Uhr an der Oberseite deines Handgelenks, mindestens einen Fingerbreit oberhalb des Gelenkknochens. Der Herzfrequenz-Sensor an der Rückseite der Uhr muss stetigen Hautkontakt haben.

## **Durchführen des Tests**

Wähle auf deiner Uhr **Fitness Test** > **Entspannen und Test starten**. Die Uhr beginnt, nach deiner Herzfrequenz zu suchen.

Wenn die Herzfrequenz erkannt wurde, wird die Meldung **Lege dich hin und entspanne dich** auf dem Display angezeigt. Bleibe entspannt, bewege dich möglichst wenig und vermeide es, mit anderen Personen zu kommunizieren.

Du kannst den Test in jeder beliebigen Phase durch Drücken der ZURÜCK-Taste unterbrechen. **Test wurde abgebrochen** wird angezeigt.

Wenn die Uhr dein Herzfrequenz-Signal nicht empfangen kann, erscheint die Nachricht **Test ist fehlgeschlagen**. In diesem Fall solltest du kontrollieren, ob der Herzfrequenz-Sensor an der Rückseite der Uhr konstant in Kontakt mit deiner Haut ist. Ausführliche Anweisungen zum Anlegen deiner Uhr für die Pulsmessung am Handgelenk findest du unter [Pulsmessung](#page-38-0) am Handgelenk.

### **Testergebnisse**

Wenn der Test abgeschlossen ist, vibriert deine Uhr und zeigt eine Beschreibung deines Fitness Test-Ergebnisses sowie deinen geschätzten VO<sub>2max</sub> an.

#### **VO2max in Benutzereingaben aktualisieren?** wird eingeblendet.

- **.** Drücke die OK-Taste, wenn du den Wert in deinen Benutzereingaben speichern möchtest.
- **Drücke nur dann auf ZURÜCK, wenn du deinen vor kurzem gemessenen VO<sub>2max</sub>-Wert kennst und dieser um** mehr als eine Fitnessklasse vom Ergebnis abweicht.

Dein neuestes Testergebnis wird unter **Tests > Fitness Test > Letztes Ergebnis** angezeigt. Es wird nur das Ergebnis des zuletzt durchgeführten Tests angezeigt.

Um eine visuelle Auswertung deiner Fitness Test-Ergebnisse zu erhalten, gehe zum Polar Flow Webservice und wähle den Test in deinem Tagebuch aus, um die Details dafür anzuzeigen.

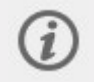

Deine Uhr synchronisiert sich nach dem Ende des Tests automatisch mit der Polar Flow App, wenn sich dein Smartphone innerhalb der Bluetooth-Reichweite befindet.

#### **Fitnessklassen**

#### **Männer**

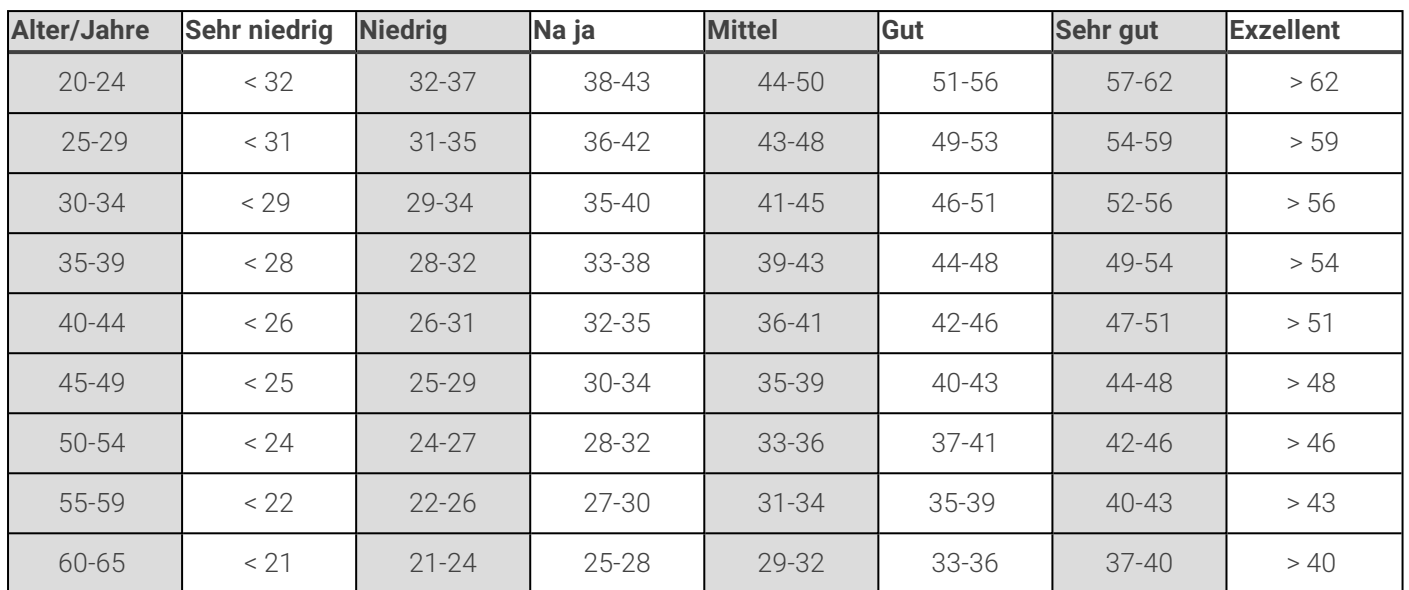

#### **Frauen**

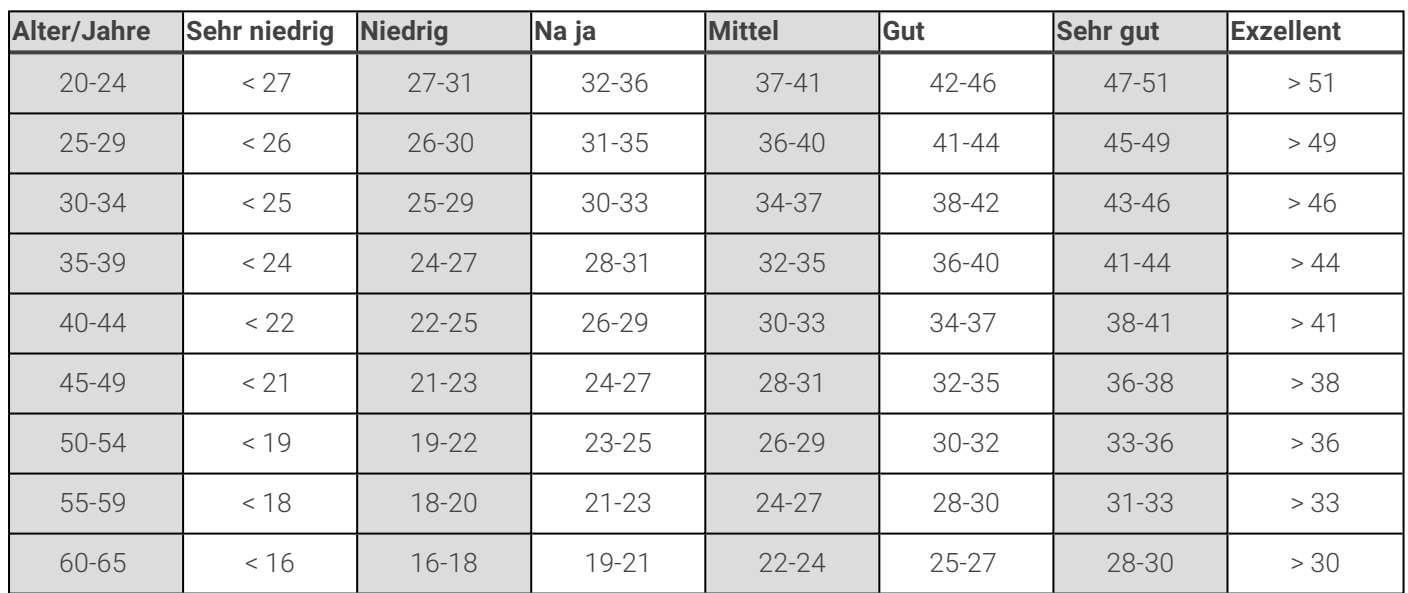

Diese Klassifizierung basiert auf einer Auswertung von 62 Studien, bei denen eine Direktmessung der VO<sub>2max</sub> an gesunden erwachsenen Probanden aus den USA, Kanada und 7 europäischen Ländern durchgeführt wurde. Literatur: Shvartz E, Reibold RC. Aerobic fitness norms for males and females aged 6 to 75 years: a review. Aviat Space Environ Med; 61:3-11, 1990.

# **VO2max**

Zwischen der maximalen Sauerstoffaufnahme (VO2<sub>max</sub>) des Körpers und der kardiorespiratorischen Leistungsfähigkeit besteht ein direkter Zusammenhang, da die Sauerstoffversorgung des Gewebes von der Lungen- und Herzfunktion abhängt. Der VO2<sub>max</sub>-Wert (maximale Sauerstoffaufnahme, maximale aerobe Leistung) ist die maximale Rate, mit der Sauerstoff vom Körper während maximaler Belastung verwendet werden kann; sie hängt direkt mit der maximalen Kapazität des Herzens für die Blutversorgung der Muskulatur zusammen. Der VO2<sub>max</sub>-Wert kann gemessen oder durch Fitness Tests vorhergesagt werden (z. B. Maximalbelastungstests, submaximale Belastungstests, Polar Fitness Test). Der VO2max-Wert ist ein guter Index für die kardiorespiratorische Leistungsfähigkeit und ein guter Vorhersageparameter für die Leistungsfähigkeit bei Ausdauersportarten wie Langstreckenlauf, Radfahren, Langlauf und Schwimmen.

Der VO2<sub>max</sub>-Wert kann in Millilitern pro Minute (ml/min = ml ■ min-1) ausgedrückt oder zusätzlich durch das Körpergewicht einer Person in Kilogramm (ml/kg/min = ml ■ kg-1 ■ min-1) geteilt werden.

# <span id="page-81-0"></span>**NIGHTLY RECHARGE™ ERHOLUNGSANALYSE**

**Nightly Recharge™** ist eine Messung der nächtlichen Erholung, die Aufschluss darüber gibt, wie gut du dich von den Strapazen des Tages erholt hast. Dein **Nightly Recharge Status** basiert auf zwei Komponenten: wie du geschlafen hast (**Schlafstatus**) und wie gut dein autonomes Nervensystem (ANS) während der ersten Stunden deines Schlafs zur Ruhe gekommen ist (**ANS-Status**). Beide Komponenten werden gebildet, indem deine letzte Nacht mit deinen üblichen Werten aus den letzten 28 Tagen verglichen wird. Deine Uhr misst in der Nacht automatisch deinen Schlafstatus und deinen ANS-Status.

Du kannst deinen Nightly Recharge Status auf der Uhr und in der Polar Flow App sehen. Basierend auf den Messwerten erhältst du in der Polar Flow App personalisierte tägliche Tipps zu Übungen sowie Tipps für besseren Schlaf und die Regulierung deiner Energieniveaus an besonders anstrengenden Tagen. Nightly Recharge hilft dir, im täglichen Leben die richtigen Entscheidungen zu treffen, um dein allgemeines Wohlbefinden aufrechtzuerhalten und deine Trainingsziele zu erreichen.

So verwendest du Nightly Recharge

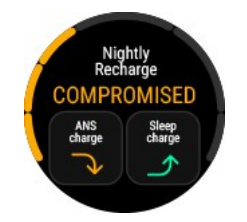

- 1. Damit Nightly Recharge funktioniert, muss die kontinuierliche Herzfrequenz-Messung aktiviert sein. Um die kontinuierliche Herzfrequenz-Messung zu aktivieren, gehe zu **Einstellungen** > **Allgemeine Einstellungen** > **Kontinuierliche HF-Messung** und wähle **Ein** oder **Nur nachts**.
- 2. Stelle das Armband so ein, dass es eng am Handgelenk anliegt und trage die Uhr während du schläfst. Der Sensor an der Rückseite der Uhr muss konstant in Kontakt mit der Haut sein. Für ausführlichere Trageanweisungen, siehe [Pulsmessung](#page-38-0) am [Handgelenk.](#page-38-0)
- 3. Du musst deine Uhr **drei Nächte** lang tragen, bevor der Nightly Recharge Status auf deiner Uhr angezeigt wird. So lange dauert es, dein übliches Maß festzustellen. Bevor du dein Nightly Recharge erhältst, kannst du deinen Schlaf und die Einzelheiten zur ANS Messung (Herzfrequenz, Herzfrequenz-Variabilität und Atemfrequenz) ansehen. Nach drei erfolgreichen Messungen über Nacht kannst du deinen Nightly Recharge Status auf deiner Uhr sehen.

# Nightly Recharge auf deiner Uhr

Wenn deine Uhr erkennt, dass du aufgewacht bist, zeigt sie deinen **Nightly Recharge Status** in der Nightly Recharge-Anzeige an. Navigiere zur Nightly Recharge-Anzeige, indem du von der Uhranzeige nach links oder rechts wischst.

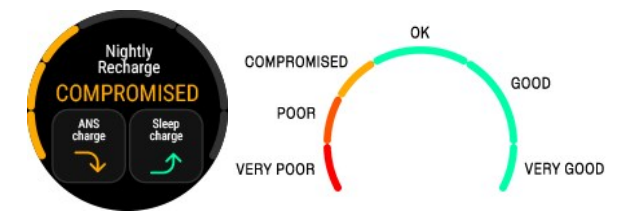

Der Nightly Recharge Status teilt dir mit, wie erholsam die letzte Nacht war. Bei der Berechnung deines Nightly Recharge Status werden die Werte für den **ANS-Status** und den **Schlafstatus** berücksichtigt. Die Bewertungsskala für den Nightly Recharge Status ist wie folgt: Sehr gering – Gering – Vermindert – OK – Gut – Sehr gut.

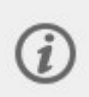

Du kannst das Schlaftracking auch manuell beenden, wenn deine Uhr deinen Schlaf noch nicht zusammengefasst hat. In der Nightly Recharge-Anzeige wird **Schon wach?** angezeigt, wenn deine Uhr mindestens vier Stunden Schlaf erfasst hat. Bestätige, indem du auf das  $\triangledown$ -Symbol tippst, und die Uhr

fasst deinen Nightly Recharge Status sofort zusammen.

Tippe auf **ANS-Status** oder **Schlafstatus**, um weitere Details zu sehen.

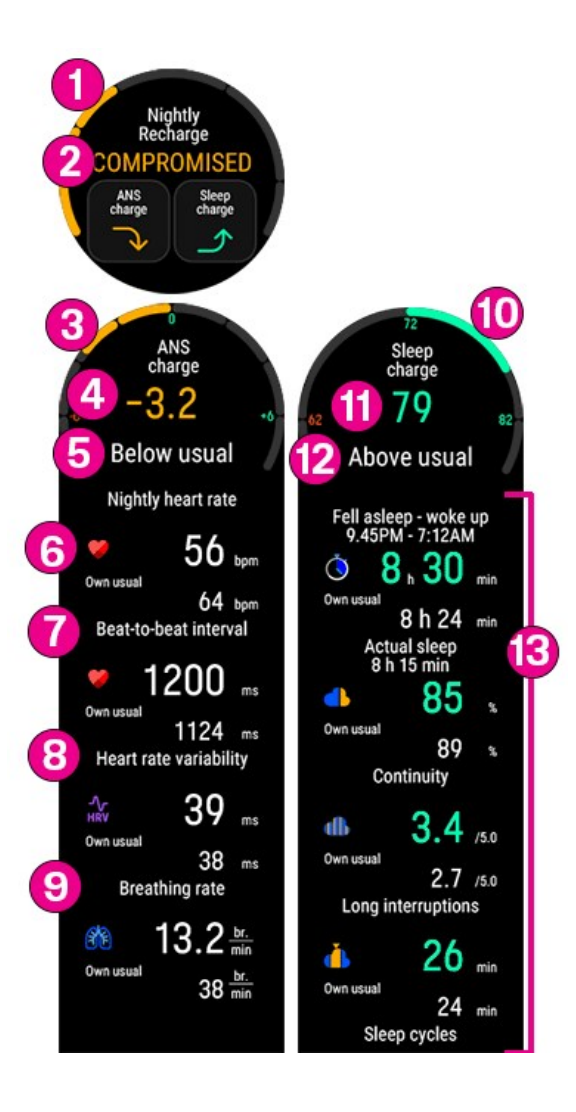

- 1. **Nightly Recharge Status Diagramm**
- 2. Bewertungsskala für den **Nightly Recharge Status**: Sehr gering Gering Vermindert OK Gut Sehr gut.
- 3. **ANS-Status Diagramm**
- 4. **ANS-Status** Die Bewertungsskala reicht von -10 bis +10. Gewöhnlich sollte der Wert um Null liegen.
- 5. Bewertungsskala für den **Status des ANS-Status**: Viel niedriger als gewohnt Niedriger als gewohnt Wie gewohnt – Höher als gewohnt – Viel höher als gewohnt.
- 6. **Herzfrequenz (S/min) (4-Stunden-Durchschnitt)**
- 7. **Schlag-zu-Schlag-Intervall (ms) (4-Stunden-Durchschnitt)**
- 8. **Herzfrequenz-Variabilität (ms) (4-Stunden-Durchschnitt)**
- 9. **Atemfrequenz (Atem/min) (4-Stunden-Durchschnitt)**
- 10. **Schlafindex-Diagramm**
- 11. **Schlafindex (1–100)** Ein Index, der deine Schlafzeit und Schlafqualität in einer einzelnen Zahl zusammenfasst.
- 12. **Status des Schlafstatus** = Schlafindex im Vergleich zu deinem üblichen Wert. Bewertungsskala: Viel niedriger als gewohnt – Niedriger als gewohnt – Wie gewohnt – Höher als gewohnt – Viel höher als gewohnt.
- 13. **Schlafdatendetails.** Ausführlichere Informationen findest du unter ["Schlafdaten](#page-85-0) auf deiner Uhr" auf Seite 86.

#### Nightly Recharge in der Polar Flow App

Du kannst deine Nightly Recharge Details aus verschiedenen Nächten in der Polar Flow App vergleichen und analysieren. Wähle im Polar Flow App Menü **Nightly Recharge**, um dir deine Nightly Recharge Details für die vergangene Nacht anzusehen. Wische das Display nach rechts, um die Nightly Recharge Details für vorhergehende Tage anzuzeigen. Tippe auf das Feld **ANS-Status** oder **Schlafstatus**, um eine detaillierte Ansicht deines ANS-Status oder Schlafstatus zu öffnen.

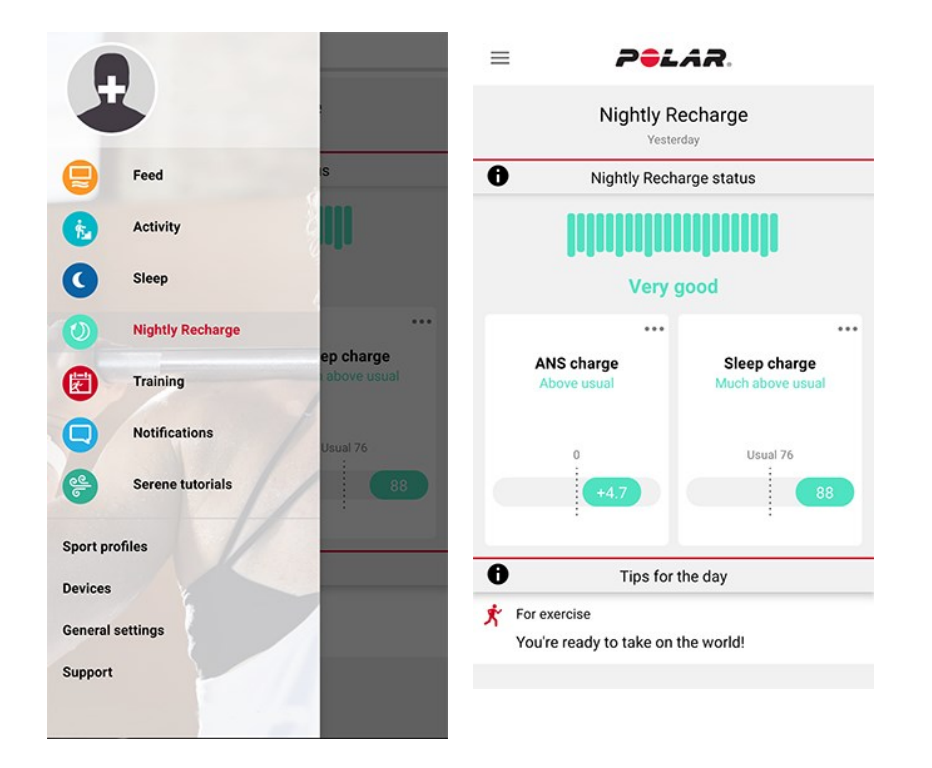

#### **Details zum ANS-Status in der Polar Flow App**

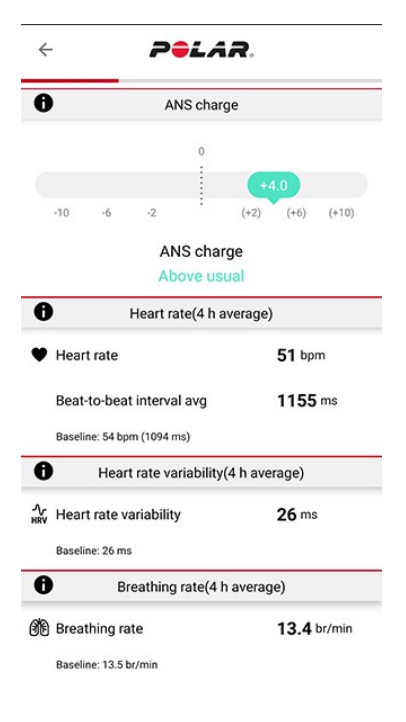

Der **ANS-Status** gibt Aufschluss darüber, wie gut dein autonomes Nervensystem über Nacht zur Ruhe gekommen ist. Die Bewertungsskala reicht von -10 bis +10. Gewöhnlich sollte der Wert um Null liegen. Dein ANS-Status wird durch Messen deiner **Herzfrequenz**, **Herzfrequenz-Variabilität** und **Atemfrequenz** während ungefähr der ersten vier Stunden des Schlafs ermittelt.

Ein normaler **Herzfrequenz**-Wert liegt bei Erwachsenen zwischen 40 und 100 S/min. Es ist normal, dass deine Herzfrequenzwerte von Nacht zu Nacht unterschiedlich sind. Seelischer oder körperlicher Stress, Sport spät am Abend, Krankheit oder Alkoholkonsum können dazu führen, dass deine Herzfrequenz in den ersten Schlafstunden höher als gewöhnlich ist. Der Wert der letzten Nacht sollte mit dem üblichen Niveau verglichen werden.

Die **Herzfrequenz-Variabilität (HRV)** gibt die Veränderungen des zeitlichen Abstandes zwischen aufeinander folgenden Herzschlägen an. Ganz allgemein deutet eine hohe Herzfrequenz-Variabilität auf eine gute gesundheitliche Verfassung, hohe aerobe Fitness und Stressresistenz hin. Sie kann von Mensch zu Mensch stark variieren und liegt zwischen 20 und 150. Der Wert der letzten Nacht sollte mit dem üblichen Niveau verglichen werden.

Die **Atemfrequenz** gibt deine durchschnittliche Atemfrequenz während ungefähr der ersten vier Stunden des Schlafs an. Sie wird anhand deiner Schlag-zu-Schlag-Intervall-Daten errechnet. Deine Schlag-zu-Schlag-Intervalle verkürzen sich beim Einatmen und vergrößern sich beim Ausatmen. Während des Schlafs fällt die Atemfrequenz ab und variiert hauptsächlich mit den Schlafphasen. Die Werte liegen bei einem gesunden Erwachsenen in Ruhe normalerweise bei 12 bis 20 Atemzügen pro Minute. Werte über dem üblichen Wert können auf Fieber oder eine beginnende Erkrankung hindeuten.

#### **Details zum Schlafstatus in Polar Flow**

Hinweise zu Schlafstatus-Informationen in der Polar Flow App findest du unter ["Schlafdaten](#page-86-0) in der Polar Flow App und im [Webservice"](#page-86-0) auf Seite 87.

Personalisierte Tipps in der Polar Flow App

Basierend auf den Messwerten erhältst du in der Polar Flow App personalisierte tägliche Tipps zu Übungen sowie Tipps für besseren Schlaf und die Regulierung deiner Energieniveaus an besonders anstrengenden Tagen. Tipps für den Tag werden in der Startansicht von Nightly Recharge in der Polar Flow App angezeigt.

#### **Für Übungen**

Du erhältst jeden Tag einen Übungstipp. Er sagt dir, ob du es ruhig angehen solltest oder so richtig loslegen kannst. Die Tipps basieren auf deinen Werten:

- Nightly Recharge Status
- ANS-Status
- Schlafstatus
- Cardio Load Status

#### **Für Schlaf**

Wenn du nicht so gut wie gewohnt geschlafen hast, erhältst du einen Schlaftipp. Er teilt dir mit, wie du die Aspekte deines Schlafes verbessern kannst, die nicht so gut wie gewohnt waren. Neben den Parametern, die wir während deines Schlafes messen, berücksichtigen wir:

- Schlafrhythmus über einen längeren Zeitraum
- Cardio Load Status
- Übungen am Vortag

#### **Zur Regulierung der Energieniveaus**

Wenn der Wert für deinen ANS-Status oder Schlafstatus ungewöhnlich niedrig ist, erhältst du einen Tipp, der dir hilft, den Tag trotz mangelnder Erholung durchzustehen. Es handelt sich dabei um praktische Tipps, wie du dich beruhigen kannst, wenn du sehr angespannt bist, oder wie du neue Kraft schöpfst, wenn du einen Energieschub benötigst.

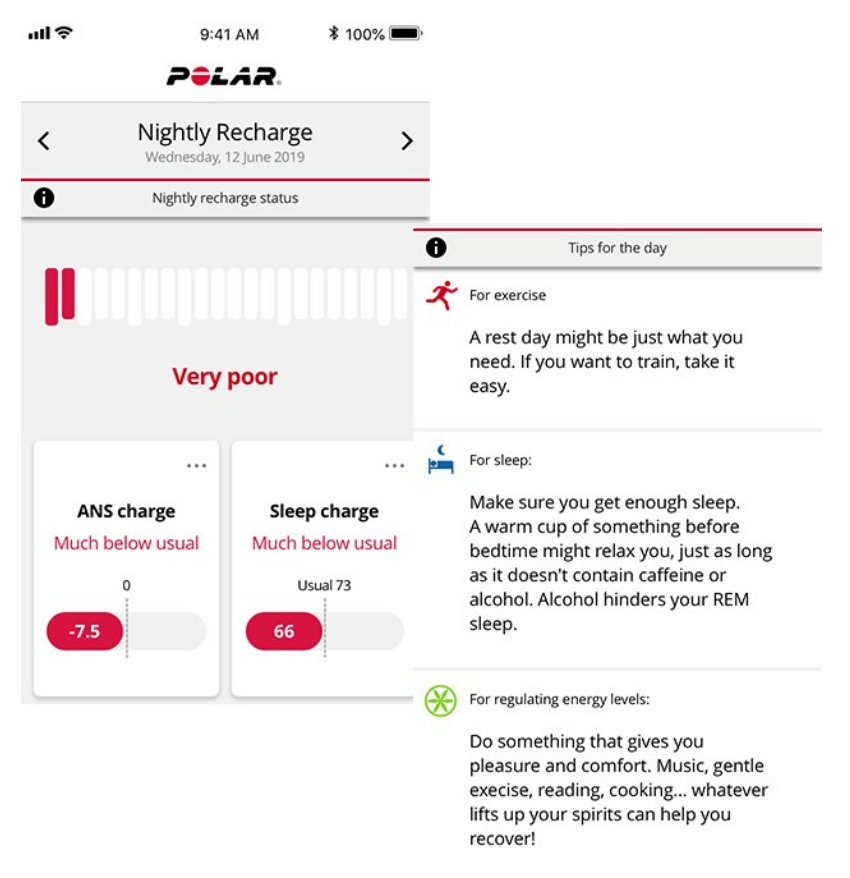

Erfahre mehr über Nightly Recharge in diesem [ausführlichen](https://support.polar.com/de/nightly-recharge-recovery-measurement) Leitfaden.

# **SLEEP PLUS STAGES™ SCHLAFTRACKING**

**Sleep Plus Stages** verfolgt automatisch die **Menge** und **Qualität** deines Schlafs und zeigt dir, wie lange du in jeder **Schlafphase** verbracht hast. Die Funktion erfasst deine Schlafzeit- und Schlafqualitäts-Komponenten in einem einfach ablesbaren Wert, dem **Schlafindex**. Der Schlafindex gibt an, wie gut du im Vergleich zu den Indikatoren für eine erholsame Nachtruhe auf Basis der aktuellen Schlafforschung geschlafen hast.

Der Vergleich der Komponenten des Schlafindex mit deinen üblichen Werten unterstützt dich dabei, zu erkennen, welche Aspekte in deinem Alltag sich auf deinen Schlaf auswirken und möglicherweise geändert werden sollten. Nächtliche Übersichten für deinen Schlaf sind auf deiner Uhr und in der Polar Flow App verfügbar. Die Langzeit-Schlafdaten im Polar Flow Webservice helfen dir, deine Schlafmuster detailliert zu analysieren.

So beginnst du mit der Überwachung deines Schlafverhaltens mit Polar Sleep Plus Stages™

1. Als erstes musst du **deine gewünschte Schlafzeit** in Polar Flow oder auf deiner Uhr einstellen. Tippe in der Polar Flow App auf dein Profil und wähle **Deine gewünschte Schlafzeit**. Wähle die gewünschte Zeit und tippe auf **Speichern**. Oder melde dich bei deinem Flow Konto an oder erstelle ein neues unter [polar.com/flow](https://flow.polar.com/) und wähle **Einstellungen > Benutzereingaben > deine gewünschte Schlafzeit**. Stelle die gewünschte Zeit ein und wähle **Speichern**. Stelle deine gewünschte Schlafzeit auf deiner Uhr unter **Eingaben > Benutzereingaben > deine gewünschte Schlafzeit** ein.

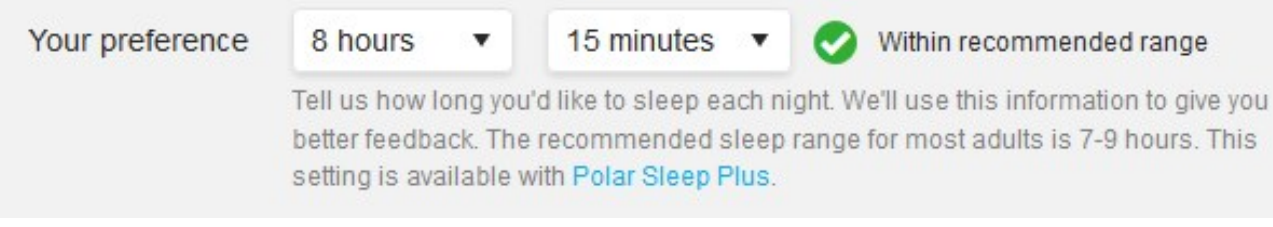

Die **gewünschte Schlafzeit** ist die Menge an Schlaf, die du jede Nacht haben möchtest. Standardmäßig ist sie auf die Empfehlung für deine Altersgruppe eingestellt (acht Stunden für Erwachsene von 18 bis 64 Jahren). Wenn du der Meinung bist, dass acht Stunden Schlaf für dich zu viel oder zu wenig sind, empfehlen wir dir, deine gewünschte Schlafzeit gemäß deinen individuellen Bedürfnissen einzustellen. Auf diese Weise erhältst du exaktes Feedback dazu, wie viel du im Vergleich zu deiner gewünschten Schlafzeit geschlafen hast.

- 2. Damit Sleep Plus Stages funktioniert, muss die kontinuierliche Herzfrequenz-Messung aktiviert sein. Um die kontinuierliche Herzfrequenz-Messung zu aktivieren, gehe zu **Eingaben** > **Allgemeine Einstellungen** > **Kontinuierliche HF-Messung** und wähle **Ein** oder **Nur nachts**. Stelle das Armband so ein, dass es eng am Handgelenk anliegt. Der Sensor an der Rückseite der Uhr muss konstant in Kontakt mit der Haut sein. Weitere Informationen zum Anlegen der Uhr findest du unter [Pulsmessung](#page-38-0) am Handgelenk.
- 3. Deine Uhr erkennt, wann du einschläfst und aufwachst und wie lange du geschlafen hast. Die Sleep Plus Stages Messung basiert auf der Erfassung der Bewegungen deiner nicht dominanten Hand mit einem integrierten 3D-Beschleunigungssensor und zeichnet die Schlag-zu-Schlag-Intervall-Daten deines Herzens von deinem Handgelenk aus mit einem optischen Pulssensor auf.
- 4. Morgens kannst du deinen **Schlafindex** (1–100) auf deiner Uhr sehen. Du erhältst Informationen zu deinen Schlafphasen (Leichtschlaf, Tiefschlaf, REM-Schlaf) und einen Schlafindex nach einer Nacht, einschließlich von Feedback zu einzelnen Schlafindex-Inhalten (Schlafmenge, Schlafstabilität und Schlafregeneration). Nach der dritten Nacht erhältst du einen Vergleich mit deinen üblichen Werten.
- 5. Du kannst deine eigene Wahrnehmung deiner Schlafqualität erfassen, indem du sie auf deiner Uhr oder in der Polar Flow App bewertest. Deine eigene Bewertung wird bei der Berechnung des Schlafstatus nicht berücksichtigt, du kannst jedoch deine eigene Wahrnehmung erfassen und sie mit dem Schlafstatus vergleichen, den du erhältst.

<span id="page-85-0"></span>Schlafdaten auf deiner Uhr

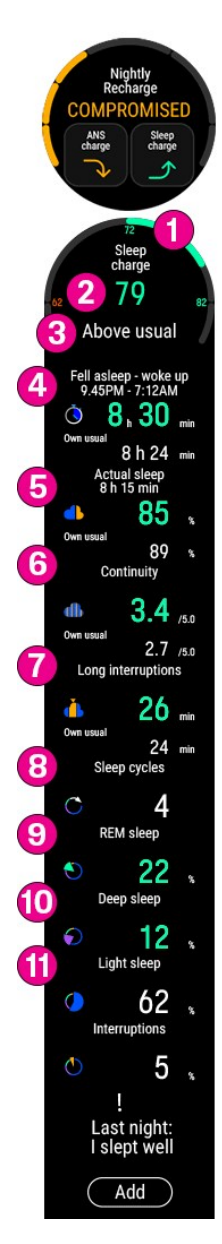

Wenn du aufwachst, kannst du über die [Nightly Recharge](#page-81-0)-Anzeige auf deine Schlafdetails zugreifen. Navigiere zur Nightly Recharge-Anzeige, indem du von der Uhranzeige nach links oder rechts wischst. Tippe auf **Schlafstatus**, um weitere Details zu sehen. Die Ansicht "Details zum Schlafstatus" zeigt die folgenden Informationen an:

- 1. **Diagramm für den Schlafindex-Status**
- 2. **Schlafindex (1–100)** Ein Index, der deine Schlafzeit und Schlafqualität in einer einzelnen Zahl zusammenfasst.
- 3. **Schlafstatus** = Schlafindex im Vergleich zu deinem üblichen Wert. Bewertungsskala: Viel niedriger als gewohnt – Niedriger als gewohnt – Wie gewohnt – Höher als gewohnt – Viel höher als gewohnt.
- 4. Die **Schlafzeit** gibt den Gesamtzeitraum zwischen dem Einschlafen und dem Aufwachen an.
- 5. Der **tatsächliche Schlaf (%)** ist die Zeit, in denen du zwischen dem Einschlafen und dem Aufwachen wirklich geschlafen hast. Genauer gesagt ist es deine Schlafzeit minus die Unterbrechungen. Der tatsächliche Schlaf gibt nur die Zeit an, die du wirklich geschlafen hast.
- 6. **Schlafkontinuität (1–5)**: Die Schlafkontinuität bewertet, wie kontinuierlich deine Schlafzeit war. Die Schlafkontinuität wird auf einer Skala von eins bis fünf bewertet: Fragmentiert – Eher fragmentiert – Recht kontinuierlich – Kontinuierlich – Sehr kontinuierlich.
- 7. **Lange Unterbrechungen (min)** gibt die Zeit an, die du während der Unterbrechungen, die länger als eine Minute dauerten, wach warst. Während eines normalen Nachtschlafs gibt es zahlreiche kurze und längere Unterbrechungen, in denen du wach bist. Ob du dich an diese Unterbrechungen erinnerst, hängt von ihrer Dauer ab. An die kurzen Unterbrechungen erinnern wir uns in der Regel nicht. An die längeren – beispielsweise wenn man aufsteht, um etwas zu trinken – erinnern wir uns. Unterbrechungen werden in deiner Schlaf-Zeitleiste als gelbe Balken angezeigt.
- 8. **Schlafzyklen**: Ein normaler Schläfer durchläuft in der Regel 4 bis 5 Schlafzyklen im Verlauf einer Nacht. Dies entspricht einer Schlafzeit von etwa 8 Stunden Schlaf.
- 9. **REM-Schlaf** %: REM steht für "rapid eye movement", also schnelle Augenbewegungen. Der REM-Schlaf wird auch als paradoxer Schlaf bezeichnet, da dein Gehirn aktiv ist, jedoch deine Muskeln entspannt sind, um Bewegungen durch Träume zu vermeiden. So wie sich im Tiefschlaf dein Körper erholt, regeneriert REM-Schlaf deinen Geist und verbessert sowohl das Gedächtnis als auch das Lernen.
- 10. **Tiefschlaf %:** Tiefschlaf ist die Phase, aus der man nur schwierig geweckt werden kann, da dein Körper darin weniger auf Umgebungsreize reagiert. Der größte Anteil an Tiefschlaf entfällt in der Regel auf die erste Hälfte der Nacht. Diese Schlafphase regeneriert deinen Körper und unterstützt dein Immunsystem. Auch bestimmte Aspekte des Gedächtnisses und des Lernens werden durch den Tiefschlaf beeinflusst. Die Tiefschlafphase wird auch als Slow-Wave-Schlaf oder langsamwelliger Schlaf bezeichnet.
- 11. **Leichtschlaf %**: Leichtschlaf ist eine Übergangsphase zwischen Wachheit und den tieferen Schlafphasen. Du kannst aus dem Leichtschlaf leicht aufwachen, da deine Reaktionsfähigkeit auf die Umgebung recht hoch bleibt. Leichtschlaf fördert auch die seelische und körperliche Erholung, obwohl REM- und Tiefschlaf in dieser Hinsicht die wichtigsten Schlafphasen sind.

### <span id="page-86-0"></span>Schlafdaten in der Polar Flow App und im Webservice

Wie du schläfst, ist immer individuell – anstatt deine Schlafstatistiken mit anderen zu vergleichen, ist es sinnvoller, deine langfristigen Schlafmuster zu verfolgen, um ein umfassendes Verständnis deines Schlafverhaltens zu erlangen. Synchronisiere deine Uhr nach dem Aufstehen mit der Polar Flow App, um dir deine Schlafdaten der vergangenen Nacht in Polar Flow anzusehen. Verfolge deinen Schlaf auf täglicher und wöchentlicher Basis in der Polar Flow App, und sieh dir an, wie sich deine Schlafgewohnheiten und deine tägliche Aktivität auf deinen Schlaf auswirken.

Wähle im Polar Flow App Menü **Schlaf**, um dir deine Schlafdaten anzusehen. In der Ansicht Schlafstruktur siehst du, wie dein Schlaf verschiedene Schlafphasen (Leichtschlaf, Tiefschlaf und REM-Schlaf) durchlaufen hat sowie mögliche Unterbrechungen deines Schlafs. In der Regel geht in Schlafzyklen Leichtschlaf allmählich in Tiefschlaf und dann in REM-Schlaf über. Der Schlaf einer Nacht besteht typischerweise aus 4 bis 5 Schlafzyklen. Dies entspricht in etwa 8 Stunden Schlaf. Während eines normalen Nachtschlafs gibt es zahlreiche kurze und längere Unterbrechungen. Die langen Unterbrechungen sind im Schlafstruktur-Diagramm mit den großen orangen Balken dargestellt.

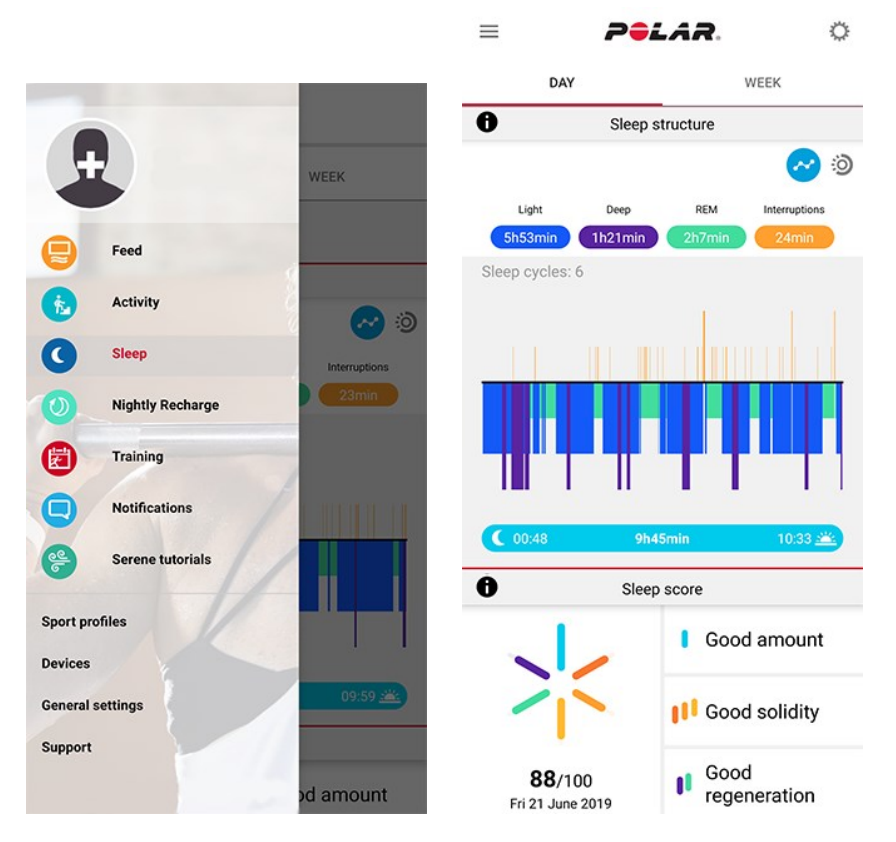

Die sechs Komponenten des Schlafindex sind zu drei Gruppen zusammengefasst: Schlafmenge (Schlafzeit), Schlafstabilität (lange Unterbrechungen, Kontinuität und tatsächlicher Schlaf) und Schlafregeneration (REM-Schlaf und Tiefschlaf). Jeder Balken in dem Diagramm stellt den Wert für eine Komponente dar. Der Schlafindex ist der Durchschnitt dieser Werte. Indem du die wöchentliche Ansicht wählst, kannst du sehen, wie dein Schlafindex und deine Schlafqualität (Inhalte Schlafstabilität und Schlafregeneration) über die Woche hinweg variieren.

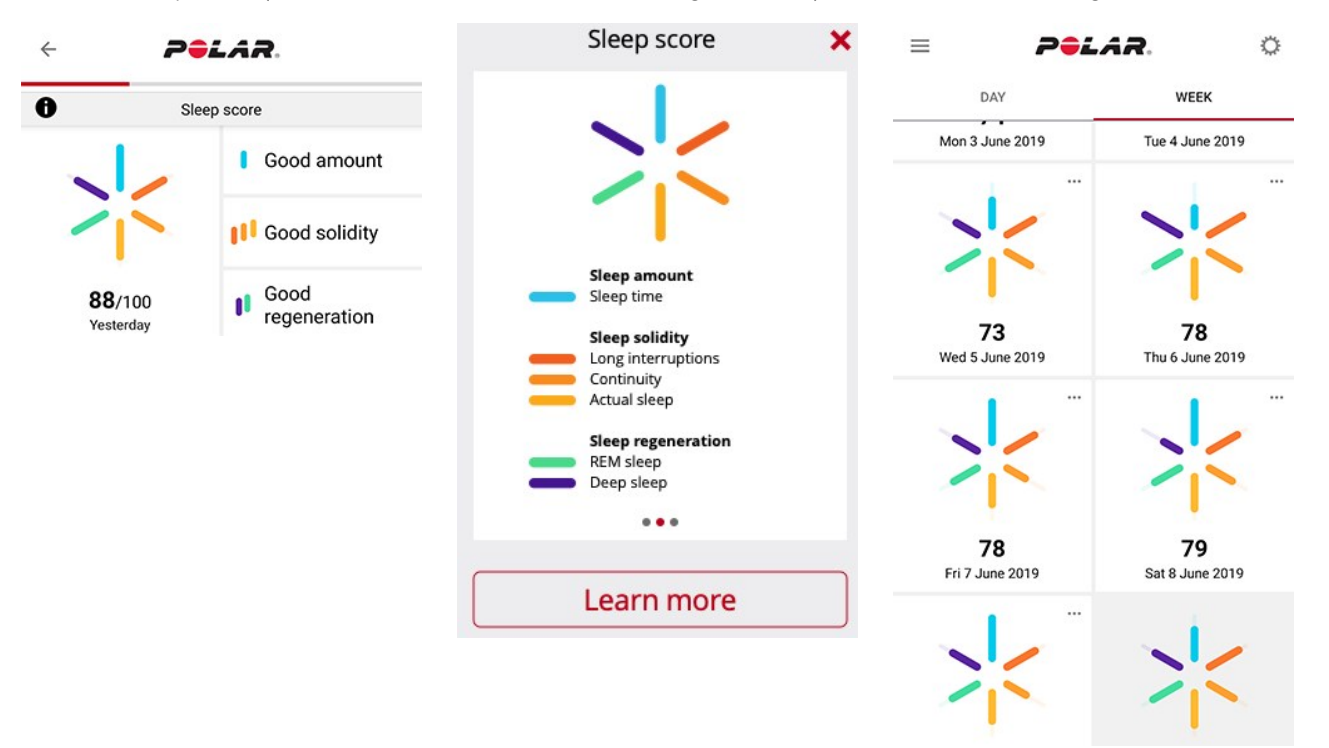

Der Bereich "Schlafrhythmus" bietet eine Wochenansicht deiner Schlafzeit und Schlafphasen.

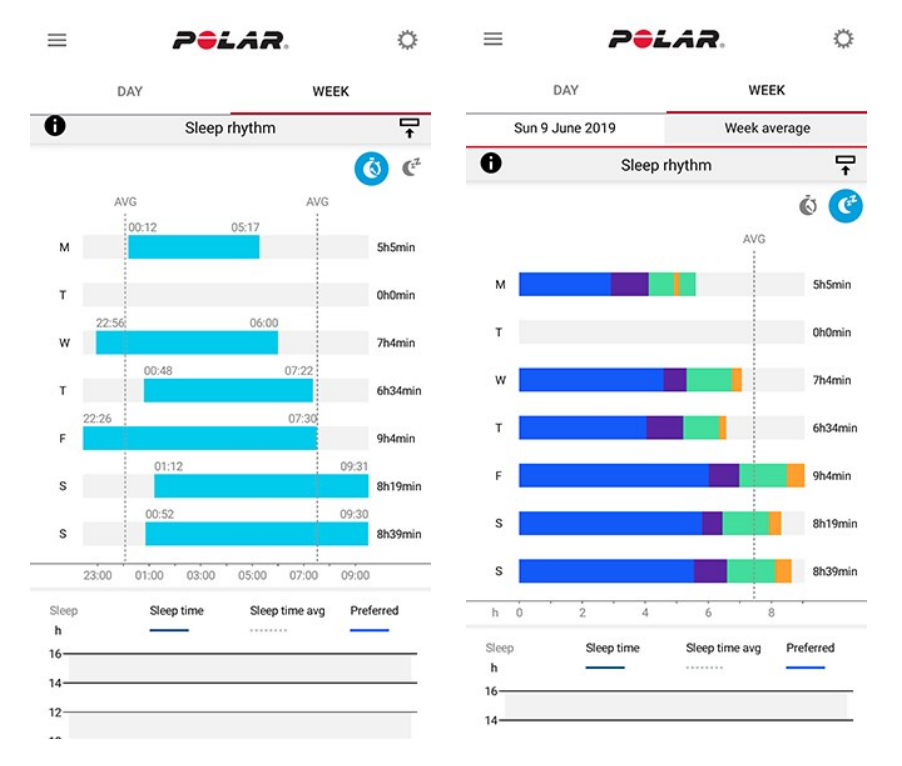

Um deine Langzeit-Schlafdaten mit Schlafphasen im Polar Flow Webservice aufzurufen, gehe auf **Fortschritt** und wähle die Registerkarte **Schlafbericht**.

Der Schlafbericht bietet dir eine Langzeitdarstellung deiner Schlafmuster. Du kannst dir deine Schlafdetails wahlweise für einen Monat, drei Monate oder sechs Monate ansehen. Für die folgenden Schlafdaten kannst du Durchschnittswerte aufrufen: Eingeschlafen, Aufgewacht, Schlafzeit, REM-Schlaf, Tiefschlaf und Unterbrechungen deines Schlafs. Du kannst eine nächtliche Übersicht für deine Schlafdaten aufrufen, indem du die Maus über das Schlafdiagramm führst.

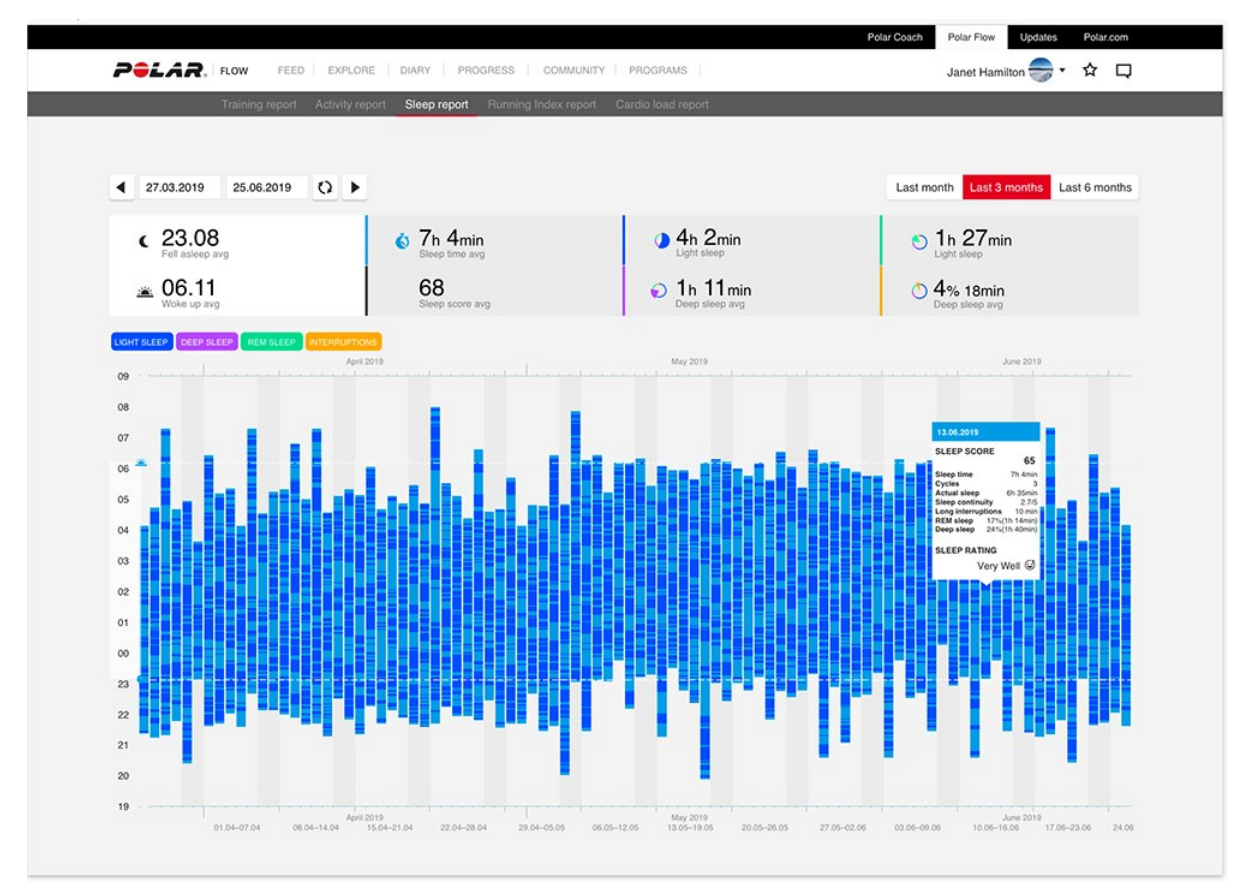

Erfahre mehr über Polar Sleep Plus Stages in diesem [ausführlichen](https://support.polar.com/de/sleep-plus-stages-sleep-tracking) Leitfaden.

# **SLEEPWISE™-ANLEITUNG ZUR AUFMERKSAMKEIT TAGSÜBER**

Polar SleepWise™ hilft dir zu erkennen, wie Schlaf dein Aufmerksamkeitsniveau und deine Leistungsbereitschaft am Tag verbessert. Neben der Menge und Qualität deines letzten Schlafes berücksichtigen wir auch die Wirkung des Schlafrhythmus. SleepWise zeigt, wie dein letzter Schlaf deine Aufmerksamkeit und Leistungsbereitschaft am Tag erhöht. Das nennen wir **Energieschub durch Schlaf**. Das hilft dir, einen gesunden Schlafrhythmus zu erreichen und beizubehalten und beschreibt, wie sich dein Schlaf in letzter Zeit auf deine Aufmerksamkeit tagsüber auswirkt. Eine bessere Aufmerksamkeit führt zu einer besseren Leistungsbereitschaft durch Verbesserung der Reaktionszeit, der Sorgfalt, des Urteilsvermögens und der Entscheidungsfindung.

Um ein personalisiertes Feedback zu gewährleisten, stelle bitte sicher, dass deine **gewünschte Schlafzeit**-Einstellung deinem tatsächlichen Schlafbedarf entspricht.

SleepWise ist vollautomatisch; du musst nur deinen Schlaf mit der Sleep Plus Stages kompatiblen Polar Uhr erfassen. Verfügbar in der Polar Flow App.

### Täglicher Energieschub durch Schlaf in der Polar Flow App

Beachte, dass du innerhalb der letzten sieben Tage mindestens fünf Schlafergebnisse haben musst, um deine Energieschub durch Schlaf Prognosen anzuzeigen. Wenn du deine Uhr nicht getragen hast oder das Schlaftracking nicht erfolgreich war, kannst du in der App auch Schlafzeiten manuell hinzufügen, um die Anzahl deiner Schlafergebnisse zu erhöhen.

Um deine Energieschub durch Schlaf Prognosen in der Polar Flow App anzuzeigen, wähle im Menü **Energieschub durch Schlaf** aus oder wirf einen Blick auf den täglichen Energieschub durch Schlaf in der Karte im **Tagebuch**. Das Tippen auf die Karte öffnet die Ansicht täglicher **Energieschub durch Schlaf**.

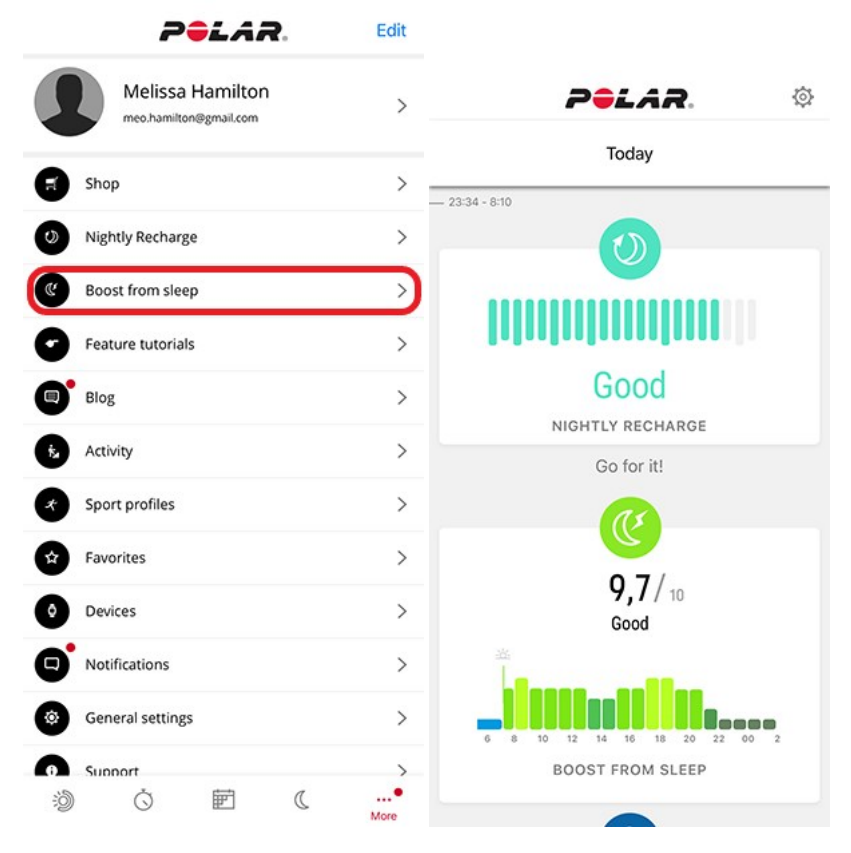

Die Ansicht **Energieschub durch Schlaf** wird geöffnet:

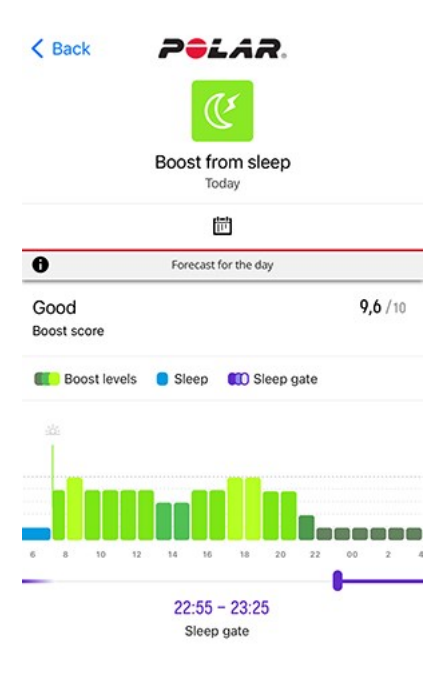

Am Morgen kannst du eine Vorhersage sehen, wie dein Energieschub durch Schlaf über den ganzen Tag variieren wird, um so Aufmerksamkeit fördernde Aktivitäten entsprechend einzuplanen (wie z. B. Nickerchen, Kaffee oder einen Spaziergang). Das liefert ein einfaches visuelles und numerisches Feedback zu Änderungen in deinem Schlafrhythmus. So kannst du leicht erkennen, ob die Veränderungen verbessern oder verschlechtern. Dies hilft dir zu verstehen, wie die Auswirkungen von Schlaf langfristig zunehmen. Es macht die Auswirkungen von Schlafmangel und unregelmäßigem Schlaf-Wach-Rhythmus sichtbar.

Der **Boost-Wert** drückt die Tagesprognose als Zahl aus, damit du die Werte verschiedener Tage einfacher vergleichen kannst. Dein Boost-Wert kann **hervorragend**, **sehr gut**, **gut** oder **mäßig** sein. Ein hervorragender Boost-Wert bedeutet, dass du alle Vorteile eines guten Schlafs zur Unterstützung deines Tages nutzen kannst. Dein Boost-Wert kann mäßig sein, wenn du zum Beispiel sehr großen Schlafmangel hast. Möglicherweise siehst du wiederkehrende Muster im Trend, zum Beispiel aufgrund von Wochenenden.

Die tägliche **Prognose-Grafik** zeigt, wieviel Energie dir dein Schlaf der letzten Zeit voraussichtlich während des Tages verleiht.

Je heller der Farbton und je höher der Balken, desto höher ist der **Boost-Level**. Das bedeutet, dass dein Geist wach ist und du leistungsbereit bist. Je dunkler der Farbton desto niedriger ist der Boost. Das bedeutet, dass du dich womöglich weniger aufmerksam - sogar schläfrig fühlst.

#### **Boost-Levels**

Bitte beachte, dass unsere Prognose nur auf Schlaf basiert. Sie reagiert nicht auf etwas anderes, das du tagsüber tust oder nicht tust. Mit anderen Worten, die Grafik reagiert nicht auf die Tassen Kaffee, die du konsumierst, oder die kalten Duschen oder schnelle Spaziergänge, die vielleicht machst. Innere Motivation spielt ebenfalls eine Rolle, wie fit du dich fühlst. Egal, wie hoch dein schlafbasierter Boost-Level ist, du wirst wahrscheinlich während einer sehr langweiligen Vorlesung schläfrig. Andererseits fühlst du dich vielleicht sehr fit, auch nachdem du schlecht geschlafen hast, wenn eine wirklich interessante Aufgabe vor dir liegt. Wenn du die tägliche Prognose beobachtest, erfährst du, dass dein Boost-Level am Nachmittag dazu neigt, für einige Zeit abzufallen und dann wieder anzusteigen. Es gibt keinen Grund, sich wegen dieses Nachmittagstiefs zu sorgen. Es wird durch deinen Biorhythmus reguliert und ist für alle Menschen natürlich. Durch die Untersuchung der Entwicklung deiner vergangenen Prognosen erfährst du, dass deine heutigen Boost-Levels nicht nur vom Schlaf der letzten Nacht, sondern auch der jüngsten Vergangenheit beeinflusst werden. Am Wochenende länger aufzubleiben, kann beispielsweise noch mehrere Tage nachwirken.

Dein **optimales Einschlaffenster** prognostiziert die Zeit, wann dein Körper einschlafbereit ist. Der Biorhythmus deines Körpers passt jedoch möglicherweise nicht immer zu deinen täglichen Verpflichtungen. Deshalb ist dein optimales Einschlaffenster im wirklichen Leben nicht immer deine ideale Schlafenszeit. Dies könnte zum Beispiel der Fall sein, wenn du nach einer Auszeit wieder zur Arbeit gehst - sei es ein längerer Urlaub oder nur ein Wochenendaufenthalt.

Täglicher Energieschub durch Schlaf auf der Polar Grit X2 Pro

Wenn deine Uhr erkennt, dass du aufgewacht bist, zeigt sie deine "Energieschub durch Schlaf"-Prognosen in der Anzeige **Energieschub durch Schlaf**. Navigiere zur Anzeige "Energieschub durch Schlaf", indem du von der Uhrzeitanzeige nach links oder rechts wischst.

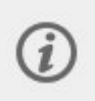

Du kannst das Schlaftracking auch manuell beenden, wenn deine Uhr deinen Schlaf noch nicht zusammengefasst hat. In der Anzeige "Energieschub durch Schlaf" wird **Zzz** angezeigt, wenn deine Uhr mindestens vier Stunden Schlaf erfasst hat. **Schon wach?** erscheint, wenn du auf das Display tippst. Bestätige, indem du auf das <sup>2</sup>-Symbol tippst, und die Uhr fasst deinen Schlaf sofort zusammen.

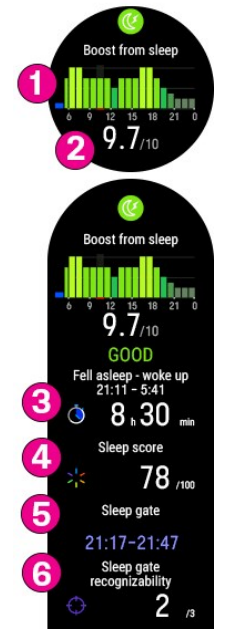

Die Informationen, die in der Anzeige **Energieschub durch Schlaf** angezeigt werden, beinhalten:

- 1. Die Grafik **Energieschub durch Schlaf** zeigt, wieviel Energie dir dein Schlaf der letzten Zeit voraussichtlich während des Tages verleiht. Je heller der Farbton und je höher der Balken, desto höher ist der Boost-Level. Tippe auf die Anzeige, um weitere Einzelheiten zu sehen.
- 2. Der **Boost-Wert** drückt die Tagesprognose als Zahl aus, damit du die Werte verschiedener Tage einfacher vergleichen kannst. Dein Boost-Wert kann **hervorragend**, **sehr gut**, **gut** oder **mäßig** sein. Ein hervorragender Boost-Wert bedeutet, dass du alle Vorteile eines guten Schlafs zur Unterstützung deines Tages nutzen kannst. Dein Boost-Wert kann mäßig sein, wenn du zum Beispiel sehr großen Schlafmangel hast. Möglicherweise siehst du wiederkehrende Muster im Boost-Wert-Trend, zum Beispiel aufgrund von Wochenenden.
- 3. Die **Schlafzeit** gibt den Gesamtzeitraum zwischen dem Einschlafen und dem Aufwachen an.
- 4. **Schlafindex (1–100)**: Ein Index, der deine Schlafzeit und Schlafqualität in einer einzelnen Zahl ausdrückt.
- 5. Dein **optimales Einschlaffenster** prognostiziert die Zeit, wann dein Körper einschlafbereit ist. Das kann aus deinen Daten klar ersichtlich sein oder auch nicht. Ein unregelmäßiger Schlafrhythmus oder ungewöhnliche Schlafenszeiten können deinen Biorhythmus durcheinanderbringen und das optimale Einschlaffenster weniger deutlich hervortreten lassen.
- 6. **Ermittelbarkeit des optimalen Einschlaffensters** (1/3, 2/3 oder 3/3): Wenn dein Schlafrhythmus regelmäßig ist, sollte dein optimales Einschlaffenster klar erkennbar sein (3/3) Wenn sich dein Schlafrhythmus drastisch ändert, ist dein optimales Einschlaffenster schwer zu erkennen.

### Wöchentlicher Schlaf

In der Ansicht deines **Wöchentlichen Schlafs** kannst du deine Schlafdetails verschiedener Nächten vergleichen und analysieren. Tippe auf das Kalendersymbol, um darauf zuzugreifen.

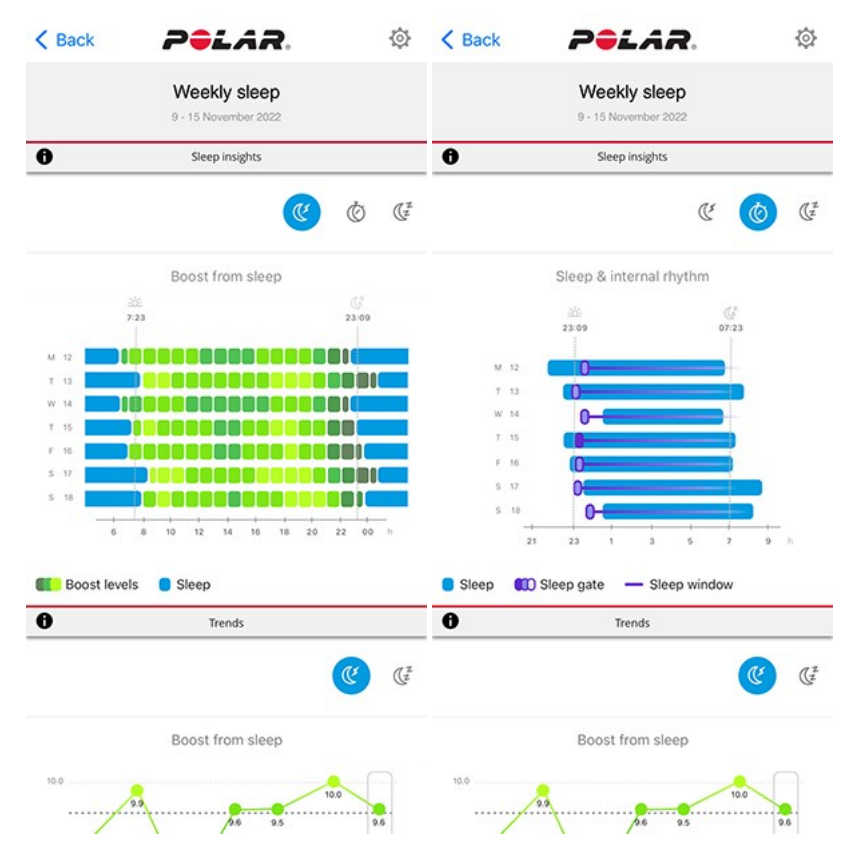

Das **Energieschub durch Schlaf**-Diagramm zeigt, wie sich dein Schlaf in letzter Zeit auf deine Tage ausgewirkt hat. Auf dieser Grundlage kannst du in Betracht ziehen, deinen Schlafplan zu ändern.

Das **Schlaf & Biorhythmus**-Diagramm zeigt an, wie stark dein tatsächlicher Schlafrhythmus vom Biorhythmus deines Körpers abweicht. Die Synchronisierung dieser beiden Rhythmen - tatsächlich und intern - hat viele gesundheitliche Vorteile. Das Festhalten an regelmäßigen Schlaf- und Wachzeiten kann dir helfen, sie zu synchronisieren. Du kannst sehen, wie dein Verhalten deinen Biorhythmus beeinflusst. Zum Beispiel, wenn du am Wochenende lang aufbleibst oder über Zeitzonen hinweg verreist, kann die Synchronisierung deiner Rhythmen verändern.

Dein **optimales Einschlaffenster** prognostiziert die Zeit, wann dein Körper einschlafbereit ist. Das kann aus deinen Daten klar ersichtlich sein oder auch nicht. Ein unregelmäßiger Schlafrhythmus oder ungewöhnliche Schlafenszeiten können deinen Biorhythmus durcheinanderbringen und das optimale Einschlaffenster weniger deutlich hervortreten lassen.

#### **Ermittelbarkeit des optimalen Einschlaffensters**

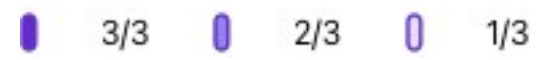

Wenn dein Schlafrhythmus regelmäßig ist, sollte dein optimales Einschlaffenster klar erkennbar sein (3/3) Wenn sich dein Schlafrhythmus drastisch ändert, ist dein optimales Einschlaffenster schwer zu erkennen.

#### **Biorhythmus**

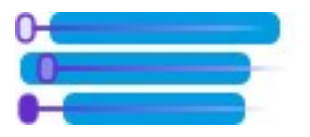

Aufgrund des Biorhythmus deines Körpers gibt es Zeiten, in denen dein Körper instinktiv schlafen oder wach sein möchte. Die lila Linien im Diagramm zeigen dein **Schlaffenster** - die Zeitspanne, in der dein Körper instinktiv schlafen wollte. Die blauen Balken zeigen, wann du tatsächlich geschlafen hast. Die Synchronisierung dieser beiden Rhythmen - tatsächlich und intern - hat viele gesundheitliche Vorteile. Das Festhalten an regelmäßigen Schlaf- und Wachzeiten kann dir helfen, sie zu synchronisieren.

Viele Leute, die Bürozeiten arbeiten, neigen dazu, lange aufzubleiben und an Wochenenden auszuschlafen. So verlagern sie am Ende ihr optimales Einschlaffenster dahingehend, auch am Sonntagabend lange aufzubleiben. In diesem sehr typischen Fall von sozialem Jetlag können Einschlafschwierigkeiten am Sonntagabend dazu führen, eine neue Arbeitswoche mit Schlafmangel zu beginnen. Vorschriftsmäßig wäre der Trick, um Schlafstörungen am Sonntag und Schlafmangel am Montag zu vermeiden, jeden Tag zur gleichen Zeit ins Bett zu gehen und zur gleichen Zeit aufzustehen. Wenn du allerdings doch lange aufgeblieben bist, solltest du das eher mit einem schönen Nickerchen am frühen Nachmittag kompensieren, anstatt auszuschlafen.

## Wissenschaftlicher Hintergrund

Die Polar SleepWise Funktion verwendet Schlaftracking und biomathematische Modellierung für die Vorhersage der Aufmerksamkeit tagsüber, basierend darauf, wie man in letzter Zeit geschlafen hat. Um vorherzusagen, wie der Schlaf die Aufmerksamkeit erhöht, bewertet das Polar Modell Schlafmenge, Qualität und Timing im Vergleich zum persönlichen Schlafbedarf und dem inneren Biorhythmus des Körpers. Das Modell prognostiziert die stundenweisen Boost-Levels, den täglichen Boost-Wert, das optimale Einschlaffenster und das Schlaffenster. Ein optimales Einschlaffenster markiert den Beginn des Schlaffensters - die Zeit, in der der Körper instinktiv schlafen möchte. Es dauert etwa 1 bis 2 Wochen, bis SleepWise genügend Daten gesammelt hat, um die volle Zuverlässigkeit zu erreichen.

Die biomathematische Modellierung ist ein allgemein anerkanntes Mittel, um vorherzusagen, wie sich unterschiedliche Schlafrhythmen auf die Aufmerksamkeit während der Wachzeiten auswirken. In der wissenschaftlichen Literatur wurden mehrere biomathematische Modelle eingeführt. Während sich die Details und die Terminologie zwischen den Modellen unterscheiden, berücksichtigen die Modelle typischerweise Wachzeit, Schlaf-Wach-Historie und den Biorhythmus. Die Ergebnisse der Modelle wurden in der Regel mit einer psychomotorischen Wachsamkeitsaufgabe nach mäßigen oder gravierenden Schlafbeschränkungen validiert. Die psychomotorische Wachsamkeitsaufgabe ist eine einfache Aufgabe, bei der man eine Taste drückt, sobald das Licht auf einem Bildschirm erscheint. Die Ergebnisse einer solchen Aufgabe korrelieren mit der Erhaltung der Aufmerksamkeit, der Problemlösung und der Entscheidungsfindung.

# **NÄCHTLICHE HAUTTEMPERATUR**

Die **Nächtliche Hauttemperatur**-Messung erfasst deine Hauttemperatur automatisch beim Schlafen. Das Ergebnis wird dann mit deinem 28-Tage-Durchschnitt verglichen und die Variation zu diesem Durchschnitt angezeigt. Das Tracking der Schwankungen deiner Hauttemperatur kann dir helfen, Veränderungen deines Körperzustands zu erkennen.

Im Gegensatz zur Körperkerntemperatur, die in der Regel um +37 Grad Celsius (98,6 °F) recht stabil ist, kann die Temperatur deiner Haut viel stärker variieren. Dies liegt daran, dass der Körper seine Kerntemperatur reguliert, indem er den Blutfluss der Haut verändert. Auch Umweltfaktoren beeinflussen die Hauttemperatur. Eine Variation von +/– 1 Grad Celsius (+/– 1,8 Grad Fahrenheit) bei der Hauttemperatur gilt als im Bereich deines Durchschnitts. Niedrigere Temperaturen treten häufig aufgrund von Umweltfaktoren auf, wie z. B. kältere Raumtemperatur oder Schlafen mit der Hand auf der Bettdecke. Höhere Temperaturen können ein Anzeichen für eine bevorstehende Erkrankung sein. Höhere Temperaturen treten auch in der zweiten Hälfte des Menstruationszyklus (Ovulation und Lutealphase) auf.

Die Hauttemperatur-Funktion kann nicht als Thermometer verwendet werden, da sie keine absoluten Temperaturwerte anzeigt, sondern nur die Variation zu deiner durchschnittlichen Hauttemperatur. Wenn du dich unwohl fühlst, miss deine Temperatur mit einem Thermometer.

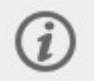

Die Temperaturmessfunktion und -daten sind nicht für medizinische Zwecke, Diagnose oder Behandlung bestimmt.

So verwendest du die Funktion Nächtliche Hauttemperatur

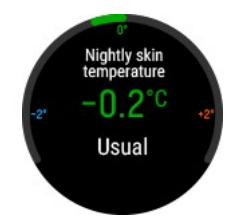

- 1. Damit die Nächtliche Hauttemperaturmessung funktioniert, muss die kontinuierliche Herzfrequenz-Messung aktiviert sein. Um die kontinuierliche Herzfrequenz-Messung zu aktivieren, gehe zu **Einstellungen** > **Allgemeine Einstellungen** > **Kontinuierliche HF-Messung** und wähle **Ein** oder **Nur nachts**.
- 2. Stelle das Armband so ein, dass es eng am Handgelenk anliegt, und trage die Uhr während du schläfst. Für ausführlichere Trageanweisungen, siehe [Pulsmessung](#page-38-0) am [Handgelenk.](#page-38-0)
- 3. Du musst deine Uhr **drei Nächte** lang tragen, bevor deine Ergebnisse der nächtlichen Hauttemperaturmessung auf deiner Uhr angezeigt werden. Nach drei Nächten kennen wir deine durchschnittliche Hauttemperatur und zeigen sie als **Grundwert** (null) an. Bei der Berechnung des Grundwerts werden die letzten 28 Nächte berücksichtigt.

## Nächtliche Hauttemperatur auf deiner Uhr

Wenn deine Uhr erkennt, dass du aufgewacht bist, vergleicht sie die während des Schlafes gemessene Hauttemperatur mit deiner durchschnittlichen Hauttemperatur und zeigt die Variation zu diesem Durchschnitt an. Navigiere zur **Nächtliche Hauttemperatur**-Anzeige, indem du von der Uhrzeitanzeige nach links oder rechts wischst.

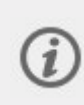

Du kannst das Schlaftracking auch manuell beenden, wenn deine Uhr deinen Schlaf noch nicht zusammengefasst hat. In der Anzeige "Nächtliche Hauttemperatur" wird **Zzz** angezeigt, wenn deine Uhr mindestens vier Stunden Schlaf erfasst hat. **Schon wach?** erscheint, wenn du auf das Display tippst. Bestätige, indem du auf das <sup>3</sup>-Symbol tippst, und die Uhr fasst deinen Schlaf sofort zusammen. Wenn kein Schlaf erkannt wurde, ist die Hauttemperatur nicht verfügbar.

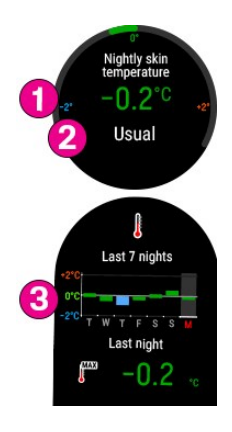

Die Informationen, die in der Anzeige "Nächtliche Hauttemperatur" angezeigt werden, beinhalten:

- 1. Variation zu deiner durchschnittlichen Hauttemperatur.
- 2. Deine Hauttemperatur im Vergleich zu deinem gewohnten Niveau. Bewertungsskala: **Unter deinem Durchschnitt** – **Dein Durchschnitt** – **Über deinem Durchschnitt** – **Weit über deinem Durchschnitt**.

Eine Variation innerhalb von  $+/- 1$  Grad Celsius ( $+/- 1,8$  Grad Fahrenheit) gilt als im Bereich **deines Durchschnitts**. Wenn die Variation zu deiner durchschnittlichen Hauttemperatur mehr als +2 Grad Celsius (+3,6 Grad Fahrenheit) beträgt, gilt sie als **Weit über deinem Durchschnitt**.

3. Ein Diagramm, das deine Hauttemperaturmessungen der letzten 7 Nächte anzeigt.

### Nächtliche Hauttemperatur in der Polar Flow App

Synchronisiere deine Uhr mit der Polar Flow App, um deine Hauttemperaturdaten in der App anzuzeigen. Beachte, dass du deine Uhr mit der Polar Flow App synchronisieren musst. Hauttemperaturdaten können nicht mit der Polar FlowSync Software auf deinem Computer synchronisiert werden.

Wähle in der Polar Flow App im Menü (1) **Hauttemperatur** aus. In der **Hauttemperatur**-Anzeige (2) kannst du das Messergebnis der letzten Nacht ablesen und auch sehen, wie deine Hauttemperatur im Laufe einer **Woche** oder eines **Monats** variiert. Du kannst das Messergebnis der letzten Nacht auch auf der Karte im **Tagebuch** (3) einsehen. Das Tippen auf die Karte öffnet die **Hauttemperatur**-Anzeige.

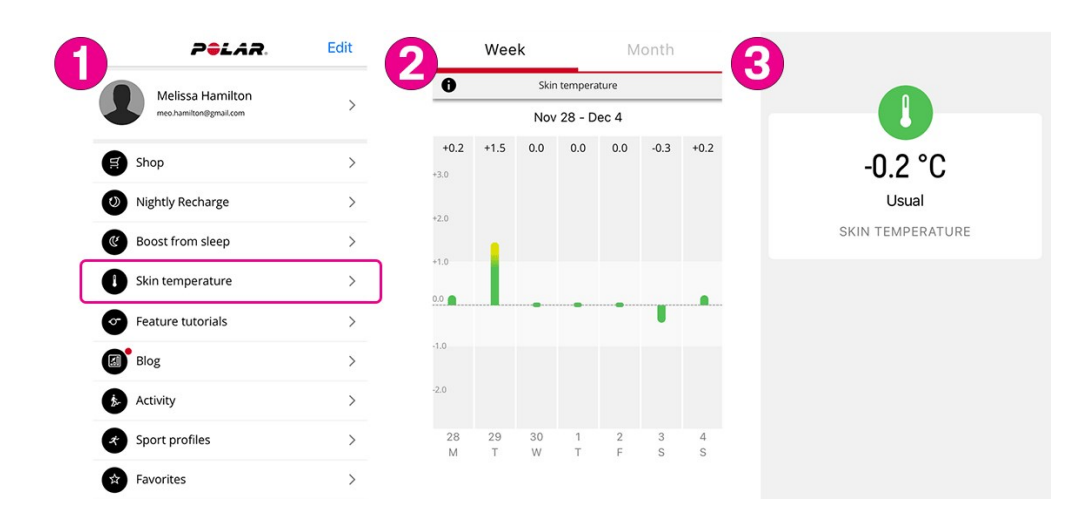

# **FITSPARK™ TÄGLICHE TRAININGSANLEITUNG**

Die FitSpark™ Trainingsanleitung bietet dir **täglich vordefinierte, bedarfsorientierte Trainingseinheiten** auf deiner Uhr. Die Trainingseinheiten sind auf dein Fitnesslevel und deine Trainingshistorie sowie deinen Erholungsstatus und deine Tagesform abgestimmt, letztere werden basierend auf deinem Nightly [Recharge](#page-81-0) Status der letzten Nacht ermittelt. FitSpark bietet dir täglich zwei bis vier verschiedene Optionen für Trainingseinheiten: eine, die sich für dich am besten eignet, sowie eine bis drei weitere Optionen, aus denen du wählen kannst. Du erhältst maximal vier Vorschläge pro Tag und es gibt insgesamt 19 verschiedene Trainingseinheiten. Die Vorschläge umfassen Trainingseinheiten aus den Kategorien **Cardio-Training**, **Krafttraining** und **unterstützendes Training**.

FitSpark Trainingseinheiten sind vordefinierte [Trainingsziele](#page-163-0), die von Polar erstellt wurden. Die Trainingseinheiten beinhalten Anweisungen zur Durchführung der Übungen und Schritt-für-Schritt-Anleitungen in Echtzeit, um sicherzustellen, dass du sicher und mit der richtigen Technik trainierst. Alle Trainingseinheiten sind zeitbasiert und werden basierend auf deinem aktuellen Fitnesslevel angepasst, sodass sich die Trainingseinheiten unabhängig vom Fitnesslevel für jeden eignen. Die FitSpark Trainingsvorschläge werden nach jeder Trainingseinheit (einschließlich von ohne FitSpark absolvierten Trainingseinheiten), um Mitternacht und beim Aufwachen aktualisiert. FitSpark sorgt für ein vielseitiges Training, indem du täglich verschiedene Trainingseinheiten zur Auswahl erhältst.

### Wie wird dein Fitnesslevel bestimmt?

Dein Fitnesslevel wird für jede Trainingseinheit basierend auf folgenden Daten bestimmt:

- <sup>l</sup> Trainingshistorie (durchschnittliche wöchentliche Herzfrequenz-Zonen-Realisierung in den letzten 28 Tagen)
- VO2max (vom [Fitness](#page-77-0) Test auf deiner Uhr)
- **[Trainingspensum](#page-33-0)**

Du kannst die Funktion ohne eine Trainingshistorie verwenden. Allerdings funktioniert FitSpark optimal nach 7 Tagen im Einsatz.

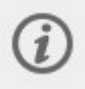

Je höher dein Fitnesslevel ist, desto länger dauern die Trainingsziele. Die anspruchsvollsten Krafttrainingsziele sind bei niedrigen Fitnesslevels nicht verfügbar.

### Welche Arten von Übungen sind in den Trainingskategorien enthalten?

Bei Cardio-Trainingseinheiten wirst du angeleitet, für verschiedene Zeiträume in unterschiedlichen Herzfrequenz-Zonen zu trainieren. Die Trainingseinheiten beinhalten Aufwärm-, Arbeits- und Cool-down-Phasen. Du kannst Cardio-Trainingseinheiten absolvieren, ohne dass sich ein Sportprofil auf deiner Uhr befindet.

Krafttrainingseinheiten sind Zirkeltrainingseinheiten, die aus Krafttrainingsübungen mit zeitbasierter Anleitung bestehen. Körpergewicht-Trainingseinheiten kannst du mit deinem Körper als Widerstand durchführen – es werden keine weiteren Gewichte benötigt. Bei Zirkeltrainingseinheiten benötigst du eine Hantelscheibe, eine Kugelhantel oder eine Hantel, um die Übungen durchzuführen.

Unterstützende Trainingseinheiten sind Zirkeltrainingseinheiten, die aus Krafttrainingsübungen **und** Mobilitätsübungen mit zeitbasierter Anleitung bestehen.

#### FitSpark auf deiner Uhr

Wische von der Uhranzeige nach links oder rechts, um zur Anzeige **FitSpark Trainingsanleitung** zu navigieren.

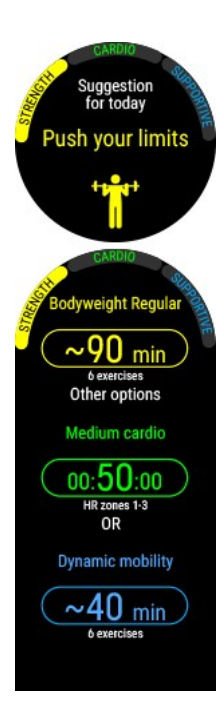

Tippe auf das Display, um die vorgeschlagenen Trainingseinheiten anzuzeigen. Die für dich am besten geeignete Trainingseinheit basierend auf deiner Trainingshistorie und deinem Fitnesslevel wird zuerst angezeigt. Wische nach oben, um andere optionale Trainingsvorschläge zu sehen.

Tippe auf die vorgeschlagene Trainingseinheit, um eine detaillierte Aufschlüsselung der Trainingseinheit anzuzeigen. Wische nach oben, um die in der Trainingseinheit enthaltenen Übungen zu sehen (Kraft- und unterstützende Trainingseinheiten), und tippe auf eine Übung, um ausführliche Anweisungen zur Durchführung der Übung zu erhalten.

Tippe auf **Start**, um das vorgeschlagene Training auszuwählen, und tippe dann auf das Sportprofil, das du verwenden möchtest, um die Trainingseinheit zu starten.

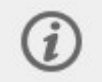

Wenn du ein aktives Laufprogramm in Polar Flow hast, basieren deine FitSpark Vorschläge auf den Trainingszielen deines Laufprogramms.

#### **Während des Trainings**

Deine Uhr leitet dich während des Trainings an, was Trainingsinformationen, zeitbasierte Phasen mit Herzfrequenz-Zonen für Cardio-Ziele und zeitbasierte Phasen mit Übungen für Krafttrainings- und unterstützende Trainingsziele umfasst.

Krafttrainings- und unterstützende Trainingseinheiten basieren auf vordefinierten Trainingsplänen mit Übungsanimationen und Schritt-für-Schritt-Anleitungen in Echtzeit. Alle Trainingseinheiten beinhalten Timer und Vibrationen, die dich informieren, wenn es Zeit ist, in die nächste Phase zu wechseln. Führe jede Bewegung 40 Sekunden lang aus, pausiere dann, bis die Minute voll ist, und beginne mit der nächsten Bewegung. Wenn du alle Runden des ersten Satzes abgeschlossen hast, starte den nächsten Satz manuell. Du kannst eine Trainingseinheit jederzeit beenden. Du kannst keine Trainingsphasen überspringen oder ihre Reihenfolge ändern.

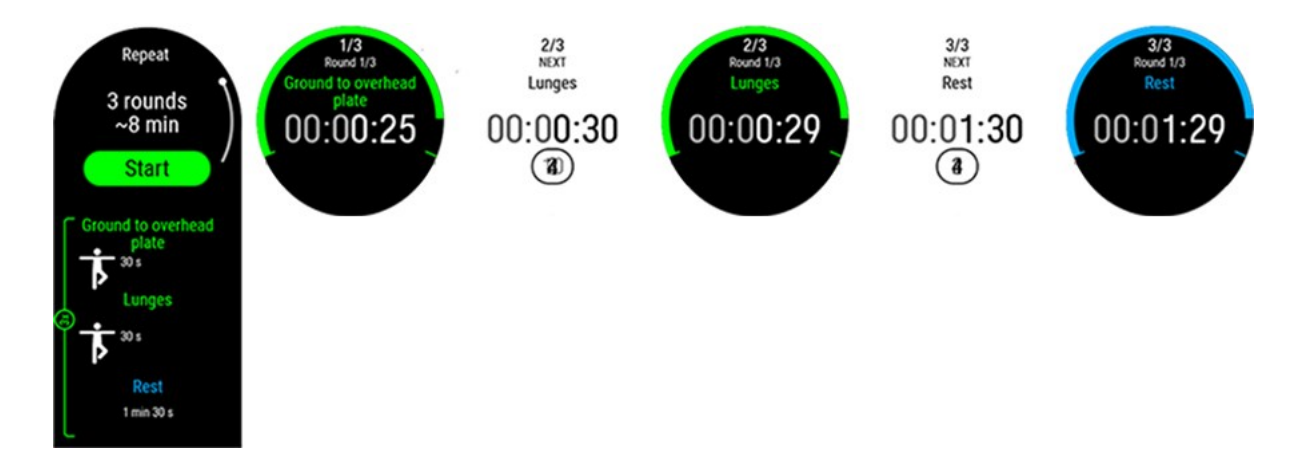

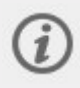

Die [Sprachführung-](#page-149-0)Funktion hilft dir, dich auf dein Trainingsziel zu konzentrieren, indem du während deiner Trainingsphasen eine Anleitung direkt über deine Kopfhörer erhältst.

## Trainingsergebnisse auf deiner Uhr und in Polar Flow

Direkt nachdem du deine Trainingseinheit beendet hast, erhältst du auf deiner Uhr eine [Zusammenfassung](#page-51-0) deiner Trainingseinheit. Eine ausführlichere Analyse deiner Trainingseinheit erhältst du in der Polar Flow App oder im Polar Flow Webservice. Für Cardio-Trainingsziele bekommst du ein grundlegendes Trainingsergebnis, das die Phasen der Trainingseinheit mit Herzfrequenz-Daten zeigt. Für Krafttrainings- und unterstützende Trainingsziele erhältst du ausführliche Trainingsergebnisse, die deine durchschnittliche Herzfrequenz und die für jede Übung aufgewendete Zeit enthalten. Diese werden als Liste angezeigt, und jede Übung erscheint auch auf der Herzfrequenz-Kurve.

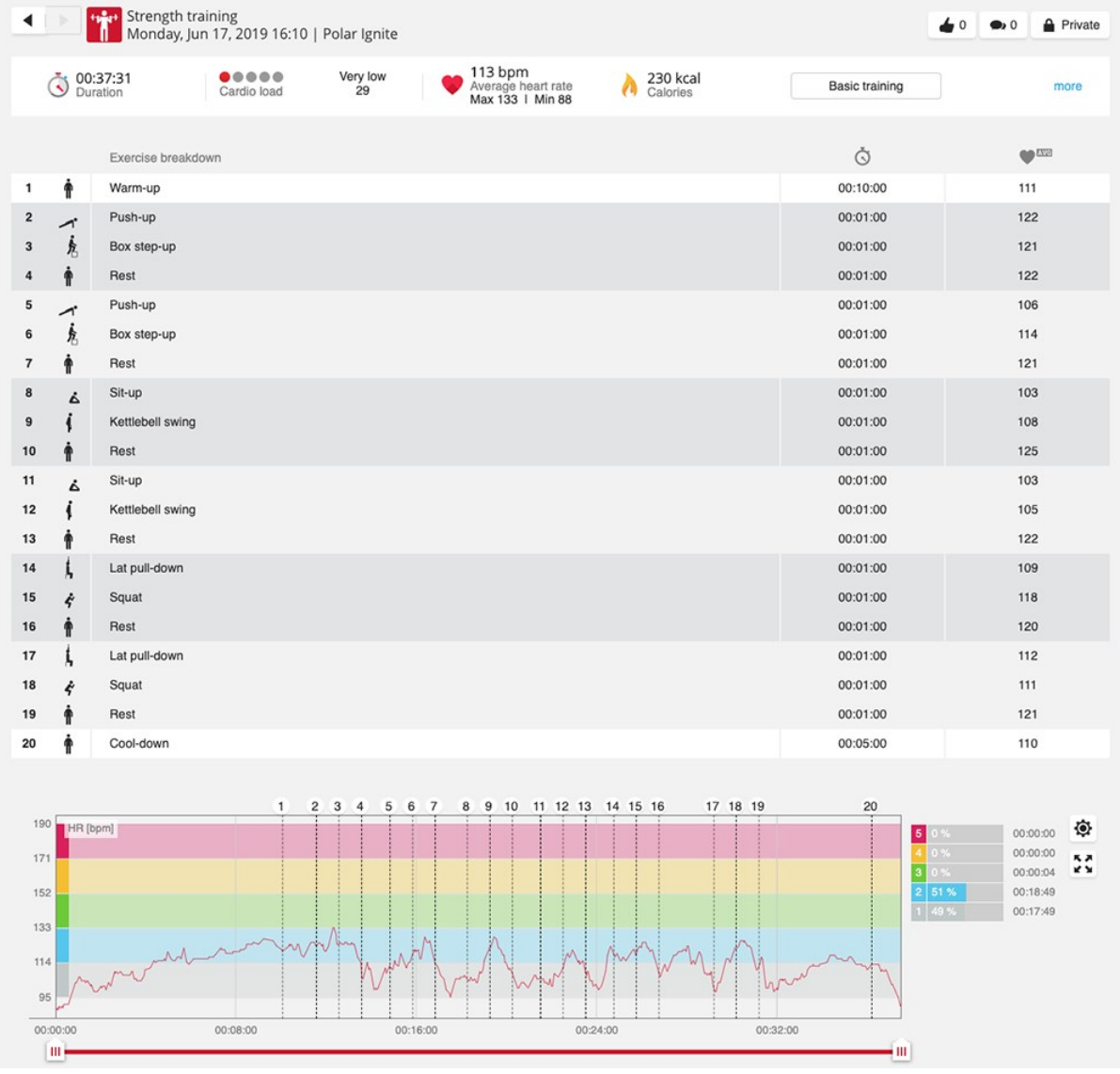

Training kann Risiken in sich bergen. Bevor du mit einem regelmäßigen Trainingsprogramm beginnst, lies bitte die Anleitung Gehe beim Training auf [Nummer](#Risk) Sicher.

## **ERHOLUNGSOPTIMIERUNG BASIEREND AUF DEINER HERZFREQUENZ**

Optimiere deinen Trainingsrhythmus und die Effizienz, um die bestmögliche Wirkung mit deinen Trainingseinheiten zu erzielen. Die Erholungsoptimierung analysiert deine Herzfrequenz während der Belastungs- und Ruhephasen einer Trainingseinheit, um dir eine personalisierte Anleitung zur optimalen Zeit zu geben, um die Belastungsphase wieder zu starten. Sie erkennt automatisch deine höchste Herzfrequenz während eines Sets und überwacht auch deine Herzfrequenz während der Ruhe und zeigt dir an, wann du erholt genug bist, um deinen nächsten Satz zu starten.

Um die Erholungsoptimierung-Funktion während der Trainingseinheiten zu verwenden, muss die Trainingsansicht Erholungsoptimierung zu dem Sportprofil hinzugefügt werden, in dem du sie verwenden möchtest. Standardmäßig befindet sich die Trainingsansicht Erholungsoptimierung in folgenden Sportprofilen: Krafttraining, Zirkeltraining, High-Intensity Intervalltraining, Functional Training, Bootcamp und Kettlebell. Du kannst die Trainingsansicht jedem Sportprofil in den Sportprofil-Einstellungen der Polar Flow App oder im Webservice hinzufügen.

# **Training mit Erholungsoptimierung**

Starte deine Trainingseinheit mit einem richtigen Aufwärmen, um den Nutzen deiner Trainingseinheit zu maximieren. Das Aufwärmen verbessert die Effektivität deiner Trainingseinheit und reduziert dein Verletzungsrisiko. **Schalte die Erholungsoptimierung ein, wenn du bereit bist, die Belastungsphase deiner Trainingseinheit zu starten.** Verwende die AUF- und AB-Tasten, um zur Trainingsansicht Erholungsoptimierung zu navigieren, und drücke OK, um die Funktion einzuschalten.

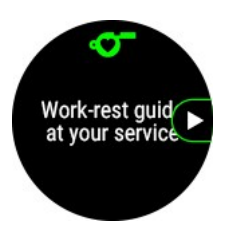

#### **Routenführung auf dem Display**

Die Trainingsansicht Erholungsoptimierung zeigt deine aktuelle Herzfrequenz und dein Echtzeit-Herzfrequenzdiagramm. Die verschiedenen Farben zeigen die Herzfrequenz-Zone an, in der du trainierst. Die folgenden Anweisungen führen dich durch die Belastungs- und Ruhephasen deiner Trainingseinheit.

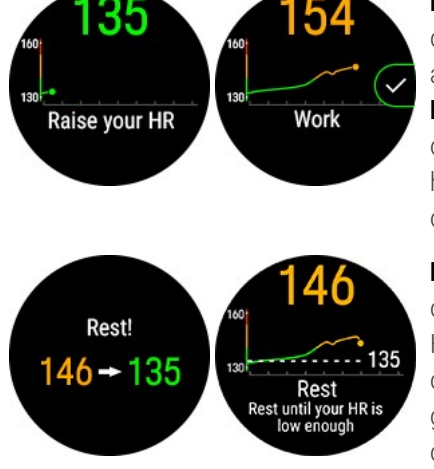

**Erhöhe deine HF** wird angezeigt, wenn du deine Herzfrequenz erhöhen musst, um die Belastungsphase zu starten. Wenn deine Herzfrequenz für die Belastungsphase auf ein ausreichendes Niveau ansteigt, ändert sich der Text auf dem Display auf **Belastungsphase**. Nach Abschluss des Satzes erkennt deine Uhr automatisch, dass die Belastungsphase beendet ist, und erkennt außerdem automatisch die höchste Herzfrequenz, die während der Belastungsphase erreicht wurde. Du kannst die Belastungsphase auch manuell beenden, indem du auf OK drückst.

**Ruh dich aus, bis deine HF niedrig genug ist** wird auf dem Display angezeigt und die Uhr benachrichtigt dich mit Vibration, wenn sie deine Ziel-Erholungs-Herzfrequenz definiert hat. Während der Ruhephase kannst du auf dem Display deine aktuelle Herzfrequenz und deine Ziel-Erholungs-Herzfrequenz sehen. Die gestrichelte Linie im Echtzeit-Herzfrequenzdiagramm stellt die Zielherzfrequenz dar. Die Mindestruhezeit beträgt 20 Sekunden - wenn du die Ziel-Erholungs-Herzfrequenz früher erreichst, wird **Ruhe dich noch ein paar Sekunden länger aus** angezeigt.

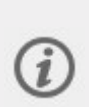

Wenn die Ruhephase nicht anhand deiner Herzfrequenz ermittelt werden kann, wird eine zeitbasierte Ruhephase angezeigt. **Die Belastungsphase ist beendet. Zeit zum Ausruhen** erscheint auf dem Display, danach erscheint ein 30-Sekunden-Countdown-Timer.

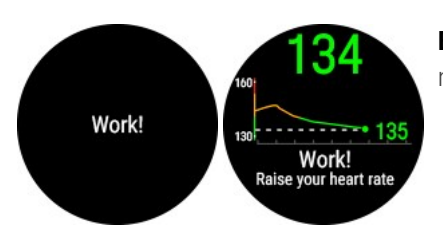

**Belastungsphase!** wird auf dem Display angezeigt und die Uhr benachrichtigt dich mit Vibration, wenn du genug erholt bist und es Zeit für deinen nächsten Satz ist.

**Um die Funktion auszuschalten**, drücke in der Ansicht Erholungsoptimierung die ZURÜCK-Taste. **Erholungsoptimierung anhalten?** wird angezeigt. Bestätige mit OK. Das Stoppen der Erholungsoptimierung stoppt nicht die Trainingseinheit.

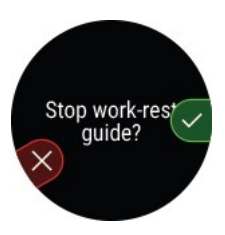

 $\mathbf{i}$ 

Vor allem beim Krafttraining, wenn du Aktivitäten durchführst, die extremen Druck auf deine Handgelenke verursachen, wie zum Beispiel Gewichtheben oder Klimmzüge, kann deine Herzfrequenz am Handgelenk schwieriger mit ausreichender Genauigkeit zu messen sein. Aus diesem Grund empfehlen wir die Verwendung eines Polar H10 Herzfrequenz-Sensors oder eines optischen Pulssensors Polar Verity Sense, um eine genaue Herzfrequenzmessung und die optimale Funktion der Erholungsoptimierung zu gewährleisten.

Erfahre mehr über die [Erholungsoptimierung.](https://support.polar.com/de/work-rest-guide)

# **ANGELEITETE GELASSENHEITS-ATEMÜBUNG SERENE™**

Serene™ ist eine **angeleitete Übung für tiefes Atmen**, die deinen Körper und Geist entspannt und Stress abbaut. Serene leitet dich beim Atmen mit einem langsamen, regelmäßigen Rhythmus an – **sechs Atemzüge pro Minute**, was der optimalen Atemfrequenz zur **Stressbewältigung** entspricht. Wenn du langsam atmest, beginnt dein Herzschlag, sich mit deinem Atemrhythmus zu synchronisieren, und deine Schlag-zu-Schlag-Intervalle fangen an, stärker zu variieren.

Während der Atemübung hilft deine Uhr dir, mit einer Animation in der Uhranzeige und Vibrationen einen regelmäßigen, langsamen Atemrhythmus aufrechtzuerhalten. Serene misst die Reaktion deines Körpers auf die Übung und gibt dir Biofeedback in Echtzeit. Nach der Übung erhältst du eine Zusammenfassung der Zeit, die du in den drei **Gelassenheitszonen** verbracht hast. Je höher die Zone, desto besser war die Synchronisierung mit dem optimalen Rhythmus. Je mehr Zeit du in den höheren Zonen verbringst, desto größer ist der Nutzen, den du langfristig spüren wirst. Wen du die Serene Atemübung regelmäßig verwendest, kann sie dir helfen, **Stress zu bewältigen** sowie deine **Schlafqualität** und dein **allgemeines Wohlbefinden** zu verbessern.

### Serene Atemübung auf deiner Uhr

Die Serene Atemübung leitet dich dabei an, **tief und langsam zu atmen**, damit dein Körper und dein Geist zur Ruhe kommen. Wenn du langsam atmest, beginnt dein Herzschlag, sich mit deinem Atemrhythmus zu synchronisieren. Wenn deine Atmung tiefer und langsamer ist, variieren deine Schlag-zu-Schlag-Intervalle mehr. Tiefe Atmung ruft messbare Reaktionen in den Schlag-zu-Schlag-Intervallen hervor. Wenn du einatmest, verkürzen sich die Intervalle zwischen aufeinander folgenden Herzschlägen (die Herzfrequenz nimmt zu), und wenn du ausatmest, verlängern sich diese Intervalle (die Herzfrequenz nimmt ab). Die Varianz deiner Schlag-zu-Schlag-Intervalle ist am größten, wenn du dem Rhythmus von **6 Atemzyklen pro Minute** (Einatmen + Ausatmen = 10 Sekunden) am nächsten bist. Dies ist die optimale Atemfrequenz zur **Stressbewältigung**. Aus diesem Grund wird dein Erfolg nicht nur anhand der Synchronisierung, sondern auch danach bemessen, wie nahe du an der optimalen Atemfrequenz warst.

Die Serene Atemübung dauert standardmäßig 3 Minuten. Du kannst die Dauer der Atemübung im Bereich von 2 bis 20 Minuten einstellen. Du kannst bei Bedarf auch die Einatem- und Ausatemdauer anpassen. Die schnellste Atemfrequenz kann 3 Sekunden zum Einatmen und 3 Sekunden zum Ausatmen sein, was 10 Atemzüge pro Minute ergibt. Die langsamste Atemfrequenz sind 5 Sekunden zum Einatmen und 7 Sekunden zum Ausatmen, was 5 Atemzügen pro Minute entspricht.

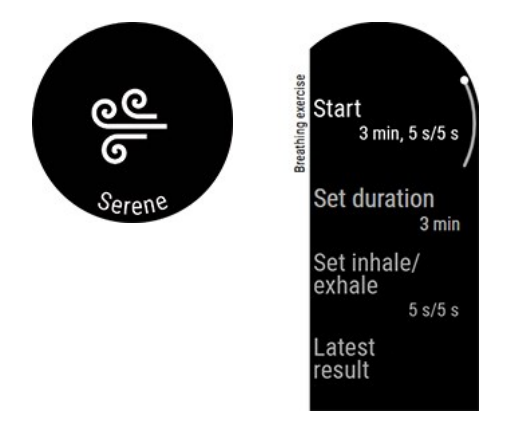

Vergewissere dich, dass es dir deine Position ermöglicht, während der gesamten Atemübung deine Arme entspannt und deine Hände still zu halten. Dies ermöglicht dir, dich ordnungsgemäß zu entspannen und stellt sicher, dass deine Polar Uhr die Wirkung der Übung präzise messen kann.

- 1. Trage deine Uhr eng anliegend und direkt hinter dem Handgelenk.
- 2. Setze dich oder lege dich bequem hin.
- 3. Wähle auf deiner Uhr erst **Serene** und dann **Start**, um die Atemübung zu starten. Die Übung beginnt mit einer 15-sekündigen Vorbereitungsphase.
- 4. Befolge einfach die Hinweise auf dem Display oder durch die Vibrationen.
- 5. Du kannst die Übung jederzeit durch Drücken der ZURÜCK-Taste beenden.
- 6. Das Haupt-Anleitungselement in der Animation **ändert seine** Farbe entsprechend der Gelassenheitszone, in der du dich gerade befindest.
- 7. Nach der Übung werden die Ergebnisse auf deiner Uhr als in den verschiedenen Gelassenheitszonen verbrachte Zeit angezeigt.

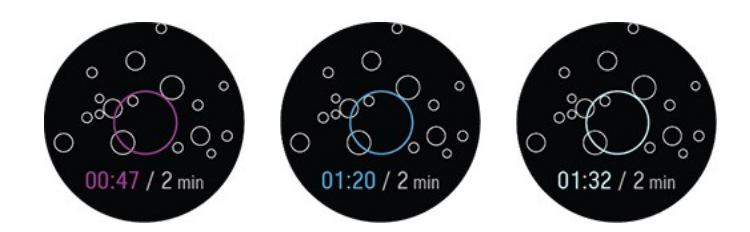

Die **Gelassenheitszonen** sind die Amethyst-, Saphir- und Diamantzone. Die Gelassenheitszonen teilen dir mit, wie gut dein Herzschlag und deine Atmung synchronisiert sind und wie nahe du an der optimalen Atemfrequenz von sechs Atemzüge pro Minute bist. Je höher die Zone, desto besser die Synchronisierung mit dem optimalen Rhythmus. Für die höchste Gelassenheitszone, die Diamantzone, musst du einen langsamen Zielrhythmus von ungefähr sechs Atemzügen pro Minute oder weniger aufrechterhalten. Je mehr Zeit du in den höheren Zonen verbringst, desto größer ist der Nutzen, den du langfristig spüren wirst.

### Ergebnis der Atemübung

Nach der Übung erhältst du eine Zusammenfassung der Zeit, die du in den drei Gelassenheitszonen verbracht hast.

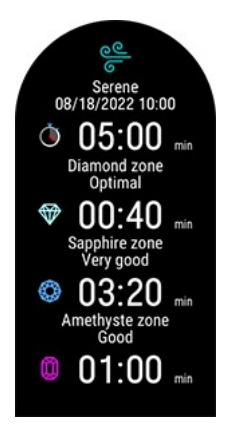

Erfahre mehr über die angeleitete Gelassenheits-Atemübung Serene™ in diesem [ausführlichen](https://support.polar.com/de/serene-guided-breathing-exercise) Leitfaden.

# **FUELWISE™**

Der FuelWise™ Energieassistent hilft dir sicherzustellen, dass du während deiner Trainingseinheit rechtzeitig deine Speicher auffüllst. FuelWise™ umfasst drei Funktionen, die dich daran erinnern, deinen Energiebedarf richtig zu decken und dir helfen, deine Energieniveaus während langer Trainingseinheiten aufrechtzuerhalten. Diese Funktionen sind **Aut. Kohlenhydrate-Erinnerung**, **Man. Kohlenhydrate-Erinnerung** und **Trink-Erinnerung**.

Für jeden ernsthaften Ausdauersportler ist es unerlässlich, angemessene Energieniveaus aufrechtzuerhalten und während einer langen Leistung genügend Flüssigkeit zuzuführen. Um dein Bestes geben zu können, musst du dein System mit Kohlenhydraten versorgen und regelmäßig während eines langen Laufs oder einer Trainingseinheit trinken. Mit zwei nützlichen Funktionen, Kohlenhydrate-Erinnerung und Trink-Erinnerung, hilft dir FuelWise, die optimale Art zum Auffüllen deiner Speicher und für ausreichende Flüssigkeitszufuhr zu finden.

Kohlenhydrate eignen sich ideal zum auffüllen des Speichers, da sie schnell absorbiert und in Glucose umgewandelt werden, im Gegensatz zu Fett oder Eiweiß. Glucose ist die primär verbrauchte Energiequelle beim Training. Je höher deine Trainingsintensität, desto mehr Glucose verbrauchst du in Proportion zu Fett. Wenn deine Trainingseinheit kürzer als 90 Minuten ist, musst du normalerweise keine Kohlenhydrate zuführen. Allerdings können dir zusätzliche Kohlenhydrate dabei helfen, selbst bei kürzeren Trainingseinheiten aufmerksamer und konzentrierter zu bleiben.

## **Training mit FuelWise**

FuelWise™ befindet sich im Hauptmenü unter **Speicher auffüllen** und besteht aus drei Arten von Erinnerungen bei Trainingseinheiten. Diese sind **Aut. Kohlenhydrate-Erinnerung**, **Man. Kohlenhydrate-Erinnerung** und **Trink-**

**Erinnerung**. Die automatische Kohlenhydrate-Erinnerung berechnet deinen Energiebedarf von deiner Einschätzung der Intensität und Dauer der Trainingseinheit und berücksichtigt dein Trainingspensum und die körperlichen Details. Die manuelle Kohlenhydrate-Erinnerung und die Trink-Erinnerung sind zeitbasiert, das heißt, du erhältst eine Erinnerung zu voreingestellten Intervallen, zum Beispiel alle 15 oder 30 Minuten.

Wenn du eine der Funktionen zum Speicher auffüllen verwendest, wird die Trainingseinheit vom **Speicher auffüllen**-Menü gestartet. Nachdem du deine Erinnerung eingestellt und **Weiter** gewählt hast, gelangst du direkt in den Vorstartmodus. Wähle nun dein Sportprofil aus und starte deine Trainingseinheit.

#### **Automatische Kohlenhydrate-Erinnerung**

Wenn du die automatische Kohlenhydrate-Erinnerung verwendest, stelle die geschätzte Dauer und Intensität der Trainingseinheit ein und wir schätzen die Kohlenhydratemenge, die du während deiner Trainingseinheit brauchst, um deine Speicher aufzufüllen. Bei der Schätzung deines Kohlenhydrate-Bedarfs zum Auffüllen deiner Speicher berücksichtigen wir dein Trainingspensum und die körperlichen Einstellungen einschließlich Alter, Geschlecht, Größe, Gewicht, maximale Herzfrequenz, Herzfrequenz in Ruhe, maximale Sauerstoffaufnahme und die Schwellenwerte für aerobe und anaerobe Herzfrequenz.

Deine Fähigkeit, Kohlenhydrate aufzunehmen, wird mit deinem Trainingspensum geschätzt. Das begrenzt die maximale Kohlenhydratemenge (Gramm pro Stunde), welche dir die automatische Kohlenhydrate-Erinnerung zuteilen kann. Mit diesen Daten wird das Verhältnis zwischen deiner Herzfrequenz und der Kohlenhydrate-Verbrauchsmenge basierend auf deinen körperlichen Einstellungen vorausberechnet. Die empfohlene Kohlenhydrate-Aufnahmemenge wird dann nach oben oder unten angepasst (innerhalb der Min./Max.-Grenzen), basierend auf deinen Herzfrequenz-Daten und der vorausberechneten Herzfrequenz gegenüber dem Kohlenhydrate-Verbrauchsmengen-Verhältnis.

Während des Trainings verfolgt deine Uhr den tatsächlichen Energieaufwand und passt die Frequenz der Erinnerungen entsprechend an; allerdings bleibt die Portionsgröße (Kohlenhydrate in Gramm) während einer Trainingseinheit immer gleich.

#### **Automatische Kohlenhydrate-Erinnerung einstellen**

- 1. Wähle im Hauptmenü **Speicher auffüllen > Aut. Kohlenh.-Erinnerung**.
- 2. Geschätzte Dauer deiner Trainingseinheit einstellen. Das Minimum sind 30 Minuten.
- 3. Geschätzte Intensität deiner Trainingseinheit einstellen. Die Intensität wird mit Herzfrequenz-Zonen eingestellt. Siehe [Herzfrequenz-Zonen](#page-141-0), um mehr über unterschiedliche Trainingsintensitäten zu erfahren.
- 4. Stelle die **Kohlenhydrate pro Portion** (5-100 Gramm) deiner bevorzugten Energiezufuhr ein.
- 5. Wähle **Weiter**

Nachdem du die Erinnerung eingestellt hast, siehst du eine Übersicht deiner Auswahl. Jetzt kannst du immer noch die Erinnerung löschen oder eine Trink-Erinnerung hinzufügen. Wenn du bereit bist, deine Trainingseinheit zu starten, wähle **Jetzt anwenden**, um in den Vorstartmodus zu gelangen.

Wenn du eine Trink-Erinnerung zu einer Kohlenhydrate-Erinnerung hinzufügst, erhältst du auch eine Schätzung deines Flüssigkeitsbedarfs pro Erinnerung. Diese basiert auf der durchschnittlichen Schwitzrate bei moderaten Bedingungen.

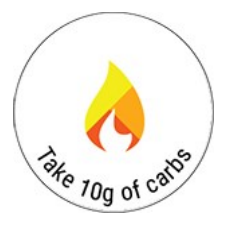

**Iss ( ) g K.-hydr.** wird im Display mit Vibration und Sound angezeigt, wenn es Zeit ist, Kohlenhydrate aufzunehmen.

#### **Manuelle Kohlenhydrate-Erinnerung**

Eine zeitbasierte Erinnerung, die dir mit voreingestellten Erinnerungen zur Kohlenhydrate-Aufnahme hilft, deine Energieversorgung aufrecht zu erhalten. Kann eingestellt werden, dich in 5 bis 60 Minuten-Intervallen zu erinnern.

#### **Manuelle Kohlenhydrate-Erinnerung einstellen**

- 1. Wähle im Hauptmenü **Speicher auffüllen > Man. Kohlenh.-Erinnerung**.
- 2. Stelle das Intervall (5-60 Minuten) der Erinnerung ein.

Nachdem du die Erinnerung eingestellt hast, siehst du eine Übersicht deiner Auswahl. Jetzt kannst du immer noch die Erinnerung löschen oder eine Trink-Erinnerung hinzufügen. Wenn du bereit bist, deine Trainingseinheit zu starten, wähle **Jetzt anwenden**, um in den Vorstartmodus zu gelangen.

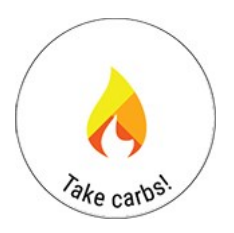

**Iss Kohlenhydr.!** wird im Display mit Vibration und Sound angezeigt, wenn es Zeit ist, Kohlenhydrate aufzunehmen.

#### **Trink-Erinnerung**

Eine zeitbasierte Erinnerung, die dir mit Trink-Erinnerungen hilft, deinen Flüssigkeitshaushalt aufrecht zu erhalten. Kann eingestellt werden, dich in 5 bis 60 Minuten-Intervallen zu erinnern.

#### **Trink-Erinnerung einstellen**

- 1. Wähle im Hauptmenü **Speicher auffüllen > Trink-Erinnerung**.
- 2. Stelle das Intervall (5-60 Minuten) der Erinnerung ein.

Nachdem du die Erinnerung eingestellt hast, siehst du eine Übersicht deiner Auswahl. Jetzt kannst du immer noch die Erinnerung löschen oder eine Kohlenhydrate-Erinnerung hinzufügen. Wenn du bereit bist, deine Trainingseinheit zu starten, wähle **Jetzt anwenden**, um in den Vorstartmodus zu gelangen.

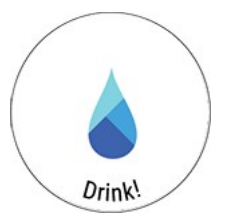

**Trinken!** wird im Display mit Vibration und Sound angezeigt, wenn es Zeit ist, etwas zu trinken.

Erfahre mehr über [FuelWise™](http://support.polar.com/de/fuelwise)

# **MESSUNG DER LAUFLEISTUNG AM HANDGELENK**

Die Messung der Laufleistung ist eine großartige Ergänzung zur Herzfrequenz-Messung. Sie hilft dir, deine externe Belastung beim Laufen zu überwachen. Die Leistung reagiert schneller auf Änderungen der Intensität als deine Herzfrequenz, weshalb Laufleistung ein nützlicher Messwert bei Intervall- und Bergtrainingseinheiten ist. Du kannst ihn auch dazu nutzen, ein gleichmäßiges Belastungsniveau beim Laufen aufrechtzuerhalten, zum Beispiel bei einem Langstreckenlauf.

Die Berechnung erfolgt mit dem von Polar entwickelten Algorithmus und basiert auf deinen GPS- und Barometerdaten. Dein Gewicht beeinflusst die Berechnung ebenfalls, daher muss der Wert immer aktuell sein.

# **Laufleistung und muskuläre Belastung**

Polar nutzt die Laufleistung zur Berechnung der muskulären Belastung, die ein Parameter in [Training](#page-55-0) Load Pro ist. Beim Laufen wird das Muskel-Skelett-System belastet und die muskuläre Belastung gibt an, wie stark deine Muskeln und Gelenke während einer Trainingseinheit beansprucht wurden. Sie zeigt die Menge an mechanischer Energie (kJ) an, die du während deiner Lauf-Trainingseinheiten (und Radsport-Trainingseinheiten, wenn du einen Radfahr-Leistungsmesser verwendest) produziert hast. Die muskuläre Belastung hilft dir, deine Trainingsbelastung bei Lauftrainingseinheiten mit

hoher Intensität zu quantifizieren, z. B. kurze Intervalle, Sprints und Bergtrainingseinheiten, weil deine Herzfrequenz dann nicht schnell genug auf die Veränderungen der Intensität reagieren kann.

## **So wird die Laufleistung auf deiner Uhr angezeigt**

Die Laufleistung wird automatisch berechnet, wenn du deine Trainingseinheiten mit Sportprofilen vom Typ "Laufen" und aktivierter GPS-Funktion absolvierst.

Wähle die Leistungsdaten aus, die während deiner Trainingseinheiten angezeigt werden sollen, indem du die Trainingsansichten über die Sportprofil-Einstellungen im Flow Webservice anpasst.

Während des Laufs kannst du die folgenden Daten anzeigen:

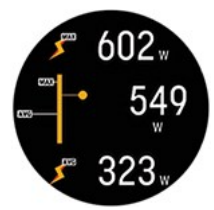

- Maximale Leistung
- $\bullet$  Ø Leistung
- Rundenleistung
- Maximale Rundenleistung
- Ø Leistung automatische Runde
- Maximale Leistung automatische Runde

Wähle, wie die Leistung während der Trainingseinheiten sowie im Flow Webservice und der App angezeigt werden soll:

- Watt W
- Watt pro Kilogramm W/kg
- Prozentualer Anteil der MAP (% der MAP)

Nach deiner Trainingseinheit siehst du im Trainingstagebuch auf deiner Uhr Folgendes:

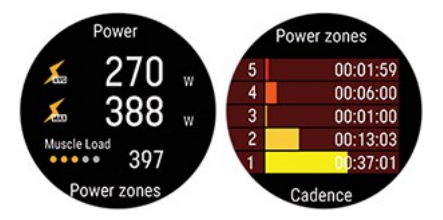

- $\bullet$  Deine Ø Leistung in Watt
- Deine maximale Leistung in Watt
- Muskuläre Belastung
- Die in den Leistungszonen verbrachte Zeit

#### **So wird die Laufleistung im Polar Webservice und in der App angezeigt**

Detaillierte Grafiken zur Auswertung sind im Flow Webservice und in der App verfügbar. Du siehst die Leistungswerte deiner Trainingseinheit und deren Verteilung im Vergleich zur Herzfrequenz. Zudem kannst du sehen, wie der Anstieg und das Gefälle der Strecke sowie verschiedene Geschwindigkeiten die Werte beeinflusst haben.

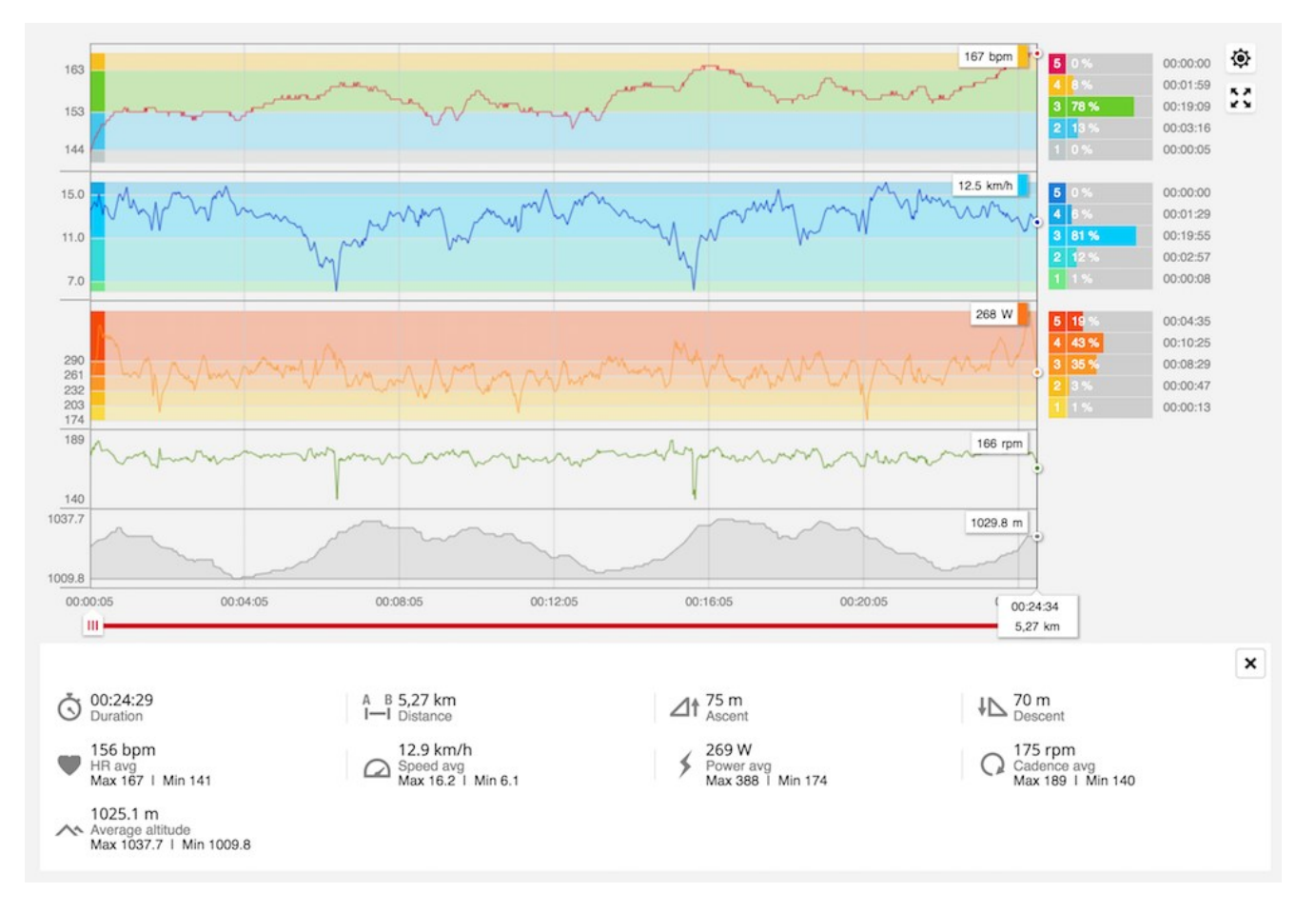

## **POLAR LAUFPROGRAMM**

Es handelt sich um ein personalisiertes Programm, das auf deinem Fitnesslevel basiert. Es stellt sicher, dass du richtig trainierst und dich nicht überlastest. Das Programm ist intelligent und passt sich an deine Entwicklung an. Es teilt dir mit, wenn du ein wenig zurückstecken und wenn du einen Zahn zulegen solltest. Jedes Programm ist für deinen Wettkampf maßgeschneidert und berücksichtigt deine persönlichen Merkmale, dein Trainingspensum und deine Vorbereitungszeit. Die Programme sind kostenlos und im Polar Flow Webservice unter [www.polar.com/flow](http://www.polar.com/flow) verfügbar.

Programme sind für 5000-m- und 10.000-m-Wettkämpfe, Halbmarathons und Marathons verfügbar. Jedes Programm besteht aus drei Phasen: Grundaufbau, Aufbau und Reduzierung. Diese Phasen dienen dazu, deine Leistung allmählich zu steigern und sicherzustellen, dass du am Wettkampftag bereit bist. Lauftrainingseinheiten sind in fünf Stufen unterteilt: lockeres Joggen, mittellanger Lauf, langer Lauf, Tempolauf und Intervall. Alle Einheiten beinhalten Aufwärm-, Arbeits- und Cool-down-Phasen, um optimale Ergebnisse sicherzustellen. Zusätzlich kannst du Kraft-, Core- und Mobility-Übungen absolvieren, um deine Entwicklung zu fördern. Jede Trainingswoche besteht aus zwei bis fünf Laufeinheiten und die Gesamtdauer der Lauftrainingseinheiten pro Woche variiert abhängig von deinem Fitnesslevel von einer bis sieben Stunden. Die Mindestdauer für ein Programm beträgt 9 Wochen, die Höchstdauer 20 Monate.

In diesem [ausführlichen](http://support.polar.com/de/support/polar_running_program) Leitfaden erfährst du mehr über das Polar Laufprogramm. Oder lies mehr über Erste [Schritte](http://support.polar.com/de/support/get_started_with_the_polar_running_program) mit deinem Polar [Laufprogramm](http://support.polar.com/de/support/get_started_with_the_polar_running_program).

Du kannst dir mit den folgenden Links Videos ansehen:

Erste [Schritte](https://www.youtube.com/watch?v=qjGE3p4IGts)

[Verwendung](https://www.youtube.com/watch?v=z2CmTH4Vdf8)

### **So erstellst du ein Polar Laufprogramm**

- 1. Melde dich beim Flow Webservice auf [flow.polar.com](https://flow.polar.com/) an.
- 2. Wähle in der Menüleiste die Option **Programme**.
- 3. Wähle deinen Wettkampf, gib einen Namen dafür ein und lege das Wettkampfdatum sowie den Zeitpunkt fest, an dem du mit deinem Programm beginnen möchtest.
- 4. Beantworte die Fragen zum körperlichen Aktivitätsniveau.\*
- 5. Wähle, ob du unterstützende Übungen in dein Programm aufnehmen möchtest.
- 6. Lese den Fitness-Fragebogen und fülle ihn aus.
- 7. Gehe dein Programm durch und passe bei Bedarf beliebige Einstellungen an.
- 8. Wenn du fertig bist, wähle **Programm starten**.

\* Wenn eine Trainingshistorie für mindestens vier Wochen vorhanden ist, werden die Antworten vorausgefüllt.

### **Ein Laufziel starten**

Bevor du eine Trainingseinheit startest, stelle sicher, dass du das Ziel deiner Trainingseinheit mit deinem Gerät synchronisiert hast. Die Trainingseinheiten werden mit deinem Gerät als Trainingsziele synchronisiert.

So startest du ein für den aktuellen Tag geplantes Trainingsziel:

- 1. Öffne den Vorstartmodus, indem du in der Uhrzeitanzeige die OK-Taste gedrückt hältst.
- 2. Du wirst aufgefordert, ein Trainingsziel zu starten, das du für den Tag geplant hast.

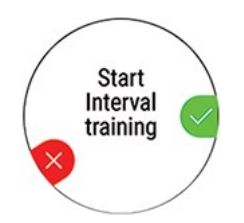

- 3. Drücken die OK-Taste, um die Zielinformationen anzuzeigen.
- 4. Drücke die OK-Taste, um in den Vorstartmodus zurückzukehren, und wähle das Sportprofil, das du verwenden möchtest.
- 5. Sobald die Uhr alle Signale gefunden hat, drücke die OK-Taste. **Aufzeichnung wurde gestartet** wird angezeigt, und du kannst mit dem Training beginnen.

## **Verfolge deinen Fortschritt.**

Synchronisiere deine Trainingsergebnisse auf deinem Gerät über das USB-Kabel oder die Flow App mit dem Flow Webservice. Wenn dein Programm läuft, kannst du deinen Fortschritt auf der Registerkarte **Programme** verfolgen. Du kannst eine Übersicht über dein aktuelles Programm und deinen Fortschritt sehen.

### **RUNNING INDEX**

Der Running Index bietet eine einfache Möglichkeit, Änderungen der Laufleistung zu beobachten. Der Running Index Wert ist eine Schätzung deiner maximalen aeroben Lauf-Performance (VO2max). Durch die langfristige Aufzeichnung des Running Index kannst du sehen, wie effizient du läufst und wie du deine Lauf-Performance verbesserst. Fortschritt bedeutet, dass das Laufen bei einem bestimmten Tempo weniger Anstrengung erfordert oder dass dein Tempo bei einem bestimmten Belastungsniveau gesteigert wird.

Um so präzise Leistungswerte wie möglich zu erhalten, vergewissere dich, dass du deine Werte für die HF<sub>max</sub> eingestellt hast.

Der Running Index wird während jeder Trainingseinheit berechnet, bei der die Herzfrequenz gemessen wird und die GPS-Funktion eingeschaltet ist/der Laufsensor verwendet wird, sofern folgende Voraussetzungen erfüllt sind:

- Beim verwendeten Sportprofil handelt es sich um einen Laufsport (Laufen, Straßenlauf, Trailrunning usw.)
- <sup>l</sup> Die Geschwindigkeit beträgt mindestens 6 km/h und die Dauer mindestens 12 Minuten.

Die Berechnung startet bei Aufzeichnungsbeginn der Trainingseinheit. Während einer Trainingseinheit kannst du zweimal anhalten, z. B. an Ampeln, ohne dass die Berechnung gestört wird. Nach deiner Trainingseinheit zeigt deine Uhr einen Running Index Wert an und speichert das Ergebnis in der Trainingszusammenfassung.

Wenn du einen Polar Laufsensor Bluetooth Smart in einer Laufeinheit benutzt und GPS ausgeschaltet ist, muss der Sensor kalibriert werden, um einen Running Index-Wert zu erhalten.

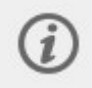

Du kannst deinen Running Index in der Zusammenfassung deiner Trainingseinheit auf deiner Uhr sehen. Verfolge deinen Fortschritt und sieh dir Schätzungen deiner Zielzeit im Polar Flow [Webservice](http://flow.polar.com/) an.

Vergleiche dein Ergebnis mit der nachstehenden Tabelle.

## **Kurzfristige Analyse**

#### **Männer**

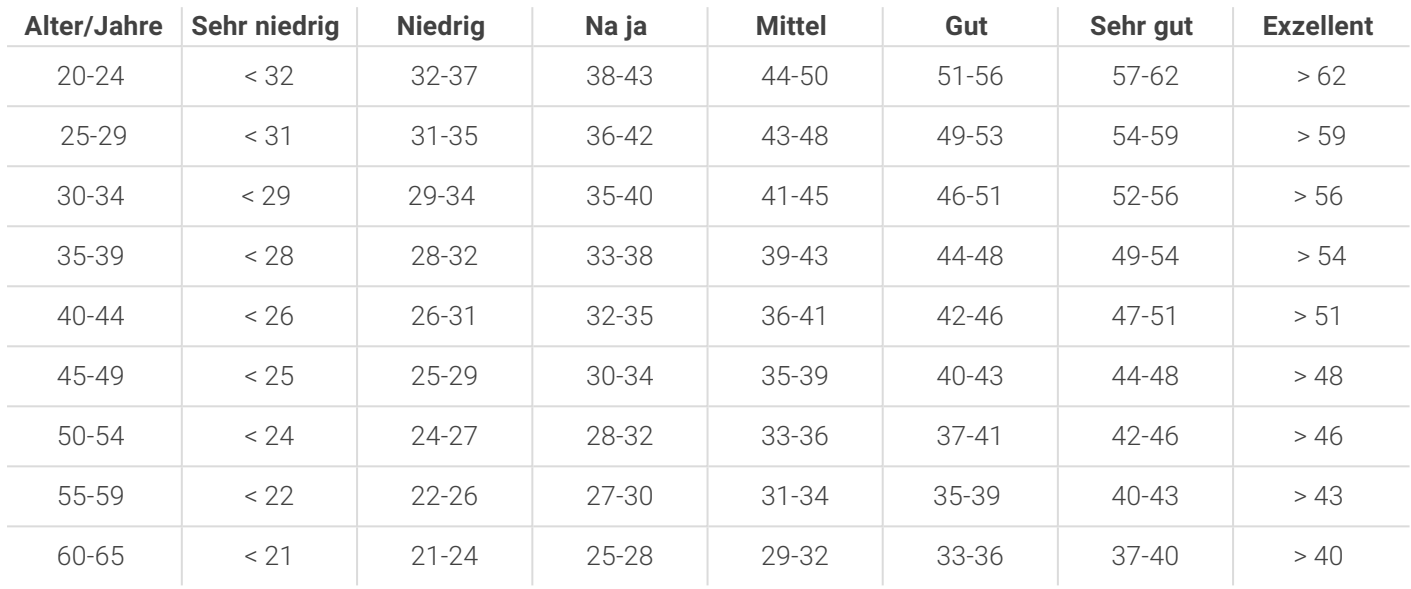

#### **Frauen**

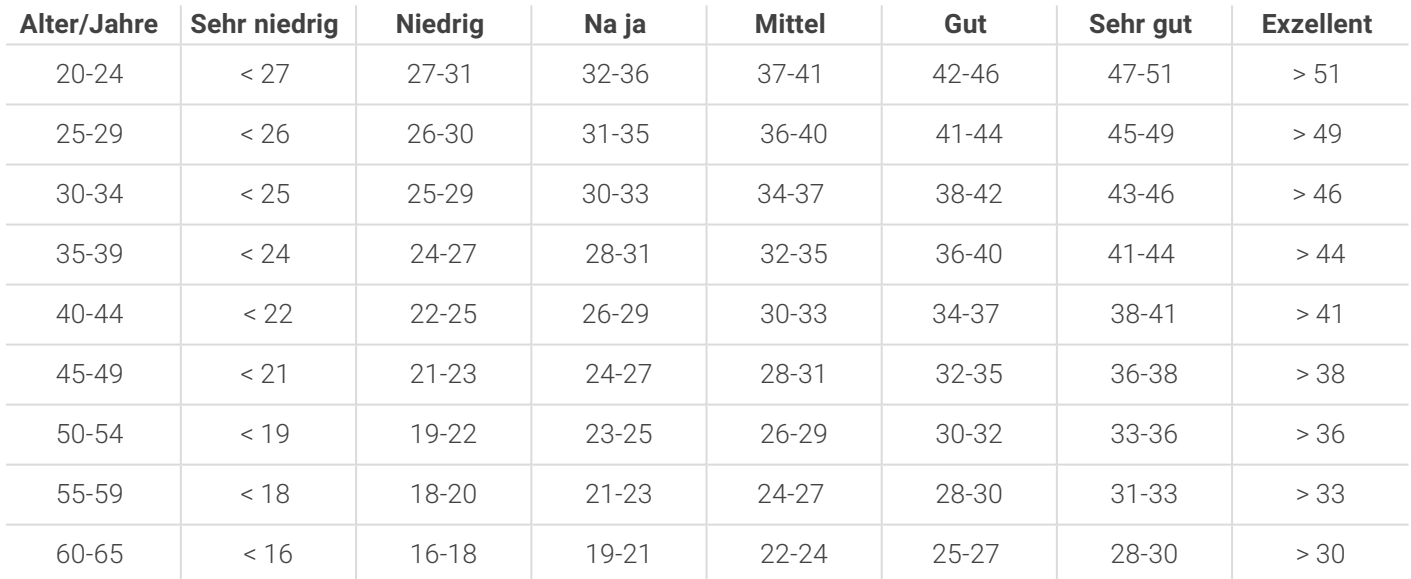

Diese Klassifizierung basiert auf einer Auswertung von 62 Studien, bei denen eine Direktmessung der VO<sub>2max</sub> an gesunden erwachsenen Probanden aus den USA, Kanada und 7 europäischen Ländern durchgeführt wurde. Literatur: Shvartz E, Reibold RC. Aerobic fitness norms for males and females aged 6 to 75 years: a review. Aviat Space Environ Med; 61:3-11, 1990.

Es kann zu täglichen Abweichungen der Running Index Werte kommen. Der Running Index ist von zahlreichen Faktoren abhängig. Der Wert für einen bestimmten Tag wird durch veränderte Laufbedingungen beeinflusst, z. B. Gelände, Wind oder Temperatur und weitere Faktoren.

## **Langfristige Analyse**

Die einzelnen Running Index Werte bilden einen Trend, der deinen Erfolg beim Laufen über bestimmte Distanzen vorhersagen kann. Du findest deinen Running Index Bericht im Polar Flow Webservice auf der Registerkarte
**FORTSCHRITT**. Der Bericht zeigt dir, wie deine Lauf-Performance sich über einen längeren Zeitraum hinweg verbessert hat. Wenn du das Polar [Laufprogramm](#page-105-0) verwendest, um für ein Laufevent zu trainieren, kannst du anhand deines Running Index Fortschritts sehen, wie deine Leistung sich auf dem Weg zu deinem angestrebten Ziel verbessert.

Das folgende Diagramm schätzt die Zeit, die ein Läufer über eine bestimmte Distanz erreichen kann, wenn er seine maximale Leistung erzielt. Verwende bei der Interpretation der Tabelle den langfristigen Durchschnittswert deines Running Index. Die Vorhersage ist am genauesten für Running Index Werte, die bezüglich der Geschwindigkeit und der äußeren Umständen denjenigen der angestrebten Leistung ähneln.

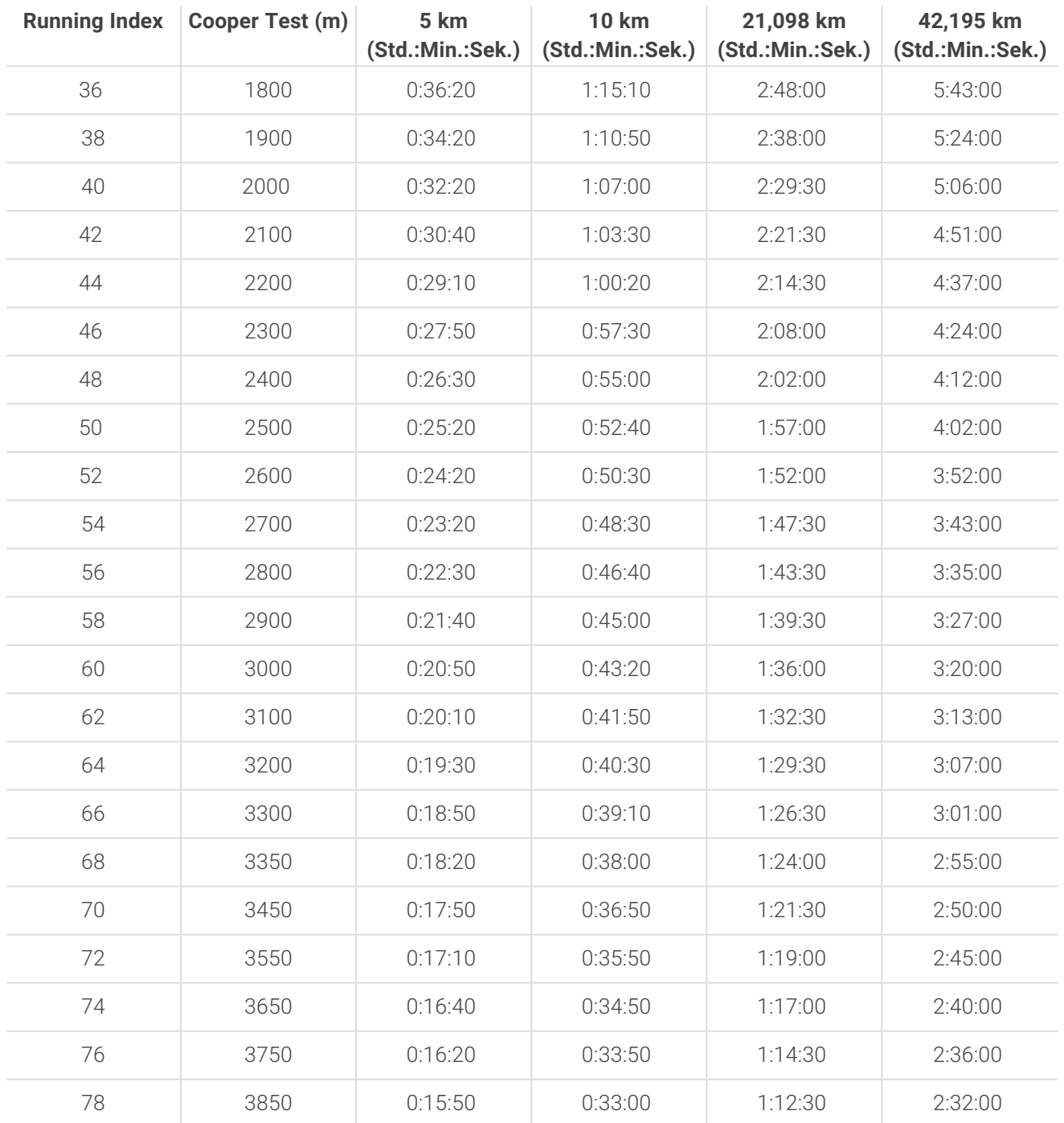

## **INTELLIGENTER KALORIENZÄHLER**

Der genaueste Kalorienzähler auf dem Markt berechnet die Menge der verbrannten Kalorien auf Basis deiner individuellen Daten:

- **·** Körpergewicht, Größe, Alter, Geschlecht
- Individuelle maximale Herzfrequenz (HF $_{max}$ )
- Intensität deines Trainings oder der Aktivität
- Individuelle maximale Sauerstoffaufnahme (VO2 $_{max}$ )

Die Kalorienberechnung erfolgt auf Basis einer intelligenten Kombination aus Beschleunigungs- und Herzfrequenzdaten. Die Kalorienberechnung misst deine Trainingskalorien präzise.

Du kannst deinen kumulierten Energieverbrauch (in Kilokalorien, kcal) während der Trainingseinheiten sehen und deine Gesamtkalorien der Trainingseinheit danach. Du kannst auch deine täglichen Gesamtkalorien verfolgen.

## **TRAININGSNUTZEN**

Die Funktion Training Benefit (Trainingsnutzen) gibt dir in Textform Feedback zur Wirkung jeder Trainingseinheit, um dir zu helfen, die Effektivität deines Trainings besser zu verstehen. **Du kannst das Feedback in der Polar Flow App und im Polar Flow Webservice sehen.** Um das Feedback zu erhalten, musst du insgesamt mindestens 10 Minuten in den [Herzfrequenz-Zonen](#page-141-0) trainiert haben.

Das Trainingsnutzen-Feedback basiert auf Herzfrequenz-Zonen. Es wertet aus, wie viel Zeit du in jeder Zone verbracht und wie viele Kalorien du darin verbraucht hast.

Die Beschreibungen der verschiedenen Optionen für den Trainingsnutzen sind in der folgenden Tabelle aufgeführt.

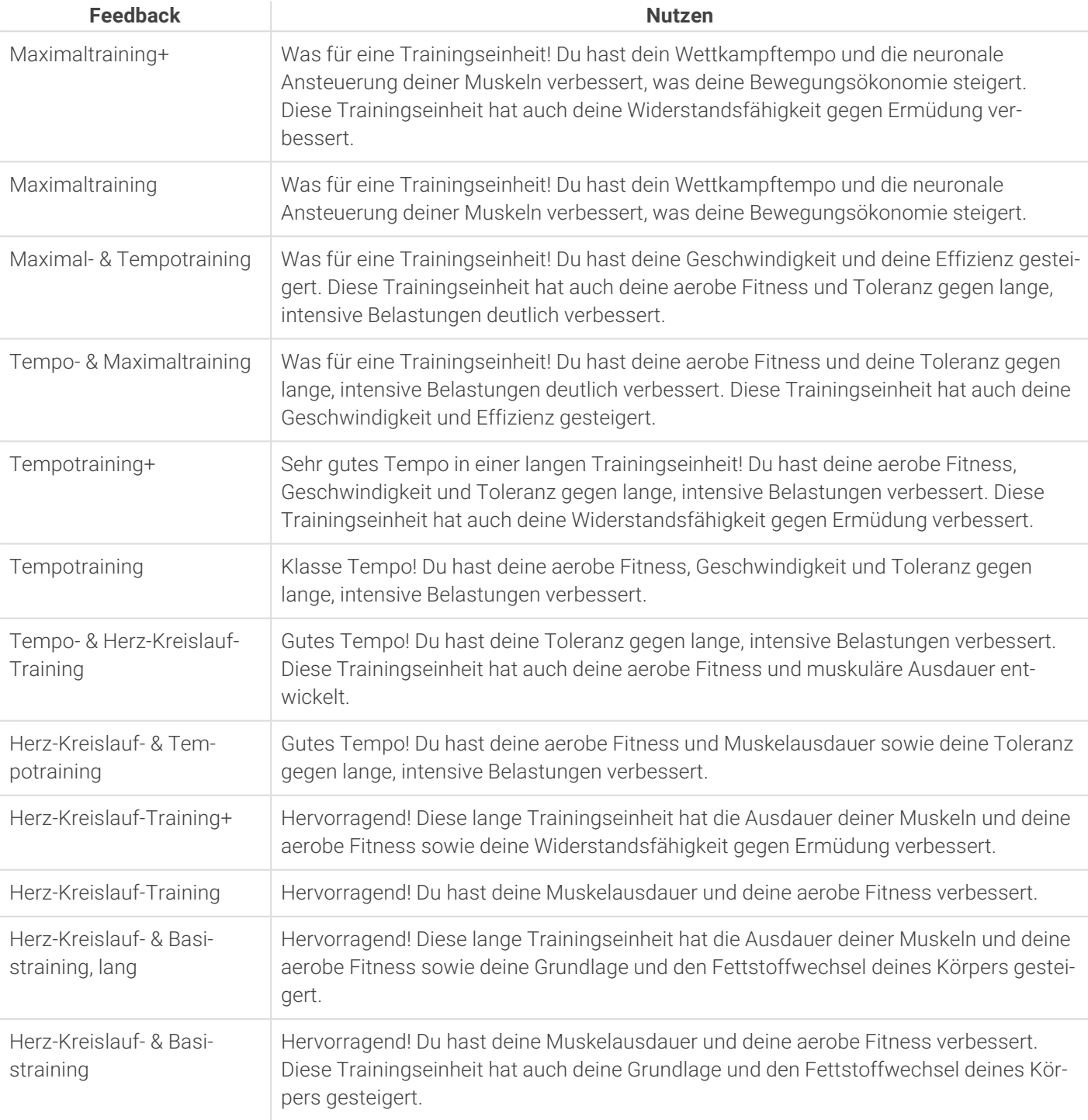

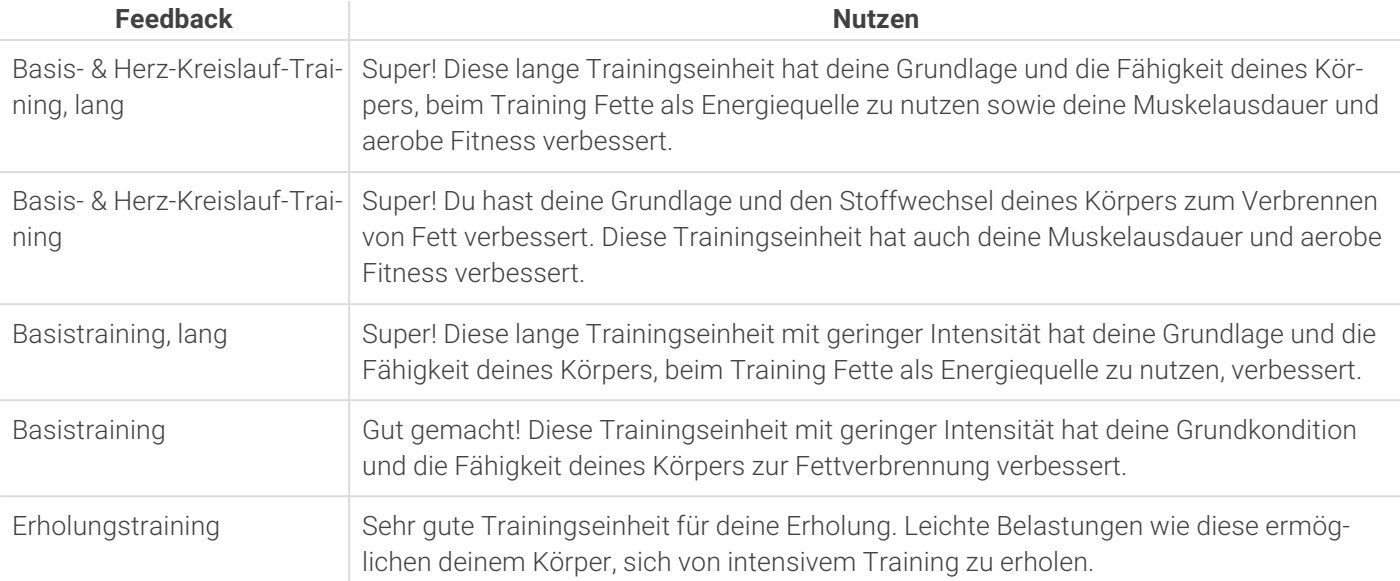

## <span id="page-110-0"></span>**KONTINUIERLICHE HERZFREQUENZ-MESSUNG**

Die Funktion Kontinuierliche Herzfrequenz-Messung misst deine Herzfrequenz rund um die Uhr. Sie ermöglicht eine präzisere Messung deines täglichen Kalorienverbrauchs und deiner Gesamtaktivität, da damit auch körperliche Aktivitäten mit sehr wenig Handgelenkbewegungen wie Radfahren erfasst werden können.

Du kannst die kontinuierliche Herzfrequenz-Messung auf deiner Uhr unter **Eingaben** > **Allgemeine Einstellungen** > **Kontinuierliche HF-Messung** ein- und ausschalten bzw. in den Nur nachts-Modus schalten. Wenn du den Modus Nur nachts wählst, stell den Beginn der HF-Messung auf die früheste Uhrzeit ein, zu der du schlafen gehst.

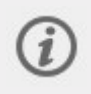

Die Funktion ist standardmäßig **eingeschaltet**. Wenn du die Funktion "Kontinuierliche Herzfrequenz-Messung" auf deiner Uhr eingeschaltet lässt, entlädt sich der Akku schneller. Damit Nightly Recharge funktioniert, muss die kontinuierliche Herzfrequenz-Messung aktiviert sein. Wenn du den Akku schonen und trotzdem Nightly Recharge nutzen möchtest, stell die kontinuierliche HF-Messung so ein, dass sie nur nachts aktiv ist.

## **Kontinuierliche Herzfrequenz-Messung auf deiner Uhr**

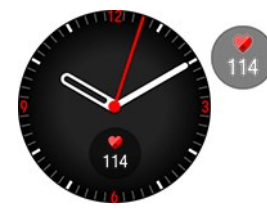

Das **Herzfrequenz**-Widget ermöglicht es dir, deine aktuelle Herzfrequenz auf der Uhranzeige zu sehen, wenn du die Funktion Kontinuierliche Herzfrequenz-Messung verwendest. Du kannst es in den [Uhranzeige-Einstellungen](#page-30-0) zur Uhranzeige hinzufügen.

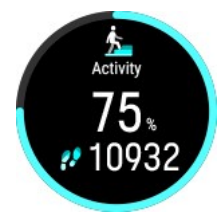

Wenn du auf das Widget tippst, kannst du auf die **Tagesaktivität**-Anzeige zugreifen. Von der Anzeige mit der täglichen Aktivität kannst du deine aktuelle Herzfrequenz und deinen höchsten und deinen niedrigsten Herzfrequenz-Messwert für den Tag prüfen und außerdem sehen, was dein niedrigster Herzfrequenz-Messwert in der vorhergehenden Nacht war. Weitere Informationen findest du unter [Aktivitätsmessung](#page-111-0) rund um die Uhr.

Die Uhr verfolgt deine Herzfrequenz in 5-Minuten-Intervallen und zeichnet die Daten für eine spätere Analyse in der Polar Flow App oder im Webservice auf. Wenn die Uhr erkennt, dass deine Herzfrequenz erhöht ist, beginnt sie, deine Herzfrequenz kontinuierlich aufzuzeichnen. Die kontinuierliche Aufzeichnung kann auch basierend auf den Bewegungen deines Handgelenks gestartet werden, z. B. wenn du mindestens eine Minute lang schnell genug gehst. Die kontinuierliche Aufzeichnung deiner Herzfrequenz stoppt automatisch, wenn dein Aktivitätsniveau stark genug

abfällt. Wenn deine Uhr feststellt, dass sich dein Arm nicht bewegt oder wenn deine Herzfrequenz nicht erhöht ist, verfolgt sie deine Herzfrequenz in 5-Minuten-Zyklen, um den niedrigsten Messwert des Tages herauszufinden.

In einigen Fällen ist es möglich, dass du während des Tages eine höhere oder niedrigere Herzfrequenz auf deiner Uhr siehst, als in der Zusammenfassung der kontinuierlichen Herzfrequenz als höchster oder niedrigster Messwert deines Tages angezeigt wird. Dies kann passieren, wenn die Ablesung, die du gesehen hast, außerhalb des Messintervalls liegt.

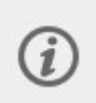

Die LEDs an der Rückseite deiner Uhr sind immer eingeschaltet, wenn die kontinuierliche Herzfrequenz-Messung eingeschaltet ist und der Sensor an der Rückseite Hautkontakt hat. Anweisungen, wie du deine Uhr für exakte Herzfrequenz-Messwerte trägst, findest du unter [Pulsmessung](#page-38-0) am Handgelenk.

Du kannst die Daten der kontinuierlichen Herzfrequenz-Messung detaillierter und über längere Zeiträume hinweg in Polar Flow verfolgen, entweder im Webservice oder in der mobilen App. In diesem [ausführlichen](http://support.polar.com/en/support/the_what_and_how_of_polars_continuous_heart_rate) Leitfaden erfährst du mehr über die kontinuierliche Herzfrequenz-Messung.

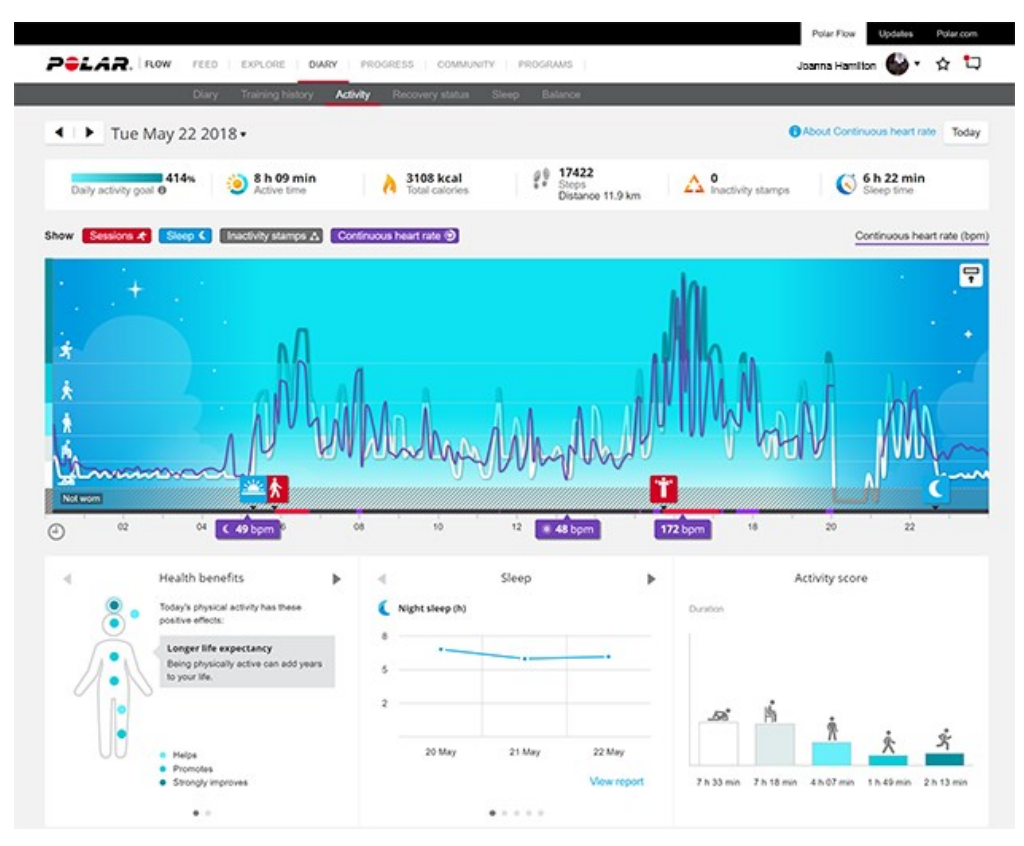

## <span id="page-111-0"></span>**AKTIVITÄTSMESSUNG RUND UM DIE UHR**

Eine Polar Uhr verfolgt deine Aktivitäten mit einem internen 3D-Beschleunigungssensor, der die Bewegungen deines Handgelenks erfasst. Sie analysiert die Häufigkeit, Intensität und Regelmäßigkeit deiner Bewegungen zusammen mit deinen Benutzereingaben, sodass du sehen kannst, wie aktiv du in deinem täglichen Leben zusätzlich zu deinem Training wirklich bist. Du solltest deine Uhr an deiner nicht-dominanten Hand tragen, um für die Aktivitätsmessung so genaue Ergebnisse wie möglich zu erzielen.

## **Aktivitätsziel**

Du erhältst dein persönliches tägliches Aktivitätsziel, wenn du deine Uhr einrichtest. Das tägliche Aktivitätsziel basiert auf deinen persönlichen Daten und deinem Aktivitätsniveau, die du auf deiner Uhr (**Einstellungen > Benutzereingaben > Aktivitätsniveau**), in der Polar Flow App oder im Polar Flow [Webservice](http://flow.polar.com/) findest.

Wenn du dein Ziel ändern möchtest, öffne die mobile Polar Flow App, tippe in der Menüansicht auf deinen Namen/dein Profilbild und wische dann nach unten, um dein **tägliches Aktivitätsziel** aufzurufen. Oder gehe zu [flow.polar.com](http://flow.polar.com/) und melde dich bei deinem Polar Konto an. Klicke dann auf deinen Namen > **Einstellungen** > **Tägliches Aktivitätsziel**. Wähle eines der drei Aktivitätsniveaus, das deinen typischen Tag und deine Aktivität am besten beschreibt. Unter dem

Auswahlbereich kannst du sehen, wie aktiv du sein musst, um dein tägliches Aktivitätsziel auf dem gewählten Niveau zu erreichen.

Wie lange du über den Tag aktiv sein musst, um dein tägliches Aktivitätsziel zu erreichen, hängt von dem gewählten Niveau und der Intensität deiner Aktivitäten ab. Mit intensivem Training erreichst du dein Ziel schneller – oder bleibe aktiv, indem du mehrere gemäßigte Übungen über den Tag verteilst. Das Alter und das Geschlecht wirken sich ebenfalls auf die Intensität aus, die du benötigst, um dein Aktivitätsziel zu erreichen. Je jünger du bist, desto intensiver müssen deine Aktivitäten sein.

### **Aktivitätsdaten auf deiner Uhr**

Wische von der Uhranzeige nach links oder rechts, um zur **Tägliche Aktivität**-Anzeige navigieren.

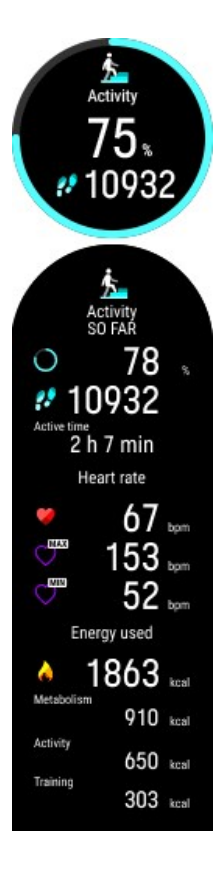

Sieh dir deinen Fortschritt in Bezug auf dein tägliches Aktivitätsziel und deine bisherigen Schritte an.

Der Fortschritt in Bezug auf dein tägliches Aktivitätsziel wird als Prozentzahl angezeigt und als Kreis dargestellt, der sich mit zunehmender Aktivität füllt. Die Anzahl und Art der Körperbewegungen werden registriert und daraus wird eine geschätzte Anzahl von Schritten berechnet.

Wenn du die Details öffnest, kannst du zusätzlich die folgenden Angaben zu deiner aufgelaufenen täglichen Aktivität sehen:

- Als Aktivitätszeit wird die summierte Zeit bezeichnet, während der du dich bewegt und damit etwas für deine Gesundheit getan hast.
- Wenn du die Funktion Kontinuierliche [Herzfrequenz-Messung](#page-110-0) verwendest, kannst du deine aktuelle Herzfrequenz und deinen höchsten und deinen niedrigsten Herzfrequenz-Messwert für den Tag prüfen und außerdem sehen, was dein niedrigster Herzfrequenz-Messwert in der vorhergehenden Nacht war. Du kannst die kontinuierliche Herzfrequenz-Messung auf deiner Uhr unter **Eingaben** > **Allgemeine Einstellungen** > **Kontinuierliche HF-Messung** ein- und ausschalten bzw. in den Nur nachts-Modus schalten.
- Wie viele Kalorien du durch Training, Aktivität und BMR (Basale Metabolische Rate: die minimale Stoffwechselaktivität, die zur Aufrechterhaltung der Vitalfunktionen erforderlich ist) verbraucht hast.

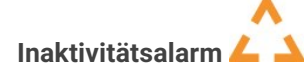

Es ist allgemein bekannt, dass körperliche Aktivität ein wichtiger Faktor zur Aufrechterhaltung der Gesundheit ist. Zusätzlich zu körperlicher Aktivität ist es wichtig, langes Sitzen zu vermeiden. Längeres Sitzen ist schlecht für deine Gesundheit, auch an Tagen, an denen du trainierst und eine ausreichende tägliche Aktivität erreichst. Deine Uhr erkennt, wenn du über den Tag zu lange inaktiv warst, und hilft dir so, zu langes Sitzen zu vermeiden, um negativen Auswirkungen auf die Gesundheit vorzubeugen.

Wenn du länger als 55 Minuten gesessen hast, erhältst du einen Inaktivitätsalarm: **Zeit für Bewegung** wird zusammen mit einer leichten Vibration angezeigt. Steh auf und sei aktiv. Mache einen kurzen Spaziergang, dehne dich oder verrichte eine andere leichte Aktivität. Die Meldung wird ausgeblendet, wenn du anfängst, dich zu bewegen oder die Taste drückst. Wenn du nicht innerhalb von fünf Minuten aktiv wirst, erhältst du einen Inaktivitätsstempel, den du nach der Synchronisierung in der Polar Flow App und im Polar Flow Webservice sehen kannst. In der Flow App und im Flow Webservice kannst du sehen, wie viele Inaktivitätsmarkierungen du insgesamt erhalten hast. Auf diese Weise kannst du deine tägliche Routine überprüfen und dein Leben aktiver gestalten.

## **Aktivitätsdaten in der Polar Flow App und im Webservice**

Mit der Polar Flow App kannst du deine Aktivitätsdaten unterwegs verfolgen und auswerten sowie sie drahtlos zwischen der Uhr und dem Flow Webservice synchronisieren. Der Flow Webservice liefert dir die ausführlichsten

Informationen zu deinen Aktivitätsdaten. Mithilfe der Aktivitätsberichte (auf der Registerkarte **BERICHTE**) kannst du den langfristigen Trend deiner täglichen Aktivität verfolgen. Du kannst wählen, ob du tägliche, wöchentliche oder monatliche Berichte sehen willst.

In diesem [ausführlichen](https://support.polar.com/de/support/the_what_and_how_of_polar_24_7_activity_tracking) Leitfaden erfährst du mehr über die Aktivitätsmessung rund um die Uhr.

## **ACTIVITY GUIDE**

Die Funktion Activity Guide zeigt dir, wie aktiv du über den Tag hinweg warst. Du erfährst auch, wie viel du tun musst, um die globale Empfehlung für körperliche Bewegung zu erreichen. Du kannst deinen Stand beim Erreichen deines täglichen Aktivitätsziels auf deiner Uhr, in der mobilen Polar Flow App oder im Polar Flow Webservice überprüfen.

Weitere Informationen findest du unter 24/7 Activity [Tracking](#page-111-0).

## **AKTIVITÄTSNUTZEN**

Der Aktivitätsnutzen gibt dir Feedback zu den gesundheitlichen Vorteilen, die du durch deine Aktivität erzielt hast, und informiert dich über die unerwünschten Folgen, die zu langes Sitzen für deine Gesundheit gehabt hat. Das Feedback basiert auf internationalen Richtlinien und Forschungsergebnissen zu den gesundheitlichen Auswirkungen von körperlicher Aktivität und Sitzverhalten. Das Grundprinzip ist: Je aktiver du bist, desto größere Vorteile erzielst du!

Der Aktivitätsnutzen deiner täglichen Aktivität wird sowohl in der Polar Flow App als auch im Flow Webservice angezeigt. Du kannst deinen Aktivitätsnutzen auf täglicher, wöchentlicher und monatlicher Basis anzeigen. Im Polar Flow Webservice kannst du außerdem detaillierte Informationen zu Gesundheitsvorteilen sehen.

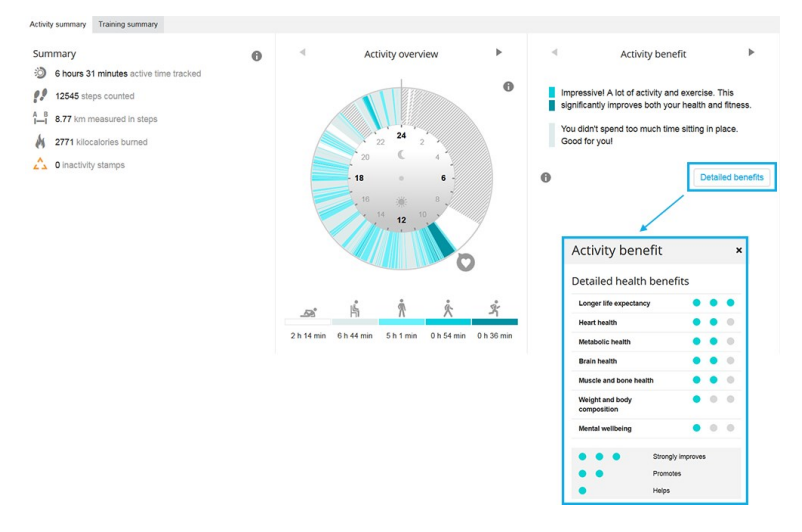

Weitere Informationen findest du unter [Aktivitätsmessung](#page-111-0) rund um die Uhr.

# **POSITIONSSATELLITEN**

Deine Uhr verfügt über eine integrierte GPS-Funktion [\(GNSS](https://support.polar.com/de/what-is-gnss)), die Geschwindigkeit, Tempo, Distanz und Höhe bei einer Reihe von Outdoor-Aktivitäten misst. Sie ermöglicht es dir außerdem, dir nach deiner Trainingseinheit deine Route auf einer Karte in der Polar Flow App und dem Webservice anzusehen. Die Uhr verwendet GPS-, GLONASS-, Galileo-, BeiDou- und QZSS-Systeme gleichzeitig für maximale Genauigkeit auf der ganzen Welt. Standardmäßig verwendet die Uhr auch Dual-Frequenz-GPS für verbesserte Positionsgenauigkeit insbesondere bei schwierigen Einsatzbedingungen. Alternativ kannst du auf deiner Uhr einen stromsparenden Einzelfrequenz-GPS-Modus verwenden. Der Einzel-Frequenz-GPS-Modus liefert bei schwierigen Nutzungsbedingungen nicht so genaue Ergebnisse, aber er verbessert die Akkulaufzeit während des Trainings. Die Einstellung befindet sich unter **Allgemeine Einstellungen** >

**Positionssatelliten**. Wähle **Bessere Genauigkeit** (Dual-Frequenz GPS) oder **Energiesparen** (Einzelfrequenz-GPS).

## **ASSISTED GPS**

Die Uhr verwendet Assisted GPS (A-GPS), um schnell ein Satellitensignal zu erhalten. Die A-GPS-Daten teilen deiner Uhr die vorhergesagten Positionen der GPS-, Glonass-, Galileo-, BeiDou- und QZSS-Satelliten mit. So weiß die Uhr, wo sie

nach Satelliten suchen soll, was die Bestimmung deines anfänglichen Standorts beschleunigt und die Genauigkeit der Positionsdaten verbessert.

Die A-GPS-Daten werden einmal täglich aktualisiert. Die neueste A-GPS-Datei wird automatisch jedes Mal an deine Uhr übertragen, wenn du sie über die FlowSync Software oder die Polar Flow App mit dem Flow Webservice synchronisierst.

## **A-GPS-Ablaufdatum**

Die A-GPS-Datei ist 14 Tage gültig. Die Positionsgenauigkeit ist während der ersten drei Tage relativ hoch und nimmt in den verbleibenden Tagen zunehmend ab. Regelmäßige Aktualisierungen tragen zu einer höheren Positionsgenauigkeit bei.

Du kannst das Ablaufdatum der aktuellen A-GPS-Datei auf deiner Uhr überprüfen. Gehe zu **Eingaben** > **Über deine Uhr** > **Assisted GPS läuft ab**. Wenn die Datendatei abgelaufen ist, synchronisiere deine Uhr über die FlowSync Software mit dem Flow Webservice oder mit der Polar Flow App, um die A-GPS-Daten zu aktualisieren.

Wenn die A-GPS-Datei abgelaufen ist, dauert es möglicherweise länger, deine aktuelle Position abzurufen und die Genauigkeit der Positionsdaten kann abnehmen.

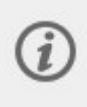

Um eine optimale GPS-Leistung zu erzielen, trage die Uhr am Handgelenk mit dem Display nach oben. Wegen der Position der GPS-Antenne an der Uhr wird davon abgeraten, sie mit dem Display an der Unterseite deines Handgelenks zu tragen. Wenn du es mit den Händen am Lenker eines Fahrrads trägst, stelle sicher, dass das Display nach oben weist.

# **OFFI INF-KARTFN**

Du kannst Offline-Karten vom Polar Flow Webservice herunterladen und sie mit einem Computer auf deine Uhr übertragen. Die Karten im Flow Webservice beinhalten detaillierte Karten von Ländern und Regionen aber auch Basiskarten von Kontinenten und großen Gebieten. Basiskarten von Nordamerika und Europa sind auf deiner Uhr vorinstalliert. Außerhalb des Trainings kannst du über die Ansicht Navigation auf die Offline-Karten zugreifen, während des Trainings sind die Karten als Vollbild-Kartennavigations-Trainingsansicht verfügbar.

- Karten während des Trainings [verwenden](#page-114-0)
- <sup>l</sup> [Verwendung](#page-115-0) von Karten außerhalb des Trainings
- Karten [herunterladen](#page-116-0) und auf deine Uhr übertragen
- Die [Kartennavigation-Trainingsansicht](#page-120-0) zu einem Sportprofil hinzufügen
- Erfahre mehr über [Offline-Karten](https://support.polar.com/de/polar-maps).

## <span id="page-114-0"></span>**VERWENDEN VON KARTEN WÄHREND DES TRAININGS**

Während des Trainings sind Offline-Karten als Vollbild-Kartennavigations-Trainingsansicht auf deiner Uhr verfügbar. Die Trainingsansicht ist standardmäßig bei den meisten Outdoor-Sportprofilen aktiviert und kann zu jedem Sportprofil hinzugefügt werden, das GPS verwendet.

Nachdem du deine Trainingseinheit begonnen hast, scrolle mit den AUF/AB-Tasten zur Kartennavigations-Trainingsansicht. Du kannst die Karte entweder allein (1) oder mit anderen Navigationsfunktionen wie [Routenführung](#page-125-0) (2), [Back-to-start](#page-120-1) (3) und [Track](#page-120-1) back (4) verwenden.

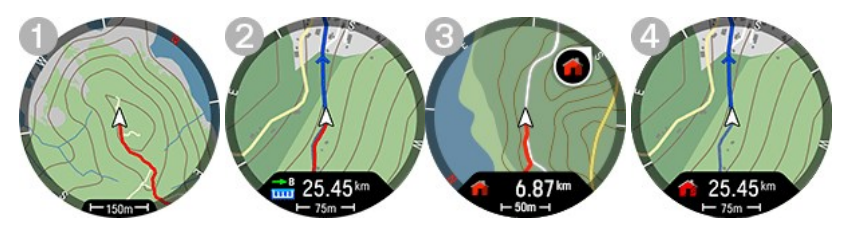

In der Kartennavigations-Trainingsansicht

- Der Positionszeiger  $\triangle$  zeigt dir deinen aktuellen Standort und deinen Kompasskurs. Wenn keine Kompasskursinformationen verfügbar sind, wird dein Standort mit einem blauen Punkt <sup>o</sup> angezeigt. Kalibriere den Kompass über das Kartennavigationsmenü, um deinen Standort mit Kompasskurs anzuzeigen.
- Breadcrumb-Positionen erscheinen als rote Linie, die den bisher zurückgelegten Weg anzeigen.
- Die blaue Linie zeigt die Route, die du für die Trainingseinheit ausgewählt hast, und die Pfeile entlang der Route geben die Richtung der Route an.
- helfen dir die vier Himmelsrichtungen, die um die Karte angezeigt werden, bei der Navigation.
- hilft dir der Kartenmaßstab, die Distanz zwischen Orten herauszufinden.

#### **Kartennavigationsmenü**

Drücke OK in der Kartennavigationsansicht, um das Menü zu öffnen. Die folgenden Optionen werden im Menü angezeigt.

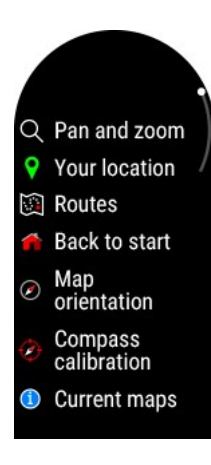

- <sup>l</sup> **Schwenken und Zoomen**: Aktiviere den "Schwenken und Zoomen"-Modus. Verwende die Tasten AUF (+) und AB (-), um die Ansicht anzupassen, und schwenke durch Wischen. Drücke OK, um die neue Zoomebene zu bestätigen und verlasse den "Schwenken und Zoomen"-Modus. Dein Standort auf der Karte wird automatisch zentriert. Wenn du den "Schwenken und Zoomen"-Modus mit ZURÜCK verlässt, wird die Kartenansicht auf die vorherige Zoomebene zurückgesetzt.
- **Dein Standort**: Sieh dir die Koordinaten deines aktuellen Standorts an.
- <sup>l</sup> Unter **Routen** findest du die Routen, die du als Favoriten in der Analyse-Ansicht deiner Trainingseinheit im Flow Webservice gespeichert und mit der Polar Flow App auf deine Uhr synchronisiert hast. Komoot-Routen findest du auch hier. Wähle eine Route aus der Liste aus und lege den Startpunkt der Route fest: **Routenstartpunkt** (ursprüngliche Richtung), **Punkt auf der Route** (ursprüngliche Richtung), **Endpunkt in umgekehrter Richtung** oder **Punkt auf Route in umgekehrter Richtung**. Weitere Informationen findest du unter [Routenführung.](#page-125-0)
- <sup>l</sup> **Back-to-start**: Aktiviere die Funktion Back-to-start (**Auf dem kürzesten Weg**) oder Track back (**Auf demselben Weg**). Weitere Informationen findest du unter [Track](#page-120-1) back und [Back-to-start.](#page-120-1)
- **Kartenausrichtung**: Wähle **Norden oben**, um die Karte anzuzeigen, mit Norden immer oben. Wähle **Strecke oben**, um deine Wegrichtung oben auf dem Bildschirm anzuzeigen. Wenn sich deine Richtung ändert, dreht sich die Karte entsprechend.

"Strecke oben" funktioniert bei weitester Zoomeinstellung nicht mehr und die Karteneinstellung wechselt automatisch zu "Norden oben". Die Kartenausrichtung kehrt zu "Strecke oben" zurück, wenn du eine Zoomebene auswählst, die eng genug ist. Die Kartenausrichtung wechselt auch zu "Norden oben", wenn der "Schwenken und Zoomen"-Modus aktiviert ist.

**Kompasskalibrierung**: Befolge die Anweisungen auf dem Display, um den Kompass manuell zu kalibrieren.

Führe die Kalibrierung durch, während du die Uhr am Handgelenk trägst.

**Aktuelle Karten**: Sieh dir aktuelle Karten an und prüfe den belegten Speicher. Du kannst auch die Karte wechseln oder sie so einstellen, dass sie, abhängig von deinem Standort, automatisch ausgewählt wird.

## <span id="page-115-0"></span>**VERWENDEN VON KARTEN AUßERHALB DES TRAININGS**

Außerhalb des Trainings kannst du über die Ansicht **Navigation** auf Offline-Karten zugreifen. Wische von der Uhranzeige nach links oder rechts, bis du sie erreicht hast, tippe dann auf die Anzeige, um die Details zu öffnen.

Tippe auf die in den Details angezeigte Karte, um die Kartennavigationsansicht zu öffnen:

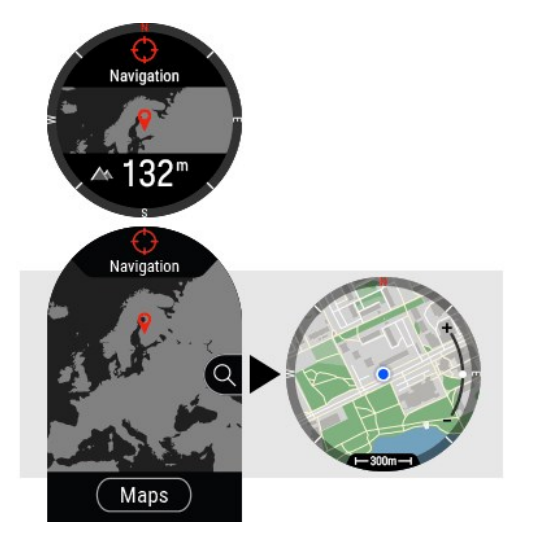

In der Kartennavigationsansicht

- Der Positionszeiger  $\triangle$  zeigt dir deinen aktuellen Standort und deinen Kompasskurs. Wenn keine Kompasskursinformationen verfügbar sind, wird dein Standort mit einem blauen Punkt <sup>o</sup> angezeigt. Kalibriere den Kompass über das Kartennavigationsmenü, um deinen Standort mit Kompasskurs anzuzeigen.
- helfen dir die vier Himmelsrichtungen, die um die Karte angezeigt werden, bei der Navigation.
- hilft dir der Kartenmaßstab, die Distanz zwischen Orten herauszufinden.

Verwende die Tasten **AUF (+)** und **AB (-)**, um die Ansicht anzupassen, und schwenke durch Wischen.

#### **Kartennavigationsmenü**

Drücke **OK**, um das Kartennavigationsmenü zu öffnen, wo du die folgenden Optionen findest:

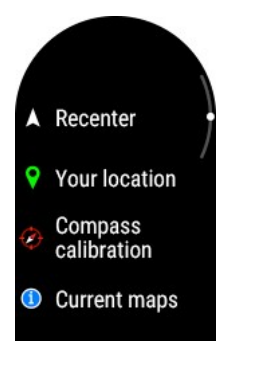

- **. Dein Standort**: Sieh dir die Koordinaten deines aktuellen Standorts an.
- <sup>l</sup> **Neu zentrieren**: Zentriere die Karte neu auf deine aktuelle Position.
- **Kompasskalibrierung**: Befolge die Anweisungen auf dem Display, um den Kompass manuell zu kalibrieren.

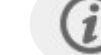

Führe die Kalibrierung durch, während du die Uhr am Handgelenk trägst.

**Aktuelle Karten**: Sieh dir aktuelle Karten an und prüfe den belegten Speicher. Du kannst auch die Karte wechseln oder sie so einstellen, dass sie, abhängig von deinem Standort, automatisch ausgewählt wird.

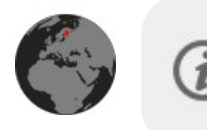

Die Details der Ansicht Navigation können schnell über die Uhranzeige aufgerufen werden, indem du auf das **Navigation**-Widget tippst. Du kannst es in den [Uhranzeige-](#page-30-0)[Einstellungen](#page-30-0) zur Uhranzeige hinzufügen.

## <span id="page-116-0"></span>**KARTEN HERUNTERLADEN UND AUF DEINE UHR ÜBERTRAGEN**

Um Karten herunterzuladen und auf deine Uhr zu übertragen, benötigst du einen Computer, und deine Uhr muss mit deinem Flow-Konto verbunden sein. Lade zuerst die Kartendatei vom Polar Flow Webservice herunter und übertrage sie auf die mit deinem Computer verbundene Uhr. Verwende dazu den **Dateiexplorer** (Windows) oder **Android Datenübertragung und Finder** (Mac).

#### **1. Lade eine Kartendatei vom Polar Flow Webservice herunter:**

Im Flow Webservice kannst du auf die Karten-Downloadseite zugreifen, indem du oben rechts auf deinen Namen/dein Profilfoto klickst und **Karten herunterladen** wählst. Du kannst auch den direkten Link [flow.polar.com/maps](https://flow.polar.com/maps) verwenden. Du kannst neue Karten herunterladen oder die Karten auf deiner Uhr erneut herunterladen, um sie zu aktualisieren. Du kannst Karten wählen, die kleiner und detaillierter sind, oder größere, grundlegendere Karten.

## Download offline maps

Download new maps, or download the maps on your watch again to update them. Learn more about how to transfer the downloaded maps to your watch.

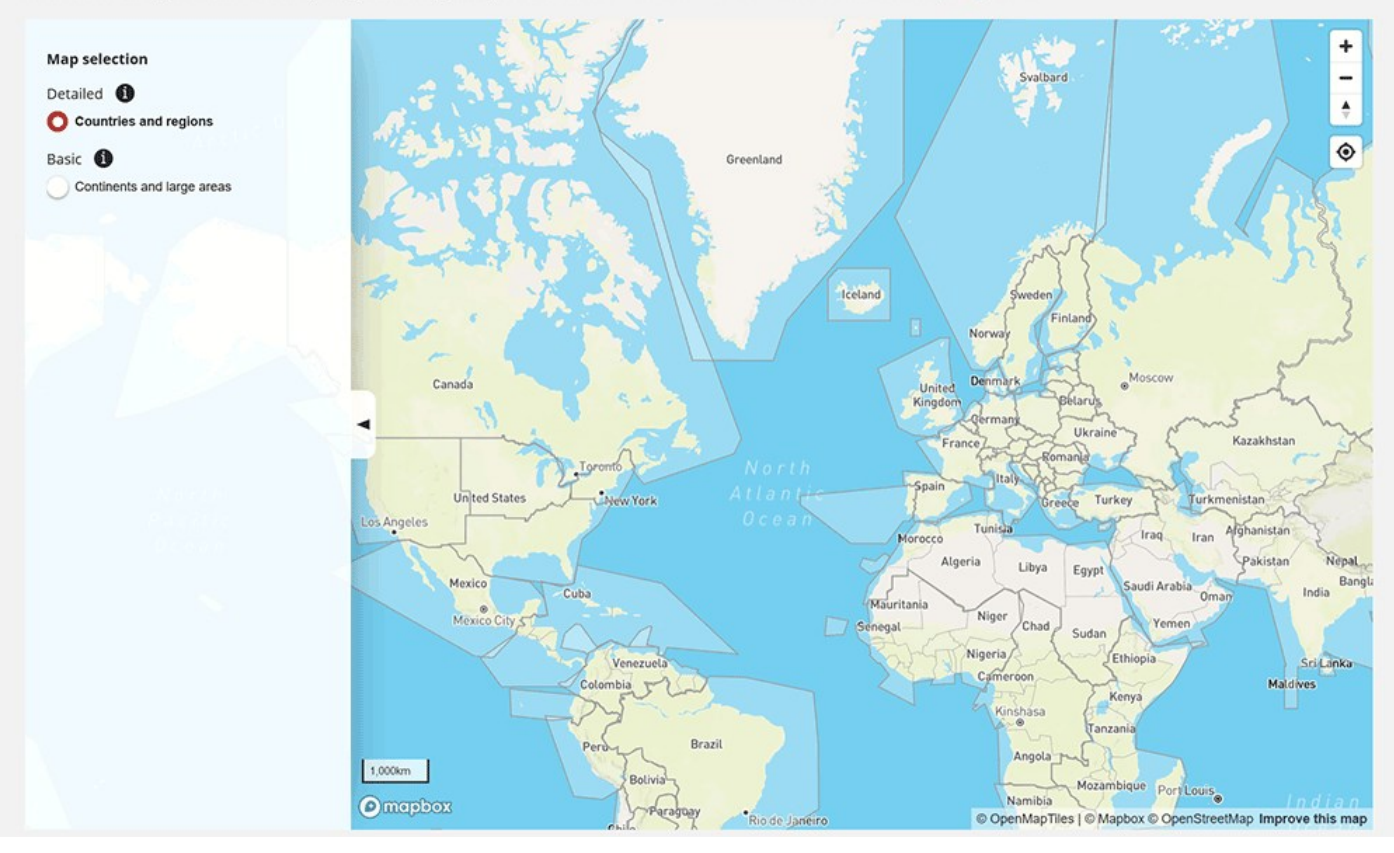

<sup>l</sup> **Detaillierte** Karten (**Länder und Regionen**) zeigen zum Beispiel kleinere Wanderwege und Konturlinien.

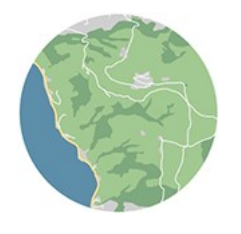

**Basis-Karten (Länder und große Regionen)** zeigen zum Beispiel Hauptstraßen und Wege. Basiskarten von Nordamerika und Europa sind auf deiner Uhr vorinstalliert.

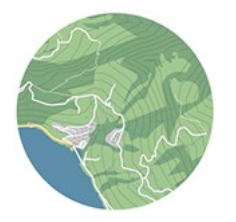

Wenn du auf eine Region auf der Karte klickst, siehst du die Größe der Karte und wann sie zuletzt aktualisiert wurde. Um die Karte herunterzuladen, klicke auf die **Download**-Schaltfläche.

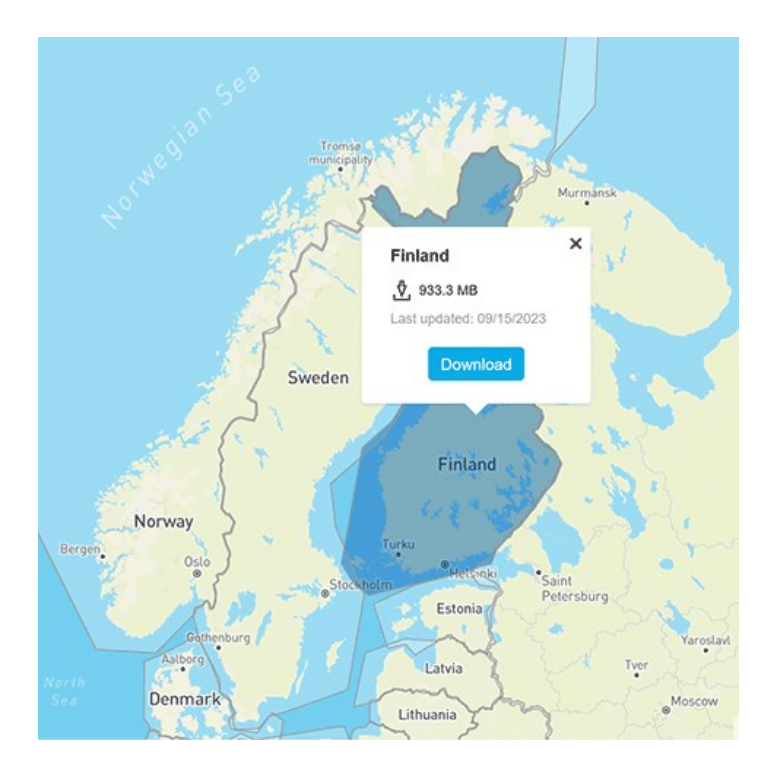

#### **2. Die heruntergeladene Karte auf deine Uhr übertragen**

So überträgst du Kartendateien mit Windows auf deine Uhr

Verbinde deine Uhr über das mitgelieferte spezielle USB-Kabel mit deinem Computer. Stelle sicher, dass das Kabel richtig einschnappt.

Ziehe die heruntergeladene Kartendatei aus dem Ordner **Downloads** in den **Speicher**-Ordner auf deiner Uhr.

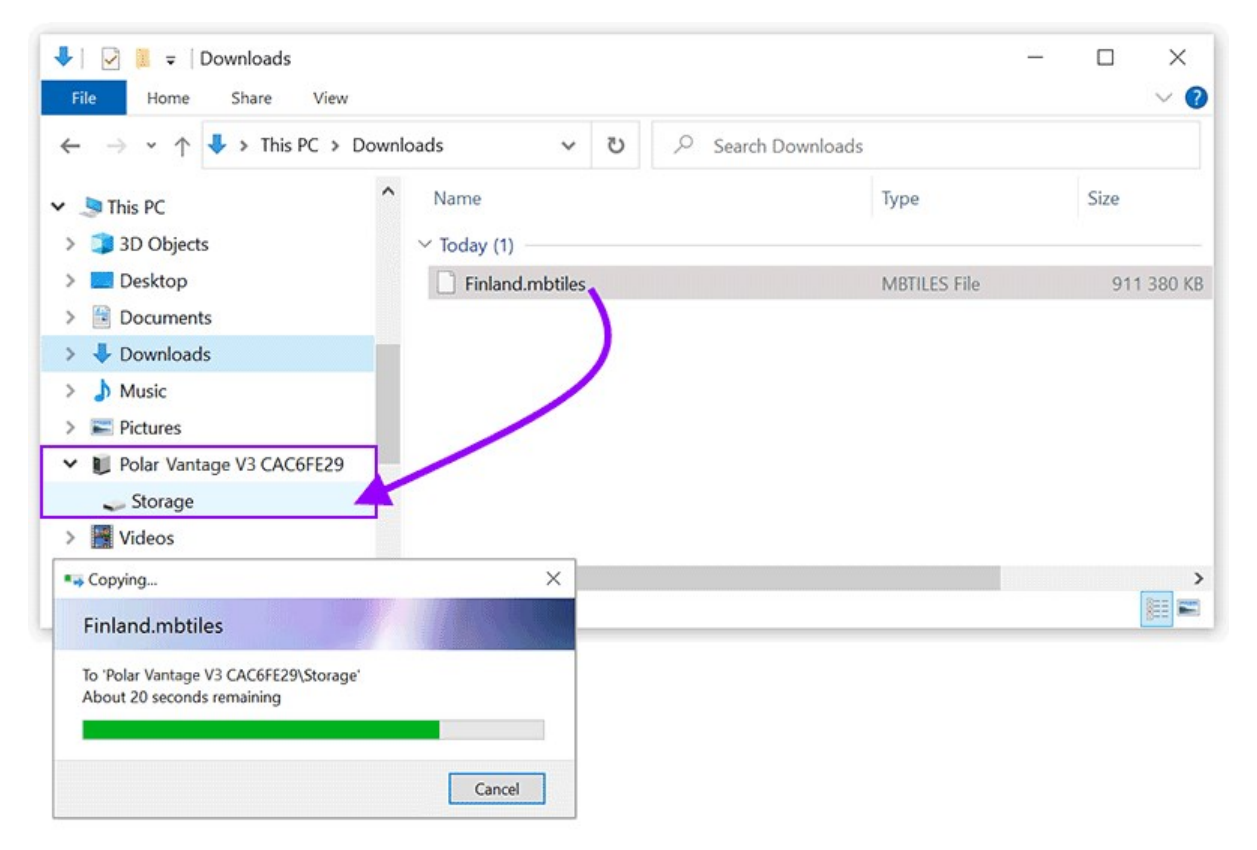

Sobald die Kartendatei in den Speicherordner deiner Uhr kopiert ist, kannst du während des Trainings über die Kartennavigationsansicht auf die Karte zugreifen.

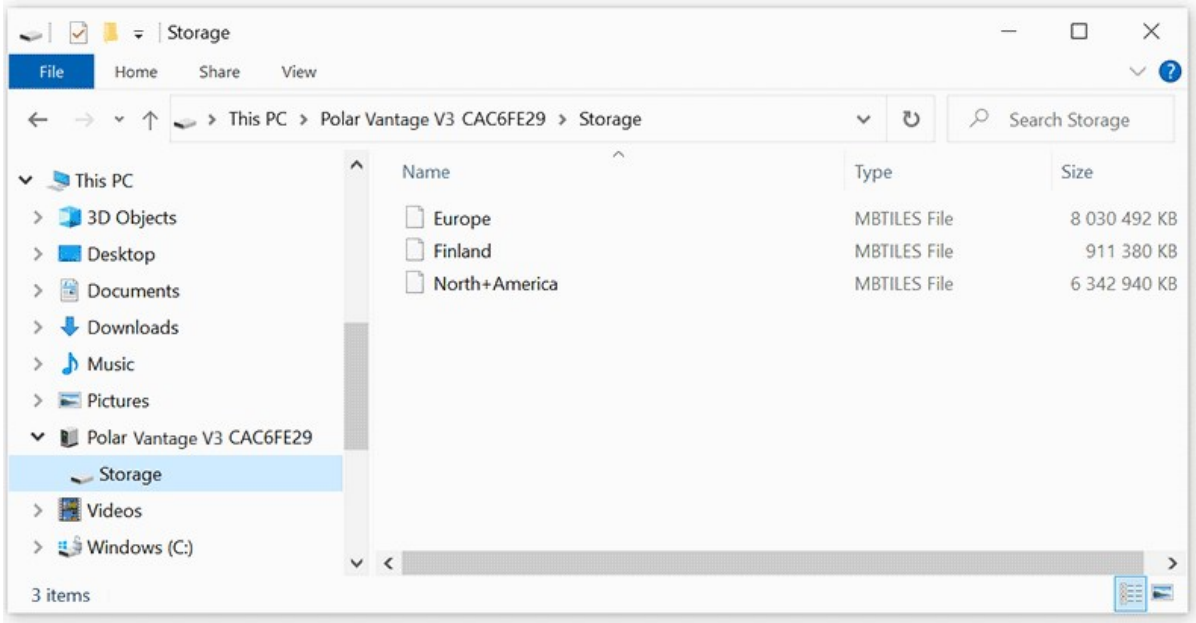

Du kannst unnötige Karten aus dem Speicherordner löschen, wenn die Uhr mit deinem Computer verbunden ist. Klicke mit der rechten Maustaste auf die Kartendatei und wähle Löschen.

### So überträgst du Kartendateien mit Mac auf deine Uhr

 $\mathbf{i}$ 

Um die Kartendateien auf deine Uhr zu übertragen, musst du Android-Dateiübertragung (<https://www.android.com/filetransfer/>) auf deinem Mac installieren. Danach:

- <sup>l</sup> Verbinde deine Uhr über das mitgelieferte spezielle USB-Kabel mit deinem Computer. Stelle sicher, dass das Kabel richtig einschnappt.
- Öffne die Android-Dateiübertragung. Im Fenster der Android-Dateiübertragung kannst du den Speicherordner auf deiner Uhr sehen.
- Gehe zu Finder und öffne den Ordner "Downloads".
- Ziehe die heruntergeladene Kartendatei aus dem Ordner "Downloads" in den Speicherordner auf deiner Uhr.

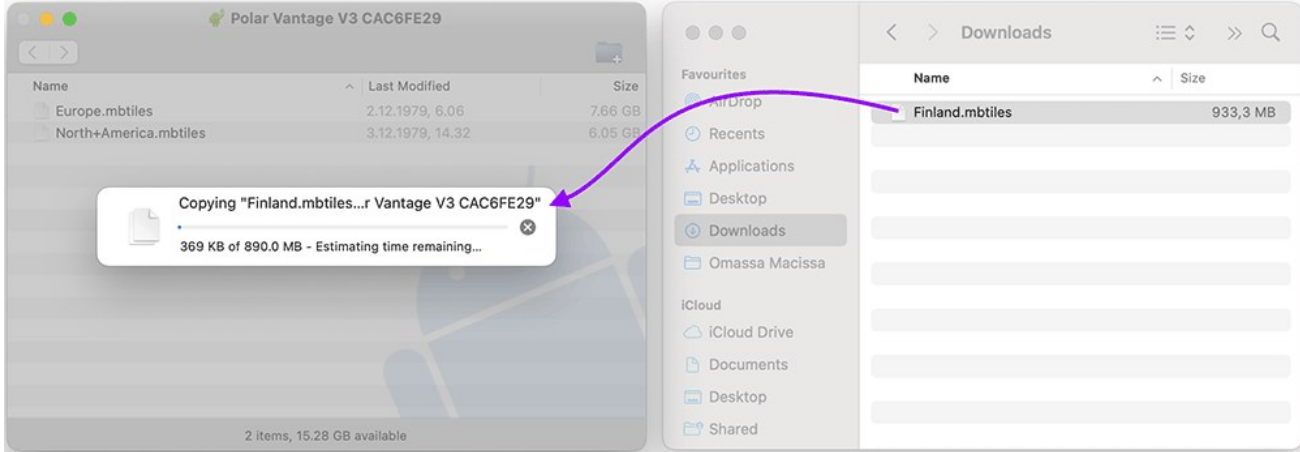

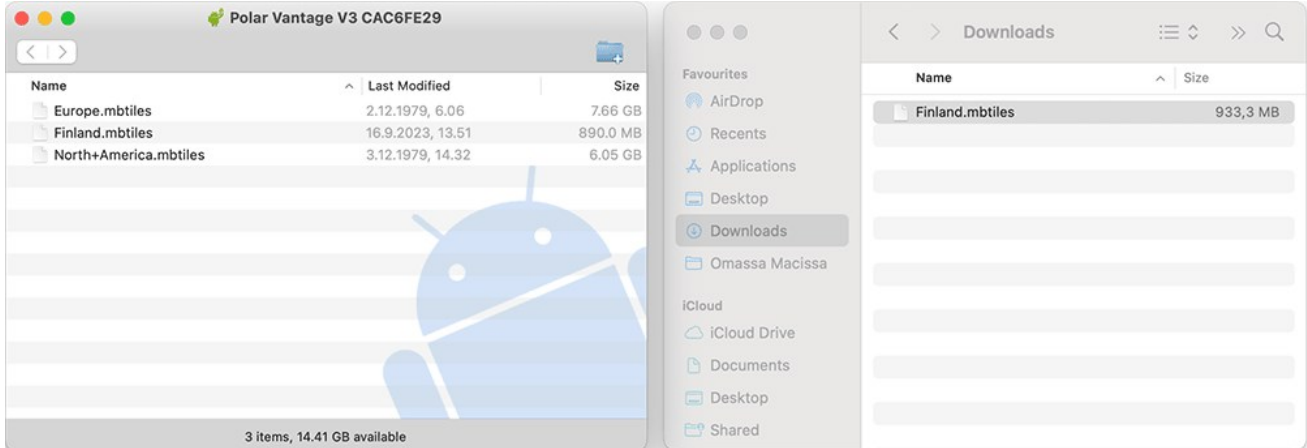

Sobald die Kartendatei in den Speicherordner deiner Uhr kopiert ist, kannst du während des Trainings über die Kartennavigationsansicht auf die Karte zugreifen.

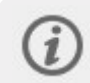

Du kannst unnötige Karten aus dem Speicherordner löschen, wenn die Uhr mit deinem Computer verbunden ist. Klicke mit der rechten Maustaste auf die Kartendatei und wähle Löschen.

## <span id="page-120-0"></span>**DIE KARTENNAVIGATIONSANSICHT ZU EINEM SPORTPROFIL HINZUFÜGEN**

Standardmäßig ist die Kartennavigations-Trainingsansicht bei den meisten Outdoor-Sportprofilen aktiviert, kann aber zu jedem Sportprofil hinzugefügt werden, das GPS verwendet.

Im Flow Webservice:

- 1. Klicke oben rechts auf deinen Namen/dein Profilfoto. Gehe auf **Sportprofile** und wähle **Bearbeiten** in dem Sportprofil, zu welchem du sie hinzufügen möchtest.
- 2. Wähle **Gerätebezogen**
- 3. Wähle **Grit X2 Pro** > **Trainingsansichten** > **Neu hinzufügen > Vollbild > Kartennavigation** und speichere.

In der mobilen Polar Flow App:

- 1. Gehe zum Hauptmenü und wähle **Sportprofile**.
- 2. Wähle ein Sportprofil aus und tippe auf **Bearbeiten**, um die Sportprofileinstellungen zu öffnen.
- 3. Wenn du mehr als ein Gerät in deinem Flow Konto hast, stelle sicher, dass Grit X2 Pro oben auf der Seite ausgewählt ist. Du kannst das Gerät durch Wischen ändern.
- 4. Scrolle nach unten zu **Trainingsansichten** und wähle unter **Zusätzliche Ansichten** die Ansicht **Kartennavigation**.
- 5. Wenn du fertig bist, tippe auf **Fertig**.

<span id="page-120-1"></span>Denke daran, die Einstellungen mit deiner Uhr zu synchronisieren.

# **TRACK BACK UND BACK-TO-START**

Die Navigationsfunktionen **Track back** und **Back-to-start** führen dich beide zurück zum Ausgangspunkt deiner Trainingseinheit. Track back führt dich auf der gleichen Route zum Ausgangspunkt zurück wohingegen Back-to-start die Richtung zu deinem Ausgangspunkt zeigt. Beide Funktionen zeigen die Distanz zum Ausgangspunkt deiner Trainingseinheit.

Track back kann nach dem Start einer Trainingseinheit eingestellt werden und nur verwendet werden, wenn du weit genug vom Ausgangspunkt entfernt bist. Back-to-start kann eingestellt werden, bevor die Trainingseinheit im Vorstartmodus gestartet wurde. Die Anzeige zeigt dann die Distanz und Richtung zu deinem Ausgangspunkt während der Trainingseinheit. Auf beide Funktionen kannst du während einer Trainingseinheit aus der **Kartennavigation**-Ansicht zugreifen, oder (wenn das im verwendeten Sportprofil aktiviert ist) auch vom **Schnellmenü**, wenn du deine Einheit anhältst.

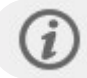

Track back (Auf derselben Strecke zurück)

#### **Track back aus der Kartennavigationsansicht einstellen:**

- 1. Blättere zur Ansicht **Kartennavigation** und drücke die OK-Taste.
- 2. Wähle **Back-to-start** und wähle **Auf demselben Weg**.

#### **Track back vom Schnellmenü einstellen:**

- 1. Drücke ZURÜCK, um deine Trainingseinheit anzuhalten, und drücke die LICHT-Taste, um das Schnellmenü zu öffnen.
- 2. Wähle **Back-to-start** und wähle **Auf demselben Weg**.
- 3. Wenn die Kartennavigationsansicht nicht in den Trainingsansichten des Sportprofils enthalten ist, das du verwendest, wird sie zu den Trainingsansichten für diese Trainingseinheit hinzugefügt.

Befolge einfach die Hinweise auf dem Display zum Ausgangspunkt deiner Trainingseinheit. Auf dem Display siehst du die Distanz zum Ausgangspunkt deiner Trainingseinheit über die Route.

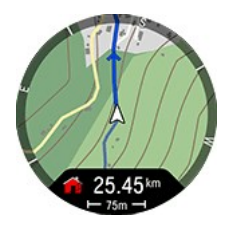

### **Zoom**

Vergrößere oder verkleinere deine Route. Drücke **OK** und wähle die Ansicht **Kartennavigation** und **Schwenken und Zoomen** und verwende dann die AUF- und AB-Tasten, um die Ansicht anzupassen. Drücke OK, um die neue Zoomebene zu bestätigen und verlasse den "Schwenken und Zoomen"-Modus. Wenn du den "Schwenken und Zoomen"-Modus mit ZURÜCK verlässt, wird die Kartenansicht auf die vorherige Zoomebene zurückgesetzt.

Back-to-start (Auf kürzestem Weg zurückgehen)

#### **Back-to-start-Funktion aus der Kartennavigationsansicht einstellen:**

- 1. Blättere zur Ansicht **Kartennavigation** und drücke die OK-Taste.
- 2. Wähle **Back-to-start** und wähle **Auf kürzestem Weg**.

#### **Back-to-start-Funktion vom Schnellmenü einstellen:**

- 1. Drücke im Vorstartmodus die LICHT-Taste oder tippe auf  $\bigotimes$ , um das Schnellmenü zu öffnen. Während des Trainings: Drücke ZURÜCK, um deine Trainingseinheit anzuhalten, und drücke die LICHT-Taste, um das Schnellmenü zu öffnen.
- 2. Wähle **Back-to-start** und wähle **Auf kürzestem Weg**.
- 3. Wenn die Kartennavigationsansicht nicht in den Trainingsansichten des Sportprofils enthalten ist, das du verwendest, wird sie zu den Trainingsansichten für diese Trainingseinheit hinzugefügt.

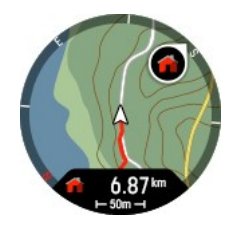

## **Zoom**

Vergrößere oder verkleinere deine Route. Drücke **OK** und wähle die Ansicht **Kartennavigation** und **Schwenken und Zoomen** und verwende dann die AUF- und AB-Tasten, um die Ansicht anzupassen. Drücke OK, um die neue Zoomebene zu bestätigen und verlasse den "Schwenken und Zoomen"-Modus. Wenn du den "Schwenken und Zoomen"-Modus mit ZURÜCK verlässt, wird die Kartenansicht auf die vorherige Zoomebene zurückgesetzt.

#### **So kehrst du auf kürzestem Weg zu deinem Ausgangspunkt zurück:**

- Halte deine Uhr vor dir in horizontaler Position.
- Bewege dich weiter, damit deine Uhr die Richtung ermitteln kann. Ein Pfeil wird dir anzeigen, in welcher Richtung dein Ausgangspunkt liegt.
- Um zum Ausgangspunkt zurückzugelangen, folge einfach der Richtung des Pfeils.
- Deine Uhr zeigt außerdem den Kurs und die Entfernung (Luftlinie) zwischen dir und dem Ausgangspunkt an.

In unbekannten Gegenden solltest du immer eine Karte dabei haben, für den Fall, dass die Uhr das Satellitensignal verliert oder die Batterie ausfällt.

## <span id="page-122-0"></span>**KOMOOT**

Plane mit den Karten von Komoot detaillierte Routen und übertrage sie auf deine Uhr, um unterwegs die Navigation zu nutzen! Egal ob du Rennrad fährst, wanderst, radwanderst oder Mountainbike fährst, die überlegene Planungs- und Navigationstechnologie von Komoot ermöglicht dir, ganz leicht mehr von der Natur zu entdecken.

Erstelle ein Komoot Konto, wenn du keines hast. Wenn du dich bei Komoot anmeldest, bekommst du eine kostenlose Region, um alle wesentlichen Funktionen zu testen. Komoot empfiehlt, deine Heimatregion als kostenlose Region zu entsperren. Verbinde dann komoot mit Polar Flow und hol dir alle komoot Touren auf deine Uhr.

Hilfe zur Verwendung von komoot findest du auf deren Support-Seite unter [support.komoot.com/hc/de](https://support.komoot.com/hc/en-us)

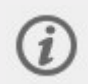

komoot-Routen erfordern die sekündliche GPS-Aufzeichnungsrate. Sie kann nicht mit Aufzeichnungsraten von 1 oder 2 Minuten verwendet werden.

## **DEINE KOMOOT UND POLAR FLOW KONTEN VERBINDEN**

Stelle zuerst sicher, dass du über ein Polar Flow Konto und ein komoot-Konto verfügst. Du kannst dein komoot- und dein Polar Flow Konto in der Polar Flow App oder im Webservice verbinden.

### **In der Polar Flow App:**

Gehe in der Polar Flow App zum Hauptmenü und wähle **Allgemeine Einstellungen > Verbinden > komoot > Verbinden**.

Wähle alternativ im Hauptmenü **Favoriten** und tippe zum Verbinden auf die komoot-Taste:

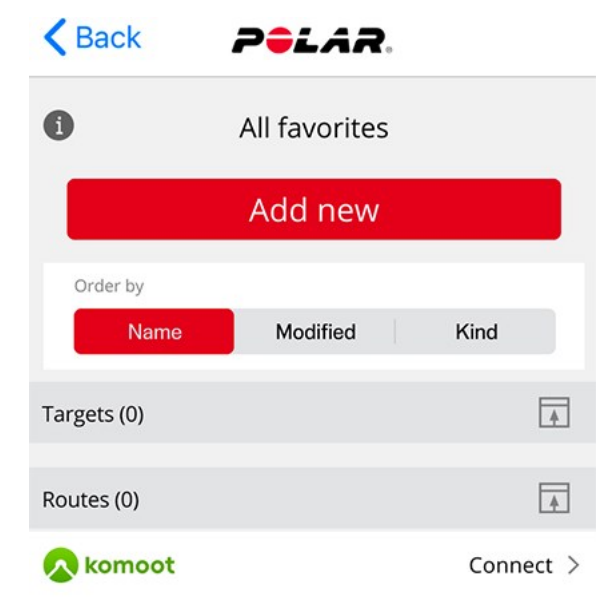

#### **Im Flow Webservice:**

Gehe im Polar Flow Webservice auf **Einstellungen > Partner > komoot > Verbinden**.

Alternativ kannst du auf Favoriten gehen, wenn du auf das Favoriten-Symbol  $\hat{\mathbf{X}}$  in der Menüleiste klickst und **Verbinden** anklickst:

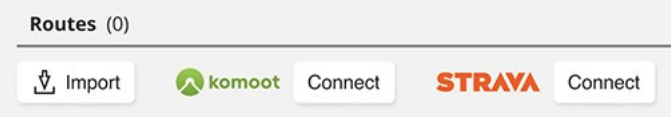

Nachdem du dein komoot- und dein Polar Flow Konto verbunden hast, werden alle deine geplanten komoot-Touren, die in einer Region starten, die du in deinem komoot-Konto entsperrt hast, mit deinen Favoriten in Polar Flow synchronisiert.

### **KOMOOT-ROUTEN MIT DEINER UHR SYNCHRONISIEREN**

Wenn du neue Routen in komoot erstellst, werden sie automatisch von komoot mit deinen Favoriten in Polar Flow als auch mit den Routen auf deiner Uhr synchronisiert, wenn du die Uhr das nächste Mal mit der Flow App synchronisierst.

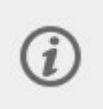

Beachte, dass du deine Uhr mit der Polar Flow App synchronisieren musst, um die Routen zu übertragen. Routen können nicht mit der Polar FlowSync Software auf deinem Computer auf die Uhr übertragen werden.

Du kannst in der Polar Flow App oder im Webservice die Routen auswählen, die du auf deiner Uhr haben möchtest. Auf deiner Uhr kannst du maximal 100 Favoriten speichern.

Gehe **in der Polar Flow App** zum Menü **Geräte** und auf die Geräteseite. Scrolle auf der Seite nach unten und tippe auf **Hinzufügen/Entfernen**, um deine aktuellen Favoriten auf der Uhr zu sehen.

- 1. Du kannst die Routen auf der Uhr durch Tippen und Halten  $\equiv$  (iOS)/  $\equiv$  (Android) rechts und Ziehen der Routen zum gewünschten Ort, umsortieren.
- 2. Um eine Route hinzuzufügen oder zu entfernen, tippe erneut auf **Hinzufügen/Entfernen**, um auf alle deine Favoriten zuzugreifen.
- 3. Du kannst die Favoriten nach **Name**, **Geändert** und **Typ** sortieren.
- 4. Um eine Route von der Uhr zu entfernen, drehe den Schalter nach links. Um eine Route hinzuzufügen, drehe den Schalter nach rechts.
- 5. Synchronisiere deine Uhr mit der App, um die Änderungen zu speichern.

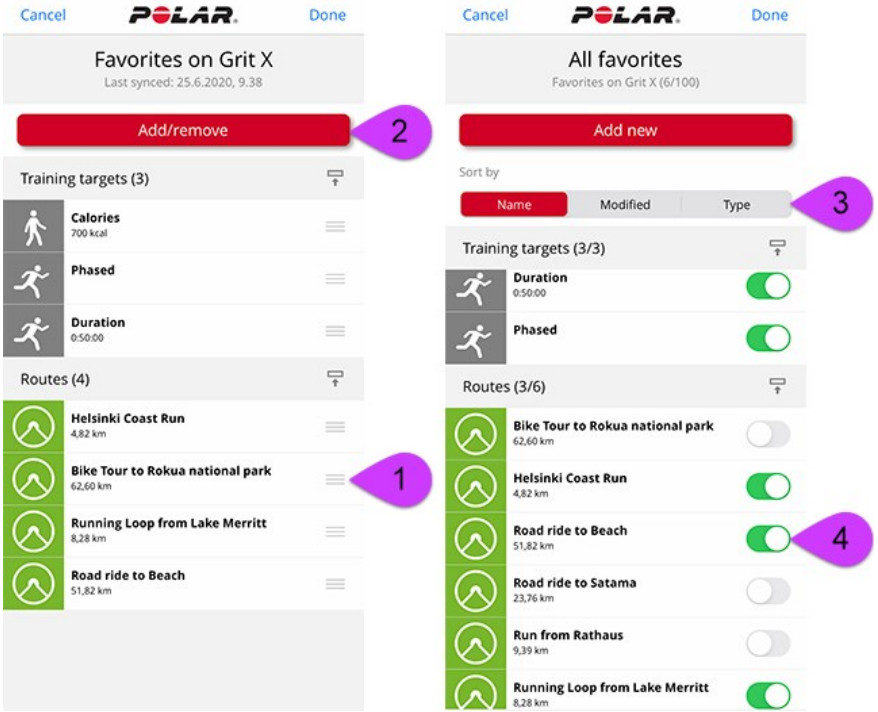

Klicke im Flow Webservice auf das Favoritensymbol  $\hat{X}$  in der Menüleiste oben auf der Seite, um auf deine Favoritenseite zuzugreifen.

- 1. Wähle die Routen, indem du auf die Auswahlkästchen links neben der Routenliste klickst, um sie auf die Synchronisierungsliste für deine Uhr rechts zu verschieben. Wenn du geplante neue Routen mit komoot hast, kannst du sie in der Routenliste aktualisieren, indem du auf die **Aktualisieren**-Schaltfläche klickst.
- 2. Du kannst die Reihenfolge der Routen auf deiner Uhr durch Ziehen und Ablegen ändern. Du kannst einzelne Routen durch Klicken auf X oder alle Routen auf einmal durch Klicken auf **LÖSCHEN** entfernen. Sie bleiben weiterhin in deinen Favoriten verfügbar, auch wenn du sie von deiner Uhr löschst.
- 3. **Synchronisiere deine Uhr mit der Polar Flow App**, um deine Änderungen zu speichern.

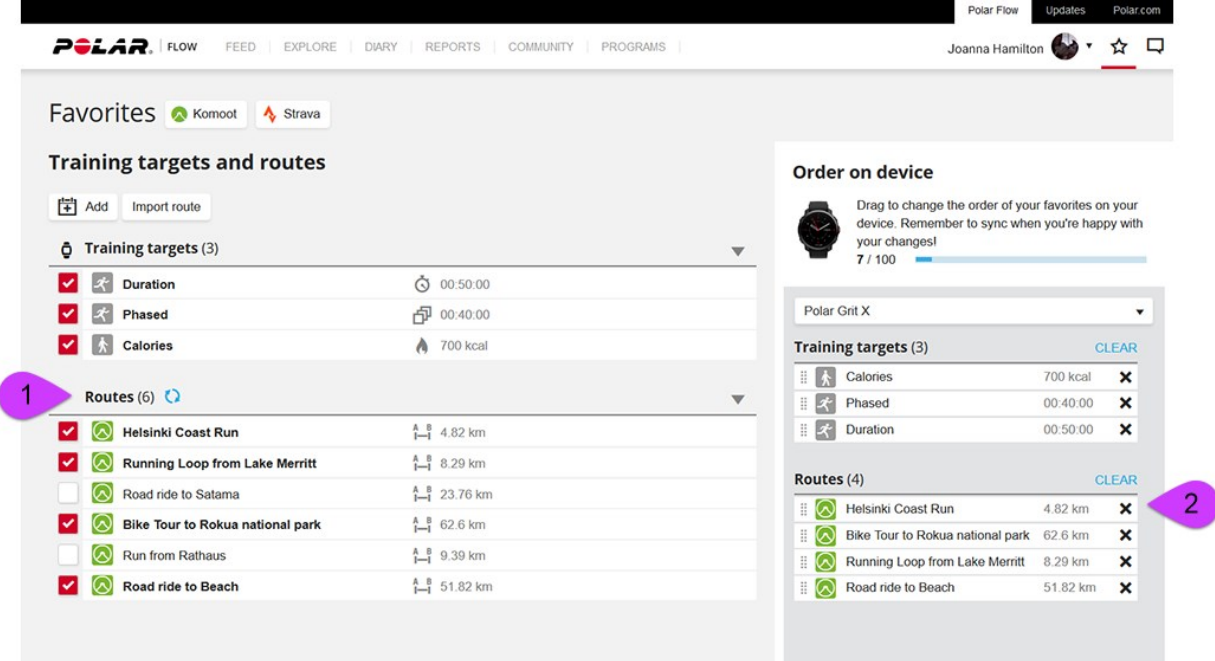

Weitere Informationen zur Verwaltung deiner Favoriten im Polar Flow Webservice und in der App findest du unter Favoriten und [Trainingsziele](https://support.polar.com/de/manage-favorites-and-training-targets-in-polar-flow) in Polar Flow verwalten.

## **TRAININGSEINHEIT MIT EINER KOMOOT-ROUTE STARTEN**

- 1. Drücke im Vorstartmodus die LICHT-Taste oder tippe auf $\bigcirc$ , um das Schnellmenü zu öffnen.
- 2. Wähle in der Liste die Option **Routen** und dann die gewünschte komoot-Route aus.
- 3. Lege den Startpunkt der Route fest: **Ausgangspunkt** oder **Routenverlauf**.
- 4. Wähle das Sportprofil aus, das du verwenden möchtest und starte die Trainingseinheit.
- 5. Deine Uhr gibt dir die Route vor. Beim Erreichen des Startpunktes wird **Routen-Startpunkt gefunden** angezeigt. Dann kann es losgehen.
- 6. Deine Uhr leitet dich auf deiner Route.

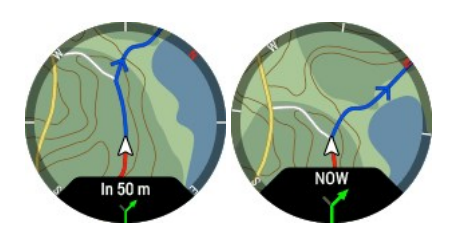

Du kannst eine Route während einer Trainingseinheit aus der **Kartennavigation**-Ansicht auswählen, oder (wenn das im verwendeten Sportprofil aktiviert ist) auch vom **Schnellmenü**, wenn du deine Einheit anhältst.

# <span id="page-125-0"></span>**ROUTENFÜHRUNG**

Die Routenführungsfunktion leitet dich entlang von Routen, die du in vorherigen Trainingseinheiten aufgezeichnet hast, oder die du zum Beispiel von einem Drittanbieter-Service wie [komoot](#page-122-0) oder [Strava](#page-135-0) in Flow importiert hast. Du kannst auch Routendateien im GPX- oder TCX-Dateiformat direkt in Flow importieren.

Du kannst wählen, ob du zum Routenstartpunkt, Routenendpunkt oder nächstgelegenen Punkt auf der Route (Punkt auf der Route) gehen möchtest. Zuerst leitet dich deine Uhr zum gewählten Startpunkt auf der Route. Danach leitet dich deine Uhr auf der gesamten Route und sorgt dafür, dass du nicht vom Weg abweichst. Befolge einfach die Hinweise auf dem Display. Unten auf dem Display siehst du, wie weit es noch bis zum Endpunkt ist.

## **ROUTEN- UND HÖHENPROFILE**

Nachdem du eine Route gewählt hast, siehst du eine Übersicht der Route und das Höhenprofil. Das hilft dir, die Routen zu unterscheiden und zu sehen, was in deiner Trainingseinheit auf dich zukommt.

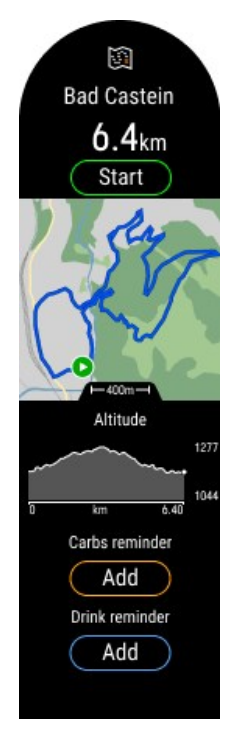

## **GESAMTAUF- UND ABSTIEG FÜR GEPLANTE ROUTEN**

Wenn du eine geplante Route startest, siehst du den Gesamtauf- und abstieg auf deiner Route. Während du unterwegs bist, aktualisieren sich die Auf-/Abstiegswerte und du siehst immer den restlichen Gesamtauf- und abstieg der Route. Du kannst auch deinen aktuellen Auf-/Abstiegsgrad sehen. Du weißt jederzeit, wo du bist und wie weit du noch gehen musst.

Wenn du eine ungeplante Route gehst, siehst du Auf- und Abstieg für den vorherigenKilometer und deine aktuelle Steigung/dein aktuelles Gefälle.

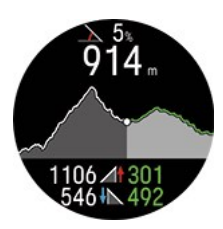

Du kannst mit den Karten von [komoot](#page-122-0) detaillierte Routen planen und sie über Flow auf deine Uhr übertragen.

## **HINZUFÜGEN EINER ROUTE ZU DEINER UHR**

Um eine Route zu deiner Uhr hinzuzufügen, musst du sie als Favorit im Flow Webservice oder in der App speichern und mit **der Polar Flow App mit deiner Uhr synchronisieren**. Weitere Informationen findest du unter [Favoriten](https://support.polar.com/de/manage-favorites-and-training-targets-in-polar-flow) und [Trainingsziele](https://support.polar.com/de/manage-favorites-and-training-targets-in-polar-flow) in Polar Flow verwalten.

### **STARTEN EINER TRAININGSEINHEIT MIT ROUTENFÜHRUNG**

- 1. Wähle das Sportprofil, das du verwenden möchtest und drücke im Vorstartmodus die LICHT-Taste oder tippe auf  $\bigcirc$ , um das Schnellmenü zu öffnen.
- 2. Wähle in der Liste die Option **Routen** und dann die gewünschte Route aus.
- 3. Wenn du möchtest, füge eine **Kohlenhydrate-Erinnerung** oder eine **Trink-Erinnerung** hinzu und wähle dann **Start**.
- 4. Lege den Startpunkt der Route fest: **Routenstartpunkt**, **Punkt auf der Route**, **Endpunkt in umgekehrter Richtung** oder **Punkt auf Route in umgekehrter Richtung**.
- 5. Bleibe im Vorstartmodus, bis deine Uhr deinen Puls und die GPS-Satellitensignale gefunden hat und drücke OK, um die Trainingseinheit zu starten. Möglicherweise wirst du zur Kalibrierung des Kompasses vor dem Start einer Trainingseinheit aufgefordert. Befolge in diesem Fall die Anweisungen auf dem Display, um ihn zu kalibrieren.
- 6. Deine Uhr gibt dir die Route vor. Beim Erreichen des Startpunktes wird **Routen-Startpunkt gefunden** angezeigt. Dann kann es losgehen.

Wenn du den Endpunkt erreicht hast, wird **Routen-Endpunkt erreicht** angezeigt.

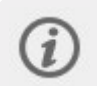

Du kannst eine Route während einer Trainingseinheit aus der **Kartennavigation**-Ansicht auswählen, oder (wenn das im verwendeten Sportprofil aktiviert ist) auch vom **Schnellmenü**, wenn du deine Einheit anhältst.

### **ZOOM**

Vergrößere oder verkleinere deine Route. Drücke **OK** und wähle **Schwenken und Zoomen** und verwende dann die AUFund AB-Tasten, um die Ansicht anzupassen.

### **ROUTE SPONTAN ÄNDERN**

Wechsle während deiner Trainingseinheit zu einer anderen Route

- 1. Drücke ZURÜCK, um deine Trainingseinheit anzuhalten und drücke dann die LICHT-Taste, um das Schnellmenü zu öffnen.
- 2. Wähle **Routen**, die Uhr fragt dann **Möchtest du deine Route ändern?**, wähle **Ja** und wähle eine Route aus der Liste.
- 3. Wenn du fertig bist, wähle **Start**.

# **KNMPASS**

Um den Kompass in Trainingseinheiten zu verwenden, musst du ihn den Sportprofilen hinzufügen, in denen du ihn sehen möchtest.

In der mobilen Polar Flow App:

- 1. Gehe zum Hauptmenü und wähle **Sportprofile**.
- 2. Wähle ein Sportprofil aus und tippe auf **Bearbeiten**, um die Sportprofileinstellungen zu öffnen.
- 3. Wenn du mehr als ein Gerät in deinem Flow Konto hast, stelle sicher, dass Grit X2 Pro oben auf der Seite ausgewählt ist. Du kannst das Gerät durch Wischen ändern.
- 4. Scrolle nach unten zu **Trainingsansichten** und wähle unter **Zusätzliche Ansichten** die Ansicht **Kompass**.
- 5. Wenn du fertig bist, tippe auf **Fertig**. Denke daran, die Einstellungen mit deiner Uhr zu synchronisieren.

Im Flow Webservice:

- 1. Klicke oben rechts auf deinen Namen/dein Profilfoto. Gehe auf **Sportprofile** und wähle **Bearbeiten** in dem Sportprofil, zu welchem du sie hinzufügen möchtest.
- 2. Wähle **Gerätebezogen**
- 3. Wähle **Grit X2 Pro** > **Trainingsansichten** > **Neu hinzufügen > Vollbild > Kompass** und speichere. Denke daran, die Einstellungen mit deiner Uhr zu synchronisieren.

## **VERWENDEN DES KOMPASSES BEI EINER TRAININGSEINHEIT**

Während einer Trainingseinheit kannst du mit den AUF/AB-Tasten zur Kompass-Ansicht scrollen. Im Display erscheinen dein Kurs und die Himmelsrichtungen.

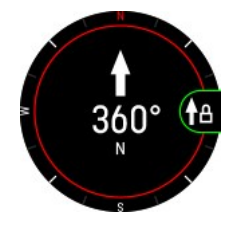

#### **Kalibrieren des Kompasses**

Möglicherweise wirst du zur Kalibrierung des Kompasses während einer Trainingseinheit aufgefordert. Befolge in diesem Fall die Anweisungen auf dem Display, um ihn zu kalibrieren.

Du kannst den Kompass auch manuell vom Schnellmenü aus kalibrieren. Unterbrich deine Trainingseinheit und drücke LICHT, um zum Schnellmenü zu kommen. Wähle Kompass kalibrieren. Befolge die Anweisungen auf dem Display.

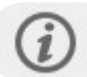

Führe die Kalibrierung durch, während du die Uhr am Handgelenk trägst.

#### **Deinen Kurs sperren**

Drücke in der Kompass-Trainingsansicht OK, um deinen aktuellen Kurs zu sperren. Das Display zeigt dann die Abweichung von deinem gesperrten Kurs in Rot.

Beachte, dass der Kompass zuerst kalibriert werden muss.

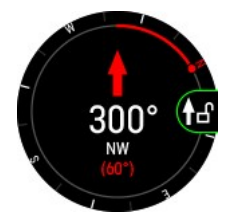

## **VERWENDEN DES KOMPASSES AUßERHALB VON TRAININGSEINHEITEN**

Wenn du nicht trainierst, kannst du über die Ansicht **Navigation** auf den Kompass zugreifen. Füge die Navigationsansicht über **Einstellungen** > **Anzeigen** hinzu. Nachdem du sie hinzugefügt hast, wische von der Uhranzeige nach links oder rechts, bis du die Anzeige erreicht hast, und drücke OK, um die Einzelheiten zu öffnen.

#### **Deinen Kurs sperren**

Drücke in der Kompassansicht **OK**, um deinen aktuellen Kurs zu sperren. Das Display zeigt dann die Abweichung von deinem gesperrten Kurs in Rot.

### **Kalibrieren des Kompasses**

Um den Kompass zu kalibrieren, scrolle bis ganz unten und wähle **Kalibrieren**.

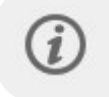

Führe die Kalibrierung durch, während du die Uhr am Handgelenk trägst. Kalibriere regelmäßig den Kompass, um eine optimale Genauigkeit sicherzustellen.

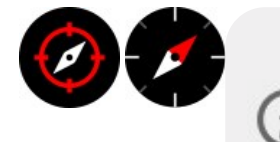

Mit dem **Kompass**-Widget kannst du schnell deine Richtung prüfen. Das rote Ende der Kompassnadel zeigt nach Norden. Durch Antippen des Widgets wird der Kompass in der Ansicht [Navigation](#page-24-0) geöffnet. Der Kompass muss kalibriert werden, bevor das Widget verwendet werden kann. Du kannst das Widget in den [Uhranzeige-](#page-30-0)[Einstellungen](#page-30-0) zur Uhranzeige hinzufügen.

# VERTIKALE GESCHWINDIGKEIT UND VAM

## **VERTIKALE GESCHWINDIGKEIT**

Die vertikale Geschwindigkeit ist eine sofortige Echtzeitmessung von Auf- und Abstiegen, mit der berechnet wird, wie viele Meter du pro Minute auf- oder absteigst, wobei nur die Höhe berücksichtigt wird. Sie gibt Aufschluss über deine aktuelle Trainingsintensität bei Steigungen und kann genauso verwendet werden wie Geschwindigkeit oder Leistung in der Ebene. Um die vertikale Geschwindigkeit während der Trainingseinheiten anzuzeigen, musst du sie zu den Trainingsansichten der Sportprofile hinzufügen, in denen du sie anzeigen möchtest.

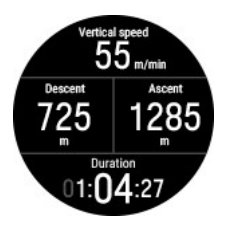

**Vertikale Geschwindigkeit** (m/min) oder (ft/min)

## **AUFSTIEGSGESCHWINDIGKEIT (VAM)**

VAM ist eine Messgröße, die angibt, wie schnell man beim Radfahren bergauf fährt. Sie wird in Höhenmetern pro Stunde (m/h) ausgedrückt. VAM misst deine durchschnittliche Aufstiegsgeschwindigkeit sowohl während eines 30- Sekunden-Zeitraums als auch seit Beginn einer Runde. Die während eines 30-Sekunden-Zeitraums gemessene VAM **(VAM, 30 s)** gibt dir eine Vorstellung davon, wie viele Höhenmeter du in einer Stunde schaffen würdest, wenn du dein aktuelles Tempo beibehältst. Mit diesen Informationen kannst du deine Steigleistung überwachen und die verbleibende Anstiegszeit abschätzen.

Die Rundenaufstiegsgeschwindigkeit **(VAM Runde)** zeigt den durchschnittlichen Aufstieg für die aktuelle Runde an. Wenn du eine Runde zu Beginn einer Steigung startest, kannst du anstiegspezifische Leistungsdaten verfolgen. Mit VAM Runde kannst du auch die durchschnittliche Aufstiegsgeschwindigkeit in Intervallen während eines langen kontinuierlichen Anstiegs messen. VAM Runde ist zwar ein gutes Maß für die gesamte Steigleistung, reagiert aber nicht so schnell auf kurzzeitige Intensitätsschwankungen. Um zu verstehen, wie die momentane Intensität mit der durchschnittlichen Intensität bei langen Anstiegen zusammenhängt, kannst du die Aufstiegsgeschwindigkeit (VAM, 30s) und die Runden-Aufstiegsgeschwindigkeit (VAM Runde) nebeneinander vergleichen. Um diese Messwerte während der Trainingseinheiten anzuzeigen, musst du sie zu den Trainingsansichten der Sportprofile hinzufügen, in denen du sie anzeigen möchtest.

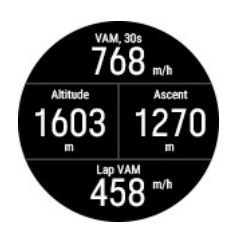

## **VERTIKALE GESCHWINDIGKEIT UND VAM ZU EINER TRAININGSANSICHT HINZUFÜGEN**

Wähle die Daten aus, die während deiner Trainingseinheiten angezeigt werden sollen, indem du die Trainingsansichten über die Sportprofil-Einstellungen in der Polar Flow App oder im Webservice anpasst. Vertikale Geschwindigkeit und VAM sind derzeit in den folgenden Sportprofilen verfügbar:

- Wandern
- Traillauf
- Radfahren
- Rennrad
- **Mountainbiken**
- Ski alpin
- Snowboard
- Mountainbike-Orienteering
- Ultramarathon
- **Telemarken**
- Tourenskilauf
- Schneeschuhtrekking
- Klettern (Outdoor)
- <sup>l</sup> Gelände-Triathlon
- Gelände-Duathlon

### **In der Polar Flow App:**

- 1. Gehe zum Hauptmenü und wähle **Sportprofile**.
- 2. Wähle ein Sportprofil aus und tippe auf **Bearbeiten**, um die Sportprofileinstellungen zu öffnen.
- 3. Wenn du mehr als ein Gerät in deinem Flow Konto hast, stelle sicher, dass Grit X2 Pro oben auf der Seite ausgewählt ist. Du kannst das Gerät durch Wischen ändern.
- 4. Scrolle nach unten zu **Trainingsansichten** und tippe auf eine vorhandene Ansicht, um sie zu bearbeiten, oder tippe auf das Plus-Symbol, um eine neue Ansicht hinzuzufügen. Tippe dann auf die Datenfelder, um sie zur Trainingsansicht hinzuzufügen. Vertikale Geschwindigkeit und VAM findest du im Abschnitt **Umgebung**.

5. Wenn du fertig bist, tippe auf **Fertig**. Denke daran, die Einstellungen mit deiner Uhr zu synchronisieren.

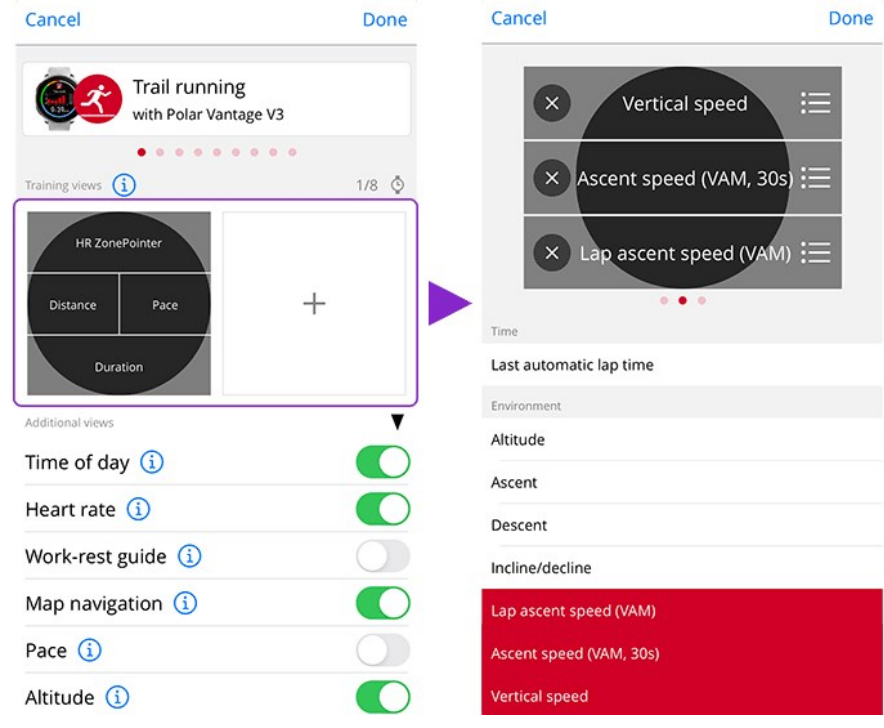

#### **Im Flow Webservice:**

- 1. Klicke oben rechts auf deinen Namen/dein Profilfoto. Gehe auf **Sportprofile** und wähle **Bearbeiten** in dem Sportprofil, zu welchem du sie hinzufügen möchtest.
- 2. Wähle **Gerätebezogen**.
- 3. Klicke auf eine vorhandene Ansicht, um sie zu bearbeiten, oder klicke auf das Plus-Symbol, um eine neue Ansicht hinzuzufügen. Klicke dann auf die Datenfelder, um sie zur Trainingsansicht hinzuzufügen. Vertikale Geschwindigkeit und VAM findest du im Abschnitt **Umgebung**.
- 4. Wenn du fertig bist, klicke auf **Speichern**. Denke daran, die Einstellungen mit deiner Uhr zu synchronisieren.

# **HILL SPLITTER™**

Hill Splitter™ ermittelt deine Leistung auf den Streckenabschnitten bergauf und bergab. Hill Splitter™ erkennt Aufstiege und Abstiege automatisch anhand deiner Geschwindigkeits-, Distanz- und Höhendaten und barometrischen Höhendaten per GPS. Du erhältst für jede erkannte Steigung auf deiner Strecke detaillierte Einblicke in deine Leistung: Distanz, Geschwindigkeit, Aufstieg und Abstieg. Dir werden Daten zum Höhenprofil deiner Trainingseinheit angezeigt und du kannst die Steigungs-Statistiken verschiedener Trainingseinheiten vergleichen. Detaillierte Informationen zu jeder Steigung werden automatisch verzeichnet, du musst keine Runden manuell aufzeichnen.

Hill Splitter passt sich in jeder Trainingseinheit dem Gelände an. In der Praxis bedeutet das, wenn du eine Trainingseinheit in relativ flachem Gelände machst, werden selbst kleine Anhöhen gezählt. Wenn du wiederum in Gegenden mit großen Höhenunterschieden, wie in Bergen, trainierst, werden die kleinsten Anhöhen nicht gezählt. Die Anpassung ist immer Trainingseinheit-spezifisch.

Der Mindest-Aufstieg oder -Abstieg, der als Steigung gezählt wird, hängt von deinem Sportprofil ab. Bei Abfahrts-Sportarten (Snowboarden, alpiner Skilauf, Tourenskilauf und Telemarken) sind es 15 Meter und bei allen anderen Sportarten 10 Meter.

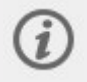

Hill Splitter erfordert die GPS Aufzeichnungsrate pro Sekunde. Sie kann nicht mit Aufzeichnungsraten von 1 oder 2 Minuten verwendet werden.

## **HILL SPLITTER ANSICHT ZU EINEM SPORTPROFIL HINZUFÜGEN**

Standardmäßig wird die Hill Splitter Trainingsansicht bei allen Lauf-, Radfahr- und Abfahrts-Sportprofilen hinzugefügt, sie kann aber zu jedem Sportprofil hinzugefügt werden, das GPS und barometrische Höhe verwendet.

Im Flow Webservice:

- 1. Gehe auf **Sportprofile** und wähle **Bearbeiten** in dem Sportprofil, zu welchem du sie hinzufügen möchtest.
- 2. Wähle **Gerätebezogen**
- 3. Wähle **Grit X2 Pro** > **Trainingsansichten** > **Neu hinzufügen > Vollbild > Hill Splitter** und speichere.

In der mobilen Polar Flow App:

- 1. Gehe zum Hauptmenü und wähle **Sportprofile**.
- 2. Wähle eine Sportart aus und tippe auf **Bearbeiten**.
- 3. Füge die Hill Splitter Trainingsansicht hinzu.
- 4. Wenn du fertig bist, tippe auf Fertig.

Vergiss nicht, die Einstellungen mit deinem Polar Gerät zu synchronisieren.

### **TRAINING MIT HILL SPLITTER**

Nachdem du deine Trainingseinheit begonnen hast, scrolle mit den AUF/AB-Tasten zur Hill Splitter Ansicht. Informationen, die du während deiner Trainingseinheit ansehen kannst, sind unter anderem:

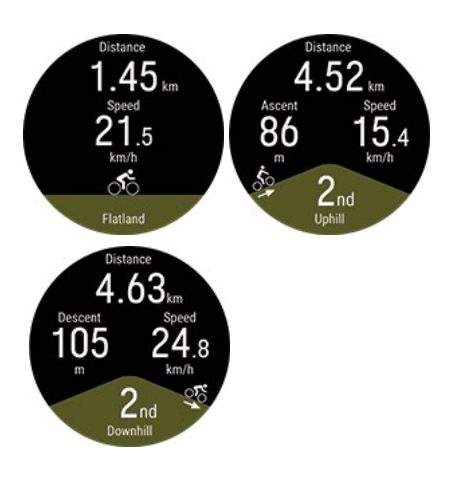

- Distanz: Die Distanz des aktuellen Segments (flach, bergauf oder bergab)
- Aufstieg/Abstieg des aktuellen Segments
- Geschwindigkeit

Beachte, dass es beim Wechsel von einer Steigung zu Flachland eine gewisse Verzögerung gibt. So wird sichergestellt, dass die Anhöhe vorbei ist. Auch wenn der Wechsel von einer Steigung zum Flachland in der angezeigten Hill Splitter Trainingsansicht verzögert ist, wird das Ende der Steigung korrekt in den Daten markiert; wenn du also deine Trainingszusammenfassung im Flow Webservice oder in der App ansiehst, wird er korrekt angezeigt.

#### **Pop-Up mit Informationen zur Steigung**

Bei Abfahrtssportarten (Snowboarden, alpiner Skilauf, Tourenskilauf und Telemarken) siehst du ein Pop-Up mit Informationen deiner vorherigen Steigung, nachdem sie beendet ist und du wieder 15 Meter bergauf gehst. Auf diese Weise siehst du das Pop-Up, wenn du in einem Skilift wieder bergauf fährst.

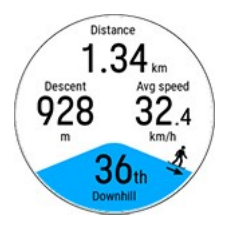

- Distanz: Die Distanz des aktuellen Segments (flach, bergauf oder bergab)
- Aufstieg/Abstieg des aktuellen Segments
- Ø Geschw.
- Anzahl der Steigungen

## **HILL SPLITTER ZUSAMMENFASSUNG**

Nach deiner Trainingseinheit siehst du die folgenden Informationen in der Trainingszusammenfassung:

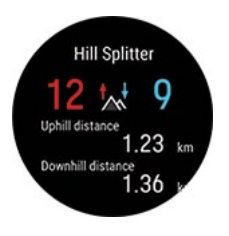

- Anzahl der Steigungen und Gefälle
- Gesamtdistanz bergauf und bergab

### **DETAILLIERTE ANALYSE IM POLAR FLOW WEBSERVICE UND IN DER APP**

Sieh dir detaillierte Daten für jede Steigung, jedes Gefälle und jedes flache Segment im Flow Webservice an, nachdem du deine Daten nach deiner Trainingseinheit damit synchronisiert hast. Eine Übersicht über deine Trainingseinheit ist auch in der Polar Flow App verfügbar.

Die Daten, die für jedes Segment verfügbar sind, hängen vom Sportprofil und den Sensoren ab, die du verwendet hast, können aber zum Beispiel Höhenlage, Leistung, Herzfrequenz, Schrittfrequenz und Geschwindigkeitsdaten umfassen.

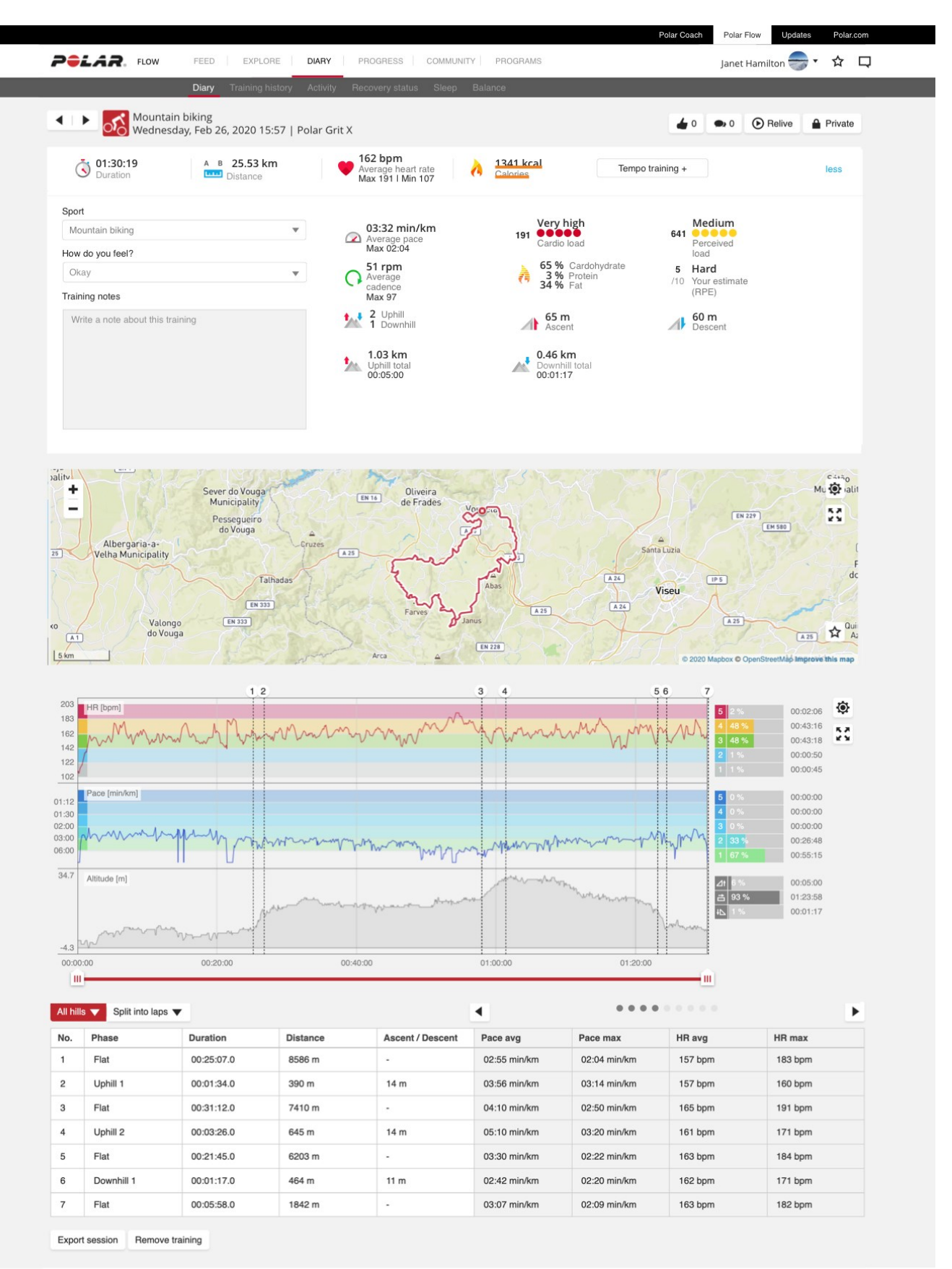

C Polar Electro 2020

Follow us on **FE** 

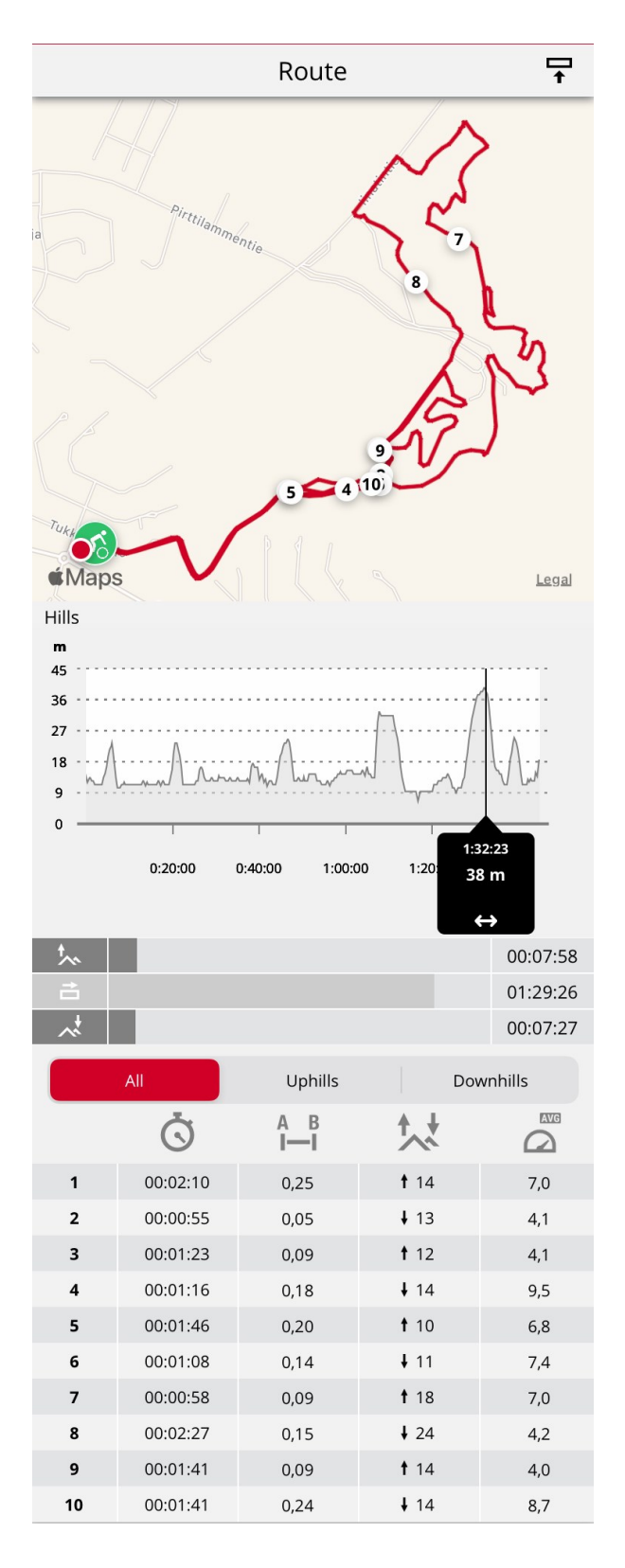

# **RACE PACE**

Die Race Pace Funktion hilft dir, ein konstantes Tempo zu halten und deine Zielzeit für eine festgelegte Distanz zu erreichen. Bestimme eine Zielzeit für die Distanz - z.B. 45 Minuten für einen 10 km Lauf und verfolge, wie weit zurück oder wie weit voraus du im Vergleich zu deinem voreingestellten Ziel bist.

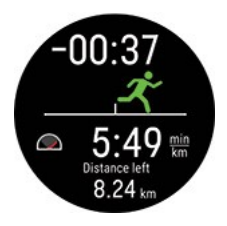

Race Pace kann an deiner Uhr eingestellt werden oder du kannst ein Race Pace-Ziel auch im Flow Webservice und in der App einstellen und mit deiner Uhr synchronisieren.

Wenn du ein Race Pace-Ziel für diesen Tag geplant hast, empfiehlt deine Uhr, es zu starten, wenn du den Vorstartmodus aktivierst.

#### **Erstelle ein Race Pace-Ziel an deiner Uhr**

Im Vorstartmodus kannst du ein Race Pace-Ziel aus dem Schnellmenü erstellen.

- 1. Um in den Vorstartmodus zu wechseln, halte die OK-Taste in der Uhrzeitanzeige gedrückt oder drücke die ZURÜCK-Taste, um das Hauptmenü zu öffnen und **Training starten** auszuwählen.
- 2. Tippe im Vorstartmodus auf das Schnellmenü-Symbol oder drücke die LICHT-Taste.
- 3. Wähle **Race Pace** aus der Liste und stelle Distanz und Dauer ein. Bestätige mit OK. Die Uhr zeigt das erforderliche Tempo/die erforderliche Geschwindigkeit an, um deine Zielzeit zu erreichen, und kehrt in den Vorstartmodus zurück, damit du die Trainingseinheit starten kannst.

#### **Erstellen eines Race Pace-Ziel im Flow Webservice**

- 1. Gehe im Flow Webservice zu **Tagebuch** und klicke auf **Hinzufügen > Trainingsziel**.
- 2. Wähle unter **Trainingsziel hinzufügen** die Option **Sportart** und gib einen **Zielnamen** (maximal 45 Zeichen), das **Datum** und die **Uhrzeit** sowie jegliche **Anmerkungen** (optional) ein, die du hinzufügen möchtest.
- 3. Wähle **Race Pace**.
- 4. Gib zwei der folgenden Werte ein: **Dauer**, **Distanz** oder **Race Pace**. Der dritte Wert wird automatisch ergänzt.
- 5. Klicke auf Zu Favoriten hinzufügen X, wenn du das Ziel zu deiner Favoritenliste hinzufügen möchtest.
- 6. Klicke auf **Speichern**, um das Ziel deinem **Tagebuch** hinzuzufügen.

<span id="page-135-0"></span>Synchronisiere das Ziel mit FlowSync mit deiner Uhr und es kann losgehen.

# STRAVA I IVE SEGMENTE

Strava Segmente sind zuvor festgelegte Straßen- oder Wegabschnitte, in denen Sportler beim Radfahren oder Laufen um die beste Zeit konkurrieren können. Segmente werden in [Strava.com](http://www.strava.com/) definiert und können von jedem Strava Benutzer erstellt werden. Du kannst Segmente verwenden, um deine eigenen Zeiten zu vergleichen, oder um deine Zeiten mit denen von anderen Strava Nutzern zu vergleichen, die das Segment ebenfalls absolviert haben. Für jedes Segment gibt es eine öffentliche Rangliste mit dem/der King/Queen of the Mountain (KOM/QOM), der/die die beste Zeit für dieses Segment erreicht hat.

Bitte beachte, dass du ein Strava Summit [Analysepaket](https://www.strava.com/summit/analysis-pack) benötigst, um die Funktion Strava Live Segments deiner Polar Grit X2 Pro zu verwenden. Sobald du Strava Live Segments aktiviert und Segmente auf dein Flow-Konto exportiert und mit deiner Grit X2 Pro synchronisiert hast, erhältst du eine Benachrichtigung auf deiner Uhr, wenn du dich einem deiner Strava-Lieblingssegmente näherst.

Wenn du ein Segment durchführst, erhältst du Echtzeit-Leistungsdaten auf deiner Uhr, die angeben, ob du vor oder hinter deinem persönlichen Rekord (PR) für das Segment liegst. Deine Ergebnisse werden sofort berechnet und auf deiner Uhr angezeigt, wenn das Segment endet; du musst jedoch die Endergebnisse auf Strava.com abrufen.

### **DEIN STRAVA UND DEIN POLAR FLOW KONTO VERBINDEN**

Du kannst dein Strava und dein Polar Flow Konto im Polar Flow Webservice ODER in der Polar Flow App verbinden.

Gehe im Polar Flow Webservice auf **Einstellungen > Partner > Strava > Verbinden**.

oder

Gehe in der Polar Flow App auf **Allgemeine Einstellungen > Verbinden > Strava** (wische nach rechts, um die Verbindung herzustellen).

## **STRAVA SEGMENTE IN DEIN POLAR FLOW KONTO IMPORTIEREN**

- 1. Wähle in deinem Strava-Konto die Segmente, die du in deine Polar Flow Favoriten/auf deine Grit X2 Pro importieren möchtest. Wähle dazu das Stern-Icon neben einem Segmentnamen.
- 2. Wähle dann auf der Seite Favoriten im Polar Flow Webservice die Schaltfläche Strava Live Segmente aktualisieren, um die Strava Live Segmente, die mit einem Stern versehen sind, in dein Polar Flow Konto zu importieren.
- 3. Auf der Grit X2 Pro kannst du maximal 100 Favoriten speichern. Wähle die Segmente, die du auf deine Grit X2 Pro übertragen möchtest, indem du auf die Auswahlkästchen links neben der Liste mit den Strava Live Segmenten klickst, um sie auf die Synchronisierungsliste für deine Grit X2 Pro rechts zu verschieben. Du kannst die Reihenfolge deiner Favoriten auf der Grit X2 Pro durch Ziehen und Ablegen ändern.
- 4. Synchronisiere deine Grit X2 Pro, um die Änderungen auf der Uhr zu speichern.

Weitere Informationen zur Verwaltung deiner Favoriten im Polar Flow Webservice und in der App findest du unter Verwalten der Favoriten und [Trainingsziele](https://support.polar.com/de/manage-favorites-and-training-targets-in-polar-flow) in Polar Flow.

Erfahre mehr über Strava Segmente auf Strava [Support.](https://support.strava.com/hc/en-us)

## **TRAININGSEINHEIT MIT STRAVA LIVE SEGMENTE STARTEN**

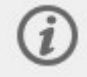

Strava Live Segmente benötigt GPS. Stelle sicher, dass GPS in den Lauf- und Radsport-Sportprofilen eingeschaltet ist, die du verwenden möchtest.

Wenn du eine Lauf- oder Radsport-Trainingseinheit startest, werden die Strava Segmente in der Nähe (50 Kilometer oder näher bei Radsport oder 10 Kilometer oder näher bei Laufen), die mit deiner Uhr synchronisiert sind, in der Trainingsansicht von Strava Segmente angezeigt. Scrolle während der Einheiten mit den AUF und AB Tasten zur Strava Segmente Ansicht.

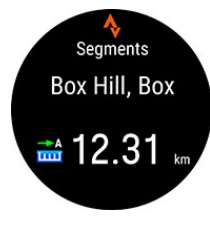

Wenn du dich einem Segment näherst (200 Meter oder näher bei Radsport oder 100 Meter oder näher beim Laufen), erhältst du eine Benachrichtigung auf deiner Uhr und die übrige Distanz zu dem Segment wird heruntergezählt. Du kannst das Segment verwerfen, indem du auf die Zurück-Taste an deiner Uhr drückst.

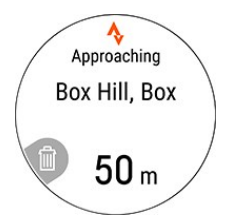

Es wird eine weitere Benachrichtigung ausgegeben, wenn du den Startpunkt des Segments erreicht hast. Die Aufzeichnung des Segments startet automatisch und sowohl der Name des Segments als auch deine persönliche Rekordzeit für das Segment werden auf deiner Uhr angezeigt.

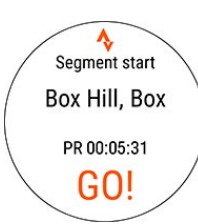

Das Display zeigt an, ob du hinter oder vor deiner persönlichen Bestleistung liegst (oder KOM/QOM, wenn du das Segment zum ersten Mal durchführst), sowie deine Geschwindigkeit/Tempo und die verbleibende Distanz.

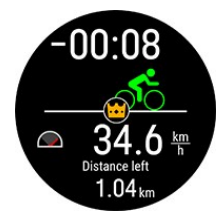

Wenn du das Segment abgeschlossen hast, zeigt die Uhr deine Zeit und die Differenz zu deiner persönlichen Bestzeit. Das PR-Symbol wird angezeigt, wenn du einen neuen persönlichen Rekord aufstellst.

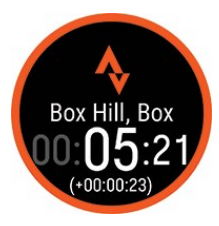

# **EKG-MESSUNG AM HANDGELENK**

Die Grit X2 Pro hat einen Handgelenk-EKG-Sensor, der eine Elektrokardiogramm(EKG)-Signalaufzeichnung mit deiner Uhr ermöglicht. Der Handgelenk-EKG-Sensor zeichnet das Timing und die Stärke des elektrischen Signals, das von deinem Herz erzeugt wird, mit zwei Elektroden auf; eine befindet sich an der oberen linken Taste und die andere auf der Rückseite deiner Uhr. Das EKG-Signal wird von der Spannungsdifferenz zwischen den beiden Elektroden abgeleitet.

Mit dem EKG-Test kannst du dein EKG-Signal im Ruhezustand in nur 30 Sekunden aufzeichnen. Als Ergebnis des Tests erstellen wir dir eine Grafik deines EKG-Signals und zeigen deine durchschnittliche Herzfrequenz, Herzfrequenz-Variabilität, das Schlag-zu-Schlag-Intervall und die Pulsankunftszeit (PAT). Du kannst diese Werte verfolgen, um die Gesundheit deines Herzens und deiner Arterien im Blick zu behalten.

Die EKG-Messung am Handgelenk ermöglicht es dir, ohne einen gekoppelten Polar Herzfrequenz-Sensor einen [Orthostatischen](#page-62-0) Test durchzuführen, der auf der Messung der Herzfrequenz und der Herzfrequenz-Variabilität basiert.

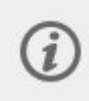

Der EKG-Test am Handgelenk ist nicht für medizinische Zwecke, Diagnosen oder Behandlungen gedacht (einschließlich Selbstdiagnose oder nach Rücksprache mit ärztlichem Fachpersonal) und die Daten dürfen nicht für medizinische Zwecke verwendet werden.

## **DURCHFÜHREN DES TESTS**

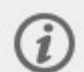

Für eine akkurate Messung empfehlen wir dir, die Uhr mindestens zehn Minuten vor der Messung zu tragen. Stelle sicher, dass du die Uhr an der Hand trägst, die in den Einstellungen ausgewählt ist. Du kannst die Einstellung unter **Einstellungen** > **Persönliche Einstellungen** > **Ich trage meine Uhr an der** (**linken Hand** / **rechten Hand**) prüfen. Mache den Test im Sitzen und immer zur gleichen Tageszeit. Diese Funktion ist nur für Messungen im Ruhezustand gedacht. Weitere Informationen findest du im Begleitdokument [EKG-Messung](https://support.polar.com/de/wrist-ecg) am Handgelenk.

- 1. Trage deine Uhr eng anliegend direkt hinter dem Handgelenkknochen. Wähle auf deiner Uhr **Tests** > **EKG** > **Jetzt messen**.
- 2. Lege deine Arme entspannt in einer offenen Position auf einen Tisch oder in deinen Schoß. Lege den Zeigefinger deiner anderen Hand auf die obere Linke Taste (LICHT) der Uhr. Taste nicht drücken.

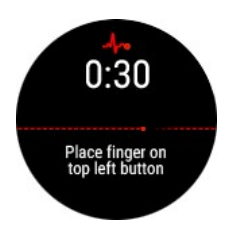

3. Sobald die Uhr das Signal gefunden hat, warte, bis der Timer abgelaufen ist.

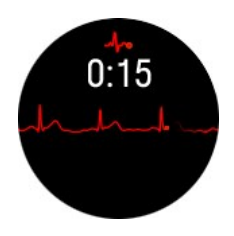

4. Nach dem Test werden die folgenden Ergebnisse auf deiner Uhr angezeigt:

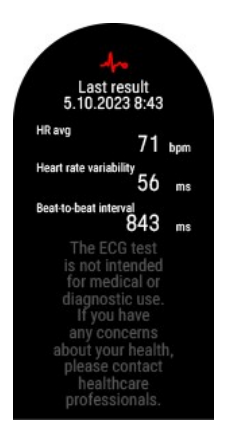

- **ØHF** (durchschnittliche Herzfrequenz)
- **HRV** (Herzfrequenz-Variabilität)
- <sup>l</sup> **Schlag-zu-Schlag-Intervall**

Eine typische Herzfrequenz in Ruhe liegt zwischen 40 und 100 Schlägen pro Minute. Die Durchschnittswerte sind individuell unterschiedlich, daher solltest du die Herzfrequenzwerte nur mit deinen eigenen früheren Messwerten vergleichen. Die Herzfrequenz-Variabilität ist die zeitliche Variation zwischen aufeinanderfolgenden Herzschlägen. Das durchschnittliche Intervall zwischen den Herzschlägen wird als Schlag-zu-Schlag-Intervall bezeichnet.

Dein neuestes Testergebnis wird auf deiner Uhr unter **Tests** > **EKG** > **Neuestes Ergebnis** angezeigt.

Detailliertere Informationen zu deiner Herzfrequenz und eine Grafik deines EKG-Signals sind in der Polar Flow App verfügbar, sobald du deine Uhr damit synchronisiert hast.

## **EKG-Testergebnisse in der Polar Flow App**

Synchronisiere deine Uhr mit der Polar Flow App, um deine EKG-Testergebnisse in der App anzuzeigen.

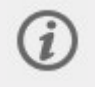

Beachte, dass du deine Uhr mit der Polar Flow App synchronisieren musst. EKG-Testergebnisse können nicht mit der Polar FlowSync Software auf deinem Computer synchronisiert werden.

Du kannst deine EKG-Testergebnisse des aktuellen Tags im **Tagebuch** prüfen. Das Tippen auf die Karte öffnet die Ansicht mit den detaillierten Testergebnissen.

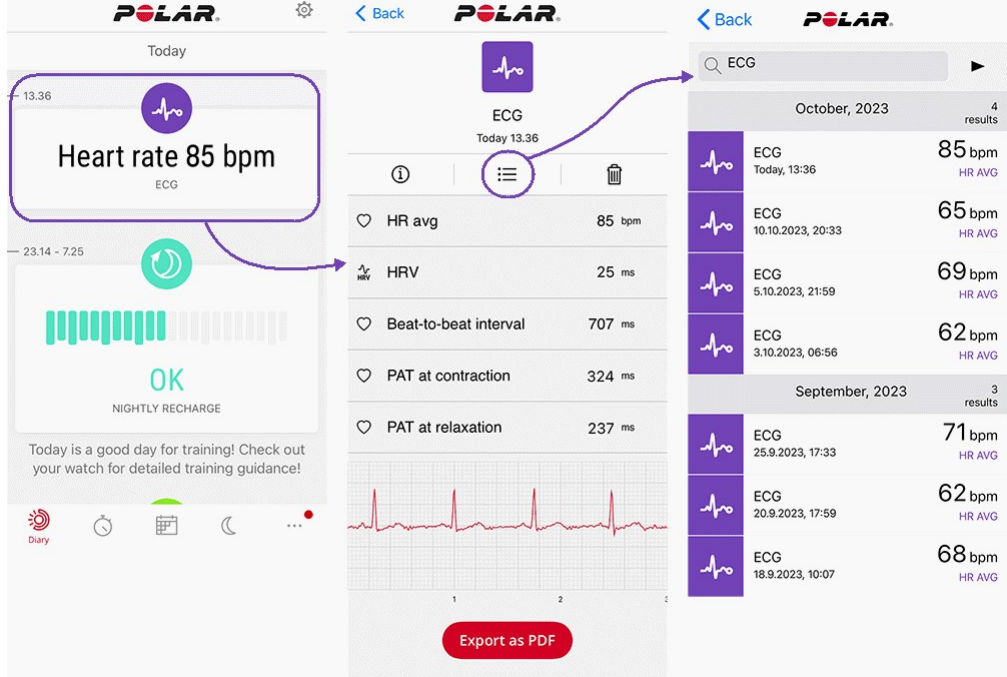

In der Ansicht mit den detaillierten Testergebnissen siehst du die folgenden Ergebnisse zusätzlich zu den Ergebnissen, die auf deiner Uhr angezeigt werden:

- <sup>l</sup> **PAT bei Entspannung** und **PAT bei Kontraktion**: Die Pulsankunftszeit (PAT) ist die Zeit, die die vom Herzschlag erzeugte Druckwelle braucht, um dein Handgelenk zu erreichen. Die PAT bei Kontraktion und die PAT bei Entspannung werden zu zwei verschiedenen Zeitpunkten der Druckwelle gemessen.
- **EKG-Grafik**: In der EKG-Grafik stellen die Zacken deine Herzschläge dar. Du kannst durch Wischen vertikal durch die Grafik scrollen.

Du kannst die Ergebnisse des EKG-Tests in eine PDF-Datei exportieren. Tippen auf das Listensymbol öffnet deine früheren EKG-Testergebnisse in der Kalendersuche-Ansicht.

Erfahre mehr über [EKG-Messung](https://support.polar.com/de/wrist-ecg) am Handgelenk.

# SP02-MESSUNG

Die Funktion SpO2-Messung verwendet Pulsoximetrie-Technologie, um die Menge an Sauerstoff in deinem Blut zu schätzen. Dein Körper braucht eine konstante Sauerstoffzufuhr, um optimal zu funktionieren. Die Sauerstoffsättigung im Blut (SpO2) zeigt an, wie viel Sauerstoff dein Blut im Vergleich zur vollen Sättigung (100 %) enthält. Wenn du dich in Höhe des Meeresspiegels und in Ruhe befindest, gilt ein SpO2-Wert zwischen 95 % und 100 % als normal. Aufgrund von niedrigerem Luftdruck ist die SpO2 in größeren Höhenlagen niedriger.

Du kannst die SpO2 bequem an deinem Handgelenk überall und in nur 45 Sekunden messen. Eine regelmäßige SpO2- Messung ermöglicht dir die Überwachung deiner normalen Sauerstoffsättigung im Blut im Alltag unter normalen Bedingungen. Wenn du dein normales Niveau kennst, hilft dir das zu verstehen, wie sich dein Körper an bestimmte Situationen, wie z. B. Höhenlagen, anpasst. Wenn du in unterschiedlichen Höhenlagen trainierst, kannst du anhand der Veränderung deines SpO2-Werts beurteilen, wie sich dein Körper an die neue Höhe anpasst.

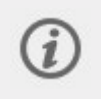

Die Funktion zur Messung der SpO2-Werte ist nicht für medizinische Zwecke, Diagnosen oder Behandlungen als solche gedacht (einschließlich Selbstdiagnose oder nach Rücksprache mit ärztlichem Fachpersonal) und die Daten dürfen nicht für medizinische Zwecke verwendet werden.

## **SAUERSTOFFSÄTTIGUNG IM BLUT MESSEN**

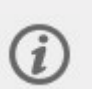

Für eine akkurate Messung empfehlen wir dir, die Uhr mindestens zehn Minuten vor der Messung zu tragen. Stelle sicher, dass deine Hand nicht kalt ist und du deine Uhr eng anliegend trägst. Halte deinen Körper während der Messung ruhig. Wenn du die Messung nach einem Training durchführst, wird empfohlen, sich mindestens zehn Minuten auszuruhen, bevor die Messung gestartet wird, damit dein Körper in den Normalzustand zurückkehren kann. Führe die Messung jedes Mal unter ähnlichen Bedingungen durch. Weitere Informationen findest du im Begleitdokument [SpO2-Messung](https://support.polar.com/de/spo2).

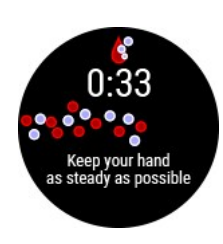

- 1. Trage deine Uhr eng anliegend oben auf deinem Handgelenk, ungefähr einen Fingerbreit vom Handgelenkknochen.
- 2. Gehe auf deiner Uhr zu **Tests** > **SpO2** und tippe dann auf **Jetzt messen**.
- 3. Halte den Arm ruhig, bis die Messzeit abgelaufen ist.

Nach der Messung werden die folgenden Ergebnisse auf deiner Uhr angezeigt:

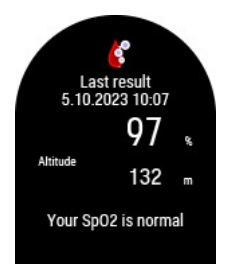

- Deine Sauerstoffsättigung im Blut als Prozentsatz.
- **Höhe**: Höhe während der Messung.
- <sup>l</sup> Verbale Beschreibung deiner Sauerstoffsättigung im Blut: **Deine SpO2 ist normal** (95-
	- 100%) **Deine SpO2 ist unter normal** (90-94%) **Deine SpO2 ist niedrig** (<90%).

Dein neuestes Testergebnis wird auf deiner Uhr unter **Tests** > **SpO2** > **Neuestes Ergebnis** angezeigt.

Wenn der Test fehlschlägt, versuche, deine Uhr höher am Handgelenk zu tragen. Du kannst auch versuchen, die Uhr an deinem anderen Handgelenk zu tragen, um zu sehen, ob das hilft.

## **SPO2-MESSUNGEN IN DER POLAR FLOW APP:**

Synchronisiere deine Uhr mit der Polar Flow App, um deine SpO2-Messungen in der App anzuzeigen.

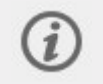

Beachte, dass du deine Uhr mit der Polar Flow App synchronisieren musst. SpO2-Messungen können nicht mit der Polar FlowSync Software auf deinem Computer synchronisiert werden.

Du kannst deine SpO2-Messungen des aktuellen Tags im **Tagebuch** prüfen. Tippen auf die Karte öffnet eine detailliertere Ansicht der SpO2-Messung. Tippen auf das Listensymbol öffnet deine früheren SpO2-Messungen in der Kalendersuche-Ansicht.

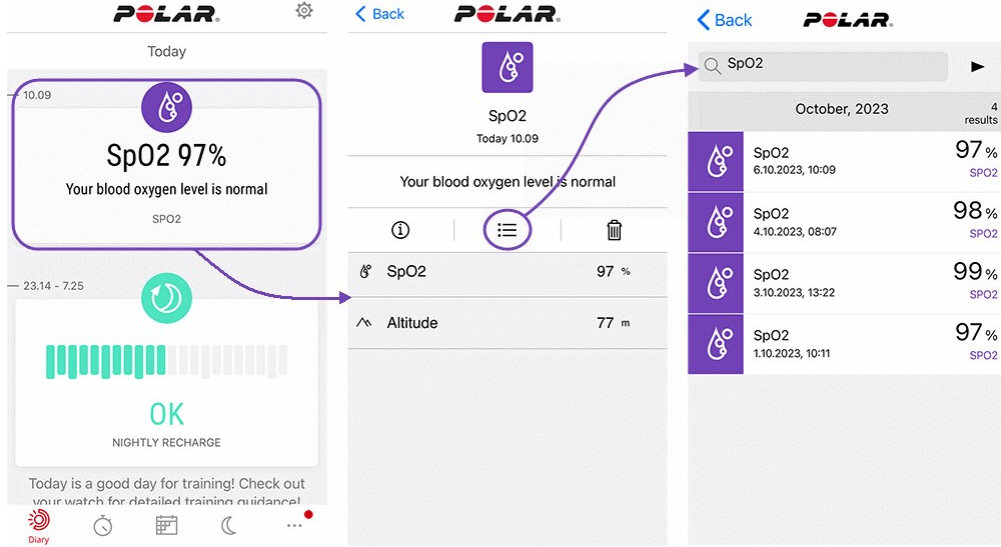

<span id="page-141-0"></span>Erfahre mehr über [SpO2-Messung](https://support.polar.com/de/spo2).

# HERZFREQUENZ-ZONEN

Der Bereich zwischen 50 % und 100 % deiner maximalen Herzfrequenz wird in fünf Herzfrequenz-Zonen eingeteilt. Wenn du deine Herzfrequenz in einer bestimmten Herzfrequenz-Zone hältst, kannst du die Intensität deiner Trainingseinheit einfach steuern. Jede Herzfrequenz-Zone bietet spezifische Vorteile. Wenn du sie kennst, kann du den von dir gewünschten Trainingseffekt besser erreichen.

Erfahre mehr über Herzfrequenz-Zonen: Was sind [Herzfrequenz-Zonen?](https://www.polar.com/de/smart-coaching/what-are-heart-rate-zones)

# **GESCHWINDIGKEITSZONEN**

Mit den Geschwindigkeits-/Tempozonen kannst du einfach deine Geschwindigkeit oder dein Tempo während deiner Trainingseinheit überwachen und deine Geschwindigkeit/dein Tempo anpassen, um den angepeilten Trainingseffekt zu erzielen. Die Zonen können verwendet werden, um die Effizienz deines Trainings bei Trainingseinheiten anzuleiten und helfen dir, dein Training mit unterschiedlichen Trainingsintensitäten durchzuführen, um optimale Effekte zu erzielen.

## **GESCHWINDIGKEITSZONEN-EINSTELLUNGEN**

Die Geschwindigkeitszonen-Einstellungen können im Flow Webservice angepasst werden. Es gibt fünf unterschiedliche Zonen und du kannst die Zonengrenzen manuell anpassen oder die Standardgrenzen verwenden. Sie sind Sportartspezifisch und ermöglichen dir, die Zonen passend für jede Sportart einzustellen. Die Zonen sind für Laufsport (einschließlich Teamsport, der auf Laufen ausgerichtet ist), Radsport und Rudern und Kanufahren verfügbar.

#### **Standard**

Wenn du **Standard** wählst, kannst du die Grenzwerte nicht ändern. Die Standardzonen sind ein Beispiel für Geschwindigkeits-/Tempozonen einer Person mit relativ hoher Fitness.

#### **Frei**

Wenn du **Frei** wählst, können alle Limits geändert werden. Wenn du zum Beispiel deine tatsächlichen Schwellenwerte wie deine anaerobe und aerobe Schwelle oder obere und untere Laktatschwelle bestimmt hast, kannst du mit Zonen basierend auf deiner individuellen Schwellengeschwindigkeit bzw. deinem individuellen Schwellentempo trainieren. Wir empfehlen, als deine anaerobe Schwellengeschwindigkeit und dein anaerobes Schwellentempo dein Minimum in Zone 5 festzulegen. Wenn du die aerobe Schwelle verwendest, lege sie als Minimum von Zone 3 fest.

## **TRAININGSZIEL MIT GESCHWINDIGKEITSZONEN**

Du kannst Trainingsziele auf Basis von Geschwindigkeits-/Tempozonen erstellen. Nachdem du die Ziele über FlowSync synchronisiert hast, leitet dich dein Trainingsgerät während des Trainings entsprechend an.

## **WÄHREND DES TRAININGS**

Während deines Trainings kannst du ansehen, in welcher Zone du gerade trainierst und wie viel Zeit du in jeder Zone verbracht hast.

## **NACH DEM TRAINING**

In der Trainingszusammenfassung auf deiner Uhr siehst du eine Übersicht der Zeit, die du in jeder Geschwindigkeitszone verbracht hast. Nach dem Synchronisieren kannst du detaillierte visuelle Informationen zu den Geschwindigkeitszonen im Flow Webservice ansehen.

# GESCHWINDIGKEIT UND DISTANZ ÜBER DAS HANDGEI FNK

Deine Uhr misst deine Geschwindigkeit und Distanz über einen eingebauten Beschleunigungssensor anhand der Bewegungen deines Handgelenks. Diese Funktion ist praktisch, wenn du drinnen läufst oder an Orten mit schlechtem GPS-Empfang. Um eine maximale Genauigkeit zu erzielen, stelle sicher, dass du deine Händigkeit und Größe richtig eingestellt hast. Geschwindigkeit und Distanz funktionieren am besten, wenn du mit einem Tempo läufst, das sich für dich natürlich und angenehm anfühlt.

Trage deine Uhr eng am Handgelenk und vermeide Erschütterungen. Um beständige Messwerte zu erhalten, sollte sie immer an der gleichen Stelle am Handgelenk getragen werden. Vermeide es, andere Geräte wie Uhren, Activity Tracker oder Smartphone-Armbänder am gleichen Arm zu tragen. Halte außerdem nichts in der gleichen Hand wie eine Karte oder ein Smartphone.

Geschwindigkeit und Distanz über das Handgelenk ist in folgenden Laufsportarten verfügbar: Walking, Laufen, Jogging, Laufen (Straße), Geländelauf, Laufen (Laufband), Leichtathletik-Läufe und Ultramarathon. Um deine Geschwindigkeit und Distanz während einer Trainingseinheit zu sehen, stelle sicher, dass du die Geschwindigkeit und Distanz zur Trainingsansicht des Sportprofils hinzufügst, das du beim Laufen verwendest. Das kannst du in den [Sportprofilen](#page-162-0) in der mobilen Polar Flow App oder im Flow Webservice tun.

# LEISTUNGSWERTE FÜR SCHWIMMEN

Die Leistungswerte für Schwimmen helfen dir, jede Schwimmeinheit zu analysieren sowie deine Leistung und deinen Fortschritt langfristig zu verfolgen.

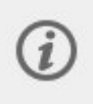

Um möglichst korrekte Informationen zu erhalten, musst du einstellen, an welcher Hand du deine Uhr trägst. Du kannst in den Produkteinstellungen in Flow überprüfen, ob du richtig eingegeben hast, an welcher Hand du deine Uhr trägst.

## **BAHNSCHWIMMEN**

Wenn du das Profil Schwimmen oder Bahnschwimmen verwendest, erkennt die Uhr deinen Schwimmstil und erfasst deine Schwimmdistanz, die Zeit und das Tempo, deine Zugfrequenz und deine Ruhezeiten. Zudem kannst du mit dem SWOLF-Wert deine Entwicklung verfolgen.

**Schwimmstile**: Deine Uhr erkennt die folgenden Schwimmstile und berechnet stilspezifische Leistungswerte sowie Gesamtwerte für die gesamte Trainingseinheit:

- Freistil
- Rücken
- Brust
- Schmetterling

**Tempo und Distanz**: Sobald die Uhr deinen Schwimmstil als einen der vier oben genannten Schwimmstile erkannt hat, kann sie deine Wendungen erkennen und diese Informationen verwenden, um Tempo und Distanz genau auszugeben. Die Messungen von Tempo und Distanz basieren auf den erfassten Wendungen und der eingestellten Bahnlänge. Bei jeder Wendung wird eine Bahnlänge zur insgesamt geschwommenen Distanz addiert.

**Zugfrequenz**: Deine Uhr zeigt dir Anzahl der Schwimmzüge pro Minute oder pro Bahnlänge an. Diese Information kannst du zur Analyse deiner Schwimmtechnik, deines Rhythmus und deiner Zeiten verwenden.

**SWOLF** (Abkürzung für "Schwimmen und Golf") ist ein indirektes Maß der Effizienz. Der SWOLF-Wert ist die Summe der Zeit und der Anzahl der Schwimmzüge, die du für eine Bahnlänge benötigst. Beispielsweise ergeben 30 Sekunden und 10 Schwimmzüge für eine Bahnlänge den SWOLF-Wert 40. Generell gilt, dass deine Effizienz umso höher ist, je niedriger dein SWOLF-Wert für eine bestimmte Distanz ist.

Es ergibt keinen Sinn, seinen SWOLF-Wert mit den SWOLF-Werten anderer Personen zu vergleichen, da es ein individueller Wert ist. Er dient als persönliche Unterstützung, um deine Technik zu verbessern und zu verfeinern sowie für unterschiedliche Schwimmstile die jeweils optimale Effizienz zu ermitteln.

## **Einstellung der Bahnlänge**

Du musst die richtige Bahnlänge wählen, da diese die Berechnung von Tempo, Distanz und Zugfrequenz sowie deinen SWOLF-Wert beeinflusst. Im Vorstartmodus kannst du die Bahnlänge aus dem Schnellmenü auswählen. Drücke die LICHT-Taste, um das Schnellmenü zu öffnen. Wähle die Einstellung **Bahnlänge** aus und ändere ggf. die zuvor eingestellte Bahnlänge. Die Standardlängen sind 25 Meter und 50 Meter, du kannst aber auch manuell eine individuelle Länge einstellen. Die Mindestlänge, die gewählt werden kann, beträgt 17 Meter.

### **FREIWASSERSCHWIMMEN**

Wenn du das Sportprofil "Schwimmen in offenem Wasser" verwendest, erfasst die Uhr deine Schwimmdistanz, die Zeit und das Tempo, deine Zugfrequenz für Freistil sowie deine Route.

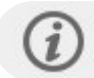

Freistil ist der einzige Stil, den das Sportprofil "Schwimmen in offenem Wasser" erkennt.

**Tempo und Distanz**: Deine Uhr berechnet dein Tempo und deine Distanz beim Schwimmen mithilfe von GPS.

**Zugfrequenz für Freistil**: Deine Uhr erfasst deine durchschnittliche und deine maximale Zugfrequenz (wie viele Schwimmzüge du pro Minute machst) für deine Trainingseinheit.

**Route**: Deine Route wird mit GPS aufgezeichnet, und du kannst sie dir nach dem Schwimmen auf einer Karte in der Flow App und im Webservice ansehen. GPS funktioniert nicht unter Wasser. Deine Route wird daher aus den GPS-Daten ermittelt, die erfasst werden, wenn sich deine Hand außerhalb des Wassers oder sehr nahe an der Oberfläche befindet. Äußere Faktoren wie Wasserbedingungen und Satellitenpositionen können die Genauigkeit der GPS-Daten beeinflussen, sodass die Daten für dieselbe Route von Tag zu Tag variieren können.

## **MESSEN DER HERZFREQUENZ IM WASSER**

Deine Uhr misst deine Herzfrequenz mit der Polar Elixir™ [Sensorfusionstechnologie](https://www.polar.com/de/explore/elixir) automatisch an deinem Handgelenk und bietet dir damit eine einfache und bequeme Möglichkeit, deine Herzfrequenz beim Schwimmen zu messen. Obwohl die Pulsmessung am Handgelenk im Wasser möglicherweise nicht optimal funktioniert, reicht die Genauigkeit aus, um während Schwimmeinheiten deine durchschnittliche Herzfrequenz und deine Herzfrequenz-Zonen zu überwachen, deinen Kalorienverbrauch präzise zu messen, deine Trainingsbelastung aus der Trainingseinheit zu berechnen und dir basierend auf deinen Herzfrequenz-Zonen Feedback zu deinem Trainingsnutzen zu liefern.

Um so genaue Herzfrequenz-Daten wie möglich zu erhalten, ist es wichtig, die Uhr eng anliegend am Handgelenk zu tragen (noch enger als bei anderen Sportarten). Ausführliche Anweisungen zum Anlegen deiner Uhr für das Training findest du unter Training mit [Herzfrequenz-Messung](#page-38-0) am Handgelenk.

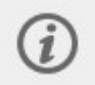

Beachte, dass du beim Schwimmen mit deiner Uhr keinen Polar Herzfrequenz-Sensor mit einem Brustgurt verwenden kannst, da Bluetooth im Wasser nicht funktioniert.

## **SCHWIMMEINHEIT STARTEN**

1. Drücke die ZURÜCK-Taste, um das Hauptmenü aufzurufen, wähle **Training starten** aus und gehe dann zum Sportprofil **Schwimmen**, **Bahnschwimmen** oder **Schwimmen in offenem Wasser**.
2. **Wenn du das Profil Schwimmen/Bahnschwimmen verwendest**, überprüfe, ob die Bahnlänge korrekt ist. Um die Bahnlänge zu ändern, drücke die LICHT-Taste. Das Schnellmenü wird geöffnet. Wähle darin die Einstellung **Bahnlänge** und stelle die korrekte Länge ein.

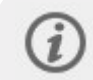

Starte die Aufzeichnung der Trainingseinheit erst, wenn du im Schwimmbecken bist, vermeide es aber, die Tasten unter Wasser zu drücken.

3. Drücke die START-Taste, um die Trainingsaufzeichnung zu starten.

#### **WÄHREND DES SCHWIMMENS**

Welche Daten auf dem Display angezeigt werden, kannst du im Bereich "Sportprofile" im Flow Webservice anpassen. In den Standard-Trainingsansichten in den Sportprofilen für Schwimmen werden folgende Daten angezeigt:

- Deine Herzfrequenz und der Herzfrequenz-ZonePointer
- Distanz
- Dauer
- Ruhezeit (Schwimmen und Bahnschwimmen)
- Tempo (Schwimmen in offenem Wasser)
- Herzfrequenz-Diagramm
- Durchschnittliche Herzfrequenz
- Maximale Herzfrequenz
- Uhrzeit

#### **NACH DEM SCHWIMMEN**

Eine Übersicht über deine Schwimmdaten ist direkt nach der Trainingseinheit auf deiner Uhr in der Trainingszusammenfassung verfügbar. Du kannst folgende Daten sehen:

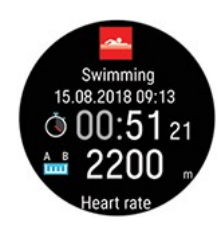

Das Datum und die Uhrzeit, zu der deine Trainingseinheit begonnen hat Die Dauer der Trainingseinheit Schwimmdistanz

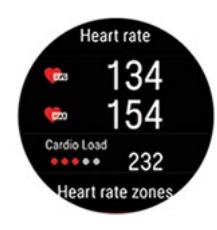

Durchschnittliche Herzfrequenz Maximale Herzfrequenz Cardio Load

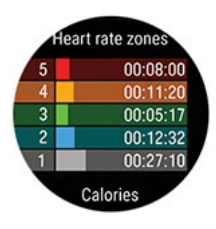

Herzfrequenz-Zonen

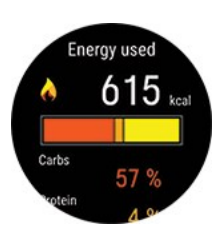

Kalorien Prozentualer Fettanteil der Kalorien

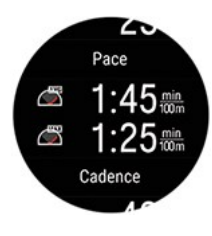

Ø Tempo Maximales Tempo

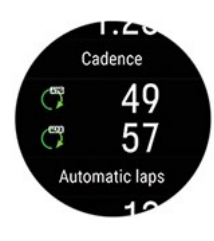

Zugfrequenz (wie viele Schwimmzüge du pro Minute machst)

- Durchschnittliche Zugfrequenz
- Maximale Zugfrequenz

Synchronisiere deine Uhr mit Flow, um dir eine ausführlichere visuelle Darstellung deines Schwimmtrainings anzusehen, einschließlich einer detaillierten Aufstellung deiner Schwimm-Trainingseinheiten und von Kurven für Herzfrequenz, Tempo und Zugfrequenz.

# **RAROMETER**

Die Barometerfunktion umfasst die Angaben Höhe, Steigung, Gefälle, Aufstieg und Abstieg. Die Höhe wird mithilfe eines Luftdrucksensors gemessen, der den gemessenen Luftdruck in einen Höhenwert umrechnet. Aufstieg und Abstieg werden in Metern/Fuß angezeigt.

Die luftdruckbasierte Höhe wird während der ersten Minuten einer Trainingseinheit über GPS automatisch zweimal kalibriert. Zu Beginn einer Trainingseinheit und vor der Kalibrierung basiert die Höhenmessung nur auf dem Luftdruck und kann daher, abhängig von den Umgebungsbedingungen, ungenau sein. Die Höhendaten werden nach der Kalibrierung rückwirkend korrigiert. Das bedeutet, dass jegliche ungenauen Messwerte, die zu Beginn einer Trainingseinheit angezeigt werden, automatisch nachträglich korrigiert werden und die korrigierten Daten im Polar Flow Webservice und der Polar Flow App nach deiner Trainingseinheit angezeigt werden können, nachdem du deine Daten synchronisiert hast.

Um genaueste Höhenangaben zu erhalten, empfehlen wir, die Höhe immer manuell zu kalibrieren, wenn eine zuverlässige Referenz wie ein Gipfel oder eine topografische Karte verfügbar ist oder wenn du dich auf Höhe des Meeresspiegels befindest. Die Höhe kann manuell auf der Vollbildanzeige der Trainingsansicht kalibriert werden. Drücke OK, um die aktuelle Höhe einzustellen.

Schlamm und Schmutz können zu fehlerhaften Höhenmessungen führen. Halte dein Gerät sauber, um sicherzustellen, dass die barometrische Höhenmessung ordnungsgemäß funktioniert.

# **HÖHENDATEN, WENN DU NICHT TRAINIERST**

Wenn du nicht trainierst, kannst du dir deine aktuelle Höhe und das Höhenprofil der letzten 6 Stunden in der Ansicht **Navigation** ansehen. Füge die Navigationsansicht über **Einstellungen** > **Anzeigen** hinzu. Nachdem du sie hinzugefügt hast, wische von der Uhranzeige nach links oder rechts, bis du die Anzeige erreicht hast, und drücke OK.

# **WFTTFR**

Die Wetteranzeige liefert dir die stündliche Vorhersage des aktuellen Tages sowie die 3-Stunden-Vorhersage von morgen und die 6-Stunden-Vorhersage von übermorgen direkt auf deiner Uhr. Weitere Wetterinformationen beinhalten Windgeschwindigkeit, Windrichtung, Feuchtigkeit und die Regenwahrscheinlichkeit.

Wetterinformationen findest du nur in der Wetteranzeige. Wische von der Uhranzeige nach links oder rechts, bis du sie erreicht hast.

Um die Wetterfunktion zu nutzen, musst du die Polar Flow App auf deinem Smartphone haben und deine Uhr muss damit gekoppelt sein. Ortungsdienste (iOS) oder Standorteinstellungen (Android) müssen ebenfalls aktiviert sein, um Wetterinformationen zu erhalten.

#### **Vorhersage heute**

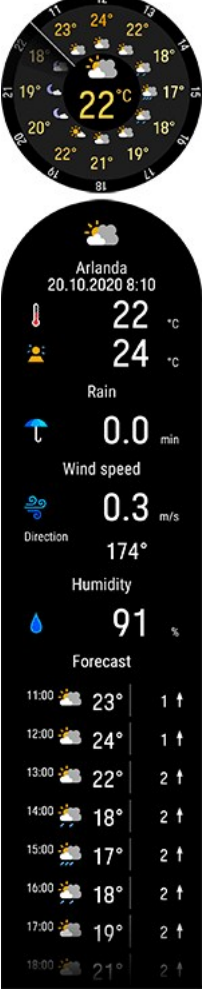

Sieh dir die stündliche Wettervorhersage des aktuellen Tages an. Tippe auf das Display, um detailliertere Wetterinformationen anzuzeigen, einschließlich der folgenden:

- Standort der Vorhersage
- Wann zuletzt aktualisiert
- Aktualisieren (wird angezeigt, wenn die Wetterinformationen aktualisiert werden müssen, weil sich zum Beispiel dein Standort geändert hat oder die letzte Aktualisierung eine Weile her ist)
- Aktuelle Temperatur
- Fühlt sich an wie
- Regen
- Windgeschwindigkeit
- Windrichtung
- Feuchtigkeit
- Stündliche Vorhersage

Beachte, dass eine Wetterhistorie, einschließlich Informationen zum Wetter während deiner Trainingseinheiten, nicht verfügbar ist.

#### **Vorhersage morgen**

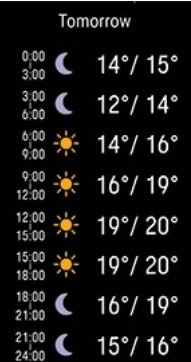

• Vorhersage niedrig/hoch für jeden 3-Stunden-Zeitraum

#### **Vorhersage übermorgen**

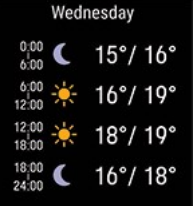

• Vorhersage niedrig/hoch für jeden 6-Stunden-Zeitraum

# <span id="page-148-0"></span>ENERGIESPAREINSTFLI IINGFN

Die Energiespareinstellungen ermöglichen dir, deine Trainingszeit durch Ändern der GPS Aufzeichnungsrate oder Ausschalten der Pulsmessung am Handgelenk zu verlängern. Diese Einstellungen optimieren den Akkuverbrauch und liefern dir mehr Trainingszeit für extra lange Einheiten oder wenn der Akku schon schwach ist.

Die Energiespareinstellungen findest du im [Schnellmenü.](#page-41-0) Du kannst das Schnellmenü im Vorstartmodus, während einer pausierten Trainingseinheit und in Multisport-Trainingseinheiten während des Wechselmodus öffnen. Im

Vorstartmodus wird es durch Antippen des  $\bigcirc$  oder mit der LICHT-Taste geöffnet. Im Pause- und Wechselmodus kann es nur mit der LICHT-Taste geöffnet werden.

Nachdem eine der Energiespareinstellungen eingestellt wurde, siehst du die Auswirkung an der geschätzten Trainingszeit im Vorstartmodus. Die Energiespareinstellungen müssen für jede Trainingseinheit separat eingestellt werden. Die Einstellungen werden nicht gespeichert.

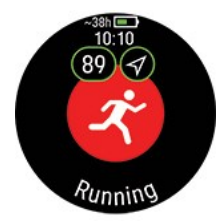

Beachte, dass die Temperatur die geschätzte Trainingszeit beeinflusst. Wenn du bei niedrigen Temperaturen trainierst, kann die tatsächliche Trainingszeit kürzer sein als das, was zu Beginn der Trainingseinheit angezeigt wird.

#### **GPS-Aufzeichnungsrate**

Stelle die GPS-Aufzeichnungsrate auf ein weniger häufiges Intervall (1 Minute oder 2 Minuten). Praktisch bei ultralangen Einheiten, wenn lange Akkudauer wichtig ist.

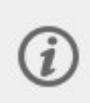

Beachte, dass die GPS-Aufzeichnungsrate auf 1 Sekunde eingestellt werden muss, um Navigationsfunktionen wie Routenführung, komoot-Routen und Strava Live Segmente zu verwenden. Die Änderung der GPS-Aufzeichnungsrate auf ein weniger häufiges Intervall kann die Genauigkeit der anderen Messungen wie Laufleistung, Geschwindigkeit/Tempo und Distanz, abhängig vom Sportprofil und den verwendeten Sensoren, reduzieren.

#### **Pulsmessung am Handgelenk**

Pulsmessung am Handgelenk ausschalten. Schalte sie aus, wenn du nicht unbedingt Herzfrequenzdaten benötigst. Wenn du das Herzfrequenz-Messgerät mit einem Brustgurt verwendest, wird die Pulsmessung am Handgelenk standardmäßig ausgeschaltet.

# **ENERGIEQUELLEN**

Die Aufschlüsselung der Energiequellen zeigt, wie viele verschiedene Energiequellen (Fette, Kohlenhydrate, Eiweiße) du während deiner Trainingseinheit verbraucht hast. Du kannst sie direkt nach Ende deiner Trainingseinheit in der Trainingszusammenfassung deiner Uhr sehen. Nähere Angaben kannst du in der mobilen Flow App sehen, nachdem du deine Daten synchronisiert hast.

Bei körperlichen Aktivitäten verwendet dein Körper Kohlenhydrate und Fett als Hauptenergiequellen. Je höher deine Trainingsintensität, desto mehr Kohlenhydrate verbrauchst du in Proportion zu Fett und umgekehrt. Die Rolle von Eiweiß ist normalerweise sehr gering, aber bei Aktivitäten mit hoher Intensität und bei langen Trainingseinheiten kann Eiweiß deinem Körper circa 5 bis 10 % der benötigten Energie liefern.

Wir kalkulieren den Verbrauch der verschiedenen Energiequellen basierend auf deiner Herzfrequenz, berücksichtigen aber auch deine körperlichen Einstellungen. Diese beinhalten dein Alter, Geschlecht, Größe, Gewicht, maximale

Herzfrequenz, Herzfrequenz in Ruhe, maximale Sauerstoffaufnahme sowie die aerobe und die anaerobe Schwelle. Es ist wichtig, dass du diese Einstellungen so präzise wie möglich vorgenommen hast, damit du genaueste Daten zum Energiequellenverbrauch erhältst.

### **ZUSAMMENFASSUNG DER ENERGIEQUELLEN**

Nach deiner Trainingseinheit siehst du die folgenden Informationen in der Trainingszusammenfassung:

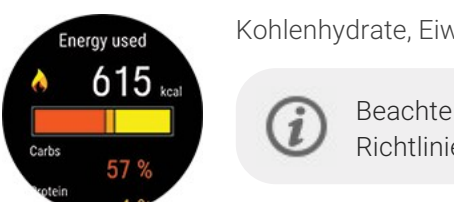

Kohlenhydrate, Eiweiß und Fett, die du während deiner Trainingseinheit verbraucht hast.

Beachte bitte, dass du die verbrauchten Energiequellen und ihren Mengen nicht als Richtlinien auslegen solltest, wenn du nach deiner Trainingseinheit isst.

# **DETAILLIERTE ANALYSE IN DER MOBILEN POLAR FLOW APP**

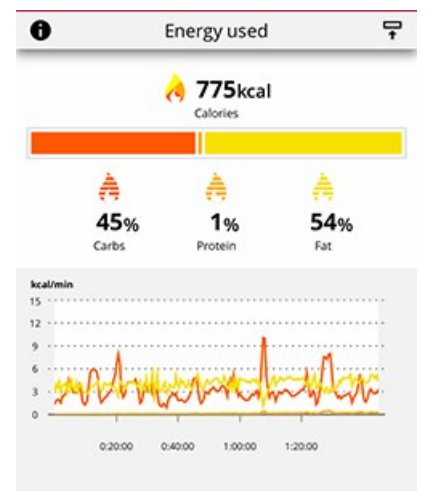

In der Polar Flow App kannst du dir auch ansehen, wie viele dieser Quellen du an jedem Punkt deiner Trainingseinheit verbraucht hast und wie sie sich im Verlauf angesammelt haben. Die Grafik zeigt, wie dein Körper die verschiedenen Energiequellen bei unterschiedlichen Trainingsintensitäten nutzt und auch in unterschiedlichen Stadien während deiner Trainingseinheit. Du kannst auch mit der Zeit die Aufschlüsselungen von ähnlichen Trainingseinheiten vergleichen und sehen, wie sich deine Fähigkeit entwickelt, Fett als primäre Energiequelle zu verbrauchen.

Erfahre mehr über [Energiequellen](http://support.polar.com/de/energy-nutrients)

# **SPRACHFÜHRUNG**

Die Sprachführungsfunktion hilft dir, dich auf dein Training zu konzentrieren, indem du relevante Trainingsdaten direkt über deine Kopfhörer erhältst. So ist es nicht mehr erforderlich, während des Trainings auf die Uhr zu sehen. Die Informationen, die du im Audioformat erhältst, beinhalten Rundendetails, Änderungen der Herzfrequenz und Anleitung während der Trainingsphasen. Um die Sprachführungsfunktion zu nutzen, muss die Polar Flow App auf deinem Smartphone ausgeführt werden. Zudem muss das Smartphone mit deiner Uhr gekoppelt sein. Eine Anleitung findest du unter Koppeln eines [Mobilgeräts](#page-20-0) mit deiner Uhr

Du kannst die Sprachführungsfunktion in den Geräteeinstellungen der Polar Flow App einstellen. Gehe in der Polar Flow App zu **Geräte** und wähle Polar Ignite 3, wenn du mehr als ein Polar Gerät hast. Scrolle nach unten zur **Sprachführung**, tippe zum Öffnen und aktiviere die Funktion. Wähle dann, welche Art von Informationen in der Sprachführung enthalten sein soll:

- **·** Wähle Trainingsanleitung, um Anleitung während der Phasen deiner Trainingsziele und tägliche Trainingsvorschläge zu erhalten.
- <sup>l</sup> Wähle **Runden**, um die Rundendetails zu hören, wenn du manuell eine Runde erfasst oder eine Runde automatisch basierend auf Dauer, Distanz oder Standort erfasst wird.
- <sup>l</sup> Wähle **Zonen**, um Änderungen deiner Herzfrequenz zu erfahren.

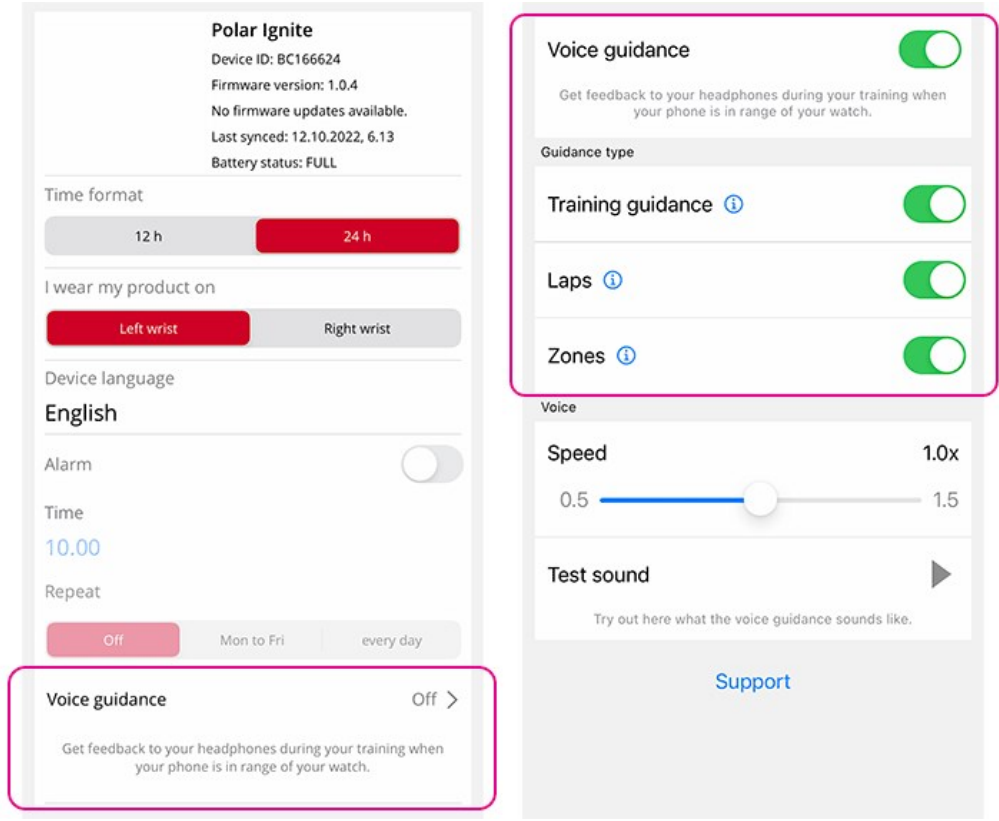

Beachte, dass du zusätzlich zu den Informationen, die du aus den obigen Optionen wählst, Audio-Feedback erhältst, wenn

- du die Trainingseinheit startest, pausierst, fortsetzt oder stoppst und wenn du eine Trainingszusammenfassung erhältst
- die Echtzeit-Verbindung zwischen Smartphone und Uhr unterbrochen/wiederhergestellt wurde
- der Akkuladestand der Uhr niedrig ist

Weitere Informationen findest du im Begleitdokument [Sprachführung](https://support.polar.com/de/voice-guidance-in-polar-flow-app) in der Polar Flow App.

# TEI FENNRENACHRICHTIGIINGEN

Die Funktion Smart Notifications ermöglicht es dir, Benachrichtigungen über eingehende Anrufe, Nachrichten und Benachrichtigungen von Apps auf deiner Uhr zu empfangen. Du erhältst auf deiner Uhr dieselben Benachrichtigungen wie auf dem Bildschirm deines Smartphones. Benachrichtigungen sind verfügbar, wenn du nicht trainierst und während der Trainingseinheiten. Du kannst auswählen, wann du sie erhalten möchtest. Die Funktion Push-Benachrichtigungen ist für iOS- und Android-Smartphones verfügbar.

Um Push-Benachrichtigungen zu erhalten, muss die Flow App auf deinem Smartphone ausgeführt werden. Zudem muss das Smartphone mit deiner Uhr gekoppelt sein. Eine Anleitung findest du unter Koppeln eines [Mobilgeräts](#page-20-0) mit [deiner](#page-20-0) Uhr

#### **Push-Benachrichtigungen einschalten**

Rufe auf deiner Uhr **Einstellungen** > **Allg. Einstellungen** > **Smart Notifications** auf, um die Benachrichtigungen zu aktivieren. Wähle für die Telefonbenachrichtigungen die Option **Aus**, **Kein Training: Ein**, **Beim Training: Ein** oder **Immer Ein**.

Du kannst deine Telefonbenachrichtigungen auch in den Geräteeinstellungen in der Polar Flow App einstellen. Synchronisiere deine Uhr nach der Aktivierung der Benachrichtigungen mit der Polar Flow App.

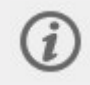

Beachte bitte, dass sich bei eingeschalteten Smart Notifications die Akkus von Uhr und Smartphone schneller entladen, da Bluetooth dann immer eingeschaltet ist.

### **Nicht stören**

Wenn du Benachrichtigungen und Anrufalarme für einen bestimmten Zeitraum deaktivieren möchtest, schalte "Nicht stören" ein. Wenn diese Option eingeschaltet ist, erhältst du im festgelegten Zeitraum keine Benachrichtigungen oder Anrufalarme.

Rufe auf deiner Uhr **Eingaben** > **Allg. Einstellungen** > **Nicht stören** auf. Wähle **Aus**, **Ein** oder **Ein (22:00 – 07:00)** und den Zeitraum, in dem "Nicht stören" aktiv ist. Wähle eine Einstellung für **Start um** und **Ende um**.

### **BENACHRICHTIGUNGEN ANZEIGEN**

Wenn eine Benachrichtigung außerhalb des Trainings eingeht, vibriert deine Uhr und unten auf der Anzeige erscheint ein roter Punkt. Du kannst die Benachrichtigung anzeigen, indem du auf dem Display von unten nach oben wischst oder unmittelbar, nachdem die Uhr vibriert hat, dein Handgelenk umdrehst und auf die Uhr siehst.

Wenn du während einer Trainingseinheit eine Benachrichtigung erhältst, vibriert deine Uhr und zeigt den Absender an. Um die Benachrichtigung zu entfernen, drücke die OK-Taste, während die Benachrichtigung angezeigt wird, und wähle **Löschen** aus. Um alle Benachrichtigungen auf deiner Uhr zu löschen, blättere in der Benachrichtigungsliste nach unten und wähle **Alles löschen** aus.

Wenn ein Anruf eingeht, vibriert deine Uhr und zeigt den Anrufer an. Du kannst den Anruf mit deiner Uhr auch annehmen oder ablehnen.

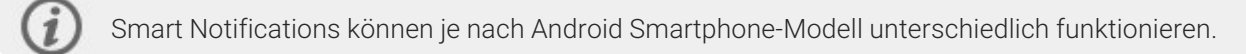

# **MIISIKSTEIIERIINGEN**

Steuere das Abspielen von Musik und Medien an deinem Smartphone bei Trainingseinheiten und mit der Musiksteuerungen-Anzeige, wenn du nicht trainierst. Musiksteuerungen sind für iOS- und Android-Smartphones verfügbar. Um die Musiksteuerungen zu nutzen, muss die Polar Flow App auf deinem Smartphone ausgeführt werden. Zudem muss das Smartphone mit deiner Uhr gekoppelt sein. Eine Anleitung findest du unter Koppeln eines [Mobilgeräts](#page-20-0) mit [deiner](#page-20-0) Uhr Wenn du deine Uhr mit der Polar Flow App eingerichtet hast, ist sie bereits mit deinem Smartphone gekoppelt.

Stelle die Musiksteuerungen in **Einstellungen > Allgemeine Einstellungen > Musiksteuerungen** ein.

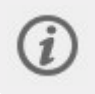

Die Einstellung der Musiksteuerungen wird nach dem Koppeln deiner Uhr mit deinem Smartphone über die Polar Flow App sichtbar.

Wähle **Trainingsansicht**, um die Musik während deiner Trainingseinheiten zu steuern, und **Anzeigen**, um auf die Steuerungen zuzugreifen, wenn du nicht trainierst.

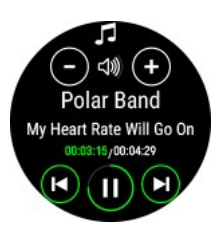

- <sup>l</sup> Wische **während des Trainings** nach links oder rechts, um zur Trainingsansicht mit Musiksteuerungen zu scrollen. Die Trainingsansicht mit Musiksteuerungen ist aktiviert, wenn der Player eingeschaltet ist und eine Trainingseinheit gestartet wurde.
- <sup>l</sup> **Wenn du nicht trainierst**, wische von der Uhranzeige nach links oder rechts, um zur Musiksteuerungen-Anzeige zu navigieren.
- <sup>l</sup> Passe die Lautstärke mit Lautstärkereglern an.
- <sup>l</sup> Pause/Wiedergabe oder Song wechseln ist mit den Steuerungen möglich.

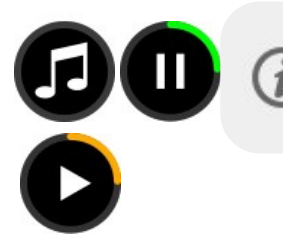

Mit dem Musiksteuerungs-Widget kannst du Musik direkt über die Uhranzeige anhalten und abspielen. Du kannst es in den [Uhranzeige-Einstellungen](#page-30-0) zur Uhranzeige hinzufügen.

# **EINSTELLUNGEN DER MUSIKSTEUERUNGEN IN DER POLAR FLOW APP**

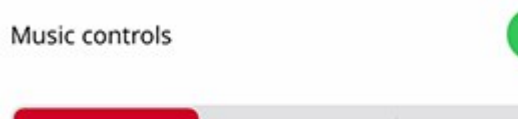

Always on Training: On Training: Off Du kannst die Einstellungen der Musiksteuerungen auch im **Geräte**-Menü der Polar

Flow App anpassen:

- Tippe auf die Taste neben den Musiksteuerungen, um die Musiksteuerungsfunktion ein- oder auszuschalten.
- **Immer Ein:** Du kannst die Musik in der Trainingsansicht und der Musiksteuerungen-Anzeige steuern.
- **Training: Ein:** Du kannst die Musik in der Trainingsansicht steuern.
- **Training: Aus:** Du kannst die Musik in der Musiksteuerungen-Anzeige steuern.

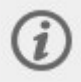

Wenn du deine Einstellungen änderst, denke daran, deine Uhr mit der Polar Flow App zu synchronisieren.

# **HF-SENSOR-MODUS**

Im Herzfrequenz-Sensormodus kannst du deine Uhr in einen Herzfrequenz-Sensor verwandeln und deine Herzfrequenz mit anderen Bluetooth-Geräten wie Trainings-Apps, Fitnessgeräten oder Fahrradcomputern teilen. Um deine Uhr im Herzfrequenz-Sensormodus zu verwenden, musst du sie zuerst mit dem externen Empfangsgerät koppeln. Detaillierte Kopplungsanweisungen findest du in der Bedienungsanleitung des Empfangsgeräts.

# **HF-Sensor-Modus einschalten**

- 1. Halte die OK-Taste in der Uhrzeitansicht gedrückt oder drücke die ZURÜCK-Taste, um das Hauptmenü zu öffnen und **Training starten** auszuwählen. Navigiere zur gewünschten Sportart.
- 2. Im Vorstartmodus wird das Schnellmenü durch Antippen des Symbols oder mit der LICHT-Taste geöffnet.
- 3. Wähle **Herzfrequenz mit anderem Gerät teilen**.
- 4. Aktiviere den Kopplungsmodus des externen Geräts.
- 5. Wähle Grit X2 Pro am externen Gerät.
- 6. Erlaube die Kopplung von Grit X2 Pro mit dem externen Gerät.
- 7. Jetzt solltest du deine Herzfrequenz auf deiner Polar Uhr und am externen Gerät sehen. Wenn du bereit bist, starte deine Trainingseinheit vom externen Gerät. Um deine Trainingseinheit mit deiner Uhr aufzuzeichnen, kehre in den Vorstartmodus zurück und starte die Trainingsaufzeichnung durch Drücken auf OK.

### **Herzfrequenz nicht mehr teilen**

Wähle **Nicht mehr teilen**. Das Teilen der Herzfrequenz stoppt auch, wenn du den Vorstartmodus verlässt oder die Trainingsaufzeichnung stoppst.

# **SPORTPROFILE**

Unter Sportprofile findest du die Auswahl an Sportarten, die dir auf deiner Uhr zur Verfügung stehen. Wir haben auf deiner Uhr vier Standard-Sportprofile erstellt. Im Polar Flow Webservice und in der Polar Flow App kannst du jedoch neue Sportprofile hinzufügen und sie mit deiner Uhr synchronisieren, um eine Liste all deiner bevorzugten Sportarten zu erstellen.

Du kannst auch für jedes Sportprofil spezifische Einstellungen festlegen. Du kannst zum Beispiel maßgeschneiderte **Trainingsansichten** für jede deiner Sportarten erstellen und wählen, welche Daten während deines Trainings angezeigt werden sollen: nur deine Herzfrequenz oder nur deine Geschwindigkeit und Distanz – was auch immer sich für deine Trainingsanforderungen und Bedürfnisse am besten eignet.

Du kannst maximal 20 Sportprofile auf einmal auf deiner Uhr anzeigen. Die Anzahl der Sportprofile in der mobilen Polar Flow App und im Polar Flow Webservice ist nicht begrenzt.

Weitere Informationen findest du unter [Sportprofile](#page-162-0) in Flow.

Die Verwendung der Sportprofile ermöglicht es dir, deine Aktivität zu verfolgen und den Fortschritt zu sehen, den du in unterschiedlichen Sportarten erzielt hast. Sieh dir deine Trainingshistorie an und verfolge deinen Fortschritt im [Flow](http://flow.polar.com/) [Webservice](http://flow.polar.com/).

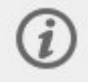

Bitte beachte, dass in einer Reihe von Sportprofilen für Indoor-Sportarten, Gruppensportarten und Teamsportarten die Einstellung **HF für andere Geräte sichtbar** standardmäßig aktiviert ist. Das bedeutet, dass kompatible Geräte, die die drahtlose Bluetooth Smart-Technologie verwenden (z. B. Fitnessgeräte), deine Herzfrequenz erkennen können. Du kannst in der Polar [Sportprofilliste](https://support.polar.com/de/polar-flow-sport-profiles) nachsehen, für welche Sportprofile die [Bluetooth-Übertragung](https://support.polar.com/de/polar-flow-sport-profiles) standardmäßig aktiviert ist. Du kannst die Bluetooth-Übertragung in den [Sportprofil-Einstellungen](#page-162-0) aktivieren oder deaktivieren.

# WECHSELBARE ARMBÄNDER

Mit den wechselbaren Armbändern kannst du deine Uhr für jede Situation und jeden Stil anpassen, sodass du sie immer tragen kannst und einen maximalen Nutzen aus der Aktivitätsmessung rund um die Uhr, der kontinuierlichen

Herzfrequenz-Messung und dem Schlaftracking ziehen kannst.

Die Grit X2 Pro ist mit allen 22-mm-Standard-Armbändern kompatibel – es sind keine Adapter erforderlich. Du kannst dein Lieblingsarmband aus der [Kollektion](https://www.polar.com/de/accessories-wristbands/) von Polar auswählen oder ein beliebiges anderes Uhrenarmband mit 22-mm-Federstegen verwenden.

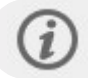

Wir empfehlen, keine Metall-Armbänder zu verwenden, da sie die GPS-Genauigkeit beeinträchtigen können.

#### **WECHSELN DES ARMBANDS**

Das Armband deiner Uhr lässt sich schnell und einfach wechseln.

- 1. Um das Band abzunehmen, ziehe den Schnellentriegelungsknopf nach innen und nimm das Armband ab.
- 2. Um ein Band anzubringen, führe den Stift (die entgegengesetzte des Schnellentriegelungsknopfes) in das Stiftloch an der Uhr ein.
- 3. Ziehe den Schnellentriegelungsknopf nach innen und setze den Stift in die Öffnung ein.
- 4. Lasse den Knopf los, um das Armband zu fixieren.

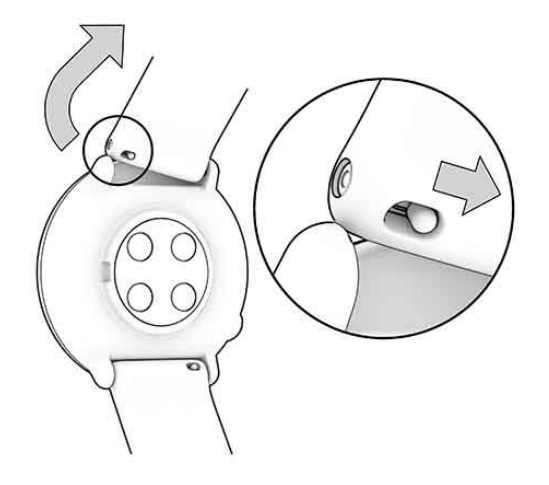

# **KOMPATIBLE SENSOREN**

Verbessere dein Trainingserlebnis und verschaffe dir einen noch umfassenderen Überblick über deine Leistung mit kompatiblen Bluetooth® Sensoren. Zusätzlich zu einer Reihe von Polar Sensoren ist deine Uhr mit mehreren Sensoren von Drittanbietern kompatibel.

Sieh dir eine komplette Liste kompatibler Polar Sensoren und [Zubehörprodukte](https://support.polar.com/de/support/compatibility_with_my_Polar?product_id=90336&lang=en&category=faqs) an

#### Kompatible Sensoren von [Drittanbietern](https://support.polar.com/de/which-third-party-sensors-are-compatible-with-polar-vantage) ansehen

Bevor du einen neuen Sensor verwendest, musst du ihn mit deiner Uhr koppeln. Das Koppeln dauert nur ein paar Sekunden und gewährleistet, dass deine Uhr nur Signale von deinen Sensoren empfängt und ein störungsfreies Training in der Gruppe ermöglicht wird. Bevor du an einem Wettkampf oder Rennen teilnimmst, nimm die Kopplung zu Hause vor, um Störungen aufgrund von Datenübertragung zu verhindern. Eine Anleitung findest du unter [Sensoren](#page-156-0) mit deiner Uhr [koppeln](#page-156-0).

#### **POLAR VERITY SENSE**

Der Polar Verity Sense ist ein vielseitiger und hochwertiger optischer Pulssensor, der den Puls am Arm oder an der Schläfe misst. Der Polar Verity Sense ist eine einfache und praktische Alternative zu Herzfrequenz-Sensoren und Messungen am Handgelenk. Verwende ihn mit dem zugehörigen Armband oder der Befestigungsklammer für Schwimmbrillen oder platziere ihn einfach eng anliegend direkt auf deiner Haut. Polar Verity Sense sorgt für maximale Bewegungsfreiheit und funktioniert bei zahlreichen Sportarten. Der Polar Verity Sense erfasst den Puls, die Distanz, das Tempo und beim Schwimmen im Schwimmbad auch die Bahnen. Die Trainingsdaten können im internen Speicher des

Sensors gespeichert und anschließend auf dein Smartphone übertragen werden. Oder verbinde den Sensor mit deiner Uhr, um deinen Puls während der Trainingseinheit in Echtzeit zu sehen.

# **OPTISCHER PULSSENSOR POLAR OH1**

Der Polar OH1 ist ein kompakter und vielseitiger optischer Pulssensor, der deinen Puls am Arm oder an der Schläfe misst. Er ist vielseitig und eine tolle Alternative zu Herzfrequenz-Brustgurten und Herzfrequenz-Messgeräten am Handgelenk. Mit dem Polar OH1 kannst du deine Echtzeit-Herzfrequenz über Bluetooth an deine Sportuhr, Smartwatch, an die Polar Beat-App oder andere Fitness-Apps sowie simultan an ANT+ Geräte senden. Dank dem integrierten Speicher des Polar OH1 kannst du dein Training mit dem OH1 starten und die Trainingsdaten anschließend auf dein Smartphone übertragen. Er hat ein bequemes, maschinenwaschbares Textil-Armband und eine Befestigungsklammer für Schwimmbrillen (im Polar OH1+ Produktpaket).

Er kann auch mit der Polar Club, Polar GoFit und Polar Team App verwendet werden.

# **POLAR H10 HERZFREQUENZ-SENSOR**

Überwache deine Herzfrequenz mit dem Polar H10 Herzfrequenz-Sensor am Brustgurt mit maximaler Präzision.

Bei Sportarten, bei denen es schwierig ist, den optischen Pulssensor auf der Rückseite deiner Uhr an derselben Stelle am Handgelenk zu halten, oder bei denen es zu Druck bzw. Bewegungen in Muskeln oder Sehnen nahe am Sensor kommt, bietet dir der Polar H10 Herzfrequenz-Sensor die präziseste Herzfrequenz. Der Polar H10 Herzfrequenz-Sensor reagiert besser auf einen schnellen Anstieg oder Abfall der Herzfrequenz und ist somit die ideale Wahl für Intervalltraining mit schnellen Sprints.

Der Polar H10 Herzfrequenz-Sensor verfügt über einen internen Speicher, der dir ermöglicht, eine Trainingseinheit ohne verbundenes Trainingsgerät oder mobile Trainings-App aufzuzeichnen. Du brauchst lediglich den H10 Herzfrequenz-Sensor mit der Polar Beat App zu koppeln und die Trainingseinheit mit der App zu starten. So kannst du zum Beispiel deine Herzfrequenz bei Schwimmeinheiten mit dem Polar H10 Herzfrequenz-Sensor aufzeichnen. Weitere Informationen findest du auf den Support-Seiten für [Polar](https://support.polar.com/de/support/beat) Beat und den Polar H10 [Herzfrequenz-Sensor](https://support.polar.com/de/support/H10_heart_rate_sensor).

Wenn du den Polar H10 Herzfrequenz-Sensor während deiner Radfahr-Trainingseinheiten verwendest, kannst du deine Uhr am Lenker deines Fahrrads anbringen, um dir deine Trainingsdaten während der Fahrt jederzeit ansehen zu können.

# **POLAR H9 HERZFREQUENZ-SENSOR**

Polar H9 ist ein qualitativ hochwertiger Herzfrequenz-Sensor für das tägliche Training. Er liefert exakte Herzfrequenz-Daten und enthält den Polar Soft Strap. Der Polar H9 ist sowohl mit der Polar Beat App, als auch mit zahlreichen Apps von Drittanbietern kompatibel: so machst du dein Smartphone im Handumdrehen zu einem Fitness Tracker. Außerdem bieten die Technologien Bluetooth®, ANT+™ und 5 kHz Verbindungsmöglichkeiten zu einer Vielzahl an Sport- und Fitnessgeräten. Dank des Brustgurts zeigt dir der Polar H9 sofort, wie sich dein Körper in diesem Moment verhält und wie viele Kalorien du verbrauchst.

### **POLAR STRIDE SENSOR BLUETOOTH® SMART**

Der Laufsensor Bluetooth® Smart eignet sich für Läufer, die ihre Technik und Leistung verbessern wollen. Er ermöglicht dir, Informationen zu deiner Geschwindigkeit und Distanz anzuzeigen, sowohl auf einem Laufband als auch beim Lauf im schlammigsten Gelände.

- Misst jeden deiner Schritte, um deine Laufgeschwindigkeit und Distanz anzuzeigen
- Unterstützt dich bei der Verbesserung deiner Lauftechnik durch Anzeige deiner Schrittfrequenz und -länge
- Sitzt dank seiner kompakten Größe fest an deinen Schnürsenkeln
- Stoßfest und wasserdicht für Läufe unter härtesten Bedingungen

#### **POLAR GESCHWINDIGKEITSMESSER BLUETOOTH® SMART**

Deine Geschwindigkeit beim Radfahren wird durch eine Reihe von Faktoren beeinflusst. Natürlich zählt Fitness dazu; Wetterbedingungen und das Profil der Straße spielen ebenfalls eine wichtige Rolle. Das fortschrittlichste Verfahren zur Messung der Faktoren, die sich auf deine Geschwindigkeit auswirken, ist der aerodynamische Geschwindigkeitsmesser.

- Misst deine aktuelle, durchschnittliche und maximale Geschwindigkeit
- Du kannst deine durchschnittliche Geschwindigkeit verfolgen, um zu sehen, wie du Fortschritte machst und sich deine Leistung verbessert
- Leicht und dennoch robust, lässt sich einfach befestigen

# **POLAR TRITTFREQUENZSENSOR BLUETOOTH® SMART**

Die praktischste Lösung, um deine Leistung bei deiner Radfahr-Trainingseinheit zu messen, ist unser fortschrittlicher drahtloser Trittfrequenzsensor. Er misst deine aktuelle, durchschnittliche und maximale Trittfrequenz in Kurbelumdrehungen pro Minute, sodass du deine Technik beim Training mit anderen Trainingseinheiten vergleichen kannst.

- Verbessert deine Fahrtechnik und ermittelt deine optimale Trittfrequenz
- Störungsfreie Übermittlung von Trittfrequenzdaten ermöglichen dir die Bewertung deiner individuellen Leistung
- Aerodynamische und leichte Ausführung

### **LEISTUNGSMESSER VON DRITTANBIETERN**

#### **Kraft-Leistungs-Messung beim Radfahren**

Die Kraft-Leistungs-Messung hilft dir, deine Leistung und Technik beim Radfahren zu überwachen und zu verbessern. Im Gegensatz zur Herzfrequenz ist die Leistung ein absoluter und objektiver Wert für den Kraftaufwand. Das bedeutet, dass du auch deine Leistungswerte mit Trainingskollegen desselben Geschlechts und derselben Größe vergleichen kannst. Die zuverlässigsten Ergebnisse erzielst du, wenn du die Leistung in Watt pro Kilogramm vergleichst. Zu sehen, wie deine Herzfrequenz bestimmten Leistungszonen entspricht, liefert dir weitere Erkenntnisse.

### <span id="page-156-0"></span>**SENSOREN MIT DEINER UHR KOPPELN**

### **So koppelst du einen Herzfrequenz-Sensor mit deiner Uhr:**

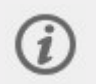

Wenn du einen Polar Herzfrequenz-Sensor trägst, der mit deiner Uhr gekoppelt ist, misst die Uhr die Herzfrequenz nicht am Handgelenk.

- 1. Lege den befeuchteten Herzfrequenz-Sensor an.
- 2. Gehe auf deiner Uhr zu **Allgemeine Einstellungen > Koppeln und synchronisieren > Sensor/Gerät koppeln** und drücke die OK-Taste.
- 3. Berühre deinen Herzfrequenz-Sensor mit deiner Uhr und warte, bis sie erkannt wird.
- 4. Sobald der Herzfrequenz-Sensor gefunden wurde, wird die Geräte-ID angezeigt, z. B. **Polar H10 xxxxxxxx**. Drücke die OK-Taste, um mit der Kopplung zu beginnen.
- 5. Wenn die Kopplung abgeschlossen ist, wird **Kopplung beendet** angezeigt.

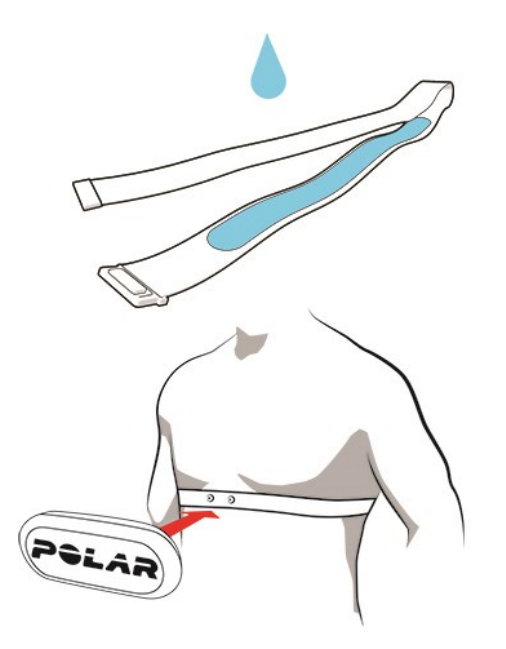

### **Einen Laufsensor mit deiner Uhr koppeln**

- 1. Gehe auf deiner Uhr zu **Allgemeine Einstellungen > Koppeln und synchronisieren > Sensor/Gerät koppeln** und drücke die OK-Taste.
- 2. Die Uhr beginnt, nach deinem Sensor zu suchen. Berühre deinen Sensor mit der Uhr und warte, bis sie erkannt wird.
- 3. Sobald der Sensor gefunden wurde, wird die Geräte-ID angezeigt. Drücke die OK-Taste, um mit der Kopplung zu beginnen.
- 4. Wenn die Kopplung abgeschlossen ist, wird **Kopplung beendet** angezeigt.

#### **Laufsensor kalibrieren**

Es gibt zwei Verfahren, um einen Laufsensor manuell über das Schnellmenü zu kalibrieren. Wähle eines der Sportprofile für Laufen und danach **Laufsensor kalibrieren** > **Durch Laufen kalibrieren** oder **Kalibrierungsfaktor**.

<sup>l</sup> **Durch Laufen kalibrieren**: Starte die Trainingseinheit und laufe eine bekannte Distanz. Die Distanz muss mehr als 400 Meter betragen. Wenn du die Distanz zurückgelegt hast, drücke die OK-Taste, um eine Runde zu definieren. Stelle die tatsächlich gelaufene Distanz ein und drücke die OK-Taste. Der Kalibrierungsfaktor wird aktualisiert.

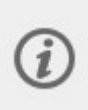

Bitte beachte, dass der Intervalltimer während der Kalibrierung nicht verwendet werden kann. Wenn der Intervalltimer aktiviert ist, fordert die Uhr dazu auf, ihn zu deaktivieren, damit die manuelle Kalibrierung des Laufsensors möglich ist. Du kannst den Timer nach der Kalibrierung über das Schnellmenü des Pausenmodus einschalten.

**Kalibrierungsfaktor**: Stelle den Kalibrierungsfaktor manuell ein, wenn du den Faktor kennst, der eine genaue Distanz ergibt.

Eine detaillierte Anleitung zur manuellen und automatischen Kalibrierung eines Laufsensors findest du unter [Kalibrieren](https://support.polar.com/en/calibrating-a-polar-stride-sensor-with-vantage-m-vantage-v) eines [Polar Laufsensors](https://support.polar.com/en/calibrating-a-polar-stride-sensor-with-vantage-m-vantage-v) mit Grit X/Vantage V/Vantage M.

### **So koppelst du einen Radsensor mit deiner Uhr:**

Bevor du einen Trittfrequenzsensor, Geschwindigkeitsmesser oder einen Leistungsmesser eines Drittanbieters koppelst, vergewissere dich, dass er ordnungsgemäß installiert wurde. Weitere Informationen zur Installation der Sensoren findest du in den zugehörigen Gebrauchsanleitungen.

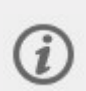

Wenn du den Leistungsmesser eines Drittanbieters koppelst, stelle sicher, dass sowohl auf deiner Uhr als auch auf dem Leistungsmesser die neueste Firmware installiert ist. Wenn du über zwei Leistungssender verfügst, musst du sie jeweils einzeln koppeln. Nach dem Koppeln des ersten Senders kannst du sofort den zweiten Sender koppeln. Überprüfe die Geräte-ID auf der Rückseite jedes Senders, um sicherzustellen, dass du die richtigen Sender in der Liste auswählst.

- 1. Gehe auf deiner Uhr zu **Allgemeine Einstellungen > Koppeln und synchronisieren > Sensor/Gerät koppeln** und drücke die OK-Taste.
- 2. Die Uhr beginnt, nach deinem Sensor zu suchen. **Trittfrequenzsensor**: Bewege die Kurbel einige Male, um den Sensor zu aktivieren. Die blinkende rote LED am Sensor zeigt an, dass der Sensor aktiviert ist. **Geschwindigkeitsmesser**: Drehe das Laufrad einige Male, um den Sensor zu aktivieren. Die blinkende rote LED am Sensor zeigt an, dass der Sensor aktiviert ist. **Leistungsmesser eines Drittanbieters**: Drehe die Kurbeln, um die Sender zu aktivieren.
- 3. Sobald der Sensor gefunden wurde, wird die Geräte-ID angezeigt. Drücke die OK-Taste, um mit der Kopplung zu beginnen.
- 4. Wenn die Kopplung abgeschlossen ist, wird **Kopplung beendet** angezeigt.

#### **Radeinstellungen**

- 1. **Sensor verbunden mit:** wird angezeigt. Wähle **Rad 1** oder **Rad 2**. Bestätige die Auswahl mit der OK-Taste.
- 2. **Reifenumfang einstellen** wird angezeigt, wenn du einen Geschwindigkeitsmesser oder einen Leistungsmesser gekoppelt hast, der die Geschwindigkeit misst. Stelle den Reifenumfang ein und drücke die OK-Taste.
- 3. **Kurbellänge**: Stelle die Kurbellänge in Millimetern ein. Die Einstellung wird nur angezeigt, wenn du einen Leistungsmesser gekoppelt hast.

#### **Reifenumfang messen**

Die Eingabe des Reifenumfangs ist Voraussetzung für präzise Radinformationen. Wähle für die Bestimmung des Reifenumfangs eine der beiden folgenden Methoden:

#### **Methode 1**

- <sup>l</sup> Das genaueste Ergebnis erzielst du, wenn du den Reifenumfang manuell misst.
- Markiere mithilfe des Ventils den Punkt, an dem der Reifen den Boden berührt. Ziehe eine Linie auf dem Boden, um diesen Punkt festzulegen. Bewege dein Rad auf der flachen Oberfläche um eine komplette Umdrehung vorwärts. Der Reifen sollte lotrecht zum Boden stehen. Ziehe eine weitere Linie auf dem Boden, um eine volle Umdrehung zu markieren. Miss den Abstand zwischen den beiden Linien.
- Um deinem auf dem Rad lastenden Gewicht Rechnung zu tragen, subtrahiere 4 mm von dem gemessenen Wert.

#### **Methode 2**

Lies auf dem Reifen deines Rades die in Zoll oder ERTRO angegebene Reifengröße ab. Der rechten Spalte der Tabelle kannst du den entsprechenden Reifenumfang in Millimetern entnehmen.

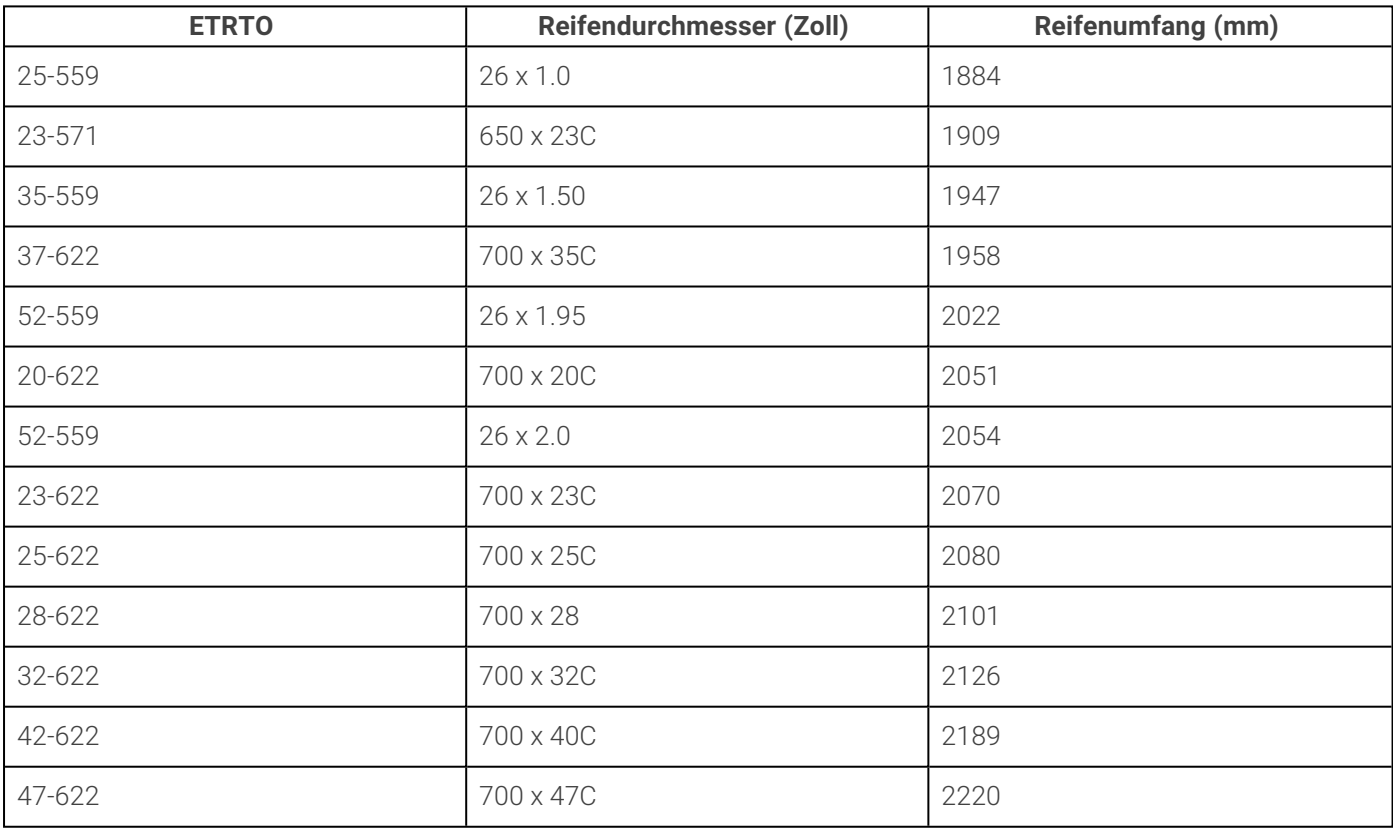

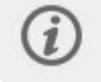

Bei den Reifenumfangswerten in der Tabelle handelt es sich um Durchschnittswerte, weil der tatsächliche Umfang von der Art des Reifens und dem Luftdruck abhängt.

#### **Radsport-Leistungsmesser kalibrieren**

Du kannst den Leistungsmesser vom Schnellmenü aus kalibrieren. Wähle zunächst eines der Fahrrad-Sportprofile aus und aktiviere die Sender, indem du die Kurbeln bewegst. Wähle anschließend im Schnellmenü **Leistungsmesser**

**kalibrieren** aus und befolge die angezeigten Anweisungen zur Kalibrierung des Leistungsmessers. Spezifische Anweisungen zum Kalibrieren deines Leistungsmessers findest du in der Gebrauchsanleitung des Herstellers.

### **Entfernen einer Kopplung**

So entfernst du eine Kopplung mit einem Sensor oder Mobilgerät:

- 1. Gehe zu **Einstellungen > Allgemeine Einstellungen > Koppeln und synchronisieren > Gekoppelte Geräte** und drücke die OK-Taste.
- 2. Wähle das Gerät aus, das du aus der Liste entfernen möchtest, und drücke die OK-Taste.
- 3. **Kopplung entfernen?** wird angezeigt. Bestätige den Vorgang mit der OK-Taste.
- 4. **Kopplung aufgehoben** wird angezeigt, wenn der Vorgang abgeschlossen ist.

#### **KOPPELN VON SENNHEISER MOMENTUM SPORT-OHRHÖRERN**

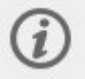

Wenn du während des Trainings Sennheiser MOMENTUM Sport-Ohrhörer trägst, die mit deiner Uhr gekoppelt sind, misst die Uhr den Puls nicht am Handgelenk.

- 1. Stecke die Ohrhörer in deine Ohren, um sie einzuschalten.
- 2. Gehe auf deiner Uhr zu **Allgemeine Einstellungen** > **Koppeln und synchronisieren** > **Sensor/Gerät koppeln** und **MOMENTUM Sport xxxxx koppeln**.
- 3. "Kopplung abgeschlossen" wird angezeigt.

#### **Kopplung aufheben**

So hebst du die Kopplung mit einem Sensor oder Mobilgerät auf:

- 1. Gehe zu **Einstellungen** > **Allgemeine Einstellungen** > **Koppeln und synchronisieren** > **Gekoppelte Geräte** und drücke die OK-Taste.
- 2. Wähle das Gerät aus, das du aus der Liste entfernen möchtest, und drücke die OK-Taste.
- 3. **Kopplung entfernen?** wird angezeigt. Bestätige den Vorgang mit der OK-Taste.
- 4. **Kopplung aufgehoben** wird angezeigt, wenn der Vorgang abgeschlossen ist.

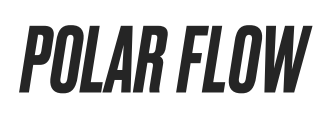

# POLAR FLOW APP

In der mobilen Polar Flow App kannst du sofort eine visuelle Interpretation deiner Trainings- und Aktivitätsdaten sehen. Du kannst in der App auch dein Training planen.

#### **TRAININGSDATEN**

Mit der Polar Flow App kannst du einfach auf die Informationen vergangener und geplanter Trainingseinheiten zugreifen und neue Trainingsziele erstellen. Du kannst zwischen einem schnellen Ziel oder einem Ziel mit Phasen wählen.

Erhalte einen schnellen Überblick über dein Training und analysiere sofort jedes Detail deiner Leistung. Sieh dir die Wochenzusammenfassungen deines Trainings in deinem Trainingstagebuch an. Du kannst die Highlights deines Trainings mit der Funktion Bild [teilen](#page-160-0) auch mit deinen Freunden teilen.

### **AKTIVITÄTSDATEN**

Sieh dir Informationen deiner Aktivität rund um die Uhr an. Finde heraus, wie viel von deinem täglichen Aktivitätsziel fehlt und wie du es erreichen kannst. Sieh dir Schritte, zurückgelegte Distanz basierend auf Schritten und verbrauchten Kalorien an.

### **SCHLAFDATEN**

Verfolge deine Schlafmuster um zu sehen, ob sich Veränderungen in deinem Alltag darauf auswirken und um das richtige Gleichgewicht zwischen Ruhe, täglicher Aktivität und Training zu finden. Mit der Polar Flow App kannst du die Zeit, die Dauer und die Qualität deines Schlafs sehen.

Du kannst deine gewünschte Schlafzeit einstellen, um festzulegen, wie lange du jede Nacht schlafen willst. Du kannst deinen Schlaf auch bewerten. Du erhältst Feedback zu deinem Schlaf basierend auf deinen Schlafdaten, deiner gewünschten Schlafzeit und deiner Schlafbewertung.

### **SPORTPROFILE**

Du kannst in der Polar Flow App einfach Sportprofile hinzufügen, bearbeiten und umorganisieren. In der Polar Flow App und auf deiner Uhr kannst du bis zu 20 Sportprofile aktivieren.

Weitere Informationen findest du unter [Sportprofile](#page-162-0) in Polar Flow.

### <span id="page-160-0"></span>**BILD TEILEN**

Mit der "Bild teilen"-Funktion der Polar Flow App kannst du Bilder mit deinen Trainingsdaten darauf über die gängigsten sozialen Netzwerke wie Facebook und Instagram teilen. Du kannst entweder ein vorhandenes Foto nehmen oder ein neues aufnehmen und mit deinen Trainingsdaten versehen. Wenn du die GPS-Aufzeichnung während deiner Trainingseinheit eingeschaltet hattest, kannst du auch einen Schnappschuss deiner Trainingsroute teilen.

Du kannst dir mit dem folgenden Link ein Video ansehen:

Polar Flow App | [Trainingsergebnisse](https://www.youtube.com/watch?v=MZvYgXnbJFM) mit einem Foto teilen

#### **VERWENDEN DER POLAR FLOW APP**

Die [Einrichtung](#page-11-0) deiner Uhr kannst du mit einem Mobilgerät und der Polar Flow App vornehmen.

Um die Polar Flow App zu verwenden, lade sie aus dem App Store oder über Google Play auf dein Mobilgerät herunter. Um Unterstützung und weitere Informationen zur Verwendung der Polar Flow App zu erhalten, gehe zu [support.polar.com/de/support/Flow\\_app](https://support.polar.com/de/support/Flow_app).

Bevor du ein neues Mobilgerät (Smartphone, Tablet) verwendest, musst du es mit deiner Uhr koppeln. Siehe [Koppeln](#page-20-0) für weitere Einzelheiten.

Deine Uhr synchronisiert deine Trainingsdaten nach deiner Trainingseinheit automatisch mit der Polar Flow App. Wenn dein Smartphone über eine Internetverbindung verfügt, werden deine Aktivitäts- und Trainingsdaten automatisch auch mit dem Polar Flow Webservice synchronisiert. Die Verwendung der Polar Flow App ist die einfachste Möglichkeit, um Trainingsdaten von deiner Uhr mit dem Polar Webservice zu synchronisieren. Nähere Informationen zur Synchronisierung findest du unter [Synchronisierung](#page-169-0).

Weitere Informationen und Anleitungen zur Funktionen der Polar Flow App findest du auf der [Produkt-Support-Seite](https://support.polar.com/de/support/Flow_app) der [Polar](https://support.polar.com/de/support/Flow_app) Flow App.

# **POLAR FLOW WEBSERVICE**

Im Polar Flow Webservice kannst du dein Training und deine Aktivitäten im Detail planen und analysieren und mehr über deine Leistung erfahren. Richte deine Uhr durch Hinzufügen von Sportprofilen und Bearbeiten der Einstellungen individuell ein, damit sie perfekt zu deinen Trainingsanforderungen passt. Du kannst deine Trainingseinheiten auch mit deinen Freunden teilen, dich für Gruppentrainings anmelden und ein personalisiertes Trainingsprogramm für ein Lauf-Event erhalten.

Der Polar Flow Webservice zeigt außerdem den Prozentsatz der Erfüllung deines täglichen Aktivitätsziels und die Details deiner Aktivität und hilft dir, zu verstehen, wie sich deine täglichen Gewohnheiten und Entscheidungen auf dein Wohlbefinden auswirken.

Du kannst [deine](#page-11-0) Uhr mit deinem Computer unter [flow.polar.com/start](http://flow.polar.com/start) einrichten. Dort wirst du dazu angeleitet, die Polar FlowSync Software zum Synchronisieren von Daten zwischen deiner Uhr und dem Webservice herunterzuladen und zu installieren sowie ein Benutzerkonto für den Polar Webservice zu erstellen. Wenn du die Einrichtung mit einem Mobilgerät und der Polar Flow App vorgenommen hast, kannst du dich mit den Anmeldedaten, die du bei der Einrichtung festgelegt hast, beim Polar Flow Webservice anmelden.

# **TAGEBUCH**

Im **Tagebuch** siehst du deine tägliche Aktivität, deine Schlafdaten, geplante Trainingseinheiten (Trainingsziele) und kannst vergangene Trainingsergebnisse noch einmal ansehen.

### **BERICHTE**

Unter **Berichte** kannst du deine Entwicklung verfolgen.

Trainingsberichte sind praktisch, um deinen Fortschritt im Training über einen längeren Zeitraum zu verfolgen. In Wochen-, Monats- und Jahresberichten kannst du die Sportart für den Bericht wählen. Im benutzerdefinierten Zeitraum kannst du den Zeitraum und die Sportart wählen. Wähle in den Drop-Down-Listen einen Zeitraum und eine Sportart für einen Bericht und klicke auf das Zahnradsymbol, um auszuwählen, welche Daten du in der Berichtsgrafik ansehen möchtest.

Mithilfe der Aktivitätsberichte kannst du den langfristigen Trend deiner täglichen Aktivität verfolgen. Du kannst wählen, ob du tägliche, wöchentliche oder monatliche Berichte sehen willst. Im Aktivitätsbericht siehst du auch deine besten Tage hinsichtlich täglicher Aktivität, Schritte, Kalorien und Schlaf aus deinem gewählten Zeitraum.

### **PROGRAMME**

Das Polar Laufprogramm ist für dein Ziel auf Basis der Polar Herzfrequenz-Zonen maßgeschneidert und berücksichtigt deine persönlichen Merkmale und dein Trainingspensum. Das Programm ist intelligent und passt sich anhand deiner Entwicklung mit der Zeit an. Die Polar Laufprogramme sind für 5000-m- und 10.000-m-Wettkämpfe, Halbmarathons und Marathons verfügbar und bestehen – abhängig vom Programm – aus zwei bis fünf Laufübungen pro Woche. Sie sind super einfach!

Um Unterstützung und weitere Informationen zur Verwendung des Polar Flow Webservice zu erhalten, gehe zu [support.polar.com/de/support/flow.](https://support.polar.com/de/support/flow)

# <span id="page-162-0"></span>SPORTPROFILE IN POLAR FLOW

Auf deiner Uhr gibt es standardmäßig 14 Sportprofile. In der Polar Flow App oder im Polar Flow Webservice kannst du deiner Sportartenliste neue Sportprofile hinzufügen und deren Einstellungen bearbeiten. Deine Uhr kann maximal 20 Sportprofile enthalten. Wenn du mehr als 20 Sportprofile in der Polar Flow App und im Webservice gespeichert hast, werden die ersten 20 auf der Liste beim Synchronisieren auf deine Uhr übertragen.

# **SPORTPROFIL HINZUFÜGEN**

In der mobilen Polar Flow App:

- 1. Gehe zu **Sportprofile**.
- 2. Tippe oben rechts auf das Plus-Zeichen.
- 3. Wähle eine Sportart aus der Liste. Tippe in der Android App auf Fertig. Die Sportart wird deiner Sportprofilliste hinzugefügt.

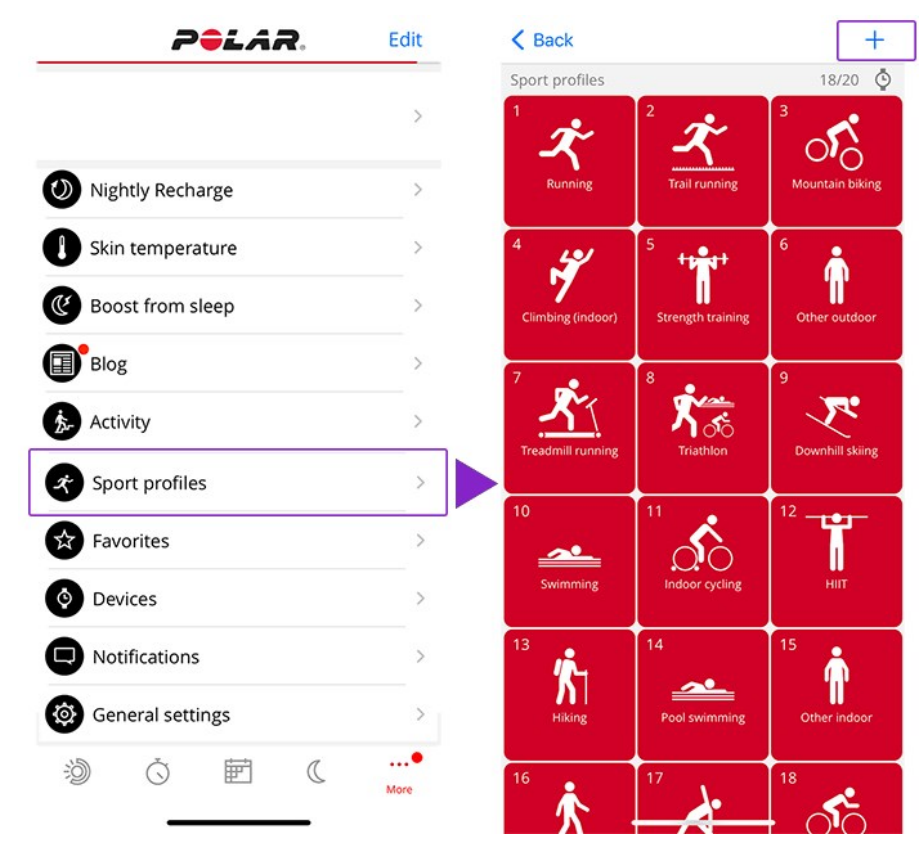

Im Polar Flow Webservice:

- 1. Klicke oben rechts auf deinen Namen/dein Profilfoto.
- 2. Wähle **Sportprofile**.
- 3. Klicke **Sportprofil hinzufügen** und wähle die Sportart aus der Liste.
- 4. Die Sportart wird deiner Sportartenliste hinzugefügt.

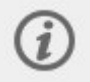

Du kannst die Reihenfolge deiner Sportprofile durch Ziehen und Ablegen ändern. Wähle die Sportart, die du verschieben möchtest, und ziehe sie an den Ort, an dem du sie in der Liste haben möchtest.

Du kannst neue Sportarten nicht selbst erstellen. Die Sportartenliste wird von Polar verwaltet, da jede Sportart bestimmte Standardeinstellungen und Werte aufweist, die sich z. B auf die Kalorienberechnung sowie die Funktion "Training Load und Recovery" (Trainingsbelastung und Erholung) auswirken.

### **SPORTPROFIL BEARBEITEN**

Du kannst für jedes Sportprofil spezifische Einstellungen festlegen. Du kannst zum Beispiel individuelle **Trainingsansichten** für jede deiner Sportarten erstellen und wählen, welche Daten angezeigt werden sollen, wenn du trainierst. Ausführliche Informationen zu den Sportprofil-Einstellungen deiner Uhr findest du im Support-Dokument [Wie](https://support.polar.com/de/support/how_can_i_edit_sport_profiles_in_polar_flow_web_service_all_devices) kann ich Sportprofile und [Trainingsansichten](https://support.polar.com/de/support/how_can_i_edit_sport_profiles_in_polar_flow_web_service_all_devices) in Polar Flow bearbeiten?

In der mobilen Polar Flow App:

- 1. Gehe zu **Sportprofile**.
- 2. Wähle eine Sportart aus und tippe auf **Bearbeiten**.
- 3. Wenn du fertig bist, tippe auf **Fertig**. Denke daran, die Einstellungen mit deiner Uhr zu synchronisieren.

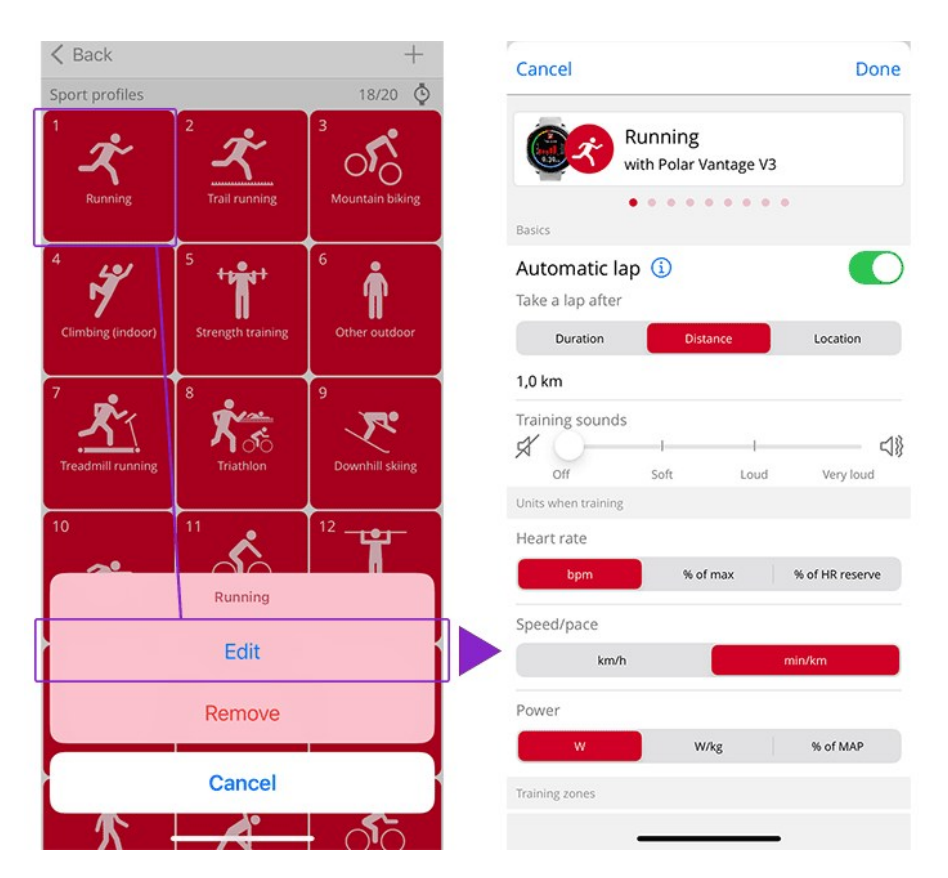

Im Flow Webservice:

- 1. Klicke oben rechts auf deinen Namen/dein Profilfoto.
- 2. Wähle **Sportprofile**.
- 3. Klicke unter der Sportart, die du bearbeiten möchtest, auf **Bearbeiten**.

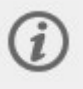

Bitte beachte, dass in einer Reihe von Sportprofilen für Indoor-Sportarten, Gruppensportarten und Teamsportarten die Einstellung **HF für andere Geräte sichtbar** standardmäßig aktiviert ist. Das bedeutet, dass kompatible Geräte, die die drahtlose Bluetooth Smart-Technologie verwenden (z. B. Fitnessgeräte), deine Herzfrequenz erkennen können. Du kannst in der Polar [Sportprofilliste](https://support.polar.com/de/polar-flow-sport-profiles) nachsehen, für welche Sportprofile die Bluetooth-Übertragung standardmäßig aktiviert ist. Du kannst die Bluetooth-Übertragung in den Sportprofil-Einstellungen aktivieren oder deaktivieren.

# <span id="page-163-0"></span>**PLANUNG DEINES TRAININGS**

In der Polar Flow App und im Polar Flow Webservice kannst du dein Training planen und detaillierte persönliche Trainingsziele für dich erstellen.

### **ERSTELLEN EINES TRAININGSPLANS MIT DEM SAISONPLANER**

Der [Saisonplaner](https://support.polar.com/de/polar-flow-season-planner) im Polar Flow Webservice ist ein großartiges Werkzeug zur Erstellung eines maßgeschneiderten Jahrestrainingsplans. Was auch immer dein Trainingsziel ist, Polar Flow hilft dir, einen umfassenden Plan zu erstellen, um es zu erreichen. Du findest den Saisonplaner auf der Registerkarte **Programme** im Polar Flow Webservice.

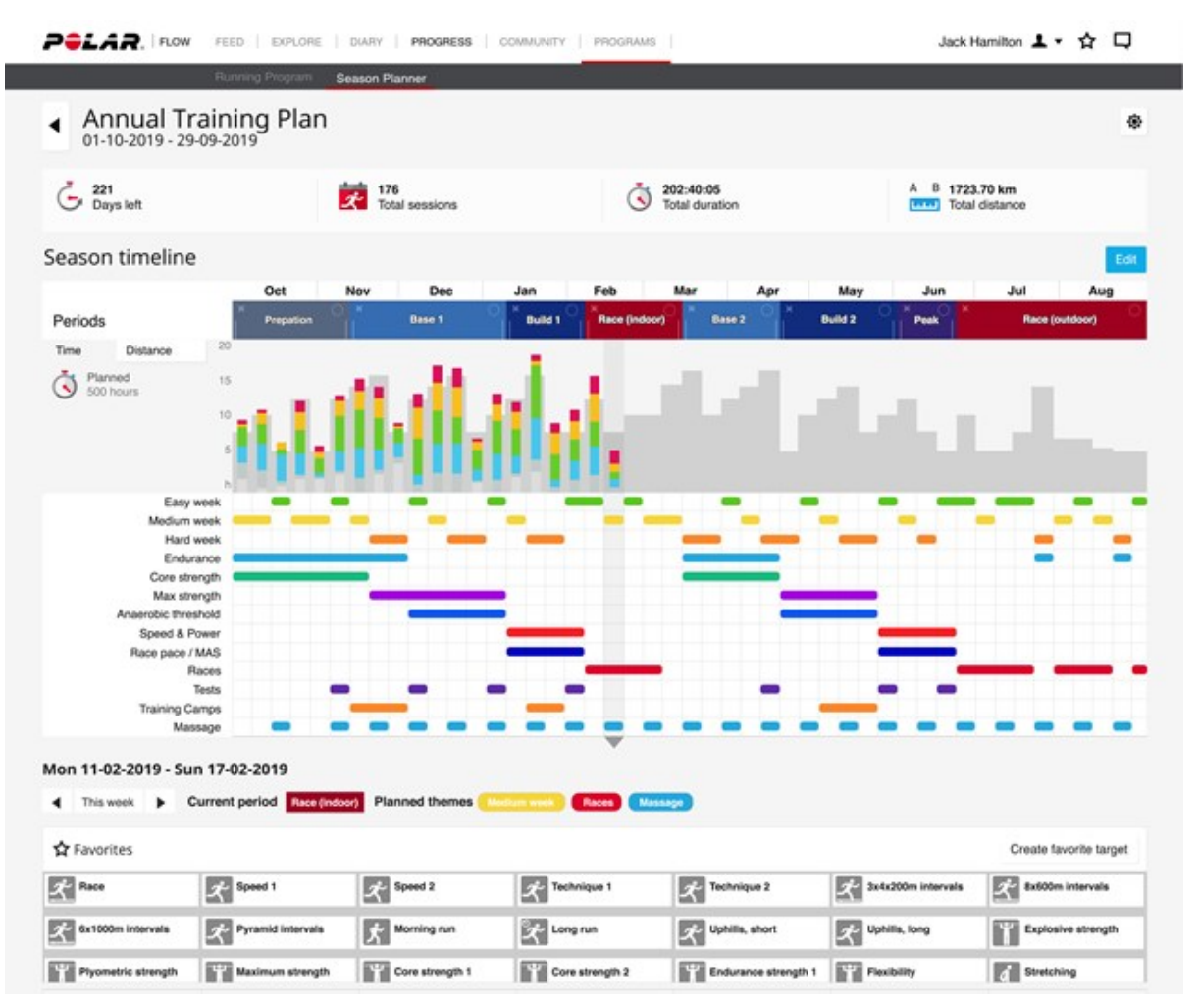

Polar Flow for [Coach](https://flow.polar.com/coach) ist eine kostenlose Fern-Coaching-Plattform, mit der du jedes Detail deines Trainings von kompletten Saisonplänen bis zu einzelnen Trainingseinheiten planen kannst.

#### **ERSTELLEN EINES TRAININGSZIELS IN DER POLAR FLOW APP UND IM POLAR FLOW WEBSERVICE**

Beachte, dass die Trainingsziele über FlowSync oder die Polar Flow App mit deiner Uhr synchronisiert werden müssen, bevor du sie verwenden kannst. Deine Uhr leitet dich während des Trainings dabei an, dein Ziel zu erreichen.

So erstellst du ein Trainingsziel im Polar Flow Webservice:

1. Gehe zu **Tagebuch** und klicke auf **Hinzufügen** > **Trainingsziel**.

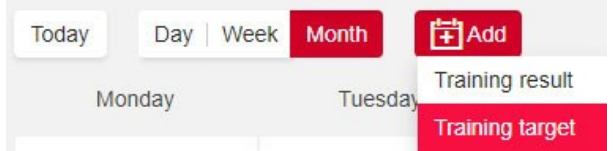

2. Wähle unter **Trainingsziel hinzufügen** die Option **Sportart** und gib den **Zielnamen** (maximal 45 Zeichen), das **Datum** und die **Startzeit** sowie jegliche **Anmerkungen** (optional) ein, die du hinzufügen möchtest.

Wähle dann den Typ des Trainingsziels aus folgenden Optionen:

Dauerziel

- 1. Wähle **Dauer**.
- 2. Gib die Dauer ein.
- 3. Klicke auf **Zu Favoriten hinzufügen**  $\widehat{M}$ , wenn du das Ziel zu deiner Favoritenliste hinzufügen möchtest.
- 4. Klicke auf **Zum Tagebuch hinzufügen**, um das Trainingsziel deinem**Tagebuch** hinzuzufügen.

#### Distanzziel

- 1. Wähle **Distanz**.
- 2. Gib die Distanz ein.
- 3. Klicke auf **Zu Favoriten hinzufügen**  $\hat{\mathbf{X}}$ , wenn du das Ziel zu deiner Favoritenliste hinzufügen möchtest.
- 4. Klicke auf **Zum Tagebuch hinzufügen**, um das Trainingsziel deinem **Tagebuch** hinzuzufügen.

#### Kalorienziel

- 1. Wähle **Kalorien**.
- 2. Gib die Kalorienmenge ein.
- 3. Klicke auf Zu Favoriten hinzufügen X, wenn du das Ziel zu deiner Favoritenliste hinzufügen möchtest.
- 4. Klicke auf **Zum Tagebuch hinzufügen**, um das Trainingsziel deinem **Tagebuch** hinzuzufügen.

#### Race Pace-Ziel

- 1. Wähle **Race Pace**.
- 2. Gib zwei der folgenden Werte ein: **Dauer**, **Distanz** oder **Race Pace**. Der dritte Wert wird automatisch ergänzt.
- 3. Klicke auf **Zu Favoriten hinzufügen** , wenn du das Ziel zu deiner Favoritenliste hinzufügen möchtest.
- 4. Klicke auf **Zum Tagebuch hinzufügen**, um das Trainingsziel deinem **Tagebuch** hinzuzufügen.

Beachte bitte, dass Race Pace nur mit Grit X, Grit X Pro, Grit X2 Pro, Ignite 3, Pacer, Pacer Pro, V800, Vantage M, Vantage M2, Vantage V, Vantage V2 und Vantage V3 synchronisiert werden kann.

#### Phasenziel

- 1. Wähle **Mit Phasen**.
- 2. Füge deinem Ziel Phasen hinzu. Klicke auf **Dauer**, um eine Phase basierend auf der Dauer hinzuzufügen, oder klicke auf **Distanz** , um eine Phase basierend auf der Distanz hinzuzufügen. Wähle **Name** und **Dauer/Distanz** für jede Phase.
- 3. Markiere das Kästchen **Nächste Phase automatisch starten** für einen automatischen Phasenwechsel. Wenn du es nicht markierst, musst du die Phasen manuell wechseln.
- 4. Wähle **die Intensität der Phase** basierend auf **Herzfrequenz**, **Geschwindigkeit** oder **Leistung**.

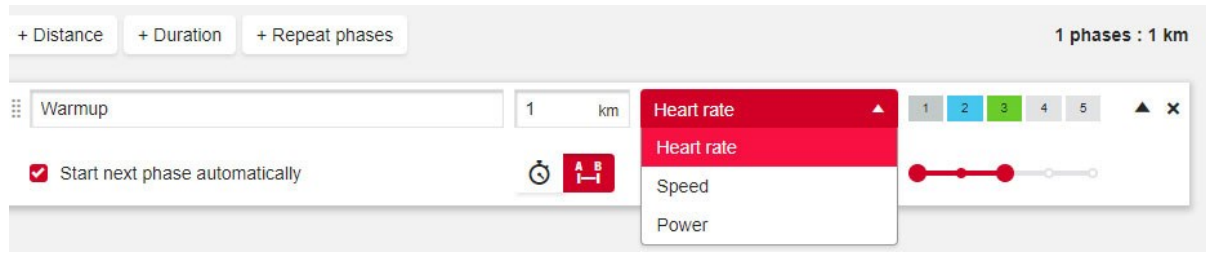

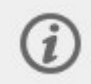

Auf Leistung basierende zeitlich gestaffelte Trainingsziele werden derzeit nur von Grit X, Grit X Pro, Grit X2 Pro, Pacer, Pacer Pro und Vantage V2 unterstützt.

5. Wenn du eine Phase wiederholen möchtest, wähle **+ Phasen wiederholen** und ziehe die Phasen, die du wiederholen möchtest, in den Abschnitt Wiederholen.

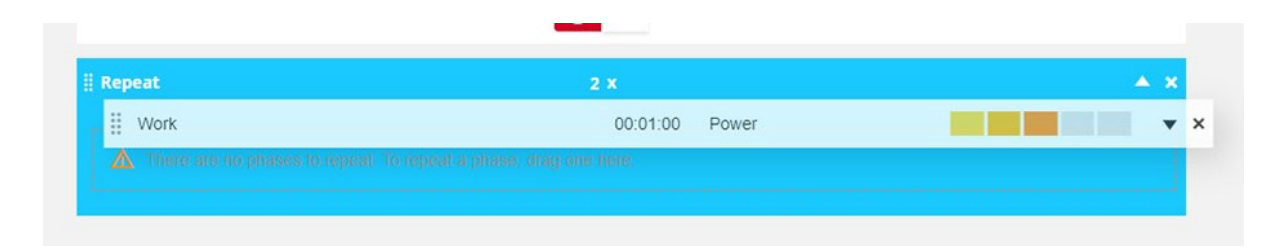

- 6. Klicke auf Zu Favoriten hinzufügen  $\blacksquare$ , um das Ziel zu deiner Favoritenliste hinzuzufügen.
- 7. Klicke auf **Zum Tagebuch hinzufügen**, um das Trainingsziel deinem **Tagebuch** hinzuzufügen.

### **Erstelle ein Ziel basierend auf einem favorisierten Trainingsziel.**

Wenn du ein Ziel erstellt und es zu deinen Favoriten hinzugefügt hast, kannst du es als Vorlage für ähnliche Ziele verwenden. Dies vereinfacht die Erstellung von Trainingszielen. Du brauchst z. B. ein komplexes gestaffeltes Trainingsziel nicht jedes Mal vollständig neu zu planen.

Wenn du einen vorhandenen Favoriten als Vorlage für ein Trainingsziel verwenden möchtest, führe folgende Schritte aus:

- 1. Ziehe die Maus über ein Datum im **Tagebuch**.
- 2. Klicke auf **+Hinzufügen** > **Favorisiertes Ziel** und wähle dann ein Ziel aus der Liste der **Favoriten** aus.

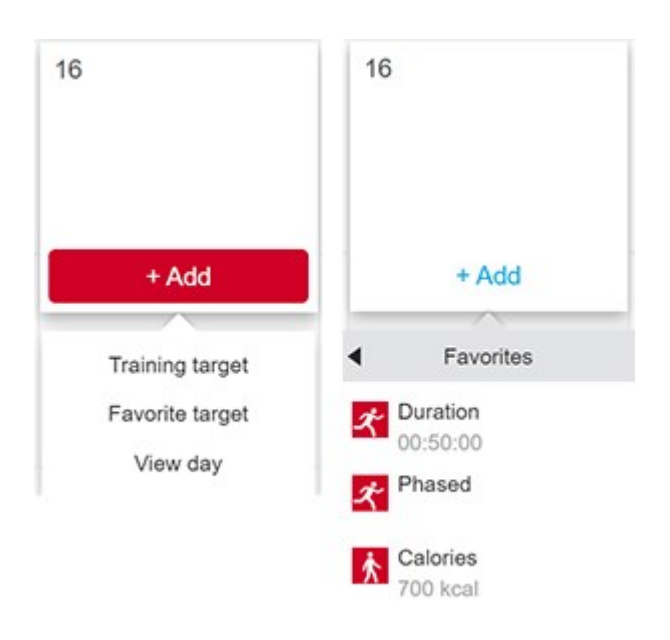

- 3. Der Favorit wird für den Tag als geplantes Ziel zu deinem Tagebuch hinzugefügt. Die geplante Standardzeit für das Trainingsziel ist 18:00 Uhr.
- 4. Klicke auf das Ziel in deinem Tagebuch und verändere es nach Belieben. Wenn du das Ziel in dieser Ansicht bearbeitest, ändert sich der Original-Zielfavorit nicht.
- 5. Klicke auf Speichern, um die Änderungen zu aktualisieren.

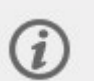

Du kannst deine Trainingsziel-Favoriten bearbeiten und über die Favoritenseite auch neue erstellen. Klicke im Startmenü auf  $\mathbf{\hat{X}}$ . um auf die Favoritenseite zuzugreifen.

# **SYNCHRONISIEREN DER ZIELE MIT DEINER UHR**

Denke daran, die Trainingsziele über FlowSync oder die Polar Flow App vom Flow Webservice mit deiner Uhr zu **synchronisieren.** Wenn du sie nicht synchronisierst, sind sie nur im Tagebuch deines Flow Webservice oder in der Favoritenliste sichtbar.

Informationen zum Starten einer Trainingseinheit findest du unter Starten einer [Trainingseinheit](#page-39-0).

### **ERSTELLEN EINES TRAININGSZIELS IN DER POLAR FLOW APP**

So erstellst du ein Trainingsziel in der Polar Flow App:

- 1. Gehe zu **Training** und klicke **oden** oben auf der Seite.
- 2. Wähle dann den Typ des Trainingsziels aus folgenden Optionen:

#### Favorisiertes Ziel

- 1. Wähle **Favorisiertes Ziel**.
- 2. Wähle eines der vorhandenen favorisierten Trainingsziele oder wähle favorisiertes Ziel **Neu hinzufügen**.
- 3. Tippe auf **19.** neben dem vorhandenen Ziel, um es deinem Tagebuch hinzuzufügen.
- 4. Das Trainingsziel, das du auswählst, wird zu deinem heutigen Trainingskalender hinzugefügt. Öffne das Trainingsziel von deinem Tagebuch, um die Zeit für dein Trainingsziel zu bearbeiten.
- 5. Wenn du Neu hinzufügen wählst, kannst du ein neues favorisiertes **Schnellziel**, **Phasenziel**, **Strava Live Segment** oder eine **Komoot Route** erstellen.

Komoot Route ist nur verfügbar in Grit X, Grit X Pro, Grit X2 Pro, Pacer Pro, Vantage V2 und Vantage V3. Strava Live Segmente sind verfügbar in Grit X, Grit X Pro, Grit X2 Pro, M460, Pacer, Pacer Pro, V650, V800, Vantage V, Vantage V2 und Vantage V3.

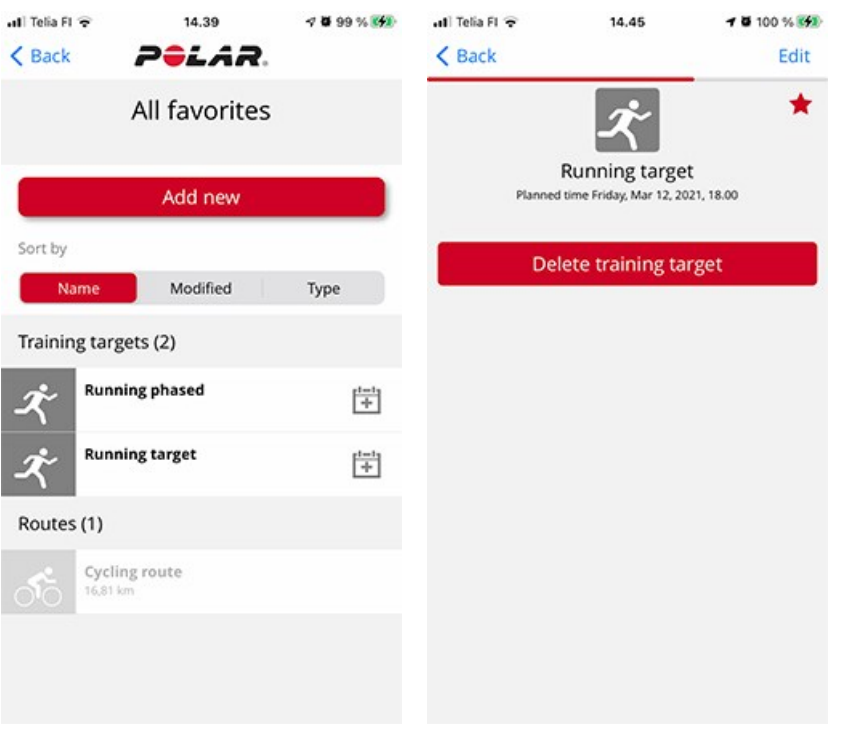

#### **Schnellziel**

- 1. Wähle **Schnellziel**.
- 2. Auswählen, wenn das Schnellziel auf Distanz, Dauer oder Kalorien basiert.
- 3. Sportart hinzufügen.
- 4. Gib dem Ziel einen Namen.
- 5. Stelle die Zieldistanz, Dauer und Kalorienmenge ein.
- 6. Tippe auf **Fertig**, um das Ziel deinem Trainingstagebuch hinzuzufügen.

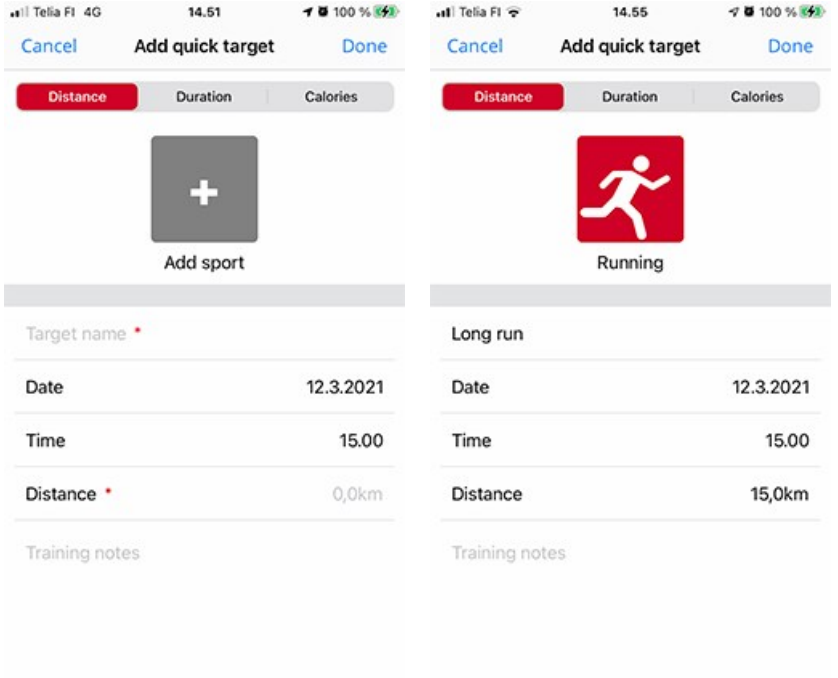

#### Phasenziel

- 1. Wähle **Phasenziel**.
- 2. Sportart hinzufügen.
- 3. Gib dem Ziel einen Namen.
- 4. Stelle die Uhrzeit und das Datum für das Ziel ein.
- 5. Tippe auf das Symbol neben der Phase, um die Phaseneinstellungen zu bearbeiten.
- 6. Tippe auf **Ziel erstellen**, um das Ziel deinem Trainingstagebuch hinzuzufügen.

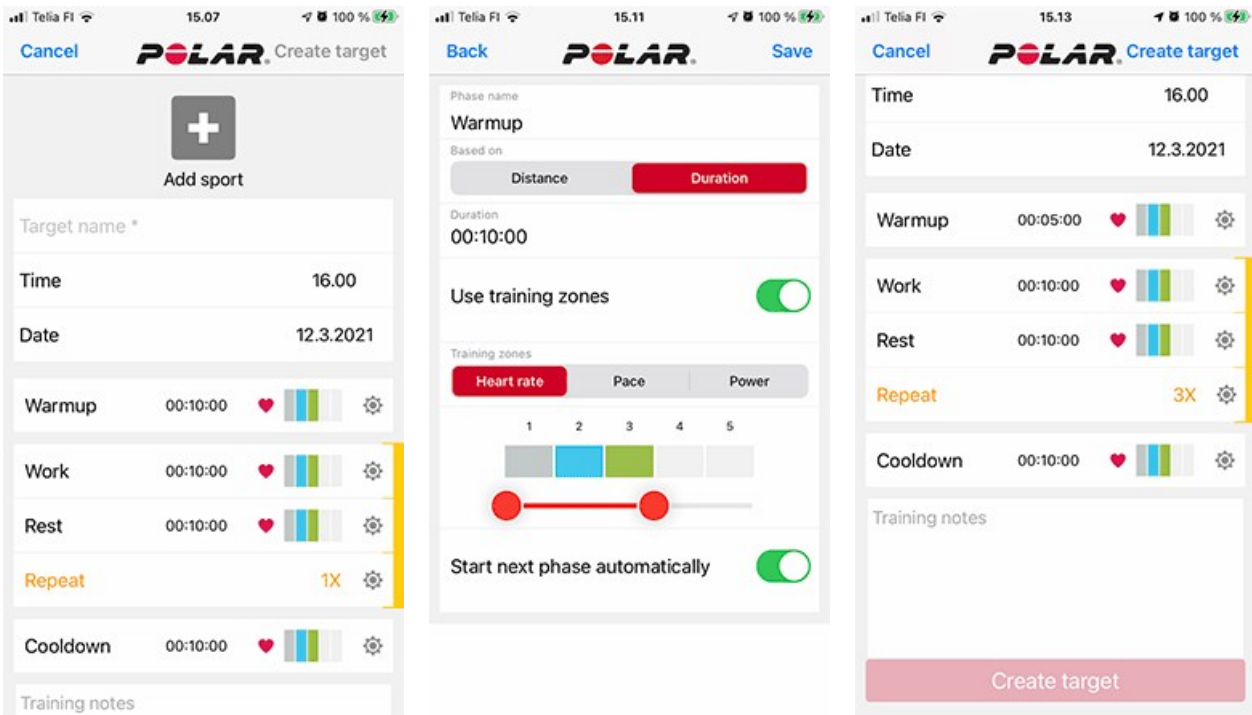

Synchronisiere deine Uhr mit der Polar Flow App, um die Trainingsziele auf deine Uhr zu übertragen.

# **FAVORITEN**

In **Favoriten** kannst du deine Trainingsziel-Favoriten im Flow Webservice und der mobilen Flow App speichern und verwalten. Du kannst deine Favoriten als geplante Ziele auf deiner Uhr speichern. Weitere Informationen findest du unter Plane dein Training im Flow [Webservice.](#page-163-0)

Du kannst die maximale Anzahl auf deiner Uhr sehen. Die Anzahl der Favoriten im Flow Webservice ist nicht begrenzt. Wenn du mehr als 100 Favoriten im Flow Webservice gespeichert hast, werden bei der Synchronisierung die ersten 100 in der Favoritenliste auf deine Uhr übertragen. Du kannst die Reihenfolge deiner Favoriten durch Ziehen und Ablegen ändern. Wähle die Sportart, die du verschieben möchtest und ziehe sie an den Ort, an dem du sie in der Liste haben möchtest.

# **EIN TRAININGSZIEL ZU DEN FAVORITEN HINZUFÜGEN:**

- 1. Erstelle ein [Trainingsziel.](#page-163-0)
- 2. Klicke auf das Favoriten-Symbol  $\blacksquare$  in der unteren rechten Ecke der Seite.
- 3. Das Ziel wird zu deinen Favoriten hinzugefügt.

oder

- 1. Öffne ein vorhandenes Ziel, das du anhand deines **Tagebuchs** erstellt hast.
- 2. Klicke auf das Favoriten-Symbol  $\mathbf{\hat{X}}$  in der unteren rechten Ecke der Seite.
- 3. Das Ziel wird zu deinen Favoriten hinzugefügt.

# **FAVORIT BEARBEITEN**

- 1. Klicke auf das Favoriten-Symbol  $\blacksquare$  in der oberen rechten Ecke neben deinem Namen. Alle deine Trainingsziel-Favoriten werden angezeigt.
- 2. Klicke auf den Favoriten, den du bearbeiten möchtest, und klicke dann **Bearbeiten**.
- 3. Du kannst die Sportart und den Zielnamen ändern und Notizen hinzufügen und die Trainingseinzelheiten des Ziels verändern. Weitere Informationen findest du im Kapitel zur Planung deines [Trainings](#page-163-0). Nachdem du alle erforderlichen Änderungen vorgenommen hast, klicke auf **Änderungen aktualisieren**.

# **FAVORITEN ENTFERNEN**

- 1. Klicke auf das Favoriten-Symbol  $\blacksquare$  in der oberen rechten Ecke neben deinem Namen. Alle deine Trainingsziel-Favoriten werden angezeigt.
- 2. Klicke auf das Löschen-Symbol in der oberen rechten Ecke des Trainingsziels, um es aus der Favoritenliste zu entfernen.

# <span id="page-169-0"></span>**SYNCHRONISIERUNG**

Du kannst Daten von deiner Uhr drahtlos über eine Bluetooth-Verbindung an die Polar Flow App übertragen. Alternativ kannst du deine Uhr über einen USB-Anschluss und die FlowSync Software mit dem Polar Flow Webservice synchronisieren. Um Daten zwischen deiner Uhr und der Polar Flow App synchronisieren zu können, benötigst du ein Polar Konto. Wenn du Daten von deiner Uhr direkt mit dem Webservice synchronisieren möchtest, benötigst du zusätzlich zu einem Polar Konto die FlowSync Software. Wenn du deine Uhr eingerichtet hast, verfügst du bereits über ein Polar Konto. Wenn du deine Uhr an einem Computer eingerichtet hast, hast du bereits die FlowSync Software auf deinem Computer.

Denke daran, deine Daten zwischen deiner Uhr, dem Polar Flow Webservice und der mobilen App zu synchronisieren, wo immer du dich befindest.

# **SYNCHRONISIEREN MIT DER MOBILEN FLOW APP**

Stelle vor der Synchronisierung sicher, dass:

- du über ein Polar Konto und die Polar Flow App verfügst.
- auf deinem Mobilgerät Bluetooth aktiviert und der Flugmodus deaktiviert ist.
- du deine Uhr mit deinem Mobilgerät gekoppelt hast. Weitere Informationen findest du unter [Koppeln.](#page-20-0)

So synchronisierst du deine Daten:

- 1. Um dich bei der Polar Flow App anzumelden, halte die ZURÜCK-Taste an deiner Uhr gedrückt.
- 2. **Verbindung zum Smartphone wird hergestellt** wird angezeigt, gefolgt von **Verbindung zur Polar Flow App wird hergestellt**.
- 3. Wenn die Synchronisierung abgeschlossen ist, wird **Synchronisierung abgeschlossen** angezeigt.

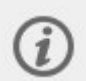

Deine Uhr synchronisiert einmal in der Stunde automatisch mit der Polar Flow App, wenn sich dein Smartphone innerhalb der Bluetooth Reichweite befindet. Die automatische Synchronisierung erfolgt auch, wenn du eine Trainingseinheit beendest oder die Einstellungen auf deiner Uhr änderst. Wenn du deine Uhr mit der Polar Flow App synchronisierst, werden deine Aktivitäts- und Trainingsdaten automatisch über eine Internetverbindung auch mit dem Polar Flow Webservice synchronisiert.

Um Unterstützung und weitere Informationen zur Verwendung der Polar Flow App zu erhalten, gehe zu [support.polar.com/de/support/Flow\\_app](https://support.polar.com/de/support/Flow_app).

### **SYNCHRONISIERUNG MIT DEM POLAR FLOW WEBSERVICE ÜBER POLAR FLOWSYNC**

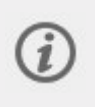

Wir empfehlen die Synchronisierung mit der Polar Flow App, da wir für FlowSync nicht mehr länger die volle Unterstützung anbieten. FlowSync unterstützt nicht alle Funktionen auf deiner Uhr, weshalb einige Daten nicht synchronisiert werden. Diese Daten beinhalten Routen, Favoriten und Ziele sowie Messungen der Hauttemperatur, Sauerstoffsättigung im Blut und EKG am Handgelenk. Wenn du FlowSync trotzdem weiterverwendest, kannst du die fehlenden Daten später mit der Polar Flow App synchronisieren.

Um Daten mit dem Polar Flow Webservice zu synchronisieren, benötigst du die Polar FlowSync Software. Gehe zu [flow.polar.com/start,](http://flow.polar.com/start) lade die Software herunter und installiere sie, bevor du mit der Synchronisierung beginnen kannst.

- 1. Schließe deine Uhr an deinen Computer an. Vergewissere dich, dass die Polar FlowSync Software läuft.
- 2. Auf deinem Computer wird das FlowSync-Fenster geöffnet und die Synchronisierung beginnt.
- 3. Wenn die Synchronisierung abgeschlossen ist, wird "Synchronisierung abgeschlossen" angezeigt.

Jedes Mal, wenn du deine Uhr mit deinem Computer verbindest, überträgt die Polar FlowSync Software deine Daten an den Polar Flow Webservice und synchronisiert alle Einstellungen, die du geändert hast. Wenn die Synchronisierung nicht automatisch beginnt, starte FlowSync über das Desktop-Symbol (Windows) oder aus dem Ordner "Programme" (Mac OS X). Jedes Mal, wenn ein Firmware-Update verfügbar ist, informiert dich FlowSync und fordert dich auf, es zu installieren.

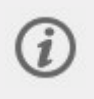

Wenn du Einstellungen im Polar Flow Webservice änderst, während die Uhr mit deinem Computer verbunden ist, drücke die Synchronisierungs-Schaltfläche in FlowSync, um die Einstellungen an deine Uhr zu übertragen.

Um Unterstützung und weitere Informationen zur Verwendung des Polar Flow Webservice zu erhalten, gehe zu [support.polar.com/de/support/flow.](https://support.polar.com/de/support/flow)

Um Unterstützung und weitere Informationen zur Verwendung der FlowSync Software zu erhalten, gehe zu [support.polar.com/de/support/FlowSync.](https://support.polar.com/de/support/FlowSync)

# *WICHTIGE INFORMATIONEN*

# **AKKU**

Deine Uhr verfügt über einen eingebauten Akku. Akkus sind wiederaufladbar und haben eine begrenzte Lebensdauer, die von mehreren Faktoren abhängt. Dazu gehören die Akkutechnologie, Betriebstemperaturen, Ladegewohnheiten und die Art und Weise, wie die Uhr verwendet und gepflegt wird. Du kannst die Akkulaufzeit maximieren, indem du deine Uhr in gutem Zustand hältst und sie gemäß den nachstehenden Anweisungen lädst und aufbewahrst.

- Halte die Ladekontakte deiner Uhr sauber, um deine Uhr vor Oxidation und anderen möglichen Schäden durch Schmutz und Salzwasser (z. B. Schweiß oder Meerwasser) zu schützen. Die beste Methode, um die Ladekontakte sauber zu halten, ist die Uhr nach jeder Trainingseinheit mit lauwarmem Wasser abzuspülen. Die Uhr ist wasserbeständig und du kannst sie unter laufendem Wasser abspülen, ohne die elektronischen Komponenten zu beschädigen.
- Vergewissere dich vor dem Laden, dass die Ladekontakte deiner Uhr und am Kabel frei von Feuchtigkeit, Staub und Schmutz sind. Wische Verschmutzungen und Feuchtigkeit vorsichtig ab.
- Lade die Uhr nicht bei Temperaturen unter 0 °C oder über +40 °C.
- Lade die Uhr nicht in der Nähe von brennbaren Materialien oder auf brennbaren Oberflächen.
- Lade die Uhr nicht, wenn sie feucht ist.
- Setze die Uhr nicht längere Zeit extremer Kälte (unter −10 °C) oder Hitze (über 50 °C) oder direkter Sonnenstrahlung aus.
- Vermeide das Tiefentladen des Akkus und lade den Akku nicht jedes Mal vollständig auf. Eine Akkuladung zwischen 10 und 90 % belastet den Akku weniger und hilft, die optimale Leistung des Akkus zu erhalten und seine Lebensdauer zu verlängern.
- Lasse den Akku nicht über einen längeren Zeitraum vollständig entladen und halte ihn nicht ständig auf maximalem Akkuladestand.
- Bewahre die Uhr teilweise aufgeladen an einem kühlen und trockenen Ort auf. Wenn du deine Uhr eine Weile nicht verwendest, lade sie vor der Aufbewahrung auf etwa 50 Prozent. Schalte die Uhr zudem über **Einstellungen** > **Über deine Uhr** aus. Der Akku verliert während der Lagerung langsam die Ladung. Wenn du die Uhr mehrere Monate nicht nutzt, wird empfohlen, sie nach einigen Monaten aufzuladen.

Im Laufe der Zeit verschleißen Akkus allmählich und ihre Kapazität nimmt ab. Die durchschnittliche Lebensdauer von Lithium-Ionen-Akkus, die in Smartphones und Sportuhren verwendet werden, einschließlich Polar Uhren, beträgt etwa 2 bis 3 Jahre. Der Akku wird in dieser Phase etwa 80 % seiner ursprünglichen Kapazität haben, und der Prozentsatz nimmt mit der Zeit und durch den Gebrauch weiter ab. Die tatsächliche Akkulebensdauer variiert je nach Verwendung und Betriebsbedingungen.

Minimiere am Ende der Produktlebensdauer bitte die möglichen Auswirkungen auf Umwelt und menschliche Gesundheit durch Abfälle. Befolge die örtlichen Bestimmungen für die Abfallentsorgung und nutze die getrennte Sammlung von Elektrogeräten. Entsorge diese Produkte nicht im unsortierten Hausmüll.

### **LADEN DES AKKUS**

Verwende das mit dem Produkt-Set gelieferte USB-Kabel, um den Akku über den USB-Anschluss deines Computers aufzuladen.

Du kannst den Akku an einer Wandsteckdose laden. Verwende zum Laden über eine Steckdose einen USB-Netzadapter (nicht im Lieferumfang enthalten). Wenn du einen USB-Netzadapter verwendest, stelle sicher, dass die Ausgangsspannung 5 VDC und der Ausgangsstrom mindestens 500 mA beträgt. Verwende nur einen USB-Netzadapter, der über eine adäquate Sicherheitszulassung verfügt (mit "LPS", "Limited Power Supply", "UL-gelistet" oder "CE" gekennzeichnet).

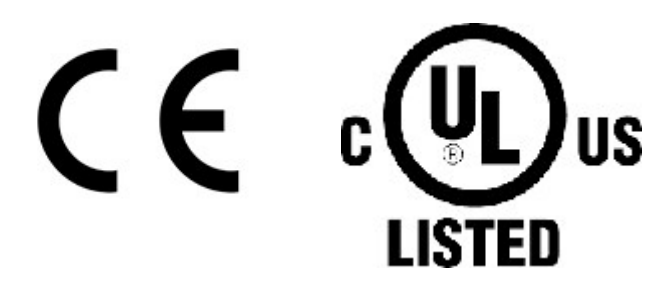

1. Um deine Uhr zu laden, verbinde sie über das mitgelieferte Kabel mit einem aktiven USB-Anschluss oder einem USB-Ladegerät. Das Kabel rastet magnetisch ein.

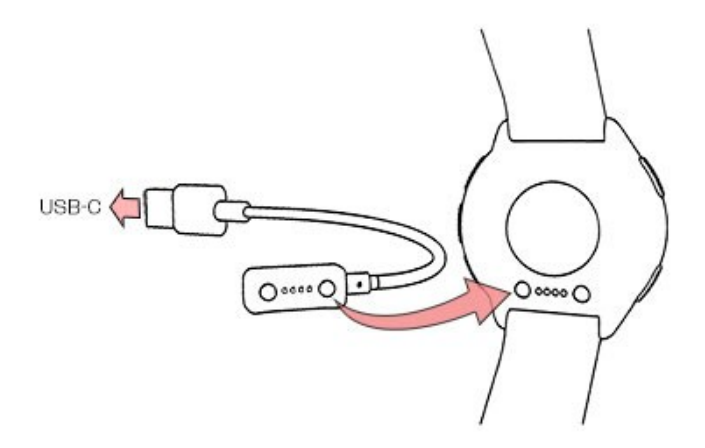

2. **Der Akku wird geladen** erscheint in der Anzeige.

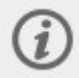

Wenn der Akku vollständig entladen ist, dauert es einige Minuten, bevor die Ladeanimation auf dem Display erscheint.

3. Wenn das Akkusymbol vollständig gefüllt ist, ist die Uhr voll geladen.

### **LADEN WÄHREND DES TRAININGS**

Versuche nicht, deine Uhr während einer Trainingseinheit mit einem tragbaren Ladegerät wie einer Powerbank zu laden. Wenn du deine Uhr während einer Trainingseinheit an eine Stromquelle anschließt, wird der Akku nicht geladen. Wenn das Ladekabel während des Trainings angeschlossen ist, können Schweiß und Feuchtigkeit zu Korrosion führen und das Ladekabel sowie die Uhr beschädigen. Wenn du eine Trainingseinheit startest, während du die Uhr lädst, wird der Ladevorgang gestoppt.

#### **AKKULAUFZEIT**

- <sup>l</sup> **Trainingsmodus mit max. Tracking:** Bis zu 43 Stunden kontinuierliches Training mit Dual-Frequenz-GPS (höhere Genauigkeit) und optischer Pulsmessung, GPS-Aufzeichnungsrate eingestellt auf **Jede Sekunde (hoch)**.
- <sup>l</sup> **Energiespar-Trainingsmodus:** Bis zu 140 Stunden Dauertraining mit Einzelfrequenz-GPS (Stromsparmodus), GPS-Aufzeichnungsrate eingestellt auf **Alle 2 Minuten (Ultra-Modus**).
- <sup>l</sup> **Smartwatch-Modus:** Bis zu 10 Tage bei Verwendung im Uhrmodus mit aktivierter kontinuierlicher Herzfrequenz-Messung und Smart Notifications.

Die Betriebszeit hängt von vielen Faktoren ab, z. B. von der Umgebungstemperatur, in der du deine Uhr verwendest, den Funktionen, die du verwendest, wie oft die Displaybeleuchtung eingeschaltet wird und dem Alter des Akkus. Durch eine häufige Synchronisierung mit der Polar Flow App wird der Akku stärker beansprucht und die Betriebszeit verkürzt. Die Betriebsdauer verringert sich deutlich bei Temperaturen weit unter dem Gefrierpunkt. Wenn du die Uhr unter der Kleidung trägst, ist der Akku besser vor Kälte geschützt, sodass sich die Betriebszeit verlängert.

Weitere Informationen findest du im Begleitdokument Welche [Akkulaufzeit](https://support.polar.com/en/what-is-the-battery-life-of-grit-x2-pro) bietet meine Polar Grit X2 Pro?

# **AKKUSTATUS UND BENACHRICHTIGUNGEN**

### **Akkustatus-Symbol**

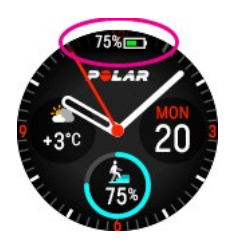

Das Akkustatus-Symbol wird angezeigt, wenn du dein Handgelenk drehst, um auf die Uhr zu schauen, oder aus dem Menü in die Uhrzeitanzeige zurückkehrst. Das Akkustatus-Symbol zeigt die verbleibende Akkukapazität als Prozentwert an.

#### **Meldungen bei schwachem Akku**

- <sup>l</sup> Wenn der Akku schwach ist, erscheint die Meldung **Akku ist schwach. Laden** wird in der Uhrzeitanzeige angezeigt. Es wird empfohlen, die Uhr zu laden.
- **· Vor dem Training laden** wird angezeigt, wenn die Akkukapazität nicht ausreicht, um eine Trainingseinheit aufzuzeichnen.

Meldungen bei schwachem Akku während des Trainings:

- **Akku ist schwach** wird angezeigt, wenn der Akku schwach ist. Die Benachrichtigung wird wiederholt, wenn die Akkukapazität zu gering ist, um die Herzfrequenz und GPS-Daten zu messen, sodass die Herzfrequenz-Messung und GPS ausgeschaltet werden.
- <sup>l</sup> Wenn der Akku fast vollständig entladen ist, wird **Aufzeichnung beendet** angezeigt. Deine Uhr stoppt die Trainingsaufzeichnung und speichert die Trainingsdaten.

Wenn die Anzeige leer ist, ist der Akku entladen und deine Uhr ist in den Energiesparmodus übergegangen. Lade deine Uhr. Wenn der Akku vollständig entladen ist, dauert es möglicherweise ein wenig, bevor die Lade-Animation angezeigt wird.

# PFLEGE DEINER UHR

Wie alle elektronischen Geräte sollte deine Polar Uhr sauber gehalten und vorsichtig behandelt werden. Die folgenden Hinweise werden dir dabei helfen, die Garantiebedingungen zu erfüllen, das Gerät in einem Spitzenzustand zu halten und alle Probleme beim Laden oder bei der Synchronisierung zu vermeiden.

### **HALTE DEINE UHR SAUBER**

Wasche die Uhr nach jeder Trainingseinheit mit milder Seifenlösung unter fließendem Wasser ab. Trockne ihn mit einem weichen Handtuch ab.

#### **Halte die Ladekontakte deiner Uhr und das Ladekabel sauber, um problemloses Laden und Synchronisieren sicherzustellen.**

Vergewissere dich vor dem Laden, dass die Ladekontakte deiner Uhr und das Kabel frei von Feuchtigkeit, Staub und Schmutz sind. Wische Verschmutzungen und Feuchtigkeit vorsichtig ab. **Lade die Uhr nicht, wenn sie feucht oder voll Schweiß ist**.

Halte die Ladekontakte deiner Uhr sauber, um deine Uhr vor Oxidation und anderen möglichen Schäden durch Schmutz und Salzwasser (z. B. Schweiß oder Meerwasser) zu schützen. Die beste Methode, um die Ladekontakte sauber zu halten, ist die Uhr nach jeder Trainingseinheit mit lauwarmem Wasser abzuspülen. Die Uhr ist wasserbeständig und du kannst sie unter laufendem Wasser abspülen, ohne die elektronischen Komponenten zu beschädigen.

### **Behandle den optischen Herzfrequenz-Sensor mit Sorgfalt**

Achte darauf, dass der optische Sensorbereich auf der Gehäuserückseite nicht zerkratzt wird. Kratzer und Schmutz beeinträchtigen die Leistung der Herzfrequenz-Messung am Handgelenk.

Vermeide es, Parfüm, Lotion, Sonnenschutz oder Insektenschutzmittel in dem Bereich zu verwenden, wo du deine Uhr trägst. Wenn die Uhr mit diesen oder anderen Chemikalien in Berührung kommt, wasche sie mit einer milden Seifenwasserlösung ab und spüle sie sorgfältig unter fließendem Wasser.

### **AUFBEWAHRUNG**

Bewahre dein Trainingsgerät an einem kühlen und trockenen Ort auf. Lagere es nicht in einer feuchten Umgebung oder einer nicht atmungsaktiven Tasche (z. B. einer Plastiktüte oder einer Sporttasche) oder gemeinsam mit leitfähigem Material wie einem nassen Handtuch. Setze den Trainingscomputer nicht über einen längeren Zeitraum starker Sonnenstrahlung aus, z. B. im Auto liegend oder auf der Radhalterung montiert. Wenn du deine Uhr eine Weile nicht verwenden willst, bewahre sie teilweise aufgeladen auf. Der Akku verliert während der Lagerung langsam die Ladung. Wenn du die Uhr mehrere Monate nicht nutzt, wird empfohlen, sie nach einigen Monaten aufzuladen. Dies verlängert die Lebensdauer der Batterie.

#### **Setze das Gerät nicht längere Zeit extremer Kälte (unter –10 °C) und Hitze (über 50 °C) oder direkter Sonnenstrahlung aus.**

### **SERVICE**

Wir empfehlen, während der zweijährigen Garantiezeit die Wartung und Reparaturen nur von der Polar Serviceabteilung durchführen zu lassen. Schäden und Folgeschäden, die durch nicht von Polar Electro autorisiertes Personal verursacht werden, sind von der Garantie ausgeschlossen. Weitere Informationen findest du im Kapitel Weltweite Garantie von Polar.

Kontaktinformationen und die Adressen aller Polar Serviceabteilungen findest du unter [support.polar.com](https://support.polar.com/support) und auf den länderspezifischen Websites.

# WICHTIGE HINWEISE

Polar Produkte (Trainingsgeräte, Activity Tracker und Zubehör) sind dafür ausgelegt, die physische Belastung und Erholung während und nach deinen Trainingseinheiten anzuzeigen. Die Polar Trainingsgeräte und Activity Tracker messen deine Herzfrequenz und/oder teilen dir deine Aktivität mit. Die Polar Trainingsgeräte mit integriertem GPS zeigen deine Geschwindigkeit, Distanz und deinen Standort. Mit einem kompatiblen Polar Zubehör zeigen die Polar Trainingsgeräte Geschwindigkeit und Distanz, Schrittfrequenz, Standort und Leistung. Eine vollständige Liste des kompatiblen Zubehörs findest du unter [www.polar.com/de/products/accessories](http://www.polar.com/de/produkte/accessoires) . Die Polar Trainingsgeräte mit barometrischem Drucksensor messen die Höhe und andere Variablen. Andere Anwendungsbereiche sind nicht vorgesehen. Das Polar Trainingsgerät ist nicht zum Messen von Umgebungsdaten vorgesehen, die professionelle oder industrielle Genauigkeit erfordern.

# **STÖRUNGEN WÄHREND DES TRAININGS**

#### **Elektromagnetische Interferenzen und Trainingsequipment**

In der Nähe von elektrischen Geräten kann es zu Störungen kommen. Auch WLAN-Basisstationen können beim Training mit dem Trainingsgerät Störungen verursachen. Um fehlerhafte Anzeigen oder Fehlfunktionen zu vermeiden, meide mögliche Störquellen.

Trainingsequipment mit elektronischen Komponenten wie LED-Anzeigen, Motoren und elektrischen Bremsen kann Störsignale verursachen. Um diese Probleme zu lösen, versuche Folgendes:

- 1. Nimm den Herzfrequenz-Sensorgurt von der Brust ab und trainiere auf deinem Trainingsgerät, wie du normal trainieren würdest.
- 2. Bewege das Trainingsgerät, bis du einen Bereich findest, in dem keine Störsignale angezeigt werden oder das Herzsymbol nicht blinkt. Interferenzen sind häufig direkt vor dem Anzeigefeld des Trainingsgeräts am stärksten, während der Bereich links oder rechts davon relativ frei von Störungen ist.
- 3. Lege den Herzfrequenz-Sensorgurt wieder an und halte dein Trainingsgerät möglichst in diesem interferenzfreien Raum.

Wenn dein Produkt mit dem Trainingsequipment immer noch nicht richtig funktioniert, verursacht das Trainingsequipment möglicherweise zu starke elektrische Störungen für die drahtlose Herzfrequenz-Messung.

#### **GESUNDHEIT UND TRAINING**

Training kann Risiken in sich bergen. Wir empfehlen dir, vor Beginn eines regelmäßigen Trainingsprogramms die folgenden Fragen hinsichtlich deines Gesundheitszustandes zu beantworten. Falls du mindestens eine dieser Fragen mit Ja beantwortest, empfehlen wir dir, mit einem Arzt zu sprechen, bevor du ein Trainingsprogramm beginnst.

- Hast du während der letzten 5 Jahre nicht regelmäßig Sport betrieben und/oder hattest du eine vorwiegend sitzende Lebensweise?
- Hast du einen hohen Blutdruck oder einen hohen Cholesterinspiegel?
- Nimmst du blutdruckregulierende Medikamente oder Herzmittel ein?
- Hast du in der Vergangenheit unter Atembeschwerden gelitten?
- Hast du irgendwelche Anzeichen oder Symptome einer Krankheit?
- Bist du nach einer schweren Erkrankung oder medizinischen Behandlung, etwa einer Operation, in der Rekonvaleszenz?
- Trägst du einen Herzschrittmacher oder ein sonstiges implantiertes Gerät?
- $\cdot$  Rauchst du?
- **Bist du schwanger?**

Bitte denke auch daran, dass die Herzfrequenz nicht nur durch die Trainingsintensität, sondern zusätzlich auch durch Medikamente gegen Erkrankungen des Herzens, Asthma, Atembeschwerden usw. sowie bestimmte Energy-Drinks, Alkohol und Nikotin beeinflusst werden kann.

#### Achte während des Trainings unbedingt auf die Reaktionen deines Körpers. **Wenn du während des Trainings unerwartete Schmerzen oder starke Ermüdung verspürst, solltest du das Training beenden oder mit einer geringeren Intensität fortfahren.**

**Hinweis:** Auch wenn du einen Herzschrittmacher oder ein anderes implantiertes elektronisches Gerät trägst, kannst du Polar Produkte nutzen. Theoretisch sollten keine Störungen des Herzschrittmachers durch Polar Produkte auftreten. Es liegen keinerlei Berichte über solche Störungen vor. Wir können jedoch nicht garantieren, dass unsere Produkte für alle Herzschrittmacher oder sonstigen implantierten Geräte geeignet sind, da eine Vielzahl verschiedener Modelle solcher Geräte erhältlich ist. Wenn du Zweifel hast oder bei der Verwendung von Polar Produkten ungewöhnliche Empfindungen auftreten, konsultiere deinen Arzt oder wende dich an den Hersteller des implantierten elektronischen Gerätes, um sicherzustellen, dass du das Polar Produkt ohne Bedenken verwenden kannst.

Solltest du allergisch auf Substanzen reagieren, die mit der Haut in Berührung kommen, oder vermutest du eine allergische Reaktion, die auf die Verwendung des Produktes zurückzuführen ist, überprüfe die aufgelisteten Materialien des Produktes im Kapitel Technische [Spezifikationen](#page-176-0). Wenn Hautreaktionen auftreten, verwende das Produkt nicht mehr und konsultiere einen Arzt. Informiere außerdem den Polar Kundenservice über deine Hautreaktion Um Hautreaktionen auf den Herzfrequenz-Sensor zu vermeiden, trage diesen über einem Shirt. Befeuchte das Shirt unter den Elektroden sorgfältig, um eine einwandfreie Funktion des Sensors zu gewährleisten.

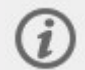

Wenn Feuchtigkeit und verstärkte Reibung zusammenkommen, kann sich in seltenen Fällen Farbe von der Oberfläche des Herzfrequenz-Sensors oder des Armbands lösen. Dadurch kann es auf heller Kleidung zu Flecken kommen. Es kann auch dazu führen, dass dunklere Farben von Kleidung abfärben und hellfarbene Trainingsgeräte verfärben. Um ein hellfarbenes Trainingsgerät über Jahre strahlend zu erhalten, stelle bitte sicher, dass die Kleidung, die du beim Training trägst, nicht abfärbt. Wenn du Parfüm, Lotion, Sonnenschutz oder Insektenschutzmittel verwendest, stelle sicher, dass dieses nicht mit dem Trainingsgerät oder dem Herzfrequenz-Sensor in Kontakt kommt. Wenn du bei Kälte trainierst (-20 °C bis -10 °C), empfehlen wir, das Trainingsgerät unter dem Ärmel deiner Jacke, direkt auf der Haut zu tragen.

# **WARNUNG – BATTERIEN AUßER REICHWEITE VON KINDERN AUFBEWAHREN**

Polar Herzfrequenz-Sensoren (zum Beispiel H10 und H9) beinhalten eine Knopfzellen-Batterie. Wenn die Knopfzelle verschluckt wird, kann sie in nur zwei Stunden schwere innere Verbrennungen verursachen, die zum Tod führen können. **Neue und gebrauchte Batterien von Kindern fernhalten.** Wenn sich das Batteriefach nicht sicher schließen lässt, das

Produkt nicht mehr verwenden und von Kindern fernhalten. **Wenn Sie den Verdacht haben, dass die Batterien verschluckt wurden oder sich in einem Körperteil befinden, sofort einen Arzt aufsuchen.**

Deine Sicherheit ist uns wichtig. Die Form des Polar Laufsensors Bluetooth® Smart ist so entwickelt, dass die Möglichkeit, sich in etwas zu verfangen, minimiert wird. Sei trotzdem vorsichtig, wenn du zum Beispiel mit dem Laufsensor durch Unterholz läufst.

# SICHERE VERWENDUNG DEINES POLAR PRODUKTS

Polar bietet den Kunden vom Verkaufsstart des Produkts mindestens fünf Jahre [Produktsupport-Service](https://support.polar.com/de/firmware-updates-to-polar-watches) an. Der Produktsupport-Service enthält notwendige Firmware-Updates für Polar Geräte und Behebungen für kritische Schwachstellen nach Bedarf. Polar überwacht ständig die Veröffentlichungen bekannter Schwachstellen. Bitte aktualisiere dein Polar Produkt regelmäßig und sobald dich die mobile Polar Flow App oder die Polar FlowSync Computersoftware über die Verfügbarkeit einer neuen Firmware-Version informiert.

Daten von Trainingseinheiten und andere Daten, die auf deinem Polar Gerät gespeichert sind, umfassen sensible Informationen über dich wie deinen Namen, Daten zur körperlichen Verfassung, zur allgemeinen Gesundheit und zum Standort. Standortdaten können verwendet werden, um dich ausfindig zu machen, wenn du draußen trainierst, und um deine gewohnten Routen herauszufinden. Sei aus diesen Gründen besonders vorsichtig, wie du dein Gerät aufbewahrst, wenn du es nicht benutzt.

Wenn du die Smart Notifications auf deinem Gerät am Handgelenk verwendest, muss dir bewusst sein, dass die Nachrichten von bestimmten Applikationen auf das Display des Handgelenkgeräts übertragen werden. Deine letzten Nachrichten können ebenfalls vom Gerätemenü aus angesehen werden. Wenn du die Vertraulichkeit deiner privaten Nachrichten sicherstellen willst, sieh von der Nutzung der Funktion Smart Notifications ab.

Bevor du das Gerät an andere übergibst – zum Testen oder vor einem Verkauf – ist es erforderlich, dass du das Gerät auf die Werkseinstellungen zurücksetzt und es von deinem Polar Flow Konto entfernst. Das Zurücksetzen auf die Werkseinstellungen kann mit der FlowSync Software auf deinem Computer durchgeführt werden. Das Zurücksetzen auf die Werkseinstellungen löscht den Gerätespeicher und das Gerät kann nicht mehr mit deinen Daten verknüpft werden. Um das Gerät vom Polar Flow Konto zu entfernen, melde dich im Polar Flow Webservice an, wähle "Produkte" und klicke auf die Taste "Entfernen" neben dem Produkt, das du entfernen möchtest.

Die gleichen Trainingseinheiten werden mit der Polar Flow App auch auf deinem Mobilgerät gespeichert. Für zusätzliche Sicherheit können verschiedene Optionen zur Sicherheitsverbesserung an deinem Mobilgerät, wie starke Authentifizierung und Geräteverschlüsselung, aktiviert werden. Eine Anleitung zur Aktivierung dieser Optionen findest du in der Gebrauchsanleitung deines Mobilgeräts.

Wenn du den Polar Flow Webservice nutzt, empfehlen wir die Verwendung eines Passworts mit mindestens 12 Zeichen. Wenn du den Polar Flow Webservice an einem öffentlichen Computer nutzt, denke daran, den Cache und den Browserverlauf zu löschen, damit andere nicht auf dein Konto zugreifen können. Erlaube auch einem Browser am Computer nicht, dein Passwort für den Polar Flow Webservice zu speichern oder es sich zu merken, wenn es nicht dein privater Computer ist.

<span id="page-176-0"></span>Alle Sicherheitsfragen können unter security(a)polar.com oder beim Polar Kundenservice gestellt werden.

# **TECHNISCHE DATEN**

# **POLAR GRIT X2 PRO**

Modell: 5S

#### **Batterietyp:**

Lithium-Polymer-Akku, 488 mAh

#### **Akkulaufzeit:**

**Trainingsmodus mit max. Tracking:** Bis zu 43 Stunden kontinuierliches Training mit Dual-Frequenz-GPS (höhere Genauigkeit) und optischer Pulsmessung, GPS-Aufzeichnungsrate eingestellt auf **Jede Sekunde (hoch)**.

**Energiespar-Trainingsmodus:** Bis zu 140 Stunden Dauertraining mit Einzelfrequenz-GPS (Stromsparmodus), GPS-Aufzeichnungsrate eingestellt auf **Alle 2 Minuten (Ultra-Modus**).

**Smartwatch-Modus:** Bis zu 10 Tage bei Verwendung im Uhrmodus mit aktivierter kontinuierlicher Herzfrequenz-Messung und Smart Notifications.

Wenn du [Display](#page-19-0) immer ein auf deiner Uhr aktiviert lässt, entlädt sich der Akku schneller.

Weitere Informationen findest du im Begleitdokument Welche [Akkulaufzeit](https://support.polar.com/en/what-is-the-battery-life-of-grit-x2-pro) bietet meine Polar Grit X2 Pro?

#### **Betriebstemperatur:**

-20 °C bis +50 °C / -4 °F bis 122 °F

#### **Materialien der Uhr:**

#### **Polar Grit X2 Pro:**

Gerät: Saphirglaslinse, Edelstahl, PA11+30GF, PA, TPC, Aluminium, Saphir-OHR-Linse

Silikonarmband: Silikon, Edelstahl-Schnalle, Edelstahl-Federstege

#### **Polar Grit X2 Pro Titan:**

Gerät: Saphirglaslinse, Titan, PA11+30GF, PA, TPC, Aluminium, Saphir-OHR-Linse

Lederarmband: Pflanzlich gegerbtes Leder, Untermaterial aus Kork, Polyester, Lycra (Spandex, latexfrei), Edelstahl-Schnalle, Edelstahl-Federstege

Silikonarmband: Silikon, Edelstahl-Schnalle, Edelstahl-Federstege

#### **Materialien der zusätzlich erhältlichen Armbänder:**

Siehe Polar [Zubehör](https://www.polar.com/en/all-accessories/#pf7=1).

#### **Materialien des USB-Kabels:**

PA, N52 NdFeB (verzinkt), Messing 6801 (vergoldet), TPE, Klettverschluss, PBT, Messing

#### **GPS-Genauigkeit:**

Distanz ±2 %

Durchschnittliche Routengenauigkeit: 5 m (Zweifrequenz-GPS)

Das sind die Werte, die in Freiflächen erzielt werden, wenn keine Wohnhäuser oder Bäume den Satellitenempfang stören. In Stadt- oder Waldgebieten können diese Werte erreicht werden aber manchmal auch abweichen.

#### **GPS-Aufzeichnungsrate**

1 Sekunde (kann in den [Energiespareinstellungen](#page-148-0) auf 1 Minute oder 2 Minuten geändert werden)

#### **Höhenauflösung:**

1 m

#### **Aufstiegs-/Abstiegsauflösung:**

5 m

#### **Maximale Höhe:**

9000 m

#### **Herzfrequenz-Messbereich:**

15–240 S/min

#### **Aktueller Geschwindigkeitsanzeigebereich:**

0-399 km/h

#### **Wasserbeständigkeit:**

WR100, bis zu 100 m

#### **Anzeige**

AMOLED 1,39" 454x454

Verwendet drahtlose Bluetooth®-Technologie

Die Funkeinheit arbeitet im ISM-Frequenzbereich 2402 bis 2480 GHz und mit 5 mW maximaler Leistung.

Die Biosensorik-Technologie Polar Elixir legt einen sehr schwachen und sicheren elektrischen Strom an der Haut an, um den Kontakt des Geräts und deines Handgelenks zu messen und die Genauigkeit zu erhöhen.

#### **POLAR FLOWSYNC SOFTWARE**

Um die FlowSync Software zu verwenden, benötigst du einen Computer mit dem Betriebssystem Microsoft Windows oder Mac sowie eine Internetverbindung und einen freien USB-Anschluss.

Sieh dir die neuesten Kompatibilitätsinformationen auf [support.polar.com](https://support.polar.com/de/support/FlowSync/What_are_the_technical_requirements_for_using_Polar_FlowSync_software) an.

### **KOMPATIBILITÄT DER MOBILEN POLAR FLOW APP**

Sieh dir die neuesten Kompatibilitätsinformationen auf [support.polar.com](https://support.polar.com/de/support/polar_flow_app_and_compatible_devices) an.

### **WASSERBESTÄNDIGKEIT VON POLAR PRODUKTEN**

Die meisten Polar Produkte können beim Schwimmen getragen werden. Sie sind jedoch keine Tauchinstrumente. Um die Wasserbeständigkeit aufrechtzuerhalten, dürfen die Tasten des Geräts nicht unter Wasser bedient werden.

**Polar Geräte mit Pulsmessung am Handgelenk** eignen sich zum Schwimmen und Baden. Sie erfassen deine Aktivitätsdaten anhand deiner Handgelenkbewegungen auch beim Schwimmen. Bei unseren Tests haben wir jedoch festgestellt, dass die Pulsmessung am Handgelenk im Wasser nicht optimal funktioniert. Wir können die Pulsmessung am Handgelenk beim Schwimmen also nicht empfehlen.

In der Uhrenbranche wird die Wasserbeständigkeit in Metern angegeben. Dieses Maß gibt den hydrostatischen Druck in der jeweiligen Tiefe an. Polar verwendet das gleiche Maßsystem. Die Wasserbeständigkeit von Polar Produkten wird gemäß der internationalen Norm **ISO 22810** oder **IEC60529 geprüft**. Jedes Polar Produkt mit Angabe der Wasserbeständigkeit wird vor Lieferung auf Beständigkeit unter Wasserdruck getestet.

Polar Produkte sind nach ihrer Wasserbeständigkeit in vier Kategorien eingeteilt. Siehe auf der Rückseite deines Polar Produktes nach, zu welcher Kategorie es gehört, und vergleiche es mit folgender Tabelle. Bitte beachte, dass Produkte anderer Hersteller nicht notwendigerweise unter diese Definitionen fallen.

Bei Aktivitäten unter Wasser ist der durch die Bewegung im Wasser erzeugte dynamische Druck höher als der statische Druck. Das bedeutet, dass ein Produkt bei Bewegung unter Wasser größerem Druck ausgesetzt ist als ein unbewegliches Produkt.

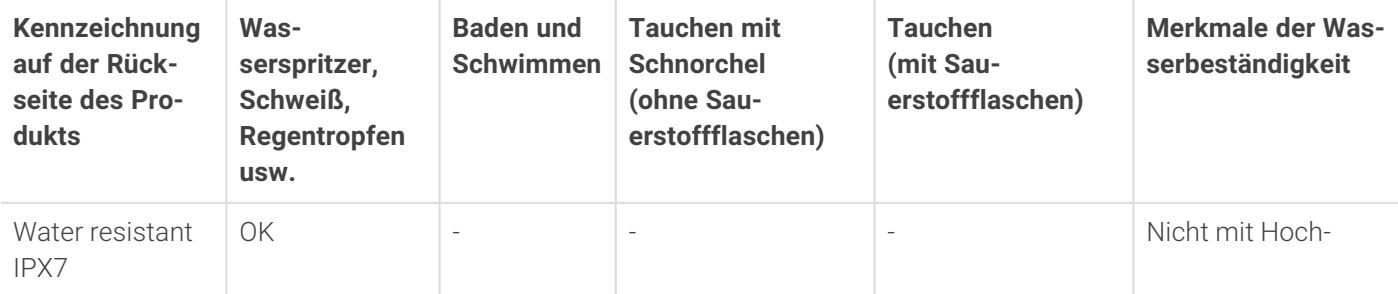

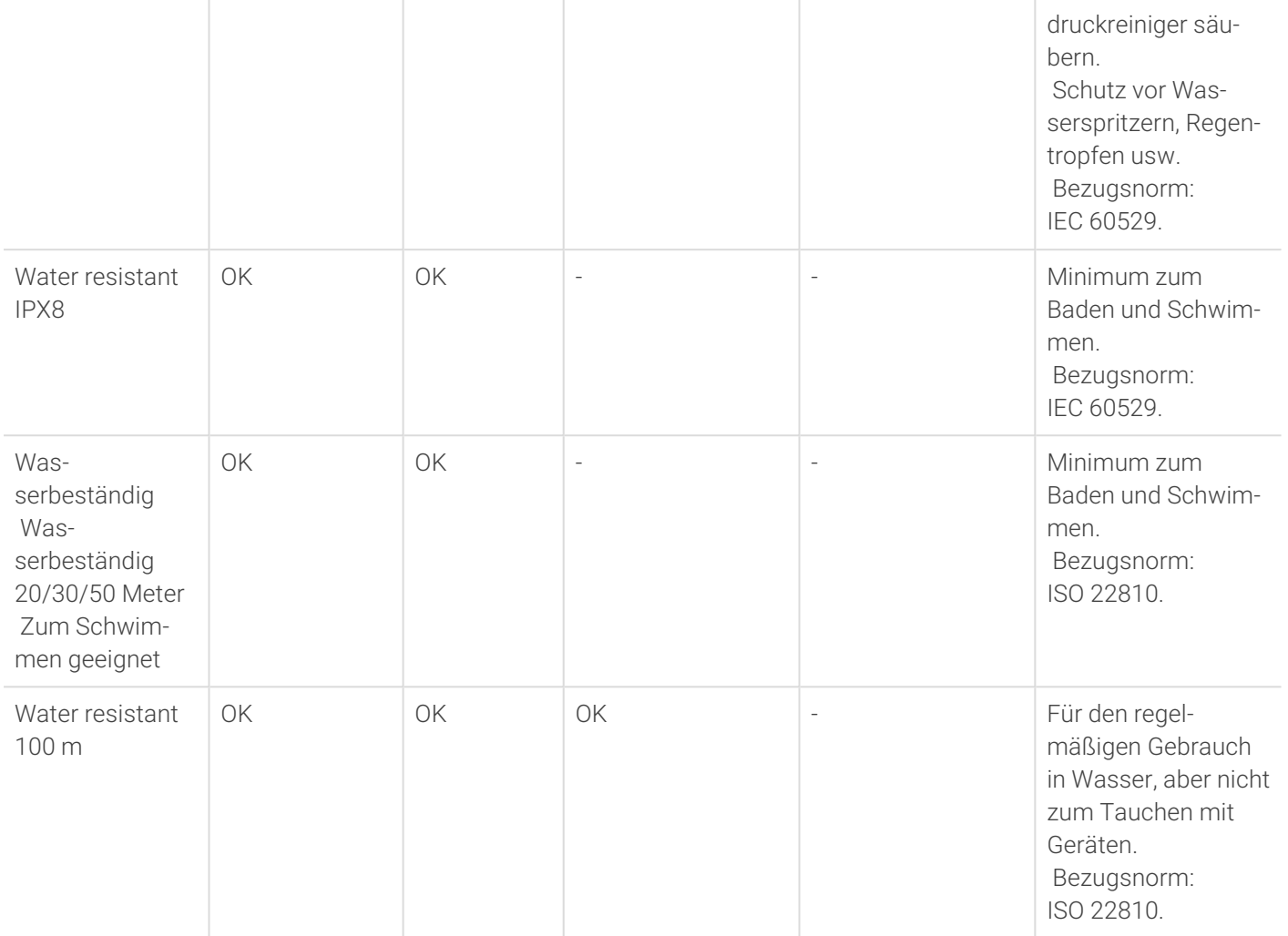

# RECHTLICHE INFORMATIONEN

Dieses Produkt erfüllt die Anforderungen der Richtlinien 2014/53/EU, 2011/65/EU und 2015/863/EU. Die zugehörige Konformitätserklärung und andere rechtliche Informationen für jedes Produkt sind erhältlich unter [www.polar.com/de/regulatory\\_information](https://www.polar.com/en/regulatory_information).

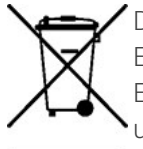

 $\epsilon$ 

Das Symbol der durchgestrichenen Abfalltonne auf Rädern weist darauf hin, dass Polar Produkte Elektrogeräte sind, die der Richtlinie 2012/19/EU des Europäischen Parlaments und des Rates über Elektro- und Elektronik-Altgeräte (WEEE) unterliegen. Batterien/Akkumulatoren in den Produkten unterliegen der Verordnung (EU) 2023/1542 des Europäischen Parlaments und des Rates vom 12. Juli 2023 über Batterien und Altbatterien. In EU-Ländern sind diese Produkte und Batterien/Akkumulatoren in Polar Produkten folglich getrennt zu entsorgen. Polar möchte dich darin bestärken, mögliche Auswirkungen von Abfällen auf Umwelt und Gesundheit auch außerhalb der Europäischen Union zu minimieren. Bitte befolge die örtlichen Bestimmungen für die Abfallentsorgung und, wenn möglich, mache Gebrauch von der getrennten Sammlung von Elektrogeräten und nutze für Batterien und Akkumulatoren die gesonderte Sammlung von Batterien und Akkumulatoren.

Um die spezifischen rechtlichen Kennzeichnungen für die Grit X2 Pro anzuzeigen, gehe zu **Eingaben** > **Über deine Uhr**.

# WELTWEITE GARANTIE VON POLAR

- <sup>l</sup> Polar Electro Oy gewährt eine weltweite Garantie für Polar Produkte. Für Produkte, die in den USA oder Kanada verkauft wurden, wird die Garantie von Polar Electro, Inc gewährt.
- Die Polar Electro Oy/Polar Electro Inc. garantiert gegenüber dem Erstverbraucher/Erstkäufer dafür, dass das Polar Produkt ab dem Kaufdatum zwei (2) Jahre frei von Material- und Verarbeitungsfehlern ist. Eine Ausnahme
hiervon bilden Armbänder aus Silikon oder Kunststoff, für die ein Garantiezeitraum von einem (1) Jahr ab Kaufdatum gilt.

- Von der Garantie ausgeschlossen sind normale Abnutzungs- und Verschleißerscheinungen des Akkus oder anderer Teile sowie Schäden durch unsachgemäßen und/oder gewerblichen Gebrauch, Unfälle, die Nichtbeachtung der wichtigen Hinweise oder unsachgemäße Wartung. Ausgenommen von der Garantie sind zudem gesprungene, zerbrochene oder zerkratzte Gehäuse/Displays sowie die Textil- und Leder-Armbänder, die elastischen Gurte (z. B. der Brustgurt des Herzfrequenz-Sensors) und Polar Sportbekleidung.
- · Die Garantie deckt außerdem keine mittelbaren oder unmittelbaren Schäden oder Folgeschäden, Verluste, entstandenen Kosten oder Ausgaben, die mit dem Produkt in Zusammenhang stehen.
- Die Garantie gilt nicht für aus zweiter Hand erworbene Produkte.
- Während der Garantiezeit wird das Produkt bei Fehlern vom autorisierten Polar Central Service kostenlos repariert oder ersetzt, unabhängig von dem Land, in dem das Produkt erworben wurde.
- Die von Polar Electro Oy/Inc. gewährte Garantie schränkt weder die gesetzlichen Rechte des Kunden nach dem jeweils geltenden nationalen Recht noch die Rechte des Kunden gegenüber dem Händler aus dem zwischen beiden geschlossenen Kaufvertrag ein.
- Bewahre die Quittung als Kaufbeleg gut auf!
- Die Garantie beschränkt sich für alle Produkte auf die Länder, in denen das Produkt ursprünglich von Polar Electro Oy/Inc. vermarktet wurde.

Hergestellt von Polar Electro Oy, Professorintie 5, 90440 KEMPELE, Finnland [www.polar.com.](https://www.polar.com/)

Polar Electro Oy ist ein nach ISO 9001:2015 zertifiziertes Unternehmen.

© 2024 Polar Electro Oy, 90440 KEMPELE, Finnland. Alle Rechte vorbehalten. Diese Anleitung darf ohne vorherige schriftliche Zustimmung der Polar Electro Oy weder anderweitig benutzt noch kopiert werden, auch nicht auszugsweise.

Die Namen und Logos in dieser Gebrauchsanleitung sowie auf der Verpackung dieses Produktes sind Marken von Polar Electro Oy. Die mit dem ®-Symbol gekennzeichneten Namen und Logos in dieser Gebrauchsanleitung oder dem Produkt-Set sind eingetragene Marken von Polar Electro Oy. Windows ist eine eingetragene Marke der Microsoft Corporation und Mac OS ist eine eingetragene Marke von Apple Inc. Die Wortmarke Bluetooth® und die entsprechenden Logos sind eingetragene Marken der Bluetooth SIG, Inc. Die Verwendung dieser Marken durch Polar Electro Oy erfolgt unter Lizenz.

## HAFTIINGSAIISSCHI IISS

- Das Material in diesen Handbüchern dient nur Informationszwecken. Änderungen an den beschriebenen Produkten sind vorbehalten, bedingt durch das Programm des Herstellers zur stetigen Weiterentwicklung der Produkte.
- Polar Electro Inc./Polar Electro Oy übernimmt keine Haftung für dieses Handbuch oder in Bezug auf die darin beschriebenen Produkte.
- Polar Electro Inc./Polar Electro Oy lehnt jegliche Haftung für Schäden oder Folgeschäden, Verluste, entstandene Kosten oder Ausgaben, die mittelbar oder unmittelbar mit der Benutzung dieser Gebrauchsanleitung oder der in ihr beschriebenen Produkte in Zusammenhang stehen, ab.

1.0 DE 03/2024